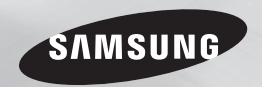

# Lecteur de disque Blu-ray™ manuel d'utilisation

## imaginez les possibilités

Nous vous remercions d'avoir choisi ce produit Samsung. Pour avoir accès à d'avantage de services, veuillez enregistrer votre produit sur le site www.samsung.com/register

**FRANÇAIS** 

# *Consignes de sécurité*

### **Avertissement**

POUR DIMINUER LES RISQUES D'ELECTROCUTION, NE RETIREZ PAS LE COUVERCLE (OU LE CACHE ARRIERE). AUCUN DES ELEMENTS CONTENUS A L'INTERIEUR N'EST REPARABLE PAR L'UTILISATEUR. CONFIEZL'ENTRETIEN DE CET APPAREIL A UNE PERSONNE QUALIFIEE.

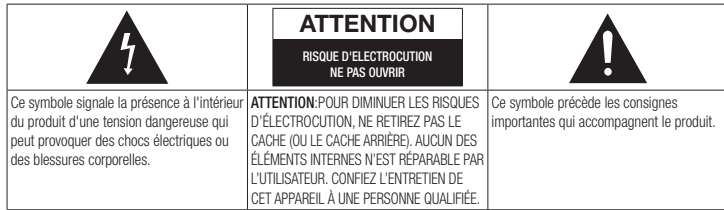

N'installez pas ce produit dans un espace confiné comme une bibliothèque ou un meuble du même type.

### AVERTISSEMENT

Pour éviter tout dommage susceptible de provoquer un incendie ou un risque d'électrocution, n'exposez pas l'appareil à la pluie ou à l'humidité.

### **ATTENTION**

LE LECTEUR DE DISQUE BLU-RAY EST EQUIPE D'UN RAYON LASER INVISIBLE QUI PEUT PROVOQUER DE GRAVES LESIONS DUES A DES IRRADIATIONS SI VOUS VOUS Y EXPOSEZ. ASSUREZ-VOUS D'UTILISER LE LECTEUR DE DISQUE BLU-RAY CONFORMEMENT AUX CONSIGNES D'UTILISATION.

### **ATTENTION**

CE PRODUIT UTILISE UN LASER. TOUTE UTILISATION NON CONFORME AU PRESENT MANUEL D'UTILISATION EN CE QUI CONCERNE LES COMMANDES, LES REGLAGES OU LES PERFORMANCES PEUT ENTRAINER DES RISQUES D'IRRADIATION. N'OUVREZ JAMAIS LES CACHES ET NE REPAREZ PAS L'APPAREIL VOUS-MEME. CONFIEZ L'ENTRETIEN DE VOTRE LECTEUR A UNE PERSONNE QUALIFIEE.

Ce produit est conforme aux normes européennes et se relie à d'autres appareils à l'aide de câbles et de connecteurs blindés. Pour éviter toute interférence électromagnétique avec d'autres appareils électriques (ex. : radios, téléviseurs), utilisez des câbles et des connecteurs blindés pour tous vos branchements.

### REMARQUE IMPORTANTE

Le câble d'alimentation de cet appareil est fourni avec une prise moulée munie d'un fusible intégré. La tension du fusible est inscrite sur le côté de la prise comportant les broches. S'il doit être changé, utilisez uniquement un fusible conforme à la norme BS1362 et de même tension.

N'utilisez en aucun cas la prise lorsque le boîtier du fusible est démonté, si celui-ci est détachable. Si le boîtier du fusible doit être remplacé, le nouveau boîtier doit être de la même couleur que le côté de la prise comportant les broches. Des boîtiers de rechange sont disponibles auprès de votre revendeur.

Si la prise intégrée n'est pas adaptée aux prises électriques de votre maison ou si le câble n'est pas suffisamment long pour atteindre une prise, procurez-vous une rallonge conforme aux normes de sécurité ou consultez votre revendeur.

Toutefois, si vous n'avez pas d'autre choix que de couper la prise, retirez-en le fusible et jetez-la en toute sécurité. Pour éviter tout risque d'électrocution, ne branchez pas la fiche à une prise d'alimentation secteur lorsque le cordon est dénudé.Pour débrancher l'appareil, il convient de retirer la fiche de la prise murale afin que celle-ci soit facilement accessible.

Le produit accompagnant ce manuel d'utilisation est protégé par certains droits de propriété intellectuelle appartenant à des tiers.

### PRODUIT LASER DE CLASSE 1

Le lecteur de disque compact est homologué comme produit LASER DE CLASSE 1. L'utilisation des commandes, les réglages ou l'exécution de procédures autres que celles spécifiées dans ce document peuvent entraîner une exposition aux radiations dangereuses.

### ATTENTION :

- DES RAYONNEMENTS LASER VISIBLES ET INVISIBLES DE CLASSE 3B SONT ÉMIS EN CAS D'OUVERTURE DU PRODUIT. ÉVITEZ TOUTE EXPOSITION AU FAISCEAU LASER (IEC 60825-1).
- CE PRODUIT UTILISE UN LASER. L'UTILISATION DES COMMANDES, LES RÉGLAGES OU L'EXÉCUTION DE PROCÉDURES AUTRES QUE CELLES SPÉCIFIÉES DANS CE DOCUMENT PEUVENT ENTRAÎNER UNE EXPOSITION AUX RADIATIONS DANGEREUSES. N'OUVREZ PAS LE COUVERCLE ET NE RÉPAREZ PAS LE PRODUIT VOUS-MÊME. TOUTE RÉPARATION DOIT ÊTRE CONFIÉE À DU PERSONNEL QUALIFIÉ.

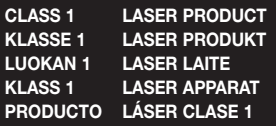

### **Précautions**

### Consignes de sécurité importantes

Lisez attentivement ces consignes avant d'utiliser l'appareil. Veillez à respecter toutes les consignes répertoriées ci-après. Conservez ces instructions à portée de main pour vous y référer ultérieurement.

- 1. Lisez attentivement ces consignes.
- 2. Conservez-les précieusement.
- 3. Tenez compte de tous les avertissements mentionnés.
- 4. Respectez toutes les instructions sans exception.
- 5. N'utilisez pas cet appareil à proximité de l'eau.
- 6. Nettoyez-le à l'aide d'un tissu sec.
- 7. Ne bloquez pas les ouvertures de ventilation. Installez l'appareil conformément 14. Confiez toutes les réparations à un aux instructions du fabricant.
- 8. N'installez pas le lecteur à proximité d'une source de chaleur de type radiateur, registre de chaleur, cuisinière ou tout autre appareil (y compris les récepteurs AV) générateur de chaleur.
- 9. Ne désactivez pas le dispositif de sécurité de la fiche de mise à la terre ou de la fiche polarisée. Une fiche polarisée comporte deux lames dont l'une est plus large que l'autre. Une fiche de mise à la terre comporte deux lames et une troisième broche de mise à la terre. La lame la plus large et la troisième broche sont destinées à assurer votre sécurité. Si la fiche fournie ne s'insère pas dans la prise utilisée, faites appel à un électricien pour faire remplacer celle-ci.
- 10. Placez le cordon d'alimentation de sorte qu'il ne puisse être ni piétiné ni pincé, particulièrement au niveau de la fiche, de la prise de courant et du point de sortie du cordon de l'appareil.
- 11. Utilisez exclusivement les fixations/ accessoires spécifiés par le fabricant.
- 12. Utilisez exclusivement le meuble à roulettes, le socle, le trépied, le support ou la table recommandés par le

fabricant ou vendus avec

l'appareil. Si l'appareil est posé sur un meuble à roulettes, déplacez l'ensemble avec précaution pour éviter de faire tomber le lecteur et de vous blesser.

- 13. Débranchez l'appareil en cas d'orage ou lorsqu'il est inutilisé pendant une période prolongée.
	- technicien qualifié. Votre appareil doit impérativement être réparé lorsqu'il a été endommagé de quelque manière que ce soit : détérioration du cordon ou de la fiche d'alimentation, projection de liquide sur l'appareil, chute d'objets à l'intérieur de l'appareil, exposition à la pluie ou à l'humidité, dysfonctionnement, chute.

### **Rangement et gestion des disques**

- • Comment tenir le disque
	- Des empreintes de doigt ou des petites rayures sur la surface du disque peuvent altérer la qualité du son et de l'image ou provoquer des sauts.
	- Évitez de toucher la surface du disque sur laquelle les données ont été enregistrées.
	- Tenez le disque par les bords afin de ne pas laisser d'empreintes sur sa surface.
	- Ne collez pas de papier ou d'adhésif sur le disque.
- Nettoyage des disques
	- En cas d'empreintes de doigt ou de saleté sur le disque, nettoyez-le à l'aide d'eau additionnée de détergent doux et d'un chiffon doux.
	- Lors de son nettoyage, essuyez le disque du centre vers le bord.
- Rangement des disques
	- ` N'exposez pas le disque à la lumière directe du soleil.
	- ` Stockez-le dans un endroit frais et aéré.
	- ` Rangez-le dans une jaquette propre et stockez-le verticalement.

### **Précautions de manipulation**

- Veillez à éviter toute projection de liquide sur cet appareil. Ne posez pas d'objets remplis de liquide, tels que des vases, sur l'appateil.
- • Pour éteindre l'appareil complètement, vous devez débrancher la fiche d'alimentation de la prise murale. Par conséquent, la fiche d'alimentation doit être facilement accessible à tout moment.
- Ne branchez pas plusieurs appareils électriques sur la même prise murale. La surcharge d'une prise peut provoquer sa surchauffe et un incendie.
- • Entretien du meuble.
- Avant de brancher un autre composant sur ce lecteur, assurez-vous que celui-ci est hors tension.
- Si vous déplacez soudainement le lecteur d'un endroit froid à un endroit chaud, de la condensation pourra se former sur les pièces et la lentille, et occasionner des problèmes de lecture. Dans pareil cas, débranchez le lecteur et patientez deux heures avant de le rebrancher sur la prise d'alimentation. Insérez ensuite le disque et essayez à nouveau de le lire.
- Si le produit émet un bruit inhabituel ou un dégagement anormal de fumée ou une odeur suspecte, coupez immédiatement l'alimentation et débranchez la fiche électrique de la prise murale. Puis contactez le service après-vente le plus proche pour obtenir de l'aide. N'utilisez pas le produit. Utiliser un produit dans cet état peut provoquer un incendie ou une électrocution.

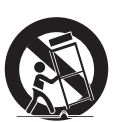

# *Consignes de sécurité*

### **Utilisation de la fonction 3D**

CONSIGNES IMPORTANTES RELATIVES À LA SANTÉ ET LA SÉCURITÉ EN CAS DE VISIONNAGE D'IMAGES 3D.

Lisez attentivement les consignes de sécurité avant d'utiliser la fonction 3D.

- Certains utilisateurs peuvent ressentir une gêne en visionnant des images de télévision en 3D, comme par exemple des vertiges, des nausées ou des maux de tête. Si vous ressentez l'un de ces symptômes, cessez de regarder la télévision en 3D, retirez les lunettes actives 3D et reposezvous.
- Regarder des images 3D pendant une longue durée peut provoquer une fatigue oculaire. Dès que vous ressentez une fatigue oculaire, cessez immédiatement le visionnage en 3D, retirez les lunettes Active 3D et reposez-vous.
- Des enfants utilisant la fonction 3D doivent être constamment surveillés par un adulte responsable.

Au moindre signalement de fatigue visuelle. mal de tête, vertige ou nausée, interrompez immédiatement le visionnage en 3D par les enfants, et laissez-les se reposer.

- • N'utilisez pas les lunettes actives 3D pour d'autres usages (comme lunettes de vue, de soleil ou de protection, par exemple).
- • N'utilisez pas la fonction 3D ou les lunettes Active 3D en marchant ou en bougeant. Si vous utilisez la fonction 3D ou portez des lunettes Active 3D en vous déplaçant, vous risquez de vous cogner contre des objets, de trébucher et/ou de tomber, et de vous blesser gravement.
- Pour bénéficier du visionnage de contenus en 3D, connectez un appareil 3D (récepteur AV ou téléviseur compatible 3D) au port de sortie HDMI OUT du lecteur à l'aide d'un câble HDMI haut débit. Veillez à porter des lunettes 3D avant de visionner le contenu 3D.
- • Le lecteur émet des signaux 3D uniquement via le câble HDMI connecté au port de sortie HDMI OUT.
- • La résolution de l'image vidéo en mode de lecture 3D étant déterminée par la définition de l'image vidéo 3D d'origine, vous ne pourrez pas modifier la résolution de l'image selon vos préférences.
- Des fonctions telles que BD Wise, l'adaptation de la taille de l'écran ou le réglage de la résolution peuvent ne pas fonctionner correctement en mode de lecture 3D.
- Il vous faut obligatoirement utiliser un câble HDMI haut débit pour garantir une émission appropriée du signal 3D.
- • Lorsque vous visionnez des images en 3D, assurez-vous de vous tenir éloigné du téléviseur à une distance équivalente à au moins trois fois la taille de l'écran. Par exemple, si vous avez un écran 46 pouces, vous devrez rester à une distance de 3,5 mètres (138 pouces) du téléviseur.
- • Positionnez l'écran à hauteur des yeux pour mieux apprécier l'image en 3D.
- • Lorsque le lecteur est connecté à plusieurs appareils 3D, l'effet 3D peut ne pas fonctionner correctement.
- Ce lecteur ne convertit pas de contenus 2D en contenus 3D.
- • « Blu-ray 3D » et le logo « Blu-ray 3D » sont des marques de commerce de Blu-ray Disc Association.

### **Copyright**

© 2012 Samsung Electronics Co.,Ltd. Tous droits réservés ; il est interdit de reproduire ou de copier tout ou partie de ce manuel d'utilisation sans l'accord préalable écrit de Samsung Electronics Co.,Ltd.

# *Contenus*

### **Consignes de sécurité**

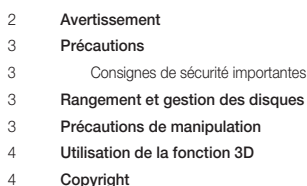

### **Mise en route**

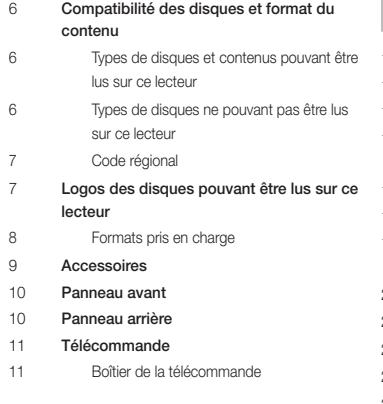

### **Branchements**

- Connexion du lecteur à un téléviseur
- Connexion à une chaîne hi-fi
- **Méthode 1** Connexion à une prise HDMI prise en charge par le récepteur AV
- 12 Méthode 2 Connexion à un récepteur AV avec un décodeur Dolby Digital ou DTS
- Connexion à un routeur de réseau
- Réseau câblé
- Réseau sans fil

### **Paramètres**

 Procédure des paramètres initiaux Écran d'accueil Accès à l'écran des paramètres Boutons de la télécommande utilisés pour le menu des paramètres Fonctions du menu des paramètres Réseaux et Internet Configuration de votre connexion au réseau Mise à niveau du logiciel Via internet USB Via disque Par téléch. Téléch. en mode Veille

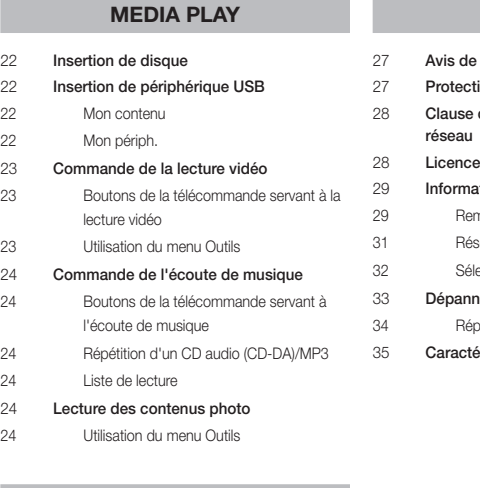

### **Services réseau**

 Utilisation de Smart Hub Smart Hub d'un coup d'œil BD-LIVE™ Utilisation de la fonction réseau AllShare Pour télécharger le logiciel AllShare Lecture du contenu stocké sur votre ordinateur ou périphérique DLNA via le lecteur de disque Blu-ray

### conformité et de compatibilité tion contre la copie de non responsabilité du service ations complémentaires marque solution selon le type de contenus lection des sorties numériques nage **paration**

**Annexes**

éristiques techniques

# *Mise en route*

### **Compatibilité des disques et format du contenu**

### Types de disques et contenus pouvant être lus sur ce lecteur

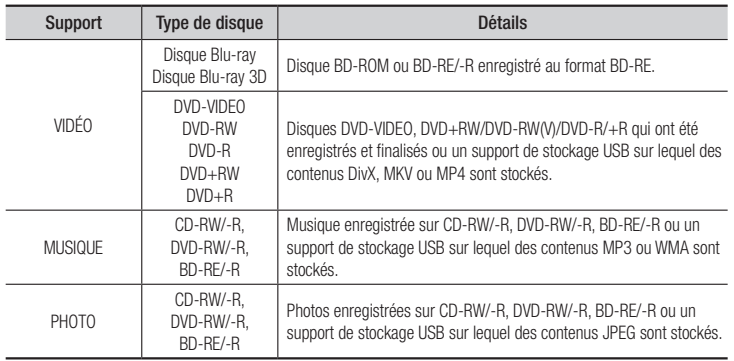

### | REMARQUE |

- \ Selon le type de disque ou les conditions d'enregistrement, il se peut que certains disques CD-RW/-R et DVD-R ne puissent pas être lus sur ce lecteur.
- ▶ Si un disque DVD-RW/-R n'a pas été enregistré correctement au format vidéo DVD, il ne pourra pas être lu.
- \ Le lecteur ne lit pas les contenus ayant été enregistrés sur un disque DVD-R selon un débit binaire dépassant les 10 Mbps.
- \ Le lecteur ne lit pas les contenus ayant été enregistrés sur un disque BD-R ou un périphérique USB selon un débit binaire dépassant les 25 Mbps.
- $\blacktriangleright$  La lecture peut être inopérante sur certains types de disque ou lorsque vous utilisez des fonctions spécifiques telles que les changements d'angle ou le réglage du format de l'image. Des informations détaillées concernant le disque sont inscrites sur le boîtier. Consultez-les si nécessaire.
- \ Lors de la lecture d'un titre BD-J, il se peut que le chargement prenne plus de temps que pour un titre normal et que certaines fonctions s'exécutent plus lentement que d'habitude.

### Types de disques ne pouvant pas être lus sur ce lecteur

- • DVD HD • DVD-RAM
- Disque DVD-ROM/ CD Super Audio PD/MV etc. (à l'exception de la couche CD)
- DVD-RW (mode VR) Disque DVD-R
- • CVD/CD-ROM/ CDV/CD-G/CD-I/LD (Les CD-G lisent des données audio uniquement et non des données graphiques.) 3,9 Go pour système auteur.

### | REMARQUE |

- \ Il est possible que ce lecteur ne réagisse pas à toutes les commandes car certains disques Blu-ray, DVD ou CD sont fabriqués de manière à restreindre le fonctionnement ou à n'autoriser que certaines fonctions lors de la lecture. Veuillez noter que ceci n'est pas une défaillance du lecteur.
- \ Samsung ne peut garantir que ce lecteur pourra lire tous les disques portant les logos Blu-ray, DVD ou CD du fait que les formats de disque évoluent, et des problèmes ou des erreurs peuvent se produire lors de la création d'un disque Blu-ray, DVD ou CD et/ou lors de la fabrication des disques.
- \ Si vous avez des questions ou rencontrez des difficultés à lire les disques Blu-ray, DVD ou CD sur ce lecteur, contactez le service après-vente de SAMSUNG. Veuillez également vous reporter au manuel d'utilisation pour obtenir des informations supplémentaires sur les restrictions de lecture.
- \ Il arrive que le lecteur ne puisse pas lire certains disques ou DVD disponibles dans le commerce, achetés en dehors de votre région.

### Code régional

Les lecteurs et les disques sont codés par région.

Ces codes régionaux doivent correspondre pour que le disque puisse être lu. Si les codes ne correspondent pas, le disque ne pourra pas être lu.

Le code régional du lecteur est affiché sur son panneau arrière.

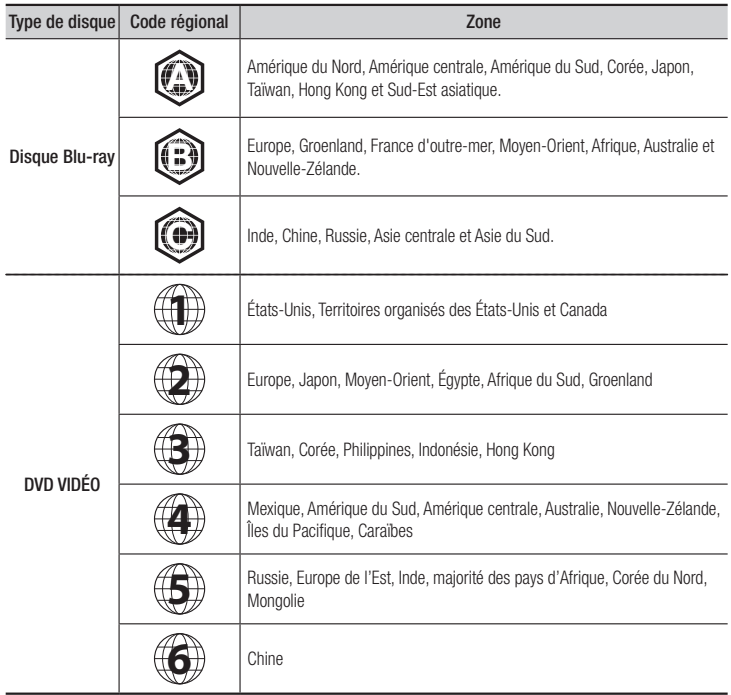

### **Logos des disques pouvant être lus sur ce lecteur**

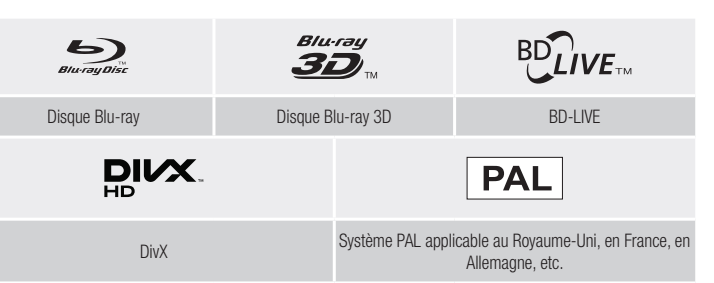

**Contract** 

# *Mise en route*

### Formats pris en charge

### Prise en charge des fichiers vidéo

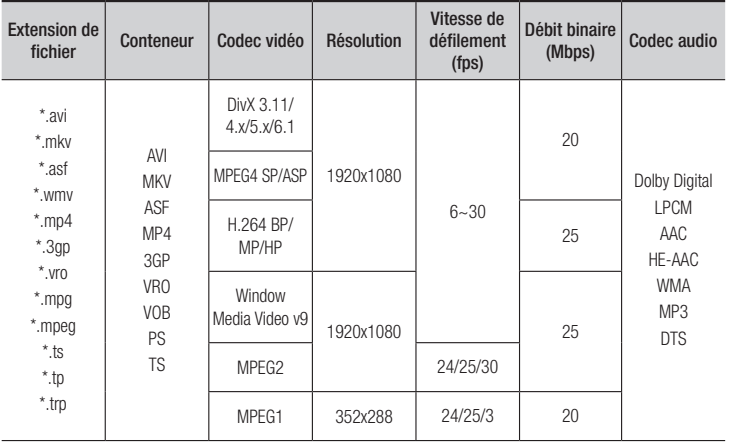

### $\blacksquare$  Limitations

- Même lorsque le fichier est codé selon un codec pris en charge énuméré ci-dessus, ce fichier pourra ne pas être lu si son contenu est défectueux ou corrompu.
- La lecture normale ne sera pas garantie si les informations relatives au conteneur du fichier sont erronées ou si le fichier lui-même est corrompu.
- Les fichiers ayant un débit binaire ou une vitesse de défilement supérieur(e) à la normale peuvent présenter des discontinuités au moment de leur lecture.
- La fonction Recherche (Saut) sera indisponible si la table d'indexage du fichier est corrompue.
- Lors de la lecture d'un fichier à distance via une connexion réseau, la lecture vidéo peut présenter des discontinuités en fonction de la vitesse du réseau.
- Le lecteur peut ne pas être pas compatible avec certains périphériques USB ou certaines caméras numériques.

### **Décodeur vidéo**

- Prend en charge le format H.264 de niveau 4.1
- Ne prend pas en charge le format GMC 2 ou supérieur
- **Décodeur audio**
- Prend en charge le format WMA 7, 8, 9 et STD
- Ne prend pas en charge les formats multicanaux WMA 9 PRO ou audio sans perte si le nombre de canaux est supérieur à 2.
- Ne prend pas en charge le taux d'échantillonnage WMA de 22050 Hz mono
- ` Observations
- MPEG4 : Prend en charge le format GMC 1-Warping Point.
- H.264 : Prend en charge le format BP/MP/HP de niveau 4.1.
- WMV : Prend en charge V9, VC1 SP/MP/AP L3.
- MPEG1 : Ne prend pas D-picture en charge.
- MPEG2 : Prend en charge jusqu'à Hight Profile High Level.

### $\Box$  Formats de fichiers de sous-titre DivX pris en charge

\*.ttxt, \*.smi, \*.srt, \*.sub, \*.txt

### | REMARQUE |

\ Il est possible que certains disques de format DivX, MKV ou MP4 ne puissent pas être lus, selon la résolution de l'image vidéo et sa vitesse de défilement.

### Prise en charge des fichiers musicaux

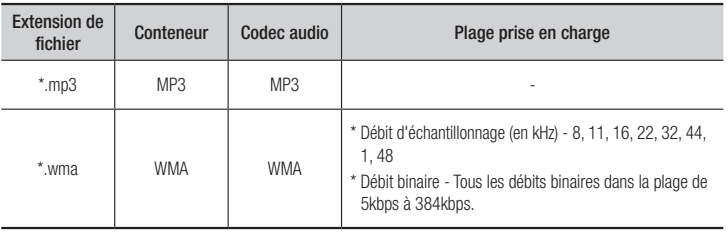

**Contract Contract** 

### Remarques sur la connexion USB

- • Votre lecteur prend en charge les supports de stockage USB, les lecteurs MP3, les caméras numériques et les lecteurs de carte USB.
- Le lecteur peut ne pas être pas compatible avec certains périphériques USB ou certaines caméras numériques.
- Votre lecteur prend en charge les systèmes de fichiers FAT16, FAT32 et NTFS.
- • Effectuez la connexion des périphériques USB directement au port USB du lecteur. La connexion via un câble USB peut causer des problèmes d'incompatibilité.
- • L'insertion de plusieurs périphériques de mémoire dans un lecteur multicarte peut entraîner le dysfonctionnement de celui-ci.
- • Le lecteur ne prend pas en charge le protocole PTP.
- Ne déconnectez pas le périphérique USB durant un processus de « chargement ».
- • Plus la résolution de l'image est élevée, plus lent est le délai d'affichage de l'image.
- • Ce lecteur ne peut pas lire les fichiers MP3 de type DRM (Gestion des droits numériques) téléchargés depuis des sites commerciaux.
- Votre lecteur ne prend en charge que les vidéos dont la vitesse de défilement des images est inférieure à 30fps.
- Votre lecteur ne prend en charge que les périphériques de classe de stockage de masse (MSC) USB tels que les clés USB ou les disques durs USB. (HUB n'est pas pris en charge.)
- • Certains disques durs USB, lecteurs multicartes et clés USB peuvent être incompatibles avec le lecteur.
- Si un périphérique USB requiert une puissance excessive, il pourra être limité par le dispositif de sécurité du circuit.
- • Si la lecture d'un disque dur USB est instable, connectez le disque dur à la prise murale pour obtenir une alimentation complémentaire.

Si le problème persiste, contactez le fabricant du disque dur USB.

• Vous devez retirer les périphériques de stockage USB en exécutant la fonction

« Retirer péri. USB » pour éviter d'endommager la mémoire USB. Appuyez sur le bouton HOME pour accéder à l'écran d'accueil, appuyez sur le bouton JAUNE (C), puis sur le bouton  $\blacksquare$ .

- SAMSUNG ne peut être tenu responsable de la corruption de fichiers de données ou de la perte de données.
- Votre lecteur ne prend pas en charge les fichiers NTSF compressés, sparse ou encodés.
	- Vous pouvez réparer ou formater un périphérique USB sur le Bureau de votre ordinateur. (avec le SE MS-Windows uniquement)

### AVCHD (Codec vidéo avancé haute définition)

- Ce lecteur prend en charge la lecture des disques au format AVCHD. Ces disques sont normalement enregistrés et lus sur des caméscopes.
- • AVCHD est un format vidéo numérique haute définition.
- • Le format MPEG-4 AVC/H.264 compresse les images de manière plus efficace que le format de compression d'image conventionnel.
- • Certains disques AVCHD utilisent le format « x.v.Color ». Ce lecteur peut lire les disques AVCHD faisant appel au format « x.v.Color ».
- • « x.v.Color » est une marque de commerce de Sony Corporation.
- • « AVCHD » et le logo AVCHD sont des marques de commerce de Matsushita Electronic Industrial Co., Ltd. et de Sony Corporation.

### | REMARQUE |

- \ Certains disques au format AVCHD peuvent ne pas être lus, en fonction des conditions d'enregistrement. Les disques au format AVCHD doivent être finalisés.
- \ « x.v.Color » offre une plage de couleurs plus large que les disques de caméscopes DVD standard.

### **Accessoires**

Vérifiez que les accessoires ci-dessous sont fournis.

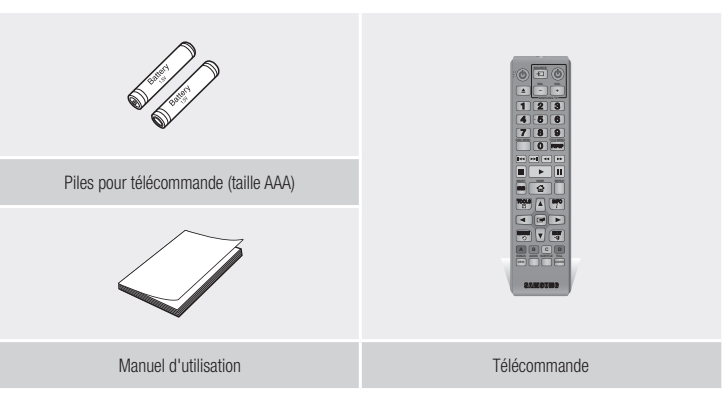

# *Mise en route*

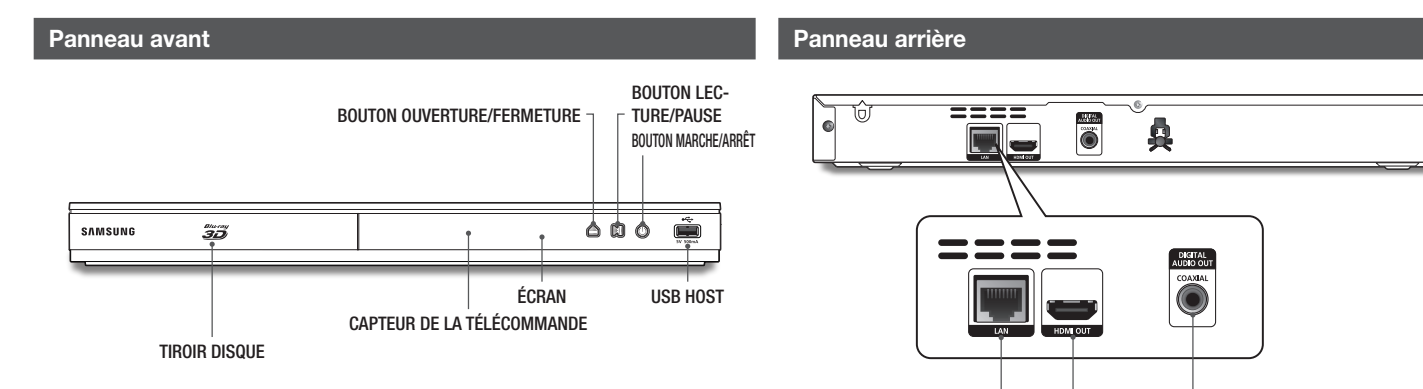

LAN

HDMI OUT DIGITAL AUDIO OUT

۱

### | REMARQUE |

- \ Pour mettre à niveau le logiciel du lecteur via la prise Hôte USB, vous devez utiliser une carte mémoire flash USB.
- \ Lorsque le lecteur affiche le menu du disque Blu-ray, vous ne pouvez pas lancer la vidéo en appuyant sur le bouton Lecture du lecteur ou de la télécommande. Pour lire la vidéo, sélectionnez Lire la vidéo ou Démarrer dans le menu du disque puis appuyez sur le bouton  $\Box$ .

### **Télécommande**

### Boîtier de la télécommande

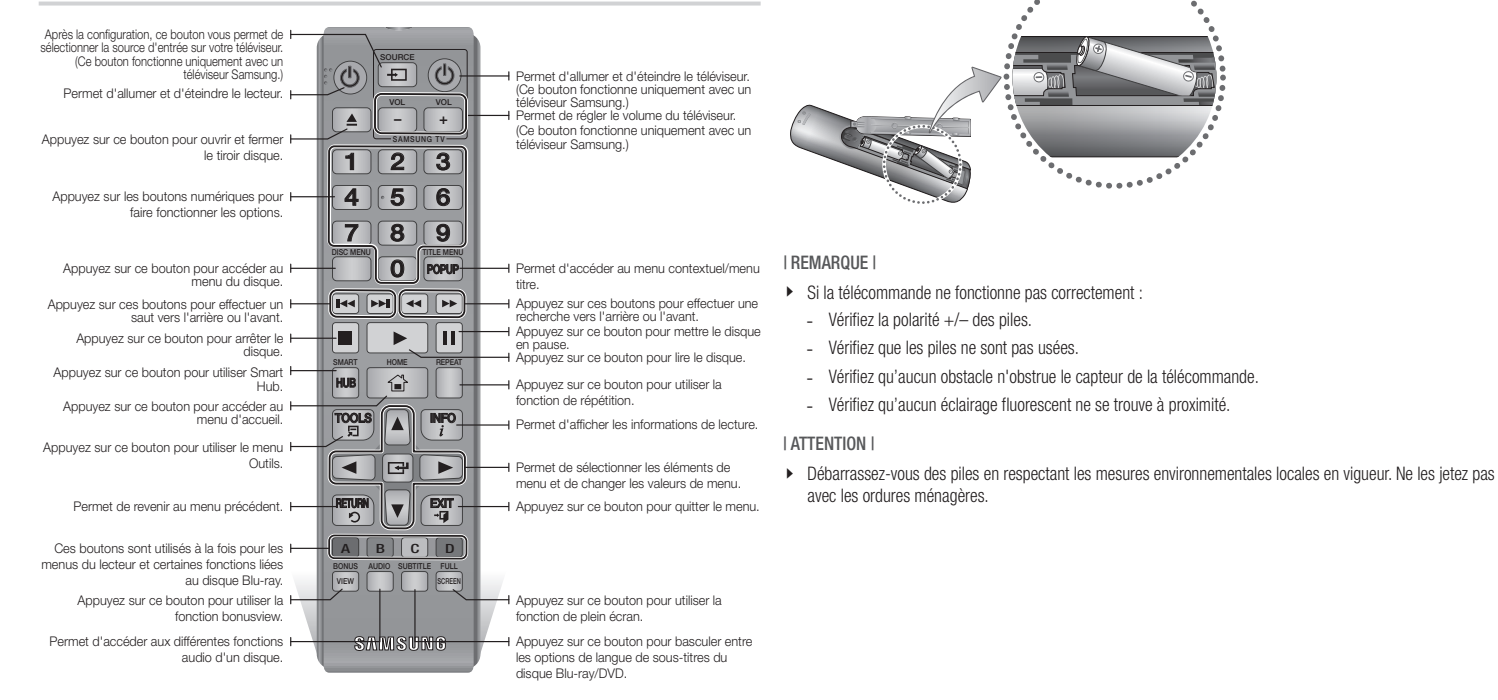

Insertion des piles

# $\mathbb{S}$ Mise en route Mise en route

### **Connexion du lecteur à un téléviseur**

Connectez la prise de sortie HDMI OUT située à l'arrière du produit à la prise d'entrée HDMI IN de votre téléviseur à l'aide d'un câble HDMI (non fourni).

- Ne branchez pas le cordon d'alimentation dans la prise murale avant d'avoir effectué toutes les autres connexions.
- Lorsque vous changez les connexions, éteignez tous les périphériques avant de commencer.

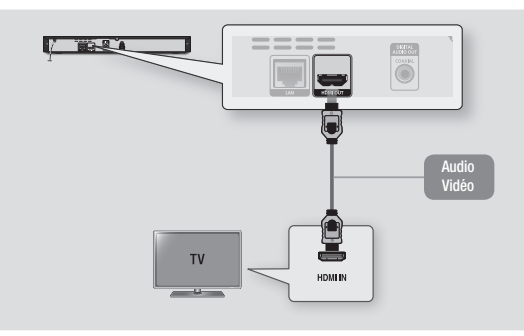

### | REMARQUE |

- \ Si vous utilisez un câble HDMI-vers-DVI pour la connexion à votre périphérique d'affichage, vous devrez aussi connecter la sortie audio numérique du lecteur au système audio afin d'écouter les données audio.
- \ Un câble HDMI émet en sortie des données vidéo et audio numériques, de sorte que vous n'ayez pas à connecter de câble audio.
- ▶ Selon votre téléviseur, il est possible que certaines résolutions de sortie HDMI ne fonctionnent pas. Veuillez vous reporter au manuel d'utilisation de votre téléviseur.
- \ Lorsque le lecteur est raccordé au téléviseur via le câble HDMI pour la première fois ou connecté à un poste de télévison neuf puis mis sous tension, il règle automatiquement la résolution de sortie HDMI sur la valeur la plus élevée prise en charge par le téléviseur.
- \ Un câble HDMI trop long peut provoquer du bruit à l'écran. Si tel est le cas, réglez l'option Couleur intense HDMI sur Arrêt dans le menu.
- ▶ Pour visionner la vidéo en mode de sortie HDMI 720p, 1080i ou 1080p, vous devez utiliser un câble HDMI haut débit (catégorie 2).
- \ La sortie HDMI émet uniquement un signal numérique pur vers le téléviseur. Si votre téléviseur ne prend pas en charge le système HDCP (Système de protection des contenus numériques en haute définition), un bruit aléatoire sera transmis à l'écran.

### **Connexion à une chaîne hi-fi**

Vous pouvez connecter le lecteur de disque Blu-ray à une chaîne hi-fi à l'aide de l'une des méthodes illustrées ci-dessous.

- Ne branchez pas le cordon d'alimentation dans la prise murale avant d'avoir effectué toutes les autres connexions.
- Lorsque vous changez les connexions, éteignez tous les périphériques avant de commencer.

### Méthode 1 Connexion à une prise HDMI prise en charge par le récepteur AV

- • Connectez la prise de sortie HDMI OUT située à l'arrière du produit à la prise d'entrée HDMI IN de votre récepteur à l'aide d'un câble HDMI (non fourni).
- • Qualité optimale (Recommandée)

### Méthode 2 Connexion à un récepteur AV avec un décodeur Dolby Digital ou DTS

- • Connectez la prise de sortie audio numérique coaxiale du produit à la prise d'entrée numérique coaxiale du récepteur à l'aide d'un câble coaxial (non fourni).
- Bonne qualité
- • Vous entendrez le son audio uniquement par les deux haut-parleurs avant en ayant réglé la sortie numérique sur PCM.

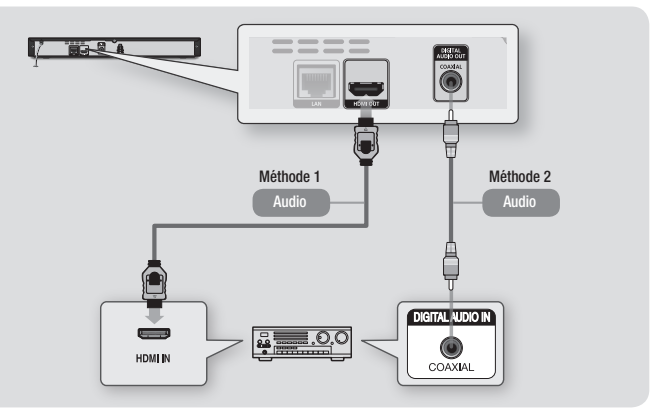

### | **12** Français

### **Connexion à un routeur de réseau**

Vous pouvez connecter votre lecteur à votre routeur de réseau à l'aide de l'une des méthodes illustrées ci-dessous.

Pour utiliser la fonction réseau AllShare, vous devez connecter votre ordinateur au réseau, tel qu'indiqué dans les illustrations. La connexion peut être câblée ou sans fil.

### Réseau câblé

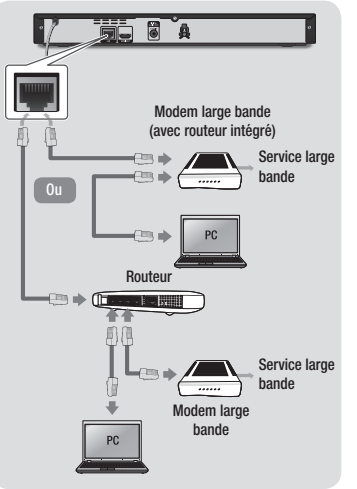

### | REMARQUE |

- \ Il est possible que l'accès Internet au serveur de mise à jour de logiciel Samsung ne soit pas autorisé, selon le routeur que vous utilisez ou le contrat établi avec votre fournisseur d'accès. Pour de plus amples informations, contactez votre fournisseur ISP (Internet Service Provider).
- ▶ Les utilisateurs DSL doivent passer par un routeur pour la connexion au réseau.

### Réseau sans fil

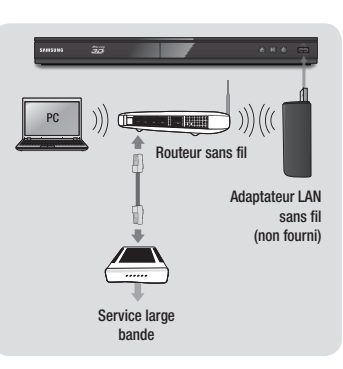

### | REMARQUE |

\ Utilisez uniquement l'adaptateur sans fil Samsung avec ce lecteur. (Nom de modèle : WIS12ABGNX). N'utilisez pas l'adaptateur sans fil avec des lecteurs de fabricants tiers. Pour acheter l'adaptateur LAN sans fil de Samsung, contactez your revendeur Samsung.

- ▶ Si votre dispositif de routeur DHCP sans fil prend en charge le protocole DHCP, ce lecteur pourra utiliser une adresse DHCP ou une adresse IP fixe pour la connexion au réseau sans fil.
- \ Réglez votre routeur sans fil sur le mode Infrastructure. Le mode Ad-hoc n'est pas pris en charge.
- $\blacktriangleright$  Le lecteur ne prend en charge que les protocoles de clé de sécurité sans fil suivants :
	- WEP (OPEN/SHARED), WPA-PSK (TKIP/AES), WPA2-PSK (TKIP/AES)
- \ Sélectionnez un canal pour le routeur sans fil qui est actuellement inutilisé. Si le canal défini pour le routeur sans fil est en cours d'utilisation par un autre périphérique à proximité, il pourra en résulter des interférences et un échec de communication.
- \ Si vous sélectionnez le mode Pure High-throughput (Greenfield) 802.11n alors que le type de cryptage défini sur votre routeur est spécifié sur WEP, TKIP ou TKIP-AES (WPS2Mixed), le lecteur ne prendra pas en charge les connexions compatibles avec les nouvelles spécifications de certification Wi-Fi.
- \ Par nature, le réseau LAN peut provoquer des interférences, selon les conditions de fonctionnement (performance du routeur, distance, obstacles, interférences avec d'autres appareils radio, etc.).

# *Paramètres*

### **Procédure des paramètres initiaux**

- • L'écran d'accueil n'apparaîtra pas si vous ne configurez pas les paramètres initiaux.
- • L'affichage à l'écran OSD (On Screen Display) peut être modifié sur le lecteur après la mise à niveau de la version du logiciel.
- • Les étapes d'accès peuvent varier selon le menu sélectionné.

La procédure des paramètres initiaux vous permet de définir les langues du menu et de l'affichage à l'écran, configurer la connexion à votre réseau domestique et sélectionner la sortie du format de l'image (taille et format d'écran) correspondant à votre téléviseur.

### | REMARQUE |

- \ Si vous sautez l'étape de la configuration réseau durant la procédure des paramètres initiaux, vous aurez la possibilité de configurer vos paramètres réseau ultérieurement. Reportez-vous à la section « Configuration de votre connexion au réseau », en pages 18~19 pour obtenir les instructions y afférentes.
- \ Si vous souhaitez afficher à nouveau l'écran des paramètres initiaux afin d'y effectuer des modifications, sélectionnez Paramètres > Système > Configuration dans l'écran d'accueil ou encore l'option Réinitialisation. (Reportez-vous à la page 16)
- ▶ Si vous voulez utiliser une fonction Anynet+(HDMI-CEC), veuillez suivre les instructions ci-dessous.
	- 1) Connectez le lecteur à un téléviseur Samsung compatible Anynet+(HDMI-CEC) à l'aide d'un câble HDMI.
	- 2) Définissez la fonction Anynet+(HDMI-CEC) sur Activé à la fois sur le téléviseur et le lecteur.
	- 3) Réglez le téléviseur sur la procédure de réglage initial.

### **Écran d'accueil**

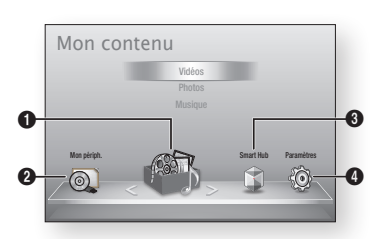

- Mon contenu : Permet de sélectionner le contenu stocké sur les périphériques
- $\Omega$ connectés par type pour les besoins de la visualisation ou de la lecture. Vous pouvez ainsi sélectionner des vidéos, des photos ou de la musique.
	- Mon périph. : Permet de sélectionner un périphérique connecté pour y démarrer la lecture ou y accéder. Il peut s'agir du lecteur lui-même, d'un périphérique qui lui est directement connecté, de type clé USB par exemple, ou encore un périphérique relié via le réseau, tel qu'un disque partagé installé sur l'ordinateur.

 $\Omega$ 

 $\Omega$ 

Smart Hub : Permet de démarrer Smart Hub. Depuis Smart Hub, vous pouvez accéder à YouTube, à des jeux ou à autres applications.

**A Paramètres** : Permet de régler les diverses fonctions selon vos préférences personnelles.

- ` Sélection d'une option sur l'écran d'accueil
- 1. Pour sélectionner une option sur l'écran d'accueil, déplacez le curseur à l'aide des boutons ◄► jusqu'à ce que l'option souhaitée soit mise en surbrillance, puis appuyez sur le bouton e.

### | REMARQUE |

\ Si le lecteur reste en mode Arrêt pendant plus de 5 minutes sans interface utilisateur, un économiseur d'écran s'affichera sur le téléviseur. Si le lecteur reste en mode Économiseur d'écran pendant plus de 20 minutes, il s'éteindra automatiquement.

### **Accès à l'écran des paramètres**

Sélectionnez Paramètres sur l'écran d'accueil, puis appuyez sur le bouton  $\blacksquare$ . L'écran des paramètres s'affiche.

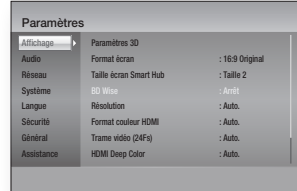

2. Pour accéder aux menus, sous-menus et options de l'écran des paramètres, veuillez vous reporter à l'illustration de la télécommande et au tableau ci-contre.

### Boutons de la télécommande utilisés pour le menu des paramètres

7 8 9

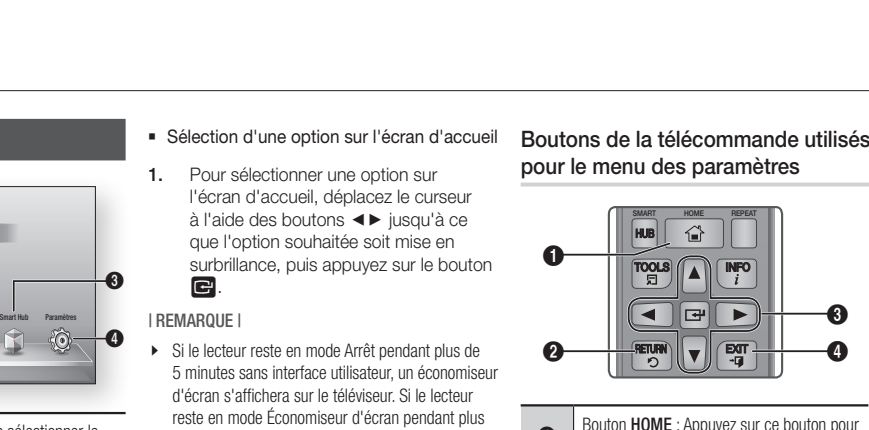

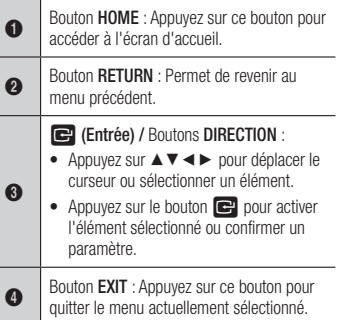

### Informations détaillées sur les fonctions

Les fonctions des paramètres, les éléments de menu et les options individuelles font l'objet d'explications détaillées à l'écran. Pour visualiser une explication, servez-vous des boutons ▲▼◄► et sélectionnez une fonction, un élément de menu ou une option. L'explication apparaît généralement à droite de l'écran.

Une brève description des différentes fonctions liées aux paramètres s'affiche à la page suivante. Certaines informations complémentaires sur les fonctions figurent également à l'annexe de ce manuel.

### **Fonctions du menu des paramètres**

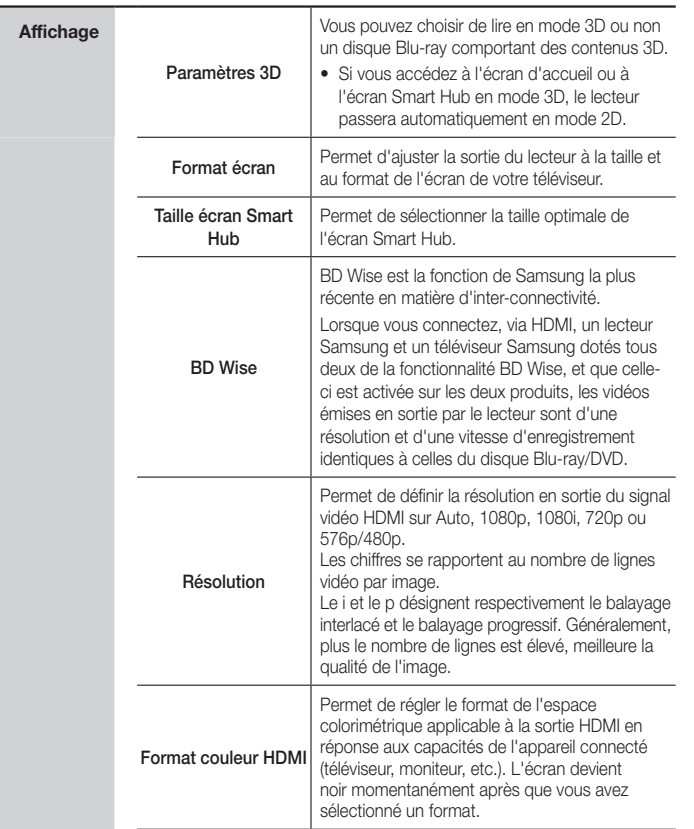

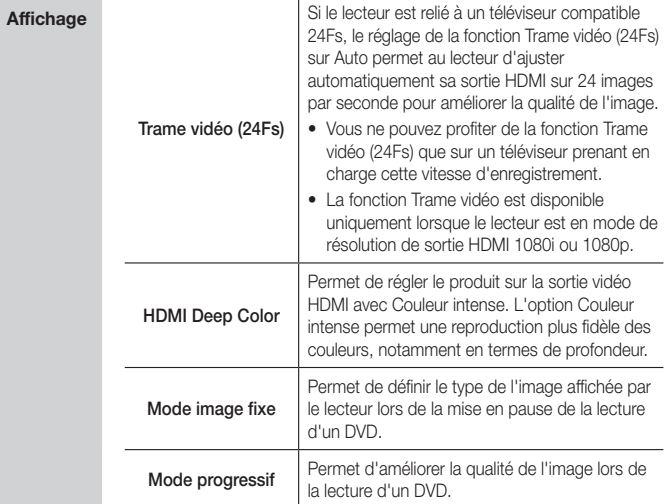

**College** 

# *Paramètres*

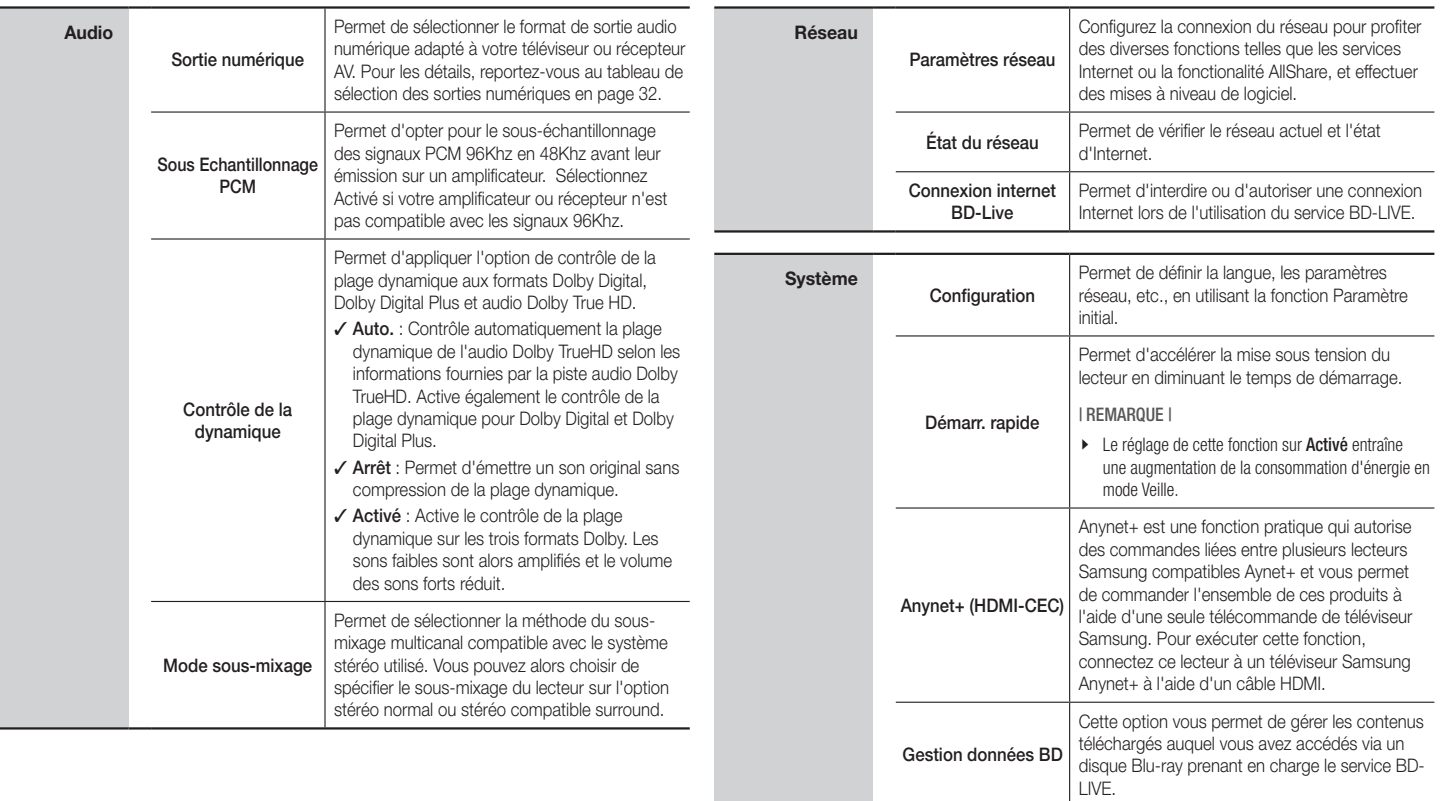

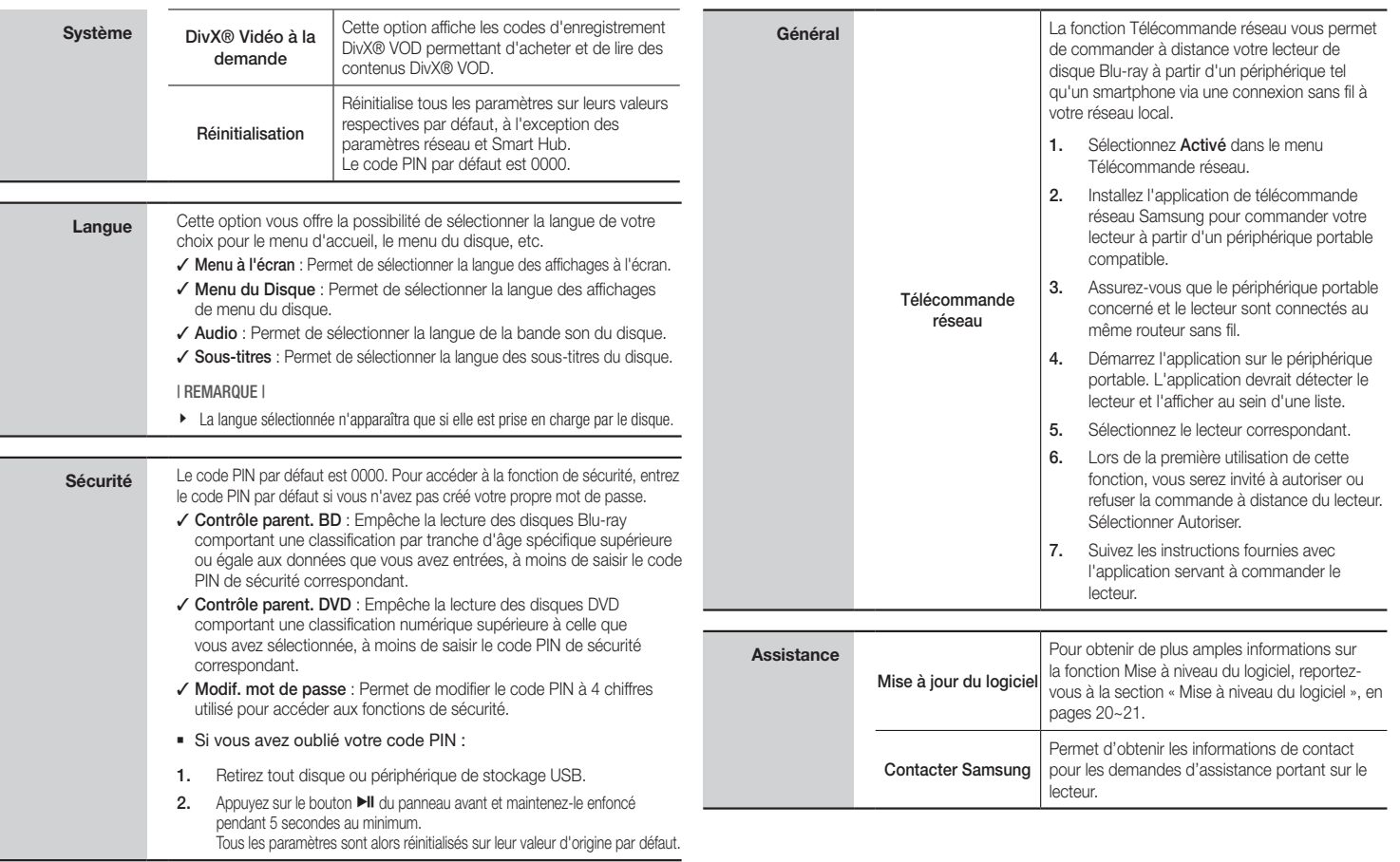

04

**College** 

# *Paramètres*

### **Réseaux et Internet**

Lorsque vous connectez ce lecteur à un réseau, vous pouvez utiliser les applications et fonctions basées sur le réseau telles que Smart Hub et BD-LIVE et mettre le logiciel du lecteur à niveau via la connexion au réseau. Pour de plus amples informations concernant l'accès et l'utilisation des services Internet, reportez-vous au chapitre Services réseau de ce manuel, aux pages 25~26. Les instructions de configuration de la connexion au réseau commencent ci-dessous.

### Configuration de votre connexion au réseau

Avant de commencer, contactez votre fournisseur de services Internet pour savoir si votre adresse IP est fixe ou dynamique. Si vous avez une adresse IP dynamique et utilisez une connexion câblée ou sans fil, nous vous recommandons de suivre les procédures de configuration automatique décrites cidessous. Si vous êtes connecté via un réseau câblé, reliez le lecteur à votre routeur à l'aide d'un câble LAN avant de commencer la procédure de configuration. Pour vous brancher à un réseau sans fil, déconnectez toutes les connexions câblées avant de débuter.

Pour lancer la configuration de votre connexion réseau, suivez les étapes ci-après :

- 1. Dans le menu d'accueil, sélectionnez Paramètres, puis appuyez sur le bouton **e**.
- 2. Sélectionnez Réseau, puis appuyez sur le bouton  $\blacksquare$
- 3. Selectionnez Paramètres réseau, puis appuyez sur le bouton  $\blacksquare$ . L'écran Paramètres réseau s'affiche.

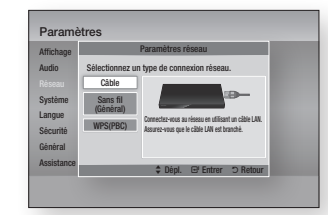

### Réseau câblé

### Ğ Câblé - Automatique

Pour procéder à la configuration, exécutez les étapes 1 à 3 de la section « Configuration de votre connexion au réseau », en page 18.

1. Sélectionnez Câble dans l'écran Paramètres réseau, puis appuyez sur le bouton  $\blacksquare$ .

L'écran État du réseau s'affiche. Le lecteur vérifie la connexion réseau puis se connecte au réseau.

### Ğ Câblé - Manuel

Si vous disposez d'une adresse IP fixe ou si l'option Procédure automatique est inopérante, vous devrez définir les valeurs des Paramètres réseau manuellement.

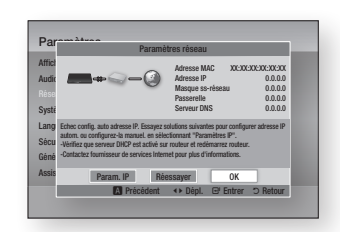

1. Sélectionnez Câble dans l'écran Paramètres réseau, puis appuyez sur le bouton  $\blacksquare$ .

L'écran État du réseau s'affiche. Le lecteur tente de vérifier la connexion au réseau et échoue.

- 2. Sélectionnez Param. IP en bas de l'écran, puis appuyez sur le bouton  $\blacksquare$ . L'écran Param. IP s'affiche.
- 3. Sélectionnez le champ Mode IP, puis réglez-le sur Manuel.
- 4. Utilisez le clavier numérique de votre télécommande pour saisir les valeurs du réseau. Servez-vous des boutons ▲▼◄► de la télécommande pour passer d'un champ d'entrée à l'autre.

5. Une fois l'opération terminée, mettez OK en surbrillance, puis appuyez sur le bouton **D.** L'écran État du réseau s'affiche. Le lecteur vérifie la connexion réseau puis se connecte au réseau.

### < Obtenir les valeurs des Param. IP >

Vous pouvez aussi afficher les valeurs des Paramètres réseau sur la plupart des ordinateurs Windows. Pour visualiser les valeurs des Paramètres réseau, suivez les étapes ci-après :

- Windows XP
- 1. Cliquez avec le bouton droit sur l'icône Réseau, située en bas, à droite du bureau de Windows.
- 2. Dans le menu contextuel, cliquez sur État.
- 3. Cliquez sur l'onglet Assistance dans la boîte de dialogue qui s'affiche.
- 4. Dans l'onglet Assistance, cliquez sur le bouton Détails. Les Paramètres réseau s'affichent.
- Windows 7
- 1. Cliquez sur l'icône Réseau, située en bas, à droite du bureau de Windows.
- 2. Dans le menu contextuel, cliquez sur Centre Réseau et partage.
- 3. Dans la boîte de dialogue qui s'ouvre, cliquez sur Connexion au réseau local ou Connexion au réseau sans fil, selon votre type de connexion réseau.
- 4. Dans l'onglet Assistance, cliquez sur le bouton Détails. Les Paramètres réseau s'affichent.

### | REMARQUE |

\ Ces informations peuvent varier selon la version de Windows utilisée.

### Réseau sans fil

Vous pouvez configurer un réseau sans fil de trois manières, comme suit :

- Sans fil automatique
- Sans fil manuel
- WPS(PBC)

Avant de configurer la connexion du réseau sans fil, veillez à déconnecter tous les périphériques actuellement connectés au réseau sans fil via le lecteur ou la connexion câblée actuelle du produit, selon le cas.

### □ Sans fil (Général) - Automatique

Pour procéder à la configuration, exécutez les étapes 1 à 3 de la section « Configuration de votre connexion au réseau », en page 18.

1. Sélectionnez Sans fil (Général) dans l'écran Paramètres réseau, puis appuyez sur le bouton  $\blacksquare$ . Le lecteur recherche la liste des réseaux disponibles puis affiche celle-ci.

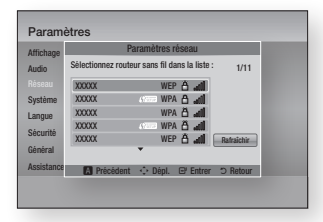

- 2. Sélectionnez le réseau souhaité, puis appuyez sur le bouton  $\Box$ . L'écran Sécurité s'affiche.
- 3. Sur l'écran Sécurité, saisissez votre code de sécurité réseau ou une phrase de passe.

Entrez directement les chiffres en utilisant les boutons numériques de votre télécommande. Pour saisir les lettres, sélectionnez-les à l'aide des boutons de direction, puis appuyez sur le bouton  $\blacksquare$ .

4. Une fois l'opération terminée, sélectionnez Terminé, en bas de l'écran, puis appuyez sur le bouton  $\blacksquare$ . L'écran État du réseau s'affiche. Le lecteur vérifie la connexion réseau puis se connecte au réseau.

### | REMARQUE |

\ Vous devriez pouvoir trouver le code de sécurité ou la phrase de passe sur l'un des écrans de configuration servant à la configuration du routeur ou du modem.

### □ Sans fil (Général) - Manuel

Si vous disposez d'une adresse IP fixe ou si l'option Procédure automatique est inopérante, vous devrez définir les valeurs des Paramètres réseau manuellement.

Après avoir exécuté les étapes 1 à 3 de la section « Configuration de votre connexion au réseau », en page 18, faites ce qui suit.

1. Sélectionnez Sans fil (Général) dans l'écran Paramètres réseau, puis appuyez sur le bouton  $\blacksquare$ .

> L'écran État du réseau s'affiche. Le lecteur tente de vérifier la connexion au réseau et échoue.

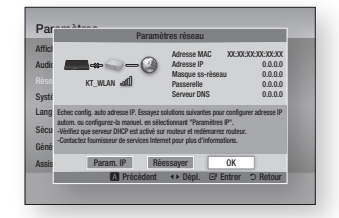

- 2. Sélectionnez Param. IP en bas de l'écran, puis appuyez sur le bouton  $\blacksquare$ . L'écran Param. IP s'affiche.
- 3. Sélectionnez le champ Mode IP, puis réglez-le sur Manuel.
	- Pour obtenir les valeurs des paramètres IP, reportez-vous à la section « Obtenir les valeurs des Param. IP », en page 18.
- 4. Utilisez le clavier numérique de votre télécommande pour saisir les valeurs du réseau. Servez-vous des boutons ▲▼◄► de la télécommande pour passer d'un champ d'entrée à l'autre.
- 5. Une fois l'opération terminée, mettez OK en surbrillance, puis appuyez sur le bouton  $\blacksquare$ . L'écran Sécurité s'affiche.

6. Sur l'écran Sécurité, saisissez votre code de sécurité réseau ou une phrase de passe.

Entrez directement les chiffres en utilisant les boutons numériques de votre télécommande. Pour saisir les lettres, sélectionnez-les à l'aide des boutons de direction, puis appuyez sur le bouton  $\blacksquare$ .

7. Une fois l'opération terminée, sélectionnez Terminé, en bas de l'écran, puis appuyez sur le bouton  $\blacksquare$ . L'écran État du réseau s'affiche. Le lecteur vérifie la connexion réseau puis se connecte au réseau.

### Ğ WPS(PBC)

Pour procéder à la configuration, exécutez les étapes 1 à 3 de la section « Configuration de votre connexion au réseau », en page 18.

1. Sélectionnez WPS(PBC) dans l'écran Paramètres réseau, puis appuyez sur le bouton  $\blacksquare$ .

Le lecteur recherche la liste des réseaux disponibles puis affiche celle-ci.

2. Appuyez sur le bouton WPS(PBC) de votre routeur dans les deux minutes qui suivent. Le lecteur obtient automatiquement toutes les valeurs des paramètres réseau nécessaires et se connecte à votre réseau. L'écran État du réseau s'affiche. Le lecteur se connecte au réseau une fois que la connexion réseau a été confirmée.

# *Paramètres*

### **Mise à niveau du logiciel**

Le menu Mise à niveau du logiciel vous permet de mettre à niveau le logiciel du lecteur pour améliorer ses performances ou obtenir des services supplémentaires.

- • Évitez d'éteindre et de rallumer le lecteur manuellement durant le processus de mise à jour.
- 1. Sur l'écran d'accueil, sélectionnez Paramètres, puis appuyez sur le bouton **et**.
- 2. Sélectionnez Assistance, puis appuyez sur le bouton  $\blacksquare$ .
- 3. Sélectionnez Mise à jour du logiciel, puis appuyez sur le bouton  $\blacksquare$ .
- 4. Sélectionnez l'une des méthodes suivantes :
	- • Via internet
	- • USB
	- Via disque
	- • Par téléch.
	- • Téléch. en mode Veille
- 5. Appuyez sur le bouton  $\blacksquare$

### | REMARQUE |

- $\blacktriangleright$  La mise à niveau est terminée lorsque le lecteur s'éteint et se rallume de lui-même.
- \ Samsung Electronics ne saurait être tenu responsable du dysfonctionnement du lecteur causé par une connexion Internet instable ou une négligence de la part de l'utilisateur durant la mise à niveau du logiciel.
- \ Si vous souhaitez annuler la mise à niveau en cours de téléchargement du logiciel de mise à niveau, appuyez sur le bouton  $\Box$ .
- $\blacktriangleright$  Lorsque la mise à niveau du système est en cours. "UP" s'affiche sur la façade.

### Via internet

Pour exploiter la fonction Via internet, le lecteur doit être connecté à Internet.

- 1. Sélectionnez Via internet, puis appuyez sur le bouton **v.** Le message Connexion au serveur en cours apparaît.
- 2. Si un téléchargement est disponible. l'écran contextuel du téléchargement s'affichera avec une barre de progression et le téléchargement démarrera.
- 3. Lorsque le téléchargement est terminé, la fenêtre Demande de mise à niveau apparaît, proposant trois choix : Mettre à niveau maintenant, Mettre à niveau plus tard ou Ne pas mettre à niveau.
- 4. Si vous sélectionnez Mettre à niveau maintenant, le lecteur procèdera à la mise à niveau du logiciel, puis s'éteindra et se rallumera automatiquement.
- 5. Si vous n'effectuez pas de sélection au bout d'une minute ou sélectionnez Mettre à niveau plus tard, le nouveau logiciel mis à jour sera stocké sur le lecteur. Vous pouvez mettre à niveau le logiciel par la suite en utilisant la fonction Par téléch.
- 6. Si vous sélectionnez l'option Ne pas mettre à niveau, la mise à niveau sera annulée par le lecteur.

### USB

- 1. Visitez le site Web www.samsung.com.
- 2. Cliquez sur **ASSISTANCE** en haut de la page, à droite.
- 3. Entrez le numéro de modèle du lecteur dans le champ de recherche, puis cliquez sur Rechercher le produit.
- 4. Cliquez sur Télécharger au centre de la page, sous Téléchargements.
- 5. Cliquez sur micrologiciel au centre de la page.
- 6. Cliquez sur l'icône ZIP dans la colonne Fichier, à droite de la page.
- 7. Cliquez sur OK dans la fenêtre contextuelle qui apparaît pour les besoins du téléchargement et de la sauvegarde du fichier du micrologiciel sur l'ordinateur.
- 8. Dézippez le dossier compressé sur l'ordinateur. Vous devriez avoir un seul dossier dézippé portant le même nom que le fichier compressé.
- 9. Copiez le dossier sur une clé USB à mémoire flash.
- 10. Vérifiez qu'aucun disque n'est inséré dans le lecteur, puis insérez la clé USB à mémoire flash dans le port USB du lecteur.
- 11. Dans le menu du lecteur, allez à Paramètres > Assistance > Mise à jour du logiciel.
- 12. Sélectionnez USB.

### | REMARQUE |

- \ Aucun disque ne doit être inséré dans le lecteur lors de la mise à niveau du logiciel via la prise Hôte USB.
- \ Une fois la mise à niveau terminée, consultez les détails du logiciel dans le menu Mise à niveau du logiciel.
- \ N'éteignez pas le lecteur durant la mise à niveau du logiciel.
	- Cela pourrait provoquer le dysfonctionnement du lecteur.
- ▶ Les mises à niveau logicielles via la prise Hôte USB doivent être effectuées uniquement à l'aide d'une mémoire flash USB.

### Via disque

- 1. Exécutez les étapes 1 à 7 de la section USB ci-dessus.
- 2. Dézippez le dossier compressé sur l'ordinateur. Vous devriez avoir un seul dossier dézippé portant le même nom que le fichier compressé.
- 3. Gravez le dossier sur un disque, de préférence un CD-R ou un DVD-R.
- 4. Finalisez l'opération sur le disque avant de retirer ce dernier de l'ordinateur.
- 5. Insérez le disque dans le lecteur.
- 6. Dans le menu du lecteur, allez à Paramètres > Assistance > Mise à jour du logiciel.
- 7. Sélectionnez Via disque.

### | REMARQUE |

- \ Une fois la mise à niveau du système terminée, consultez les détails du logiciel dans le menu Mise à niveau du logiciel.
- \ N'éteignez pas le lecteur lorsque la Mise à niveau du logiciel est en cours d'exécution. Ceci peut provoquer le dysfonctionnement du lecteur.

### Par téléch.

L'option Par téléch. vous permet d'effectuer la mise à niveau à l'aide d'un fichier précédemment téléchargé sur le lecteur mais que vous n'aviez pas souhaité installer immédiatement ou d'un fichier téléchargé par le lecteur en mode Veille.

- 1. Lorsque le logiciel de mise à niveau a été téléchargé, le numéro de version du logiciel s'affiche à droite de l'option Par téléch.
- 2. Sélectionnez Par téléch., puis appuyez sur le bouton  $\Box$ .
- 3. Le lecteur affiche un message vous demandant si vous souhaitez procéder à la mise à niveau. Sélectionnez Oui. Le lecteur démarre la mise à niveau.
- 4. Une fois la mise à niveau terminée, le lecteur s'éteint automatiquement puis se rallume.

### | REMARQUE |

- \ Après avoir procédé à la mise à niveau du système, consultez les détails du logiciel dans le menu Mise à niveau du logiciel.
- \ N'éteignez pas le lecteur lorsque la Mise à niveau du logiciel est en cours d'exécution. Ceci peut provoquer le dysfonctionnement du lecteur.

### Téléch. en mode Veille

Vous pouvez régler la fonction Mise à niveau en mode Veille de sorte que le lecteur télécharge de nouveaux logiciels de mise à niveau lorsqu'il est en mode Veille. En mode Veille, le lecteur est éteint mais sa connexion à Internet reste activée. Ceci permet au lecteur de télécharger automatiquement des logiciels de mise à niveau lorsque l'appareil n'est pas utilisé.

- 1. Appuyez sur les boutons ▲▼ pour sélectionner Téléch. en mode Veille, puis appuyez sur le bouton  $\Box$ .
- 2. Sélectionnez Activé ou Arrêt. Si vous selectionnez **Active**, le lecteur téléchargera automatiquement la nouvelle mise à niveau du logiciel lorsqu'il est en mode Veille, même en étant hors tension. Avant de télécharger le nouveau logiciel de mise à niveau, le lecteur vous demandera si vous souhaitez l'installer à la mise sous tension de l'appareil.

### | REMARQUE |

\ Pour utiliser la fonction Mise à niveau en mode veille, le lecteur doit être connecté à Internet.

*Media Play*

Le lecteur de disques Blu-ray peut lire les contenus stockés sur les disques, les périphériques USB et les ordinateurs via la fonction AllShare. Pour obtenir de plus amples informations sur la fonction AllShare, reportez-vous à la page 26.

### **Insertion de disque**

- 1. Appuyez sur le bouton  $\blacksquare$  pour ouvrir le 3. tiroir.
- 2. Introduisez doucement le disque dans le tiroir, face imprimée dirigée vers le haut.
- 3. Appuyez sur le bouton  $\Box$  pour fermer le tiroir. La lecture commence automatiquement.
- 4. Si la lecture ne démarre pas automatiquement, sélectionnez les options Mon contenu ou Mon périph. dans l'écran principal, puis appuyez sur le bouton  $\blacksquare$ .

### **Insertion de périphérique USB**

Vous pouvez lire des fichiers multimédia à partir d'un périphérique de stockage USB.

- 1. Mettez le lecteur hors tension, puis reliez le périphérique de stockage USB au port USB situé sur le panneau avant du lecteur.
- 2. Allumez le lecteur. Lorsque l'écran principal apparaît, sélectionnez Mon périph. > USB, puis appuyez sur le bouton  $\blacksquare$ .

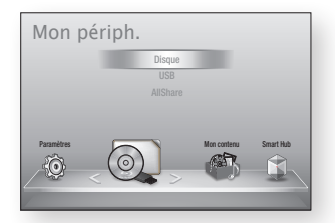

- 3. Sélectionnez Vidéos, Photos ou Musique, puis appuyez sur le  $\Box$ . Le contenu du périphérique USB s'affiche. En fonction de la manière dont le contenu est classé, vous verrez soit des dossiers, soit des fichiers individuels ou les deux types d'éléments.
- 4. Servez-vous des boutons ▲▼◄► de la télécommande afin de sélectionner les contenus souhaités. Pour ouvrir un dossier, sélectionnez-le, puis appuyez sur le bouton **e.** Pour lire un fichier, sélectionnez-le, puis appuyez sur le bouton  $\blacksquare$ .
- 5. Appuyez sur le bouton RETURN pour quitter un dossier ou retourner sur l'écran principal.

| REMARQUE |

- \ Vous devez retirer le périphérique de stockage USB en toute sécurité (en exécutant la fonction « Retirer péri. USB ») pour éviter d'endommager la mémoire USB. Appuyez sur le bouton HOME pour aller sur l'écran d'accueil, appuyez sur le bouton JAUNE (C), puis appuyez sur le bouton  $\Box$ .
- $\triangleright$  Si vous insérez un disque alors que le contenu du périphérique de stockage USB est en cours d'exécution, le mode de l'appareil passera automatiquement à « DVD ou CD ».

\ L'écran n'affiche que les fichiers du Type de contenus que vous avez sélectionné. Par exemple, si vous sélectionnez Musique, vous ne pourrez afficher que les fichiers de musique. Si vous ouvrez les dossiers intitulés Photos ou Vidéos, aucun fichier ne sera affiché. Pour visionner d'autres types de fichiers, vous devez sélectionner le type de contenu correspondant.

### Mon contenu

### HOME → Mon contenu → Vidéos, Photos ou Musique

L'option Mon contenu ne répertorie que les fichiers du type de contenus que vous avez sélectionné. Par exemple, si vous sélectionnez Musique, seuls les fichiers de musique apparaîtront à l'écran. Notez toutefois que le lecteur affiche tous les fichiers. Vous devez ouvrir les dossiers correspondants pour afficher les fichiers de musique.

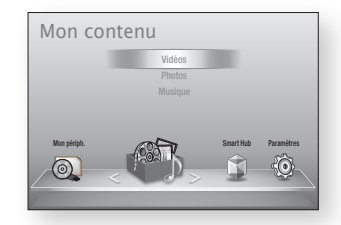

### Mon périph.

### $HOME \rightarrow Mon$  périph.  $\rightarrow$  USB, Disque ou AllShare

L'option Mon périph. ne répertorie que les dossiers et fichiers stockés sur le type de périphérique que vous avez sélectionné. Par exemple, si vous sélectionnez USB, seuls les dossiers ou fichiers stockés sur le périphérique USB relié au lecteur apparaîtront à l'écran.

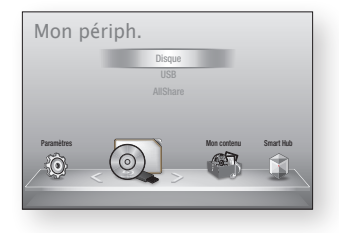

### **Commande de la lecture vidéo**

Vous pouvez commander la lecture du contenu vidéo stocké sur un DVD, un CD ou un périphérique de stockage USB. En fonction du disque utilise, certaines fonctions décrites dans ce manuel peuvent ne pas être disponibles.  $\cdot$  +  $\cdot$  +  $\cdot$ 

pa

### Boutons de la télécommande servant à la lecture vidéo 1 2 3 vol<br>Uánomr

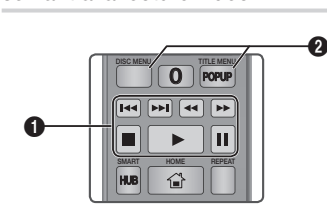

### **q** Boutons liés à la lecture

Le lecteur ne lit pas de données audio en mode Recherche, Lent ou Pas à pas.

• Pour reprendre la lecture en vitesse normale, appuyez sur le bouton **D**.

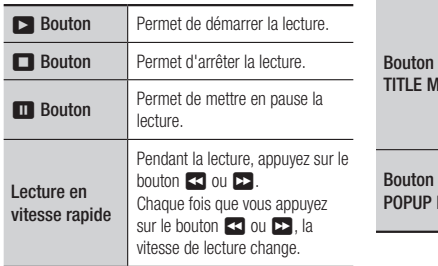

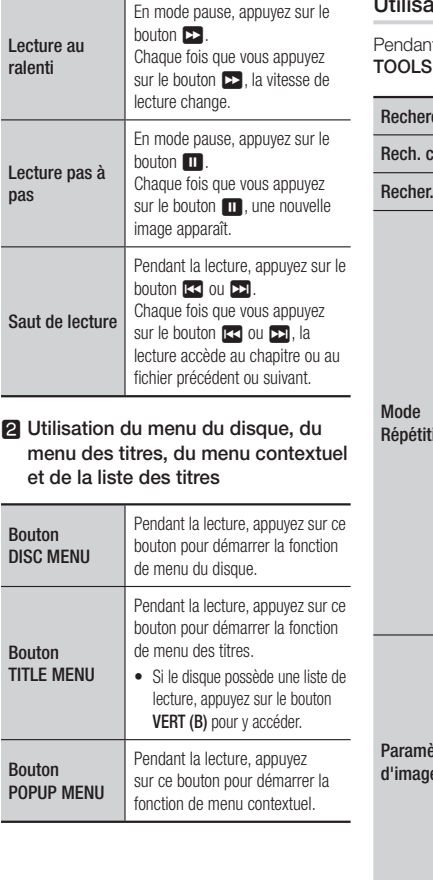

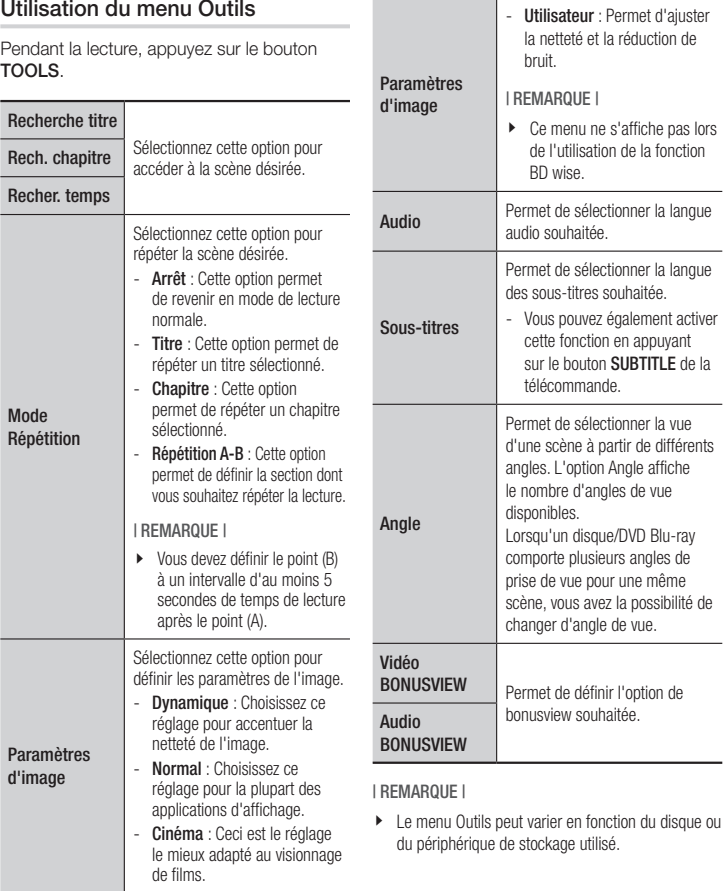

# *Media Play*

### **Commande de l'écoute de musique**

Vous pouvez commander la lecture du contenu musical stocké sur un DVD, un périphérique USB, un périphérique mobile ou un ordinateur.

### Boutons de la télécommande servant à l'écoute de musique

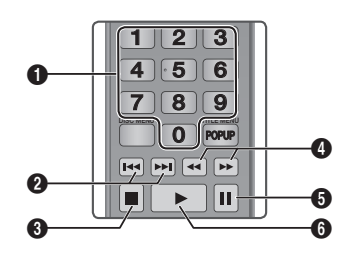

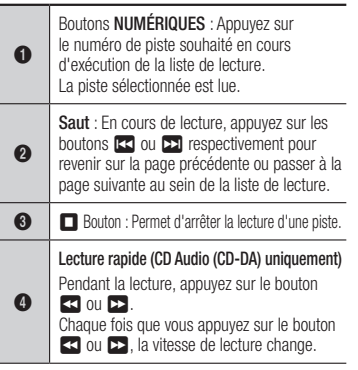

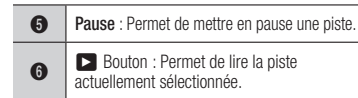

### Répétition d'un CD audio (CD-DA)/MP3

- 1. Appuyez sur le bouton TOOLS en cours d'exécution de la liste de lecture.
- 2. Appuyez sur les boutons A▼ pour sélectionner Mode Répétition, puis appuyez sur les boutons ◄► afin d'opter pour le mode de répétition souhaité.
- 3. Appuyez sur le bouton  $\blacksquare$ .

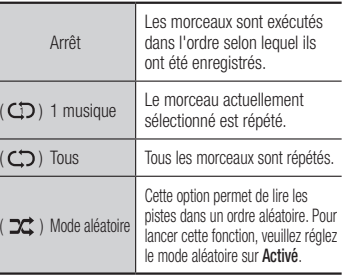

### Liste de lecture

- 1. Pour accéder à la Liste musicale, appuyez sur les boutons **EL** ou RETURN. L'écran de la Liste musicale s'affiche.
- 2. Appuyez sur le bouton JAUNE (C).
- 3. Servez-vous des boutons ▲▼◄► pour accéder à la piste souhaitée, puis appuyez sur le bouton  $\Box$ . Une coche s'affiche sur la piste en question. Répétez cette procédure pour sélectionner des pistes supplémentaires.

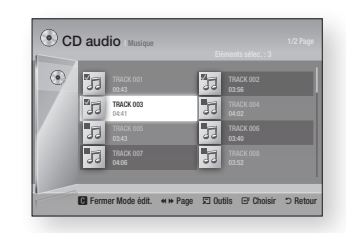

- 4. Pour retirer une piste de la liste, accédez à celle-ci, puis appuyez sur le bouton **e** à nouveau. La coche de la piste est alors supprimée.
- 5. Une fois l'opération terminée, appuyez sur le bouton TOOLS.
- 6. Appuyez sur les boutons ▲▼ pour sélectionner Lire élém. sél., puis appuyez sur le bouton  $\blacksquare$ . Les pistes que vous avez sélectionnées s'exécutent automatiquement.

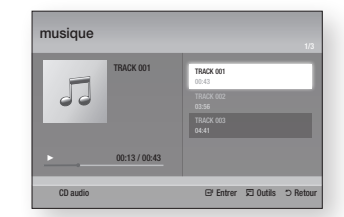

7. Pour accéder à la Liste musicale, appuyez sur le bouton RETURN.

### | REMARQUE |

\ Vous pouvez créer une liste de lecture comportant jusqu'à 99 pistes sur un CD audio (CD-DA).

### **Lecture des contenus photo**

Vous pouvez lire les contenus photo sauvegardés sur un DVD, un CD ou un périphérique de stockage USB.

### Utilisation du menu Outils

Pendant la lecture, appuyez sur le bouton TOOLS.

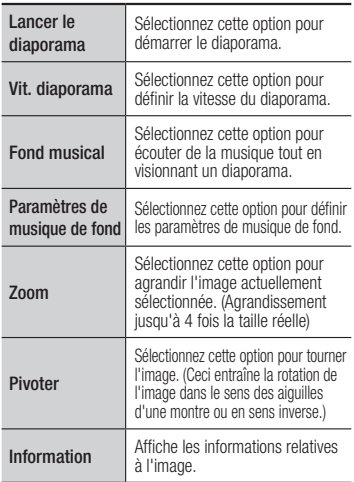

### | REMARQUE |

- ▶ Le menu Outils peut varier en fonction du disque ou du périphérique de stockage utilisé.
- $\blacktriangleright$  Pour activer la fonction de musique de fond, le fichier photo doit se trouver sur le même support de stockage que le fichier musical. Cependant, la qualité du son peut être affectée par le débit binaire du fichier MP3, la taille de la photo et la méthode d'encodage.
- \ Vous ne pouvez pas agrandir les sous-titres et les graphiques PG pour les afficher en mode plein écran.

# *Services réseau*

Vous pouvez profiter de différents services réseau tels que Smart Hub or BD-LIVE en connectant le lecteur au réseau.

Pour utiliser les services réseau, procédez comme suit :

- 1. Connectez le lecteur au réseau. (Reportez-vous à la page 13)
- 2. Configurez les paramètres réseau. (Reportez-vous aux pages 18~19)

### **Utilisation de Smart Hub**

Smart Hub vous permet de télécharger des films, des vidéos et de la musique depuis Internet, et d'accéder à diverses applications gratuites ou payantes que vous pouvez ensuite visionner sur votre téléviseur. Ces applications incluent les actualités, les nouvelles sportives, les prévisions météorologiques, les cours de valeurs mobilières, les cartes, les photos et les ieux.

Pour obtenir les instructions sur l'utilisation de la fonction Smart Hub, suivez les étapes ci-après :

- 1. Rendez-vous sur le site Web www. samsung.com.
- 2. Cliquez sur Assistance, en haut de la page.
- 3. Sur la page Assistance, saisissez le numéro de modèle de votre lecteur dans le champ Numéro de modèle, puis appuyez sur le bouton Entrer.
- 4. Sur la page qui apparaît, cliquez sur l'option Obtenir des téléchargements, à gauche, sous Téléchargements. Le Centre de téléchargement s'affiche.
- 5. Sur la page du Centre de téléchargement. cliquez sur l'onglet Manuels.
- 6. Dans l'onglet Manuels, cliquez sur l'icône du fichier, située à droite du Manuel d'utilisation Smart Hub. Le manuel se télécharge.

### | REMARQUE |

- \ L'emplacement du Manuel d'utilisation Smart Hub sur le site Web est soumis à changement sans avis préalable.
- \ Si la page d'accueil est mise à jour ou révisée, le contenu mentionné dans le manuel d'utilisation pourra varier et différer de ce qui figure actuellement dans les menus.

### Smart Hub d'un coup d'œil

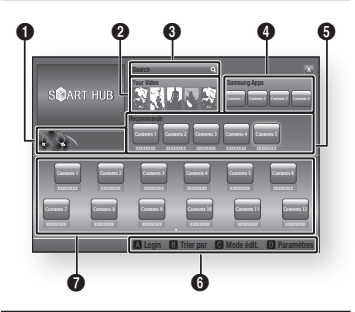

 $\bullet$ Informations commerciales : Affiche le Guide Smart Hub, une présentation du lecteur et des introductions aux nouvelles applications.

Your Video : Présente à votre intention des vidéos qui vous sont recommandées en fonction de vos goûts.

- $\boldsymbol{\Omega}$ | REMARQUE |
	- ▶ En fonction de la région, ce menu peut ne pas être pris en charge.

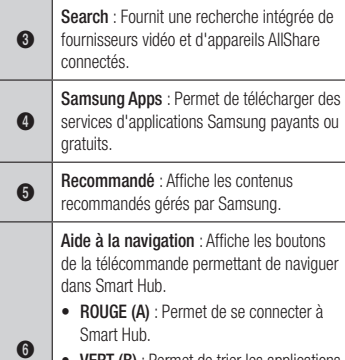

- VERT (B) : Permet de trier les applications.
- • JAUNE (C) : Permet d'éditer les applications.
- • BLEU (D) : Permet de modifier les paramètres de Smart Hub.

Mes applications : Affiche votre galerie personnelle, au sein de laquelle vous pouvez ajouter, modifier ou supprimer des applications

 $\Omega$ 

### **BD-LIVE™**

Une fois le lecteur connecté au réseau, vous pouvez profiter de différents contenus de services liés aux films, disponibles sur les disques compatibles BD-LIVE.

- 1. Reliez une carte mémoire flash USB à la prise USB située à l'avant du lecteur, puis vérifiez sa capacité de mémoire disponible. Un périphérique de mémoire doit avoir au moins 1 Go d'espace libre pour satisfaire aux exigences des services BD-LIVE.
- 2. Sélectionnez Paramètres sur l'écran d'accueil, puis appuyez sur le bouton e.
- 3. Sélectionnez Système, puis appuyez sur le bouton  $\blacksquare$ .
- 4. Selectionnez Gestion données BD, puis appuyez sur le bouton  $\Box$ .
- 5. Sélectionnez Sélection périph., puis appuyez sur le bouton  $\Box$ .
- 6. Sélectionnez USB, puis appuyez sur le bouton  $\blacksquare$ .
- 7. Insérez un disque Blu-ray prenant en charge la technologie BD-LIVE.
- 8. Sélectionnez un élément parmi les différents contenus de service BD-LIVE fournis par le fabricant de disque.

### | REMARQUE |

▶ Les modalités d'utilisation du service BD-LIVE et des contenus fournis peuvent varier selon le fabricant de disque.

# *Services réseau*

### **Utilisation de la fonction réseau AllShare**

AllShare permet de lire les contenus de vidéo, de photo ou de musique stockés sur votre ordinateur ou votre périphérique compatible DLNA, via le lecteur, à l'aide d'une connexion réseau sans fil.

### Pour télécharger le logiciel AllShare

Pour utiliser AllShare avec votre ordinateur ou votre périphérique compatible DLNA, vous devez installer le logiciel AllShare sur l'ordinateur.

Vous pouvez télécharger le logiciel pour ordinateur et obtenir des instructions détaillées sur l'utilisation de AllShare depuis le site Web Samsung.com.

- 1. Allez sur le site Web www.samsung.com.
- 2. Cliquez sur Assistance, en haut de la page.
- 3. Sur la page Assistance, saisissez le numéro de modèle de votre lecteur dans le champ Numéro de modèle, puis appuyez sur le bouton  $\blacksquare$ .
- 4. Sur la page qui s'affiche, cliquez sur l'option Obtenir des téléchargements, située à gauche, sous Téléchargements. Le Centre de téléchargement apparaît.
- 5. Sur la page du Centre de téléchargement, cliquez sur l'onglet Logiciel.
- 6. Dans l'onglet Logiciel, cliquez sur l'icône Fichier, située à droite de la ligne AllShare.
- 7. Dans la fenêtre contextuelle qui s'affiche, cliquez sur Enregistrer fichier.
- 8. Localisez l'emplacement du fichier d'installation AllShare sur votre disque, puis doublecliquez sur le fichier.
- 9. Dans la fenêtre contextuelle qui s'affiche, cliquez sur Exécuter, puis suivez les directives qui s'affichent à l'écran.

Téléchargez le manuel d'installation/d'instructions AllShare depuis l'onglet Logiciel, en cliquant sur le symbole du fichier PDF correspondant dans la colonne Fichier de droite. Le fichier est téléchargé au format PDF et s'ouvre. Vous pouvez afficher et/ou sauvegarder le fichier.

### Lecture du contenu stocké sur votre ordinateur ou périphérique DLNA via le lecteur de disque Blu-ray

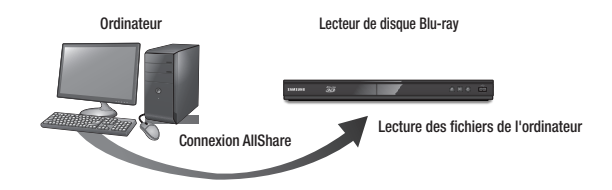

- 1. Connectez le lecteur de disque Blu-ray, votre ordinateur et/ou votre périphérique compatible DLNA au même réseau sans fil.
- 2. Suivez les directives du manuel d'installation/d'instructions du logiciel AllShare afin de configurer les périphériques et les fichiers pour les besoins de la lecture ou du visionnage.
- 3. Sélectionnez Mon périph. sur l'écran d'accueil du lecteur, puis appuyez sur le bouton  $\blacksquare$ . L'écran AllShare affiche.
- 4. Sélectionnez le périphérique compatible DLNA connecté ou votre ordinateur, puis appuyez sur le bouton  $\blacksquare$ . Un écran répertoriant les fichiers disponibles s'affiche.
- 5. Sélectionnez le fichier que vous souhaitez lire ou visionner, puis appuyez sur le bouton  $\blacksquare$ .

### **Avis de conformité et de compatibilité**

### TOUS les disques ne sont PAS compatibles.

- • Selon les restrictions décrites ci-dessous ou mentionnées tout au long de ce manuel, y compris dans la section Types et caractéristiques de disque, les types de disque pouvant être lus sont comme suit : disques BD-ROM préenregistrés disponibles dans le commerce, DVD-VIDÉO et CD audio (CD-DA) ; disques BD-RE/-R, DVD-RW/-R et CD-RW/-R.
- • Les disques qui ne sont pas mentionnés ci-dessus ne peuvent pas et/ou ne sont pas conçus pour être lus sur ce lecteur. De même, il est possible que certains disques répertoriés dans l'énumération précédente ne puissent pas être lus à cause d'une ou de plusieurs raisons fournies ci-dessous.
- Samsung ne peut garantir que ce lecteur pourra lire tous les disques portant les logos BD-ROM, BD-RE/-R, DVD-VIDÉO, DVD-RW/-R, DVD+RW/+R et CD-RW/-R. Par ailleurs, il est possible que ce lecteur ne réagisse pas à toutes les commandes ou n'exécute pas la totalité des fonctionnalités disponibles sur un disque. Ces problèmes, ainsi que d'autres questions liées à la compatibilité et au fonctionnement du lecteur avec des formats nouveaux ou existants s'expliquent comme suit :
	- Blu-ray est un format nouveau, en constante évolution. Par conséquent, il est possible que ce lecteur ne puisse pas exploiter toutes les fonctionnalités d'un disque Blu-ray car certaines d'entre elles ont été proposées en option ou ajoutées au format Blu-ray après la fabrication du lecteur, alors que d'autres fonctionnalités fournies sont soumises à un délai de disponibilité ;
	- les versions existantes et nouvelles des formats de disque ne sont pas toutes prises en charge par ce lecteur ;
	- les formats de disque existants et nouveaux peuvent être révisés, modifiés, mis à jour, améliorés et/ou complétés ;
	- certains disques sont fabriqués de manière à restreindre le fonctionnement ou à n'autoriser que certaines fonctions lors de la lecture ;
	- certaines fonctionnalités ont été proposées en option ou ajoutées au format Blu-ray après la fabrication du lecteur alors que d'autres fonctionnalités fournies sont soumises à un délai de disponibilité ;
	- certains disques portant les logos BD-ROM, BD-RE/-R, DVD-VIDÉO, DVD-RW/-R, DVD+RW/+R ou CD-RW/-R ne sont pas encore normalisés ;
	- certains disques peuvent être illisibles en raison de leur état ou des conditions d'enregistrement ;
	- des problèmes ou des erreurs peuvent se produire lors de la création d'un disque Blu-ray, DVD ou CD et/ou lors de la fabrication des disques ;
	- ce lecteur fonctionne différemment d'un lecteur DVD classique ou de tout autre équipement AV ; et/ou
	- pour les raisons évoquées tout au long de ce manuel d'utilisation et pour d'autres raisons identifiées et diffusées par le service après-vente de SAMSUNG.

• Si vous rencontrez des problèmes liés à la compatibilité du disque ou au fonctionnement du lecteur, contactez le service après-vente de SAMSUNG.

Vous pouvez aussi contacter le service après-vente de SAMSUNG pour vous renseigner sur les éventuelles mises à niveau disponibles pour ce lecteur.

- • Pour plus d'informations concernant les restrictions de lecture et de compatibilité de disque, reportez-vous aux différentes sections pertinentes de ce manuel d'utilisation, telles que celles des Précautions, des Types et caractéristiques de disque, et des avertissements précédant la consultation du manuel ou la lecture des données sur le lecteur.
- En ce qui concerne le lecteur de disque Blu-ray à sortie à balayage progressif : NOUS INFORMONS LES CLIENTS QUE TOUS LES TÉLÉVISEURS HAUTE DÉFINITION NE SONT PAS ENTIÈREMENT COMPATIBLES AVEC CE PRODUIT ET PEUVENT ENGENDRER DES ARTEFACTS SUR LES IMAGES. EN CAS DE PROBLÈME LIÉ AUX IMAGES À BALAYAGE PROGRESSIF, IL EST CONSEILLÉ À L'UTILISATEUR DE CHANGER DE CONNEXION ET DE CHOISIR LA SORTIE « DÉFINITION STANDARD ». SI VOUS AVEZ DES QUESTIONS CONCERNANT LA COMPATIBILITÉ DE NOTRE PRODUIT AVEC VOTRE TÉLÉVISEUR, VEUILLEZ CONTACTER NOTRE SERVICE APRÈS-VENTE.

### **Protection contre la copie**

- La norme de distribution de contenu et de gestion numérique des droits AACS (Advanced Access Content System) ayant été approuvée pour le format de disque Blu-ray tout comme le système de brouillage du contenu CSS (Content Scramble System) l'a été pour le format DVD, il existe certaines restrictions qui sont imposées, notamment en matière de lecture et de sortie du signal analogique, sur les contenus protégés par le système AACS. Le fonctionnement de ce lecteur ainsi que les restrictions dont il fait l'objet peuvent varier en fonction de la date d'achat du produit car ces restrictions ont pu être adaptées et/ou modifiées par le système AACS après la fabrication du produit. Par ailleurs, les systèmes BD-ROM Mark et BD+ sont également utilisés pour la protection des contenus au format Blu-ray, ce qui impose aux disques Blu-ray certaines restrictions, notamment en termes de lecture, appliquées aux contenus protégés par les systèmes BD-ROM Mark et/ou BD+. Pour obtenir de plus amples informations sur les systèmes AACS, BD-ROM Mark et BD+ ou sur ce produit, contactez le service après-vente de SAMSUNG.
- • Certains disques Blu-ray/DVD sont encodés avec une protection contre la copie. Par conséquent, vous devriez connecter le lecteur directement et uniquement au téléviseur, sans passer par un magnétoscope. La connexion du produit à un magnétoscope produit une image déformée sur les disques Blu-ray/DVD protégés contre la copie.
- • En vertu des lois des États-Unis et d'autres pays sur le droit d'auteur, l'enregistrement, l'utilisation, l'affichage, la distribution ou la modification non autorisés de programmes télévisés, de cassettes vidéo, de disques Blu-ray, de DVD et d'autres matériels engagent votre responsabilité civile et/ou pénale.

• Avis de Cinavia : Ce produit utilise la technologie Cinavia pour limiter l'utilisation de copies non autorisées de certains films et vidéos commerciaux ainsi que leurs bandes son. Lorsqu'une copie non autorisée est détectée, un message est affiché et la lecture ou la copie est interrompue.

Des informations complémentaires concernant la technologie Cinavia sont disponibles sur le site http://www.cinavia.com du Centre d'information consommateur Cinavia. Pour toute demande d'informations complémentaires concernant Cinavia par courrier, veuillez contacter Cinavia à l'adresse suivante : Cinavia Consumer Information Centre, P.O. Box 86851, San Diego, CA, 92138, USA.

Ce produit intègre la technologie de protection de la propriété sous licence Verance Corporation protégée par les brevets américains 7,369,677 et d'autres brevets américains et internationaux accordés ou en attente ainsi que la protection des droits d'auteur et de l'information commerciale confidentielle pour certains aspects de cette technologie. Cinavia est une marque commerciale de Verance Corporation. Copyright 2004-2010 Verance Corporation. Tous droits réservés par Verance. Il est interdit de tenter de démonter l'appareil et d'en étudier le fonctionnement en vue de le reproduire.

### **Clause de non responsabilité du service réseau**

Tous les contenus et services accessibles via cet appareil appartiennent à des tiers et sont protégés par les lois sur le droit d'auteur, les brevets, les marques de commerce et/ou d'autres lois sur la propriété intellectuelle. De tels contenus et services vous sont fournis exclusivement pour un usage personnel non commercial. Vous ne pouvez pas affecter ces contenus et services à une utilisation non autorisée par le propriétaire du contenu ou le fournisseur du service. Sans limiter ce qui précède, et à moins d'y être expressément autorisé par le propriétaire du contenu applicable ou le fournisseur du service concerné, vous ne pouvez pas modifier, copier, rééditer, télécharger, publier, transmettre, traduire, vendre, créer des travaux dérivés, exploiter ou distribuer de quelque manière que ce soit, et sur quelque support que ce soit, les contenus et services affichés via cet appareil.

LES CONTENUS ET SERVICES DE TIERS SONT FOURNIS « EN L'ÉTAT ». SAMSUNG N'OFFRE AUCUNE GARANTIE, NI EXPRESSE NI IMPLICITE, QUANT AUX CONTENUS ET SERVICES AINSI FOURNIS, QUELQUE QU'EN SOIT LA FINALITÉ. SAMSUNG REJETTE EXPLICITEMENT LES GARANTIES IMPLICITES, Y COMPRIS MAIS SANS Y ÊTRE LIMITÉ, LES GARANTIES QUANT À LA QUALITÉ MARCHANDE OU L'ADAPTABILITÉ À UN USAGE PARTICULIER.

SAMSUNG DÉCLINE TOUTE RESPONSABILITÉ QUANT À L'EXACTITUDE, LA VALIDITÉ, L'ACTUALITÉ, LA LÉGALITÉ OU L'EXHAUSTIVITÉ DES CONTENUS OU SERVICES DISPONIBLES VIA CET APPAREIL. EN AUCUN CAS SAMSUNG NE SAURAIT ÊTRE TENU RESPONSABLE, ET QUEL QUE SOIT LE MOTIF JURIDIQUE INVOQUÉ, CONTRACTUEL, RESPONSABILITÉ CIVILE OU PÉNALE, Y COMPRIS NÉGLIGENCE OU AUTRE, DE TOUT DOMMAGE DIRECT, INDIRECT, ACCESSOIRE, SPÉCIAL OU CONSÉCUTIF, HONORAIRES D'AVOCAT, DÉPENSES OU TOUT AUTRE DOMMAGE DÉCOULANT DE/OU EN RELATION AVEC LES INFORMATIONS CONTENUES DANS CES CONTENUS OU SERVICES OU POUVANT SURVENIR SUITE A L'UTILISATION DE CES CONTENUS ET SERVICES PAR VOUS-MÊME OU UN TIERS, MEME SI VOUS AVEZ ÉTÉ AVISÉ DE LA POSSIBILITÉ DE TELS DOMMAGES.

Les services tiers peuvent être résiliés ou interrompus à tout moment. Samsung ne prétend ni ne garantit aucunement que ces contenus ou services resteront disponibles pour une période de temps donnée. Ces contenus et services sont transmis par des tiers via des réseaux et des installations de transmission sur lesquels Samsung n'a aucun contrôle. Sans vouloir restreindre le caractère général de cette clause de non responsabilité, Samsung s'exonère expressément de toute responsabilité quant à l'interruption ou la suspension de tout contenu ou service rendu disponible via cet appareil.

Samsung ne peut en aucune sorte être tenu responsable des services à la clientèle afférents à ces contenus et services. Toute question ou demande d'intervention liée à ces contenus ou services devrait être directement adressée aux fournisseurs des contenus et services concernés.

### **Licence**

• Dolby et le symbole représentant deux D sont des marques de commerce déposées de Dolby Laboratories.

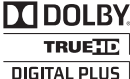

2.0+Digital Out

• Fabriqué sous licence sous les brevets américains N° : 5,956,674 ; 5,974,380 ; et 6,487,535 ainsi que d'autres brevets américains et internationaux accordés ou en attente. DTS, le Symbole, & DTS et le Symbole ensemble sont des marques commerciales déposées et DTS 2.0+Digital Out est une marque commerciale de DTS, Inc. Le produit inclut le logiciel. © DTS, Inc.Tous droits réservés.

• DivX

**DIIX** - À PROPOS DU FORMAT VIDÉO DIVX : DivX® est un format vidéo numérique créé par DivX, LLC, une filiale de Rovi Corporation. C'est un périphérique officiel DivX Certified® permettant de lire des vidéos au format DivX. Pour obtenir plus de détails sur les outils logiciels qui vous permettent de convertir vos fichiers au format vidéo DivX, consultez le site Web à l'adresse suivante : divx.com.

07 Annexes Annexes

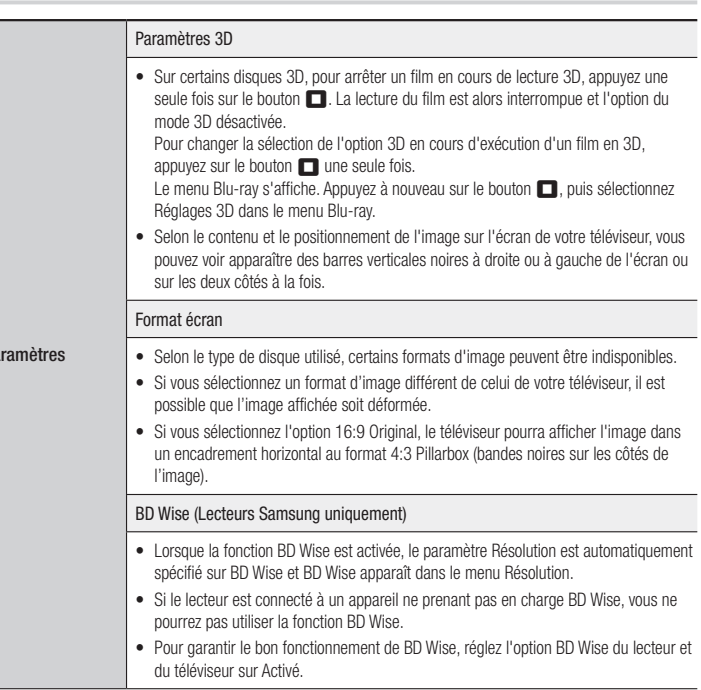

### **Informations complémentaires**

# Hamı Paramètres

- À PROPOS DU FORMAT VIDÉO À LA DEMANDE DIVX : Cet appareil DivX Certified® doit être enregistré afin de vous permettre de visionner des films vidéo à la demande (VOD) au format DivX, achetés dans le commerce. Pour obtenir votre code d'enregistrement, identifiez l'emplacement de la section DivX VOD dans le menu de configuration de votre appareil. Allez sur le site Web vod.divx.com pour obtenir de plus amples informations sur la procédure d'enregistrement. **Remarque**
- Les appareils DivX Certified® peuvent lire des vidéos DivX® jusqu'à une résolution HD de 1080p, y compris les programmes d'appel.

DivX®, DivX Certified® et les logos qui leur sont associés sont des marques déposées de Rovi Corporation et ses filiales dont l'utilisation fait l'objet d'une licence.

Couverte par un ou plusieurs des brevets américains suivants : 7,295,673; 7,460,668; 7,515,710; 7,519,274.

- Les termes HDMI et HDMI High-Definition Multimedia Interface, et le logo HDMI sont des marques de commerce ou des marques déposées de HDMI Licensing LLC aux États-Unis et dans d'autres pays.
- Oracle et Java sont des marques déposées de Oracle et/ou ses filiales. D'autres noms mentionnés peuvent être des marques de commerce de leurs propriétaires respectifs.

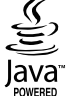

- • Avis de licence libre
- En cas d'utilisation de logiciels libres, les licences libres sont disponibles dans le menu du produit.
- • Blu-ray Disc™, Blu-ray™ et les logos y afférents sont des marques de commerce de Blu-ray Disc Association.
- • Ce produit intègre la technologie de protection des droits d'auteur, protégée par des brevets américains et d'autres droits de propriété intellectuelle relatifs à Rovi Corporation. Il est interdit de tenter de démonter l'appareil et d'en étudier le fonctionnement en vue de le reproduire.

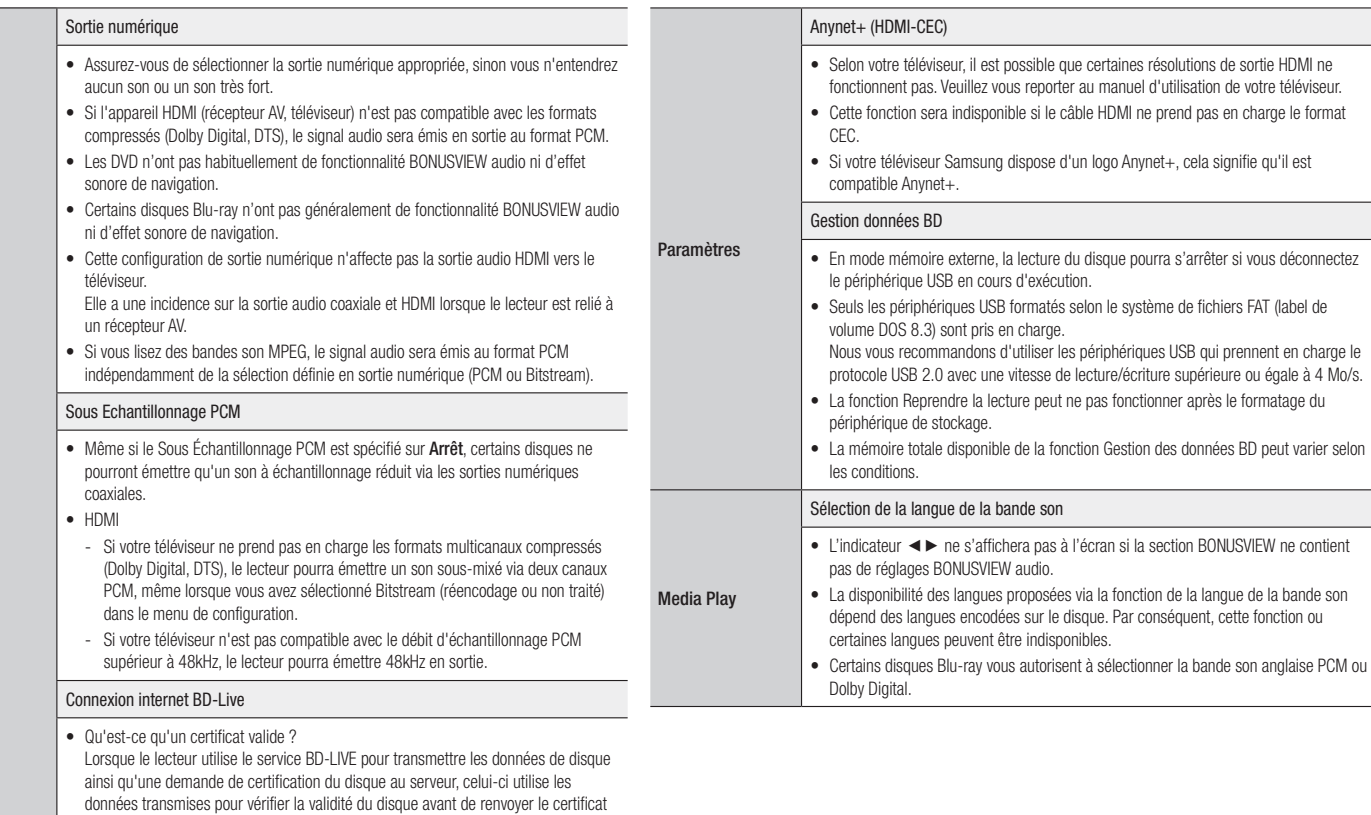

• La connexion Internet peut être limitée lorsque vous utilisez les contenus de BD-LIVE.

vers le lecteur.

Paramètres

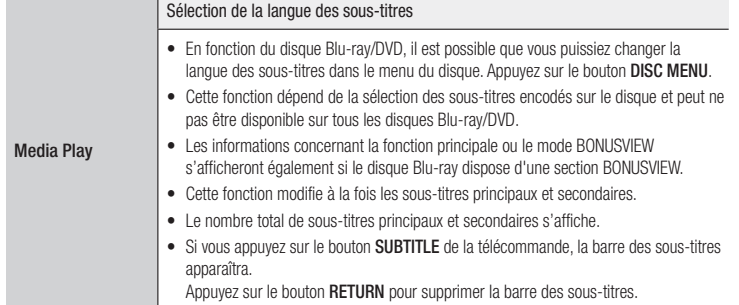

### Résolution selon le type de contenus

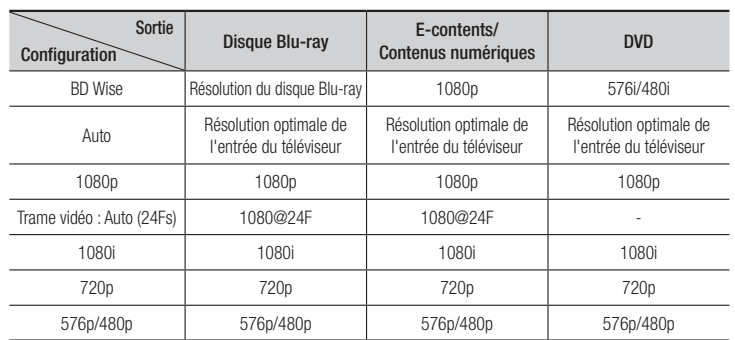

### | REMARQUE |

- \ Si le téléviseur connecté au lecteur ne prend pas en charge la fonction Trame vidéo ou la résolution sélectionnée, le message suivant apparaîtra : « *Si, après avoir sélectionné "Oui", aucune image n'apparaît*, *patientez 15 secondes pour revenir à la résolution précédente.Modifier la résolution ?* ». Si vous sélectionnez Oui, l'écran du téléviseur deviendra blanc pendant 15 secondes, puis la résolution reviendra automatiquement à sa précédente valeur.
- \ Si l'écran est toujours blanc après que la résolution a été changée, éjectez le disque inséré, puis appuyez sur le bouton II situé à l'avant du lecteur et maintenez-le enfoncé pendant plus de 5 secondes. Tous les réglages d'usine seront alors rétablis. Exécutez à nouveau la procédure des paramètres initiaux. Accédez ensuite aux options Paramètres > Affichage > Résolution, puis sélectionnez la résolution adaptée à votre téléviseur.
- \ Lors de l'exécution de la procédure des paramètres initiaux, sélectionnez à nouveau la langue et le format de l'image (taille et format d'écran) uniquement. La réinitialisation n'affecte pas vos paramètres réseaux, par conséquent, vous devriez pouvoir sautez l'étape de la configuration réseau et celle de la mise à niveau du logiciel.
- \ Le rétablissement des réglages par défaut entraîne l'effacement de toutes les données BD de l'utilisateur stockées sur le lecteur.
- \ Pour que le lecteur puisse utiliser le mode Trame vidéo (24Fs), le disque Blu-ray doit être doté d'une fonction 24 images.

Sélection des sorties numériques

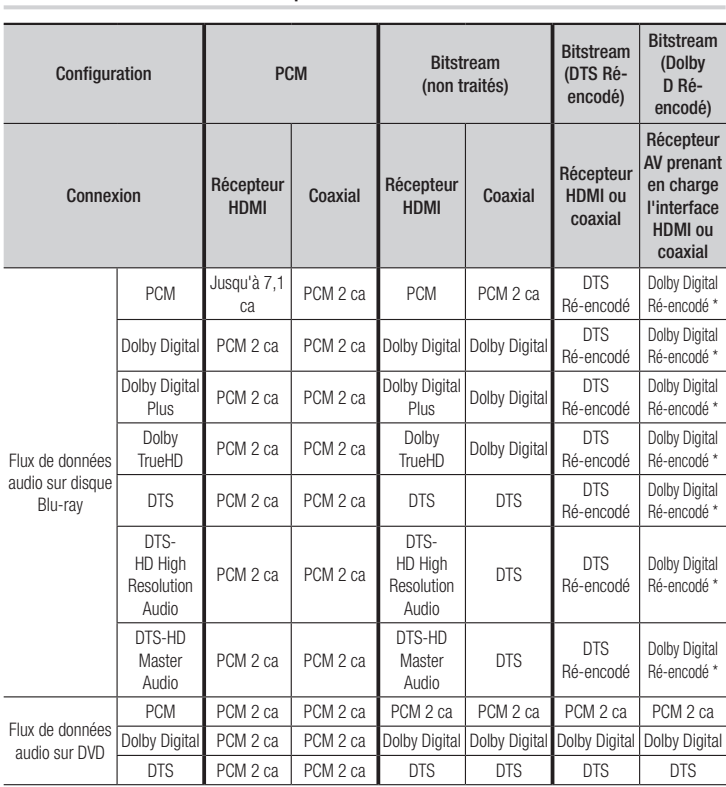

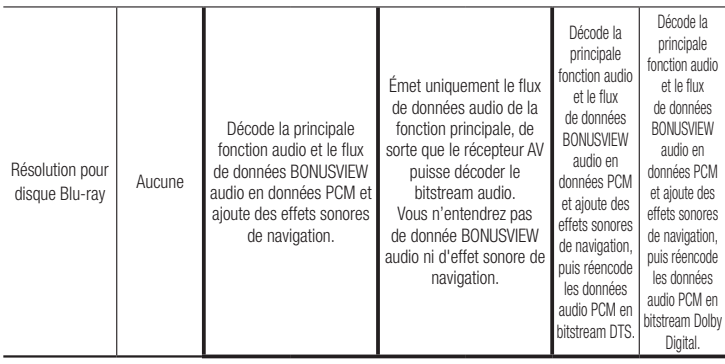

\* Si le flux de données source est 2 ca, les réglages « Dolby D Ré-encodé » ne seront pas appliqués.

Les disques Blu-ray peuvent inclure trois types de flux de données audio :

- Fonction audio principale : Bande son de la principale fonction.
- BONUSVIEW audio : Bande son supplémentaire, comme par exemple, le commentaire du metteur en scène ou de l'acteur.
- Effets sonores de navigation : Lorsque vous choisissez un certain type de navigation intramenu, des effets sonores de navigation peuvent retentir. Ces effets sont différents sur chaque disque Blu-ray.

### **Dépannage**

Avant de requérir une réparation, essayez d'abord les solutions suivantes.

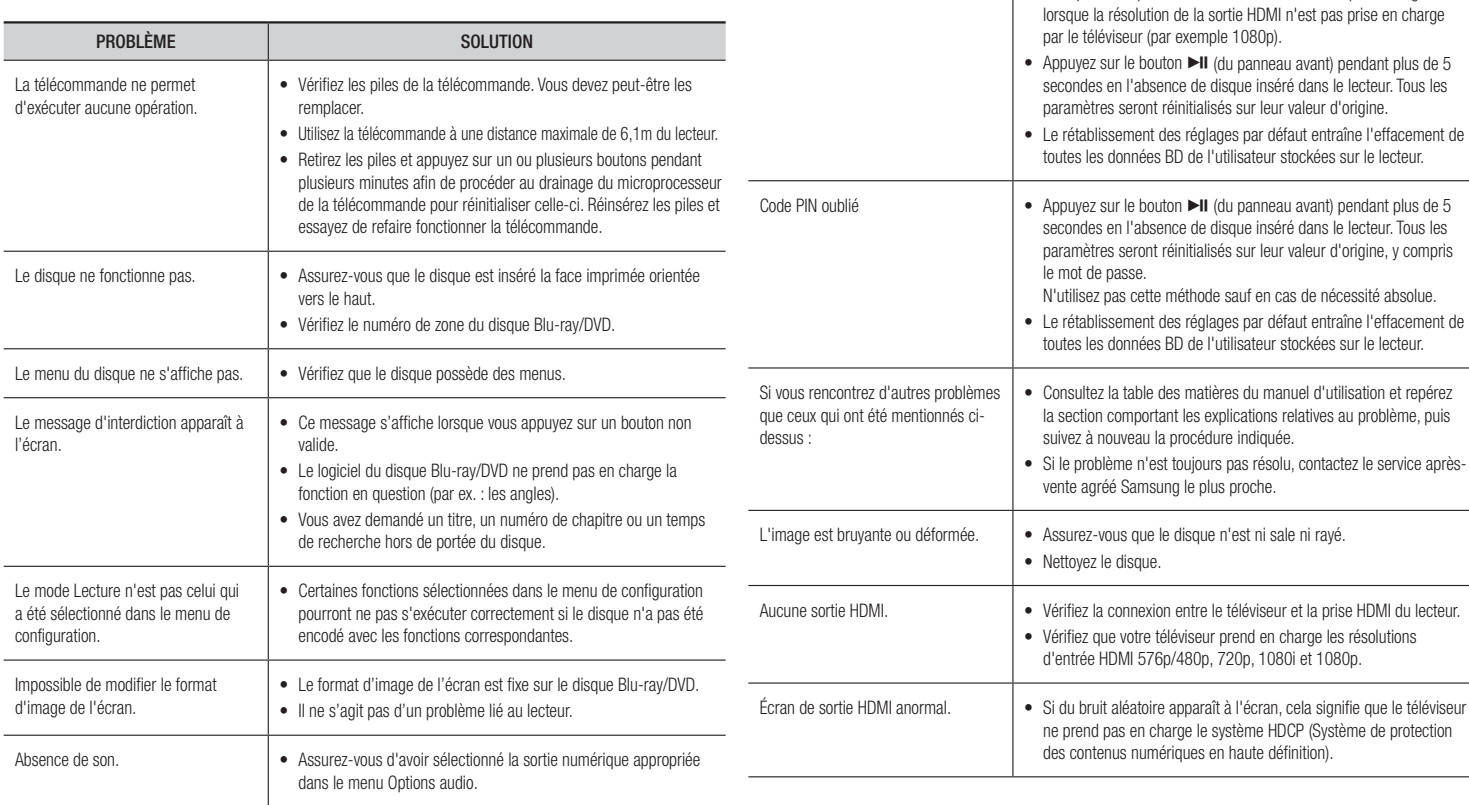

**Contract** 

PROBLÈME **SOLUTION** 

L'écran est blanc.  $\cdot$   $\cdot$  Il est possible que l'écran du téléviseur n'affiche pas d'image

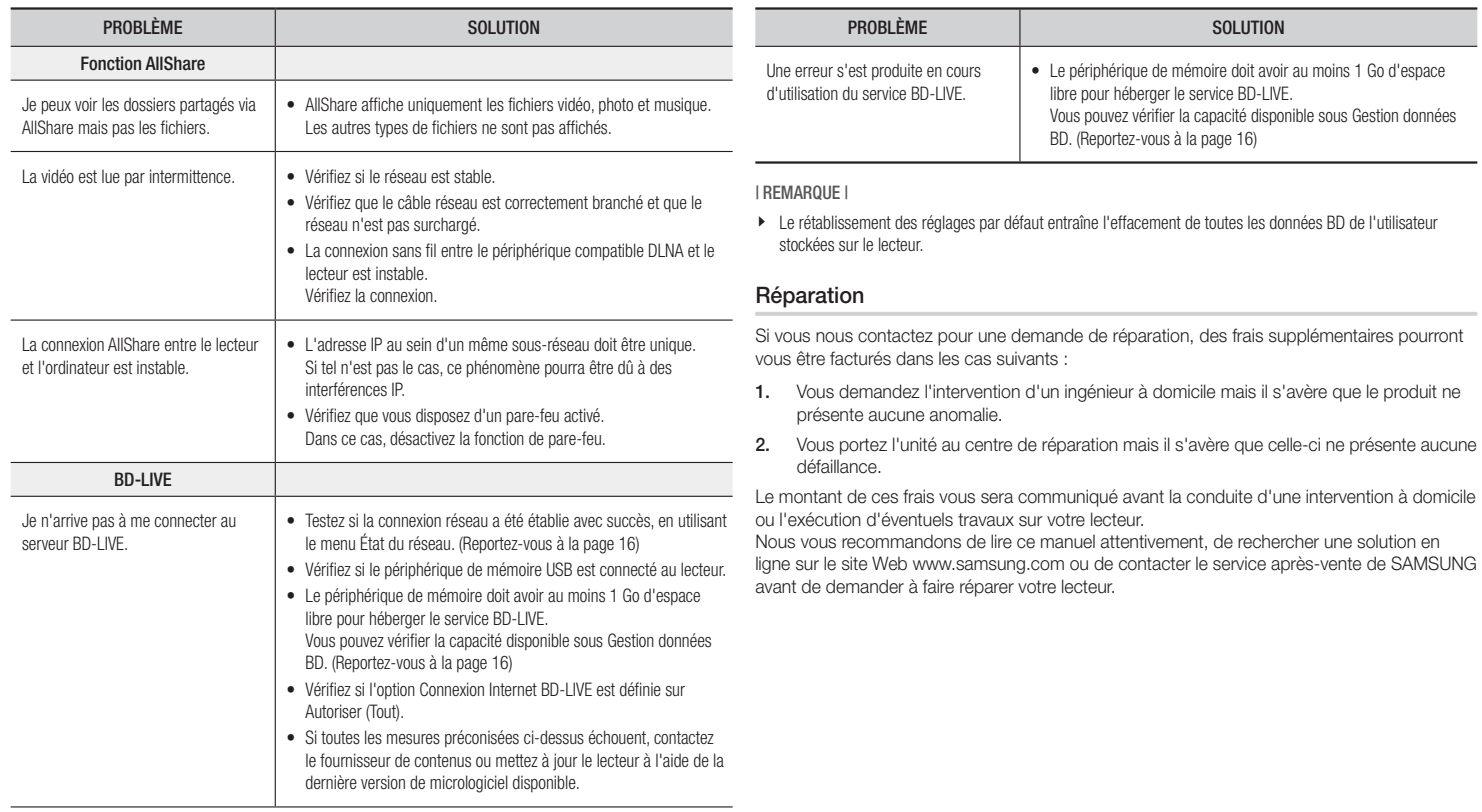

### **Caractéristiques techniques**

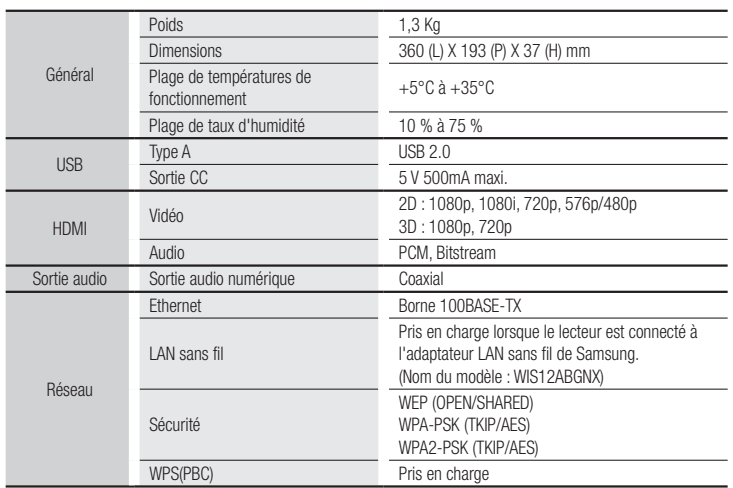

- • Les vitesses réseau inférieures ou égales à 10Mbps ne sont pas prises en charge.
- • La conception et les caractéristiques techniques sont susceptibles d'être modifiées sans préavis.
- • Pour obtenir des précisions sur l'alimentation et la consommation d'énergie, reportez-vous à l'étiquette apposée sur le lecteur.
- Le poids et les dimensions sont approximatifs.

**Contract** 

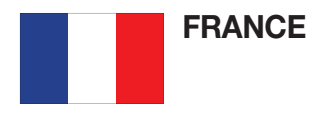

### Cher Client,

Nous vous remercions d'avoir acheté un produit SAMSUNG. Au cas où vous auriez besoin de notre service après-vente, nous vous invitons à retourner ce produit au revendeur qui en a effectué la vente. Si vous avez un problème, n'hésitez pas à nous contacter à l'adresse suivante:

### Samsung Service Consommateurs 66 rue des Vanesses BP 50116 - Villepinte - 95950 ROISSY cedex France TEL : 01 4863 0000 Fax : 01 48 63 06 38

### @ GARANTIE

Sans préjudice de la garantie légale du fabricant ou du vendeur conformément à l'article 1641 du Code Civil, la société SAMSUNG applique les garanties suivantes:

Par la présente carte, SAMSUNG ELECTRONICS FRANCE garantit que ce produit est exempt de défaut de matière et de fabrication existant lors de l'acquisition par le client chez un distributeur pour un délai d'un an (pièces et main d'oeuvre), pour les appareils audio, vidéo, télévision et micro ondes. La période de garantie commence le jour de l'achat de l'appareil. Elle n'est en aucun cas prolongée par l'échange de l'appareil.Si ce produit s'avère défectueux pendant la période de garantie en raison de matière ou de fabrication incorrecte, le distributeur prendra en charge le produit ou à défaut SAMSUNG ELECTRONICS FRANCE dans les conditions exposées ci-après. Les filiales de SAMSUNG ELECTRONICS CORPS. ainsi que ses distributeurs et les stations techniques agréées des autres états membres de l'UE honoreront aussi cette garantie selon les termes et conditions en vigueur dans le pays où est demandé la réparation.

### **CONDITIONS DE GARANTIE**

- 1. La garantie sera seulement assurée si la facture d'achat et la carte de garantie remises au consommateur par le distributeur sont présentées et si elles mentionnent:
	- a) Le nom de l'acheteur,
	- b) Le nom, l'adresse et le cachet du distributeur,
	- c) Le nom du modèle et le numéro de série du produit acquis
	- d) La date d'acquisition de ce produit.
- 2. SAMSUNG ELECTRONICS FRANCE se réserve le droit de refuser la garantie si tout ou partie de ces mentions a été enlevé ou modifié après l'acquisition du produit par le client chez le distributeur.
- 3. Ce produit ne sera jamais considéré comme défectueux en matière ou en fabrication s'il doit être adapté, changé ou réglé afin d'être conforme aux standards techniques ou de sécurité nationaux ou locaux en viqueur dans tout autre pays que celui pour lequel il a été fabriqué à l'origine. Cette garantie ne s'applique pas:
	- a) À ces adaptations, changements ou réglages qu'ils soient exécutés de facon correcte ou pas,
	- b) Aux dommages qui en résulteraient.
- 4. Cette garantie ne couvre pas les cas suivants:
	- A. Les contrôles périodiques, l'entretien, la réparation et le remplacement de pièces par suite d'usure normale;
	- B. Les frais et les risques de transport directs ou indirects à la mise en oeuvre de la garantie de ce produit;
	- C. Le dommage du produit résultant:
		- 1) D'abus et de mauvais usage, en particulier mais non de facon exclusive à:
			- a. La négligence ou faute d'utilisateur (utilisation contraire aux instructions ou non prévue, fausse manoeuvre, chute, cassure, félure accidentelle), etc.
			- b. L'installation ou l'utilisation de ce produit en contradiction avec les standards techniques ou de sécurité en vigueur dans le pays où le produit est utilisé;
		- 2) De réparations faites par les réparateurs non agréés;
		- 3) D'accidents, de cas de force majeure ou de toute autre cause hors du controle de SAMSUNG ECTRONICS FRANCE, en particulier mais non de facon exclusive : la foudre, l'inondation, l'incendie, les troubles publics, des piles qui ont coulé, une mauvaise ventilation, etc....
- 5. Cette garantie ne limite aucunement les droits statutaires du client sous les lois nationales en vigueur. Faute de lois nationales en vigueur, cette garantie ou son application dans la C.E.E. sera l'unique et exclusif recours légal du client et ni SAMSUNG ELECTRONICS CORP., ni ses filiales ne seront tenus pour responsables des dommages directs ou indirects résultant d'une infraction aux conditions de garantie ci-dessus.

### SAMSUNG ELECTRONICS FRANCE
Cet appareil est distribué par :

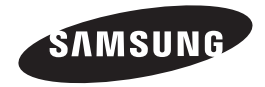

Pour toute information ou tout renseignement complémentaire sur nos produits, notre service consommateurs est à votre disposition au :

01 48 63 00 00

Vous pouvez également vous connecter à notre site Internet : http://www.samsung.com

Cet appareil est garanti un an pièces et main d'oeuvre pour la France (métropolitaine)

La facture d'achat faisant office de bon de garantie.

#### Comment contacter Samsung dans le monde

Si vous avez des suggestions ou des questions concernant les produits Samsung, veuillez contacter le Service Consommateurs Samsung.

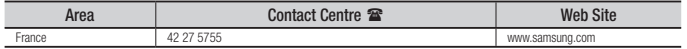

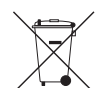

## Elimination des batteries de ce produit

(Applicable aux pays de l'Union européenne et aux autres pays européens dans lesquels des systèmes de collecte sélective sont mis en place.)

Le symbole sur la batterie, le manuel ou l'emballage indique que les batteries de ce produit ne doivent pas être éliminées en fin de vie avec les autres déchets ménagers. L'indication éventuelle des symboles chimiques *Hg*, *Cd* ou *Pb* signifie que la batterie contient des quantités de mercure, de cadmium ou de plomb supérieures aux niveaux de référence stipulés dans la directive CE 2006/66. Si les batteries ne sont pas correctement éliminées, ces substances peuvent porter préjudice à la santé humaine ou à l'environnement.

Afin de protéger les ressources naturelles et d'encourager la réutilisation du matériel, veillez à séparer les batteries des autres types de déchets et à les recycler via votre système local de collecte gratuite des batteries.

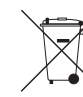

## Les bons gestes de mise au rebut de ce produit (Déchets d'équipements électriques et électroniques)

(Applicable dans les pays de l'Union Européenne et dans d'autres pays européens pratiquant le tri sélectif)

Ce symbole sur le produit, ses accessoires ou sa documentation indique que ni le produit, ni ses accessoires électroniques usagés (chargeur, casque audio, câble USB, etc.) ne peuvent être jetés avec les autres déchets ménagers. La mise au rebut incontrôlée des déchets présentant des risques environnementaux et de santé publique, veuillez séparer vos produits et accessoires usagés des autres déchets. Vous favoriserez ainsi le recyclage de la matière qui les compose dans le cadre d'un développement durable.

Les particuliers sont invités à contacter le magasin leur ayant vendu le produit ou à se renseigner auprès des autorités locales pour connaître les procédures et les points de collecte de ces produits en vue de leur recyclage.

Les entreprises et professionnels sont invités à contacter leurs fournisseurs et à consulter les conditions de leur contrat de vente. Ce produit et ses accessoires ne peuvent être jetés avec les autres déchets professionnels et commerciaux.

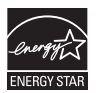

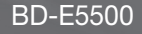

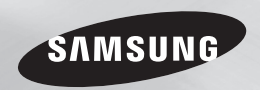

# Lettore Blu-ray™ manuale utente

## immaginare le possibilità

Grazie per avere acquistato questo prodotto Samsung. Per ricevere un servizio più completo, registrare il prodotto sul sito www.samsung.com/register

**ITALIANO** 

#### **Avvertenza**

**AVVERTENZA** 

**ATTENZIONE** 

PER RIDURRE IL RISCHIO DI SCOSSE ELETTRICHE, NON RIMUOVERE IL COPERCHIO (O IL PANNELLO POSTERIORE). ALL'INTERNO NON È PRESENTE ALCUNA PARTE RIPARABILE DALL'UTENTE. RIVOLGERSI AL PERSONALE DI ASSISTENZA QUALIFICATO.

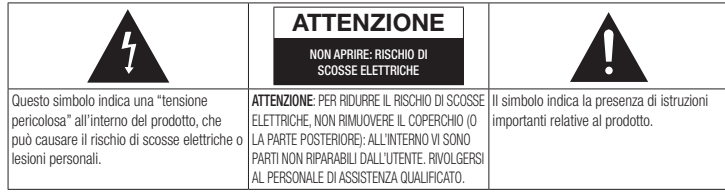

Non installare l'apparecchio in uno spazio ristretto, ad esempio una libreria o un luogo analogo.

Per evitare danni che potrebbero provocare incendi o scosse elettriche, non esporre l'apparecchiatura alla pioggia o all'umidità.

IL LETTORE DI DISCHI BLU-RAY USA UN RAGGIO LASER INVISIBILE CHE, SE DIRETTO, PUÒ PROVOCARE L'ESPOSIZIONE A RADIAZIONI PERICOLOSE. UTILIZZARE IL LETTORE DI DISCHI BLU-RAY NEL MODO CORRETTO, IN BASE ALLE ISTRUZIONI.

## ATTENZIONE

IL PRODOTTO UTILIZZA UN LASER. L'USO DI COMANDI, REGOLAZIONI O PROCEDURE DIVERSI DA QUELLI SPECIFICATI IN QUESTO MANUALE PUÒ CAUSARE L'ESPOSIZIONE A RADIAZIONI PERICOLOSE. NON APRIRE I COPERCHI E NON EFFETTUARE RIPARAZIONI PERSONALMENTE RIVOLGERSI AL PERSONALE DI ASSISTENZA OLIALIFICATO. Il prodotto è conforme alla norme CE se vengono utilizzati connettori e cavi schermati per collegare l'unità ad altre apparecchiature. Per non creare interferenze elettromagnetiche con altre apparecchiature elettriche come radio e televisori, per la connessione usare connettori e cavi schermati.

## NOTA IMPORTANTE

Il conduttore isolato di corrente di questa apparecchiatura è fornito con una spina pressofusa dotata di fusibile. Il valore del fusibile è indicato sul lato dei poli della spina. In caso di sostituzione, utilizzare un fusibile approvato BS1362 avente la stessa potenza nominale.

Non utilizzare mai la spina senza coperchio del fusibile, se questo è rimovibile. Se occorre sostituire il coperchio del fusibile, è necessario utilizzarne uno dello stesso colore del lato dei poli della spina. I coperchi di ricambio sono disponibili presso i rivenditori.

Se la spina in dotazione non è adatta alle prese della propria abitazione o se il cavo non è sufficientemente lungo per raggiungere una presa di corrente, occorre acquistare un apposito cavo di prolunga di sicurezza approvato o rivolgersi al rivenditore per assistenza.

Tuttavia, se non vi è alternativa all'eliminazione della spina, rimuovere il fusibile e smaltire la spina in modo sicuro. Non collegare la spina a una presa qualora il cavo presenti parti scoperte poiché ciò può causare rischi di scosse elettriche.

Per scollegare l'apparecchio dalla rete è necessario estrarre la spina dalla presa: pertanto la spina dev'essere facilmente accessibile.

L'unità di prodotto accompagnata da questo manuale utente è concessa in licenza in base a determinati diritti di proprietà intellettuale di determinate terze parti.

## PRODOTTO LASER DI CLASSE 1

Questo lettore CD è classificato come prodotto LASER DI CLASSE 1. L'utilizzo di comandi, regolazioni o funzioni che si riferiscono a procedure diverse da quelle specificate può provocare l'esposizione a radiazioni pericolose.

#### ATTENZIONE :

- • RAGGIO LASER VISIBILE E INVISIBILE DI CLASSE 3B QUANDO L'APPARECCHIO È APERTO. EVITARE L'ESPOSIZIONE AL FASCIO (IEC 60825-1)
- • QUESTO PRODOTTO UTILIZZA UN LASER. L'UTILIZZO DI COMANDI, REGOLAZIONI O FUNZIONI CHE SI RIFERISCONO A PROCEDURE DIVERSE DA QUELLE SPECIFICATE PUÒ PROVOCARE L'ESPOSIZIONE A RADIAZIONI PERICOLOSE. NON APRIRE IL COPERCHIO E NON EFFETTUARE LE RIPARAZIONI PERSONALMENTE. PER LA MANUTENZIONE RIVOLGERSI AL PERSONALE DI ASSISTENZA QUALIFICATO.

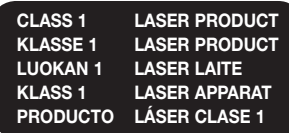

## **Precauzioni**

#### Informazioni importanti sulla sicurezza

Prima di utilizzare l'unità, leggere attentamente le seguenti istruzioni per l'uso. Seguire tutte le istruzioni per la sicurezza elencate di seguito. Conservare le istruzioni per l'uso per riferimento **12.** Utilizzare solo carrelli, futuro.

- 1. Leggere queste istruzioni.
- 2. Conservare queste istruzioni.
- 3. Prestare attenzione a tutti i messaggi d'avviso.
- 4. Sequire tutte le istruzioni.
- 5. Non utilizzare questo apparecchio vicino all'acqua.
- 6. Pulire solo con un panno asciutto.
- 7. Non ostruire le aperture per la ventilazione. Eseguire l'installazione secondo le istruzioni del produttore.
- 8. Non installare vicino a fonti di calore come caloriferi, bocchette di riscaldamento, stufe o altri apparecchi (compresi ricevitori AV) che generino calore.
- 9. Non eliminare la protezione garantita dalla spina polarizzata o con contatto di terra. Una spina polarizzata ha due lame di diverse dimensioni. Una spina con messa a terra ha due lame e un terzo polo di messa a terra. La lama più grande o il terzo polo svolgono una funzione di sicurezza. Qualora la spina usata non si inserisca correttamente nella presa, consultare un elettricista per sostituire la presa obsoleta.
- 10. Non calpestare il cavo di alimentazione ed evitare che venga schiacciato particolarmente in prossimità della presa, del punto di uscita dall'apparecchio o nelle zone di passaggio.
- 11. Utilizzare solo gli accessori indicati dal produttore.
	- supporti, treppiedi, staffe o tavoli consigliati dal produttore o venduti assieme

all'apparecchio. Qualora si utilizzi un carrello, spostare il gruppo carrello/ apparecchio con attenzione per evitare che si ribalti provocando incidenti.

- 13. Durante forti temporali o in caso di non utilizzo per lunghi periodi di tempo, scollegare questa apparecchiatura dall'alimentazione elettrica.
- 14. Per la manutenzione ricorrere al personale di assistenza qualificato. Il ricorso al servizio di assistenza è necessario in caso di qualsiasi danneggiamento, come ad esempio un deterioramento del cavo o della spina di alimentazione, versamento di liquidi o cadute di oggetti all'interno dell'apparecchio, esposizione dell'apparecchio a pioggia o umidità, funzionamento anormale o danneggiamento da caduta accidentale.

## **Conservazione e manipolazione dei dischi**

- • Manipolazione dei dischi
	- Impronte o graffi sul disco possono ridurre la qualità dell'audio e dell'immagine o far "saltare" il disco
- Evitare di toccare la superficie di un disco in cui sono stati registrati dei dati.
- Tenere il disco per i bordi, senza toccare la superficie con le dita.
- Non incollare carta o nastro adesivo sul disco.
- • Pulizia dei dischi
	- Se sul disco sono presenti impronte o sporcizia, pulirlo con un detergente delicato diluito in acqua e asciugarlo con un panno morbido.
	- Pulire delicatamente il disco dall'interno verso l'esterno.
- • Conservazione dei dischi
	- ` Non conservare alla luce diretta del sole.
	- ` Conservare in un luogo fresco e ventilato.
	- ` Conservare in una custodia di protezione pulita e archiviarlo in posizione verticale.

## **Precauzioni per la manipolazione**

- Non schizzare o sgocciolare liquidi sull'apparecchio. Non sistemare oggetti pieni di liquidi, come dei vasi, sull'apparecchio.
- Per spegnere completamente l'apparecchio, estrarre la spina di alimentazione dalla presa di rete. Di conseguenza, la spina di alimentazione deve essere facilmente e prontamente accessibile in qualsiasi momento.
- • Non collegare più dispositivi elettrici alla stessa presa di rete. Una presa sovraccaricata può surriscaldarsi, provocando un incendio.
- • Manutenzione della custodia.
	- Prima di collegare altri componenti a questo lettore, controllare che siano spenti.
	- Se il lettore viene spostato improvvisamente da un luogo freddo a uno caldo, si può formare condensa sulle parti in funzione e sull'obiettivo, con il rischio di provocare una riproduzione anomala del disco. In questo caso, scollegare l'alimentazione dal lettore e attendere due ore prima di collegare la spina alla presa di corrente. Inserire quindi il disco e provare nuovamente ad avviare la riproduzione.
- • Se si sente un rumore insolito, odore di bruciato o si vede del fumo, spegnere immediatamente l'interruttore di alimentazione e scollegare la spina dalla presa a muro. Quindi contattare il centro di assistenza clienti più vicino. Non utilizzare il prodotto. L'utilizzo del prodotto in queste condizioni può provocare incendi o scosse elettriche.

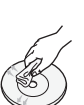

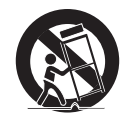

## **Utilizzo della funzione 3D**

INFORMAZIONI IMPORTANTI SULLA SALUTE E LA SICUREZZA PER IMMAGINI 3D. Leggere e assimilare le seguenti informazioni sulla sicurezza prima di utilizzare la funzione 3D.

• Alcuni utenti possono provare malessere nel guardare la TV con funzione 3D, accusando sintomi quali confusione, nausea e cefalea.

In presenza di questi sintomi, interrompere la visione della TV in 3D, togliere gli occhiali 3D e lasciar riposare gli occhi.

- La visione di immagini 3D per un periodo prolungato può provocare affaticamento oculare. In presenza di sintomi di affaticamento, interrompere la visione della TV in 3D, togliere gli occhiali 3D e lasciar riposare gli occhi.
- • I bambini che utilizzano la funzione 3D devono essere controllati regolarmente da un adulto responsabile.

Se riporta sintomi di affaticamento degli occhi, cefalea, confusione o nausea, il bambino deve interrompere la visione della TV in 3D e lasciar riposare gli occhi.

- • Non utilizzare gli occhiali 3D per altri scopi (ad esempio come normali occhiali da vista, occhiali da sole, occhiali protettivi ecc.)
- Non utilizzare la funzione 3D o gli occhiali 3D quando si è in movimento o ci si sposta. Se si utilizza la funzione 3D o gli occhiali 3D mentre ci si sposta si può urtare contro oggetti, inciampare e/o cadere, provocando lesioni.
- Per vedere un contenuto 3D, collegare un dispositivo 3D (ricevitore AV 3D o televisore 3D) alla porta HDMI OUT del lettore con un cavo HDMI ad alta velocità. Indossare gli occhiali per la visione in 3D prima di riprodurre il contenuto 3D.
- • Il lettore emette i segnali 3D esclusivamente attraverso il cavo HDMI collegato alla porta HDMI OUT.
- Nel modo di riproduzione in 3D la risoluzione del video è fissa sulla risoluzione del video 3D originale, quindi non può essere impostata secondo le proprie preferenze.
- • Alcune funzioni come BD Wise, la regolazione delle dimensioni dello schermo e la regolazione della risoluzione potrebbero non funzionare correttamente nel modo di riproduzione in 3D.
- • Per una corretta trasmissione del segnale 3D utilizzare un cavo HDMI ad alta velocità.
- • Allontanarsi dal televisore di almeno tre volte la larghezza dello schermo quando si guardano delle immagini 3D. Ad esempio, se lo schermo è da 46 pollici, allontanarsi di 350 cm (138 pollici) (3,5 metri (11,5 piedi)) dallo schermo.
- • Per una visione ottimale dell'immagine 3D, posizionare lo schermo del video 3D a livello degli occhi.
- • Quando il lettore è collegato ad alcuni dispositivi 3D, l'effetto 3D potrebbe non funzionare correttamente.
- • Questo lettore non converte i contenuti 2D in 3D.
- • "Blu-ray 3D" e il logo "Blu-ray 3D" sono marchi di Blu-ray Disc Association.

## **Copyright**

© 2012 Samsung Electronics Co.,Ltd. Tutti i diritti riservati; è vietata la riproduzione o la copia di una parte o dell'intero manuale utente senza previa autorizzazione scritta di Samsung Electronics Co.,Ltd

#### **Informazioni sulla sicurezza**

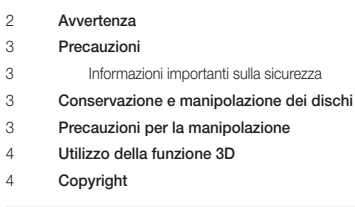

## **Guida introduttiva**

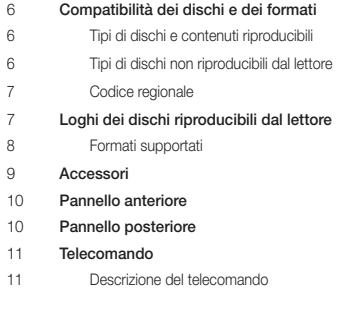

#### **Connessioni**

- Collegamento a un televisore
- Collegamento a un sistema audio **Metodo 1** Collegamento a un ricevitore AV con supporto HDMI
- **Metodo 2** Collegamento a un ricevitore AV con Dolby Digital o decoder DTS
- Collegamento a un router di rete
- Rete via cavo
- Rete wireless

#### **Impostazioni**

- Procedura di impostazione iniziale La schermata iniziale Accesso alla schermata di impostazione Tasti del telecomando utilizzati per il menu Impostazioni Funzioni del menu Impostazioni Le reti e Internet Configurazione del collegamento alla rete Aggiornamento software Via Internet Tramite USB Tramite disco Con file scaric
- Download in standby

## **Riproduzione multimediale**

 Inserimento di un disco Inserimento di un dispositivo USB Cont. person. Dispos pers Controllo della riproduzione video Tasti del telecomando utilizzati per la riproduzione video Uso del menu Strumenti Controllo della riproduzione musicale Tasti del telecomando utilizzati per la riproduzione della musica Ripetizione di un CD audio (CD-DA)/MP3 Elenco Riproduzione di contenuti fotografici Uso del menu Strumenti **Servizi di rete** Utilizzo di Smart Hub Smart Hub in breve BD-LIVE™

## Uso della funzione di rete AllShare Per scaricare il software AllShare Riproduzione dei contenuti del PC o del dispositivo DLNA con lettore di dischi Blu-ray

#### **Appendice**

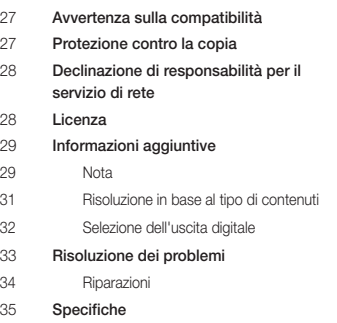

## *Guida introduttiva*

**Compatibilità dei dischi e dei formati**

## Tipi di dischi e contenuti riproducibili

## Tipi di dischi non riproducibili dal lettore

- • HD DVD
	- • DVD-RAM
- - • DVD-RW(modo VR) • DVD-R da 3,9 GB

Supporti | Tipo di disco | Dettagli VIDEO Disco Blu-ray<br>Disco Blu-ray 3D BD-ROM o BD-RE/-R registrato in formato BD-RE. DVD-VIDEO DVD-RW DVD-R  $DVD + RW$ DVD+R DVD-VIDEO, DVD+RW/DVD-RW(V)/DVD-R/+R registrati e finalizzati, o supporti di memorizzazione USB con contenuto DivX, MKV, MP4. MLISICA CD-RW/-R, DVD-RW/-R, BD-RE/-R Musica registrata su CD-RW/-R, DVD-RW/-R, BD-RE/-R o supporti USB con contenuto MP3 o WMA. FOTO CD-RW/-R, DVD-RW/-R, BD-RE/-R Foto registrate su CD-RW/-R, DVD-RW/-R, BD-RE/-R o supporti USB con contenuto JPEG.

| NOTA |

- \ Il lettore potrebbe non riprodurre determinati CD-RW/-R e DVD-R a causa del tipo di disco o delle condizioni di registrazione.
- \ I dischi DVD-RW/-R non registrati correttamente in formato DVD Video non possono essere riprodotti.
- \ Il lettore non riproduce i contenuti registrati su un DVD-R ad una velocità di trasmissione superiore a 10 Mbps.
- \ Il lettore non riproduce i contenuti registrati su un BD-R o su un dispositivo USB ad una velocità di trasmissione superiore a 25 Mbps.
- \ La funzione di riproduzione potrebbe non essere disponibile con alcuni tipi di disco oppure quando si eseguono funzioni specifiche, come la modifica dell'angolo di visualizzazione o del formato. Informazioni dettagliate sui dischi sono stampate sulla custodia. Consultarle qualora necessario.
- ▶ Quando si riproduce un titolo BD-J, il caricamento può richiedere più tempo rispetto a un titolo normale o alcune funzioni potrebbero essere rallentate.
- • DVD-ROM/PD/ • Super Audio CD (eccetto CD layer)
	- • CVD/CD-ROM/ (per i CD-G viene
- per authoring.
	- CDV/CD-G/CD-I/LD riprodotto solo l'audio, non le immagini).

| NOTA |

MV, ecc.

- \ È possibile che questo lettore non risponda a tutti i comandi perché alcuni dischi Blu-ray, DVD e CD consentono di effettuare operazioni specifiche o limitate e offrono solo alcune funzioni durante la riproduzione. Si noti che non si tratta di un difetto del lettore.
- \ Samsung non può garantire che questo lettore sia in grado di riprodurre tutti i dischi contrassegnati dal logo Blu-ray, DVD o CD; i formati dei dischi si evolvono e potrebbero verificarsi problemi ed errori nella creazione dei software Blu-ray, DVD, CD e/o nella fabbricazione dei dischi.
- \ Per eventuali domande o in caso di difficoltà nella riproduzione di dischi Blu-ray, DVD o CD con questo lettore, contattare il Centro di assistenza clienti SAMSUNG. Inoltre, fare riferimento al resto del presente manuale utente per ulteriori informazioni sulle restrizioni per la riproduzione.
- ▶ Alcuni dischi commerciali e alcuni dischi DVD acquistati all'estero potrebbero non essere riproducibili con questo lettore.

## Codice regionale

I lettori e i dischi sono codificati in base alla regione.

Per poter riprodurre un disco, i codici regionali devono corrispondere. Se i codici non corrispondono, il disco non viene riprodotto.

Il codice regionale di questo lettore è indicato sul pannello posteriore del lettore.

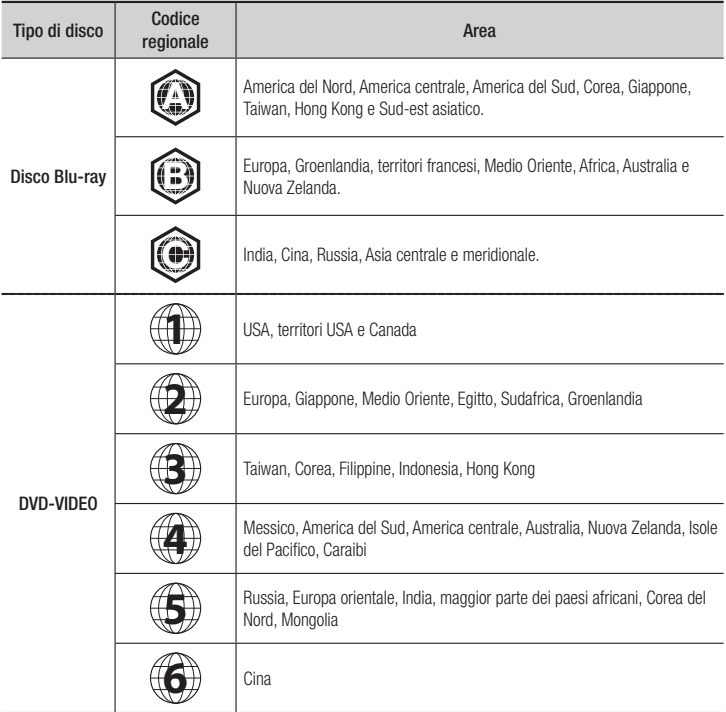

## **Loghi dei dischi riproducibili dal lettore**

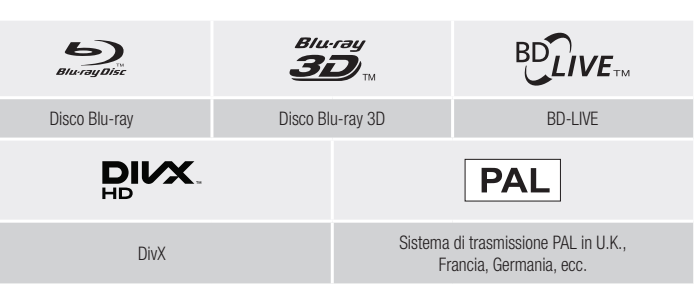

**Contract** 

## *Guida introduttiva*

## Formati supportati

#### File video supportati

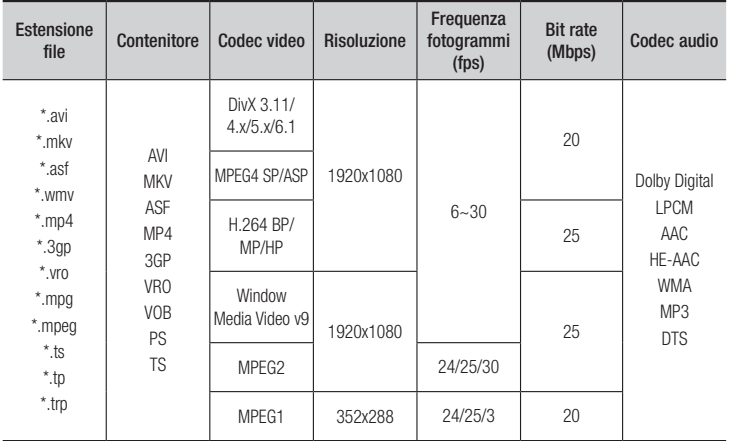

#### $\blacksquare$  Limitazioni

- Anche se il file è codificato con un codec supportato riportato sopra, potrebbe non essere riprodotto se il contenuto è danneggiato.
- La normale riproduzione non è garantita se le informazioni contenute nel file sono errate o se il file stesso è danneggiato.
- La riproduzione dei file con un numero di bit/fotogrammi superiore alla norma potrebbe avanzare a scatti.
- La funzione di ricerca (salto) non è disponibile se la tabella degli indici del file è danneggiata.
- Se si riproduce un file da remoto collegandosi alla rete, la riproduzione video potrebbe avanzare a scatti a seconda della velocità della rete.
- Alcuni dispositivi USB/videocamere digitali possono non essere compatibili con il lettore.

#### **· Decoder video**

- Supporta fino a H.264 livello 4.1

- Non supporta GMC 2 o superiore
- **Decoder audio**
- Supporta WMA 7, 8, 9 e Standard
- Non supporta la decodifica audio multicanale o lossless WMA 9 PRO se il numero di canali è superiore a 2.
- Non supporta la frequenza di campionamento WMA mono da 22050 Hz.
- ` Commenti
- MPEG4: Supporta GMC con 1 warp point.
- H.264: Supporta fino a BP/MP/HP livello 4.1.
- WMV: Supporta V9, VC1 SP/MP/AP L3.
- MPEG1: Non supporta D-picture.
- MPEG2: Supporta fino a alto profilo/alto livello.

#### $\Box$  Formati file supportati per i sottotitoli DivX

\*.ttxt, \*.smi, \*.srt, \*.sub, \*.txt

#### | NOTA |

▶ È possibile che alcuni dischi in formato DivX, MKV e MP4 non vengano riprodotti a seconda della risoluzione video e della frequenza dei fotogrammi.

#### File musicali supportati

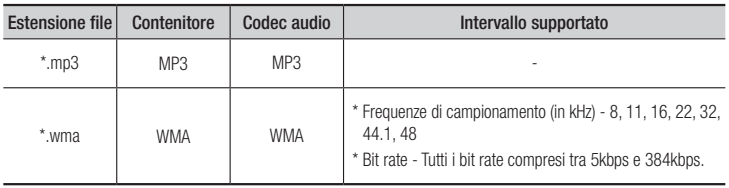

#### Note sulla connessione USB

- • Il lettore è compatibile con supporti di memorizzazione USB, lettori MP3, videocamere digitali e lettori schede USB.
- Alcuni dispositivi USB/videocamere digitali possono non essere compatibili con il lettore.
- Il lettore supporta i file system FAT16, FAT32 e NTFS.
- • Collegare i dispositivi USB direttamente alla porta USB del lettore. Se si utilizza un cavo USB per il collegamento possono verificarsi problemi di compatibilità.
- • Se si inserisce più di un dispositivo di memoria in un lettore multischeda, possono verificarsi problemi di funzionamento.
- • Il lettore non supporta il protocollo PTP.
- Non scollegare il dispositivo USB durante il processo di "caricamento".
- • Maggiore è la risoluzione dell'immagine, maggiore è il ritardo nella visualizzazione.
- Questo lettore non riproduce file MP3 con DRM (Digital Rights Management) scaricato da siti commerciali.
- • Il lettore supporta solo video inferiori a 30 fps (frequenza fotogrammi).
- • Il lettore è compatibile solo con dispositivi di archiviazione di massa (MSC) USB, come le unità Thumb e le unità HDD USB. (Le unità HUB non sono supportate).
- Certi dispositivi HDD USB, lettori multischeda e unità Thumb possono non essere compatibili con questo lettore.
- Se un dispositivo USB richiede troppa potenza, può essere limitato dal dispositivo di sicurezza del circuito.
- Se la riproduzione da un HDD USB è instabile, collegare l'HDD ad una presa di rete. Se il problema persiste, contattare il costruttore dell'HDD USB.
- • È necessario rimuovere i dispositivi di memorizzazione USB eseguendo la funzione "Rimoz. sicura USB" per evitare possibili danni alla memoria USB. Premere il tasto HOME per passare alla schermata iniziale, il tasto GIALLO (C). quindi il tasto  $\Box$ .
- SAMSUNG non è responsabile per danni ai file o perdite di dati.
- Il lettore non supporta file NTSF compressi, file sparsi o file crittografati.
	- È possibile riparare o formattare un dispositivo USB sul PC desktop. (Solo sistema operativo MS-Windows)

#### AVCHD (Advanced Video Codec High Definition)

- • Questo lettore è in grado di riprodurre dischi AVCHD. Questi dischi sono registrati e utilizzati normalmente nelle videocamere.
- AVCHD è un formato per videocamere digitali ad alta definizione.
- Il formato MPEG-4 AVC/H.264 comprime le immagini con maggiore efficienza rispetto al formato di compressione tradizionale.
- • Alcuni dischi AVCHD utilizzano il formato "x.v.Color". Questo lettore è in grado di riprodurre dischi AVCHD che utilizzano il formato "x.v.Color".
- • "x.v.Color" è un marchio di Sony Corporation.
- • "AVCHD" e il logo AVCHD sono marchi di Matsushita Electronic Industrial Co., Ltd. e di Sony Corporation.

#### | NOTA |

- \ Alcuni dischi AVCHD non si possono riprodurre, a seconda delle condizioni di registrazione. I dischi AVCHD devono essere finalizzati.
- \ "x.v.Color" offre una gamma di colori più ampia di quella dei normali dischi per videocamere DVD.

### **Accessori**

Controllare di seguito gli accessori forniti.

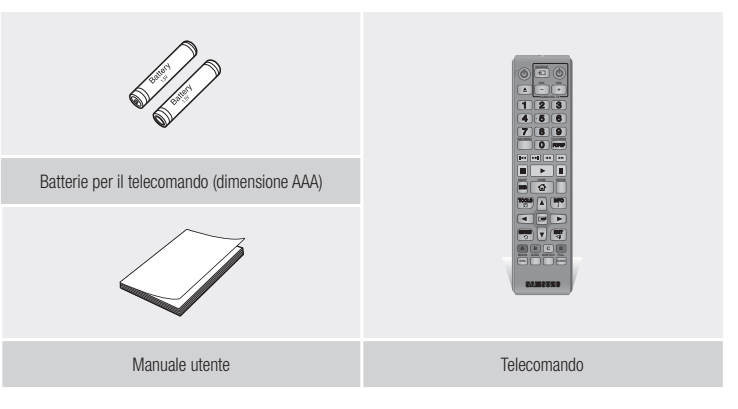

## *Guida introduttiva*

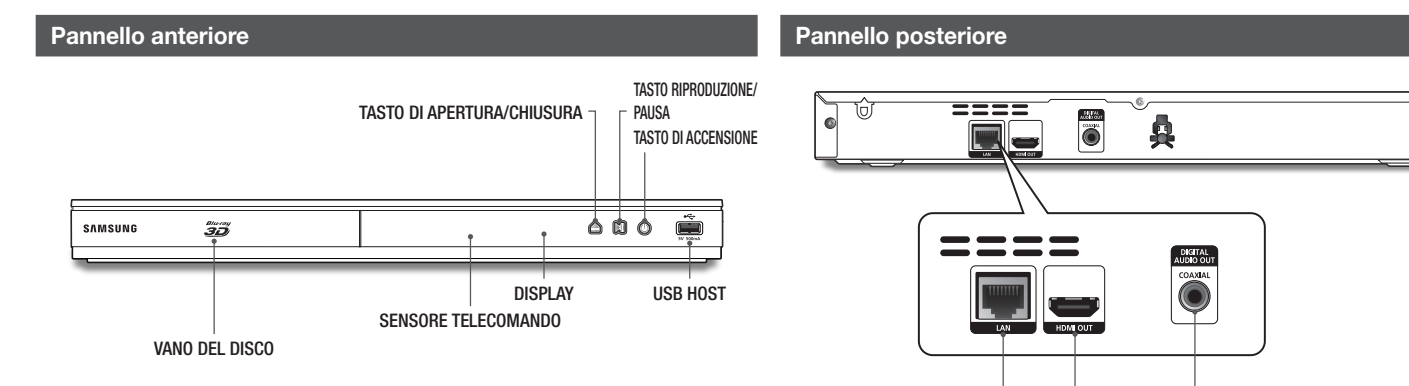

LAN

HDMI OUT DIGITAL AUDIO OUT

#### | NOTA |

- \ Per aggiornare il software del lettore attraverso la presa host USB, è necessario utilizzare una memoria USB.
- \ Quando il lettore visualizza il menu del disco Blu-ray, non è possibile avviare il filmato premendo il tasto di riproduzione sul lettore o sul telecomando. Per riprodurre il filmato, è necessario selezionare Riproduci filmato o Avvio nel menu del disco e quindi premere il tasto  $\Box$ .

## **Telecomando**

## Descrizione del telecomando

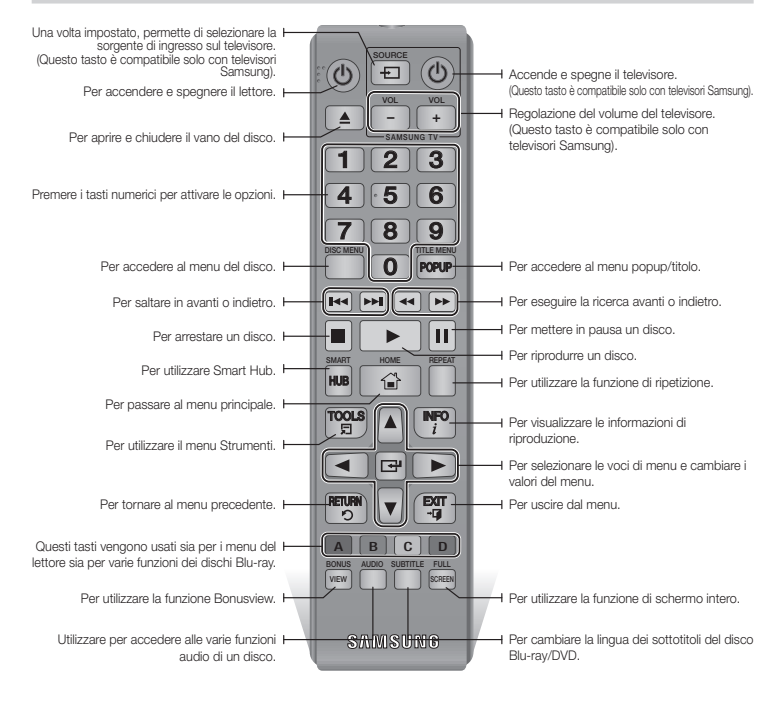

#### Installazione delle batterie

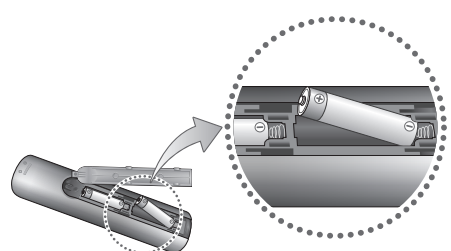

#### | NOTA |

- \ Se il telecomando non funziona correttamente:
	- Controllare la polarità +/– delle batterie.
	- Verificare che le batterie non siano scariche.
	- Verificare che il sensore del telecomando non sia bloccato da ostacoli.
	- Controllare se nelle vicinanze è presente una luce a fluorescenza.

#### | ATTENZIONE |

\ Smaltire le batterie secondo quanto previsto dalle normative ambientali vigenti. Non smaltirle insieme ai rifiuti domestici.

## **Collegamento a un televisore**

Collegare un cavo HDMI (non fornito) tra il connettore HDMI OUT sulla parte posteriore del prodotto e il connettore HDMI IN sul televisore.

- Non collegare il cavo di alimentazione alla presa di rete prima di aver effettuato tutte le altre connessioni.
- Prima di cambiare le connessioni, spegnere tutti i dispositivi.

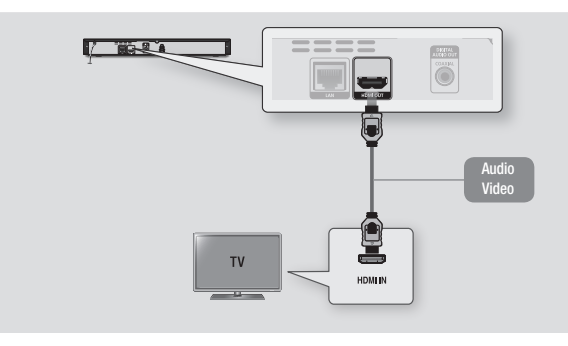

#### | NOTA |

- ▶ Se si utilizza il cavo da HDMI a DVI per connettersi al dispositivo di visualizzazione, è necessario collegare anche l'uscita audio digitale del lettore al sistema audio per sentire l'audio.
- \ Il cavo HDMI trasmette il segnale digitale video e audio, pertanto non è necessario collegare un cavo audio.
- \ Su alcuni televisori, alcune risoluzioni di uscita HDMI potrebbero non essere utilizzabili. Consultare il manuale utente del televisore.
- ▶ Quando si collega il lettore al televisore utilizzando il cavo HDMI oppure lo si collega a un nuovo televisore, e lo si accende per la prima volta, il lettore imposta automaticamente la risoluzione di uscita HDMI al livello massimo supportato dal televisore.
- \ Un cavo HDMI lungo potrebbe provocare disturbi. Se questo accade, impostare la profondità del colore su Off nel menu.
- ▶ Per visualizzare il video nel modo di uscita HDMI 720p, 1080i, o 1080p, è necessario utilizzare un cavo HDMI ad alta velocità (categoria 2).
- \ HDMI trasmette al televisore solo un segnale digitale puro. Se il televisore non supporta la funzione HDCP (High-bandwidth Digital Content Protection), l'immagine a video appare disturbata.

## **Collegamento a un sistema audio**

È possibile collegare il lettore Blu-ray ad un sistema audio applicando uno dei metodi di seguito illustrati.

- Non collegare il cavo di alimentazione alla presa di rete prima di aver effettuato tutte le altre connessioni.
- Prima di cambiare le connessioni, spegnere tutti i dispositivi.

#### Metodo 1 Collegamento a un ricevitore AV con supporto HDMI

- • Collegare un cavo HDMI (non fornito) tra il jack HDMI OUT sulla parte posteriore del prodotto e il jack HDMI IN del ricevitore.
- • Qualità massima (consigliato)

#### Metodo 2 Collegamento a un ricevitore AV con Dolby Digital o decoder DTS

- • Utilizzando un cavo digitale coassiale (non fornito), collegare il jack di uscita audio digitale coassiale del prodotto al jack di ingresso digitale coassiale del ricevitore.
- Buona qualità
- Si sentono soltanto i due diffusori anteriori con uscita digitale impostata su PCM.

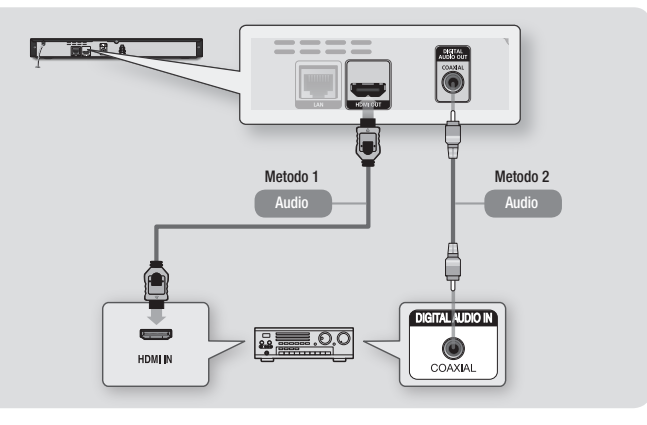

## | **12** Italiano

### **Collegamento a un router di rete**

È possibile collegare il lettore al router di rete utilizzando uno dei metodi di seguito illustrati. Per utilizzare la funzione di rete AllShare, è necessario collegare il PC alla rete come mostrato nella figura.

La connessione può essere via cavo o wireless.

#### Rete via cavo

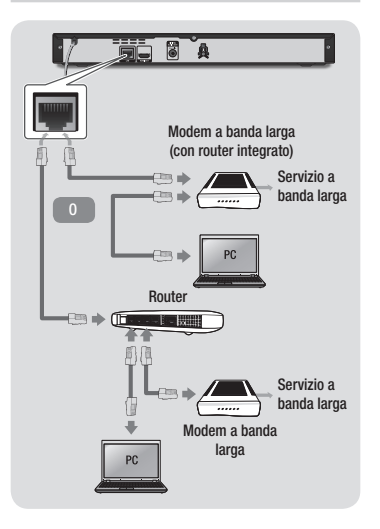

#### | NOTA |

- $\triangleright$   $\dot{\varepsilon}$  possibile che, in base al router utilizzato o alla politica adottata dall'ISP, l'accesso Internet al server di aggiornamento del software Samsung non sia permesso. Per ulteriori informazioni, contattare l'ISP (provider di servizi Internet).
- \ Gli utenti DSL sono invitati a utilizzare un router per stabilire una connessione alla rete.

#### Rete wireless

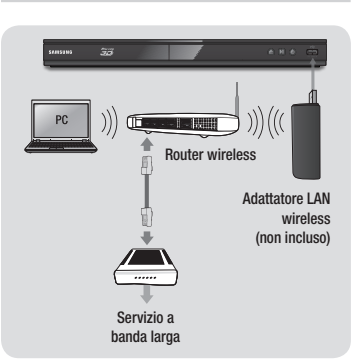

#### | NOTA |

\ Utilizzare esclusivamente l'adattatore LAN wireless Samsung con questo lettore. (Nome modello:WIS12ABGNX). Non utilizzare questo adattatore wireless con lettori appartenenti a terzi. Per l'acquisto dell'adattatore LAN wireless Samsung, rivolgersi al rivenditore Samsung.

- $\triangleright$  Se il router wireless supporta DHCP, questo lettore può usare un indirizzo IP statico o DHCP per collegarsi alla rete wireless.
- \ Impostare il router wireless sul modo Infrastruttura. Il modo ad-hoc non è supportato.
- \ Il lettore supporta solo i seguenti protocolli chiave wireless di sicurezza:
	- WEP (OPEN/SHARED), WPA-PSK (TKIP/AES), WPA2-PSK (TKIP/AES)
- Selezionare un canale sul router wireless non attualmente in uso. Se il canale impostato per il router wireless è attualmente utilizzato da un altro dispositivo nelle vicinanze, ciò provocherà interferenze e problemi di comunicazione.
- ▶ Se è selezionato il modo Pure High-throughput (Greenfield) 802.11n e il tipo di crittografia del router è impostato su WEP, TKIP o TKIP-AES (WPS2Mixed), il lettore non supporterà una connessione conforme alle nuove specifiche di certificazione Wi-Fi.
- \ Una rete LAN wireless, a causa della sua natura, può provocare interferenze a seconda delle condizioni operative (prestazioni router, distanza, ostacoli, interferenza dovuta ad altri dispositivi radio ecc.). Servizio a

## **Procedura di impostazione iniziale**

- Il menu principale non viene visualizzato se non si configurano le impostazioni iniziali.
- • L'OSD (On Screen Display) di questo lettore potrebbe cambiare dopo l'aggiornamento della versione del software.
- I passi da eseguire per accedere possono variare a seconda del menu selezionato.

La procedura di impostazione iniziale consente di impostare l'OSD e le lingue del menu, di configurare la connessione alla rete domestica e di scegliere l'uscita del formato (dimensione e formato schermo) adatta al televisore.

#### | NOTA |

- \ Se si salta l'impostazione di rete durante la procedura di impostazione iniziale, è possibile configurare in seguito le impostazioni di rete. Per le istruzioni, vedere "Configurazione del collegamento alla rete" a pagina 18~19.
- ▶ Per visualizzare nuovamente la schermata di impostazione iniziale ed effettuare le modifiche, selezionare Impostazioni > Sistema > Impostazione iniziale nella schermata iniziale o selezionare l'opzione Reset. (Vedere a pagina 16)
- ▶ Per utilizzare la funzione Anynet+(HDMI-CEC), seguire le istruzioni in basso.
	- 1) Collegare il lettore ad un televisore Samsung compatibile Anynet+(HDMI-CEC) utilizzando il cavo HDMI.
	- 2) Impostare la funzione Anynet+(HDMI-CEC) su On sia nel televisore che nel lettore.
	- 3) Impostare il televisore sulla procedura di impostazione iniziale.

## **La schermata iniziale**

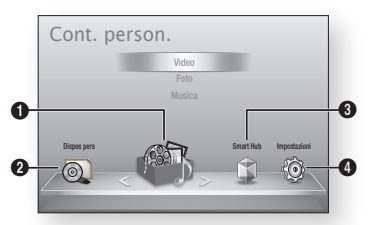

 $\bullet$ Cont. person. : Consente di selezionare, per tipo, i contenuti che si trovano sui dispositivi collegati per visualizzarli o riprodurli: È possibile selezionare video, foto o musica.

Dispos pers : Consente di selezionare un dispositivo collegato da riprodurre o a cui accedere. Il dispositivo può essere il lettore

 $\Omega$ stesso, un dispositivo collegato direttamente al lettore, come un'unità thumb USB o un dispositivo collegato via rete, come un'unità condivisa sul PC.

 $\Omega$ Smart Hub : Avvia Smart Hub. Da Smart Hub è possibile accedere a YouTube, ai giochi e ad altre applicazioni.

 $\bullet$ Impostazioni : Consente di impostare diverse funzioni in base alle preferenze personali.

- ` Selezione di un'opzione nella schermata iniziale
- 1. Per selezionare un'opzione nella schermata iniziale, spostare il cursore utilizzando i tasti ◄► per selezionare l'opzione scelta, quindi premere il tasto  $\blacksquare$ .

| NOTA |

minuti, sul televisore appare un salvaschermo. Se il salvaschermo viene lasciato in funzione per oltre 20 minuti, l'unità si spegne automaticamente.

### **Accesso alla schermata di impostazione**

1. Selezionare Impostazioni nella schermata iniziale, quindi premere il tasto  $\Box$ . Viene visualizzata la schermata Impostazioni.

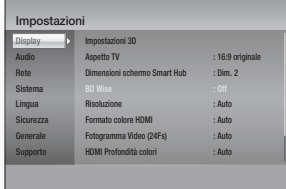

2. Per accedere al menu, ai sottomenu e alle opzioni della schermata Impostazioni, vedere l'illustrazione sul telecomando e la tabella a destra.

Tasti del telecomando utilizzati per il menu Impostazioni

7 8 9

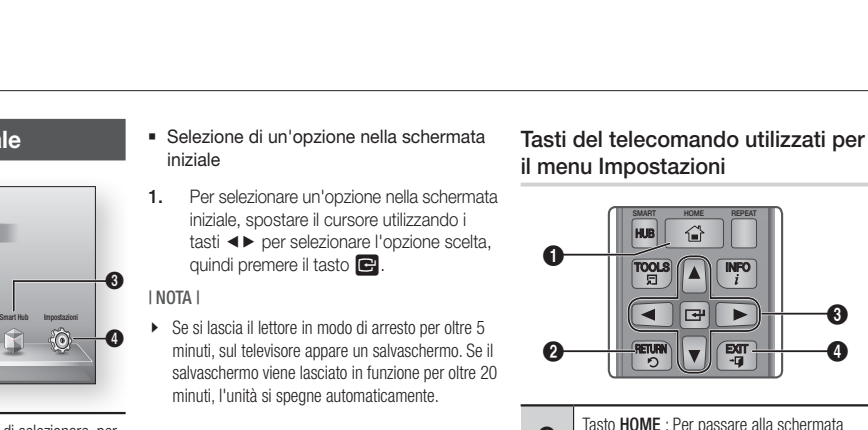

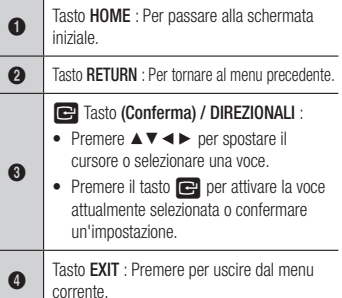

## Informazioni dettagliate sulle funzioni

Ogni funzione, voce menu o singola opzione della schermata Impostazioni è spiegata in dettaglio a video. Per visualizzare una spiegazione, utilizzare i tasti ▲▼◄► per selezionare la funzione, la voce di menu o l'opzione. La spiegazione appare di solito sul lato destro della schermata. Per una breve descrizione di ogni funzione di Impostazioni, vedere alla pagina successiva. Per ulteriori informazioni su alcune funzioni vedere anche l'appendice del manuale.

## | **14** Italiano

## **Funzioni del menu Impostazioni**

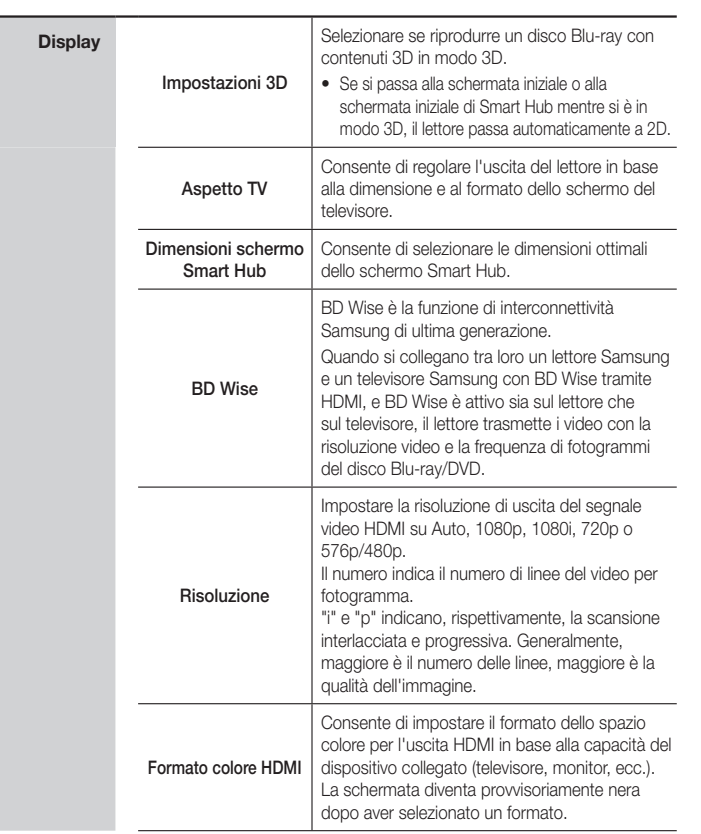

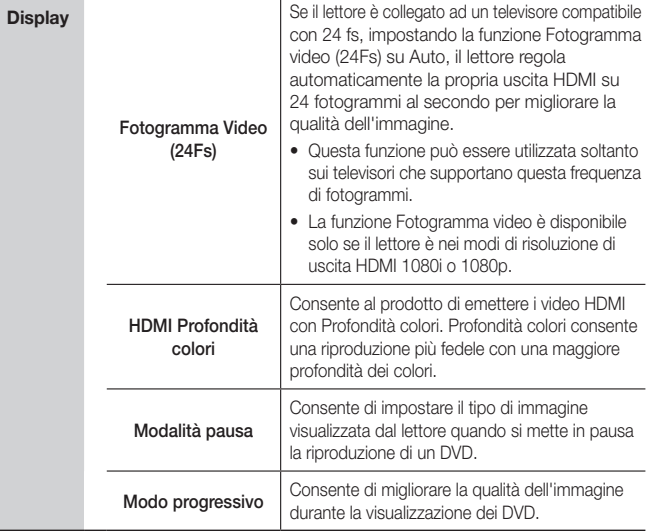

**College** 

## *Impostazioni*

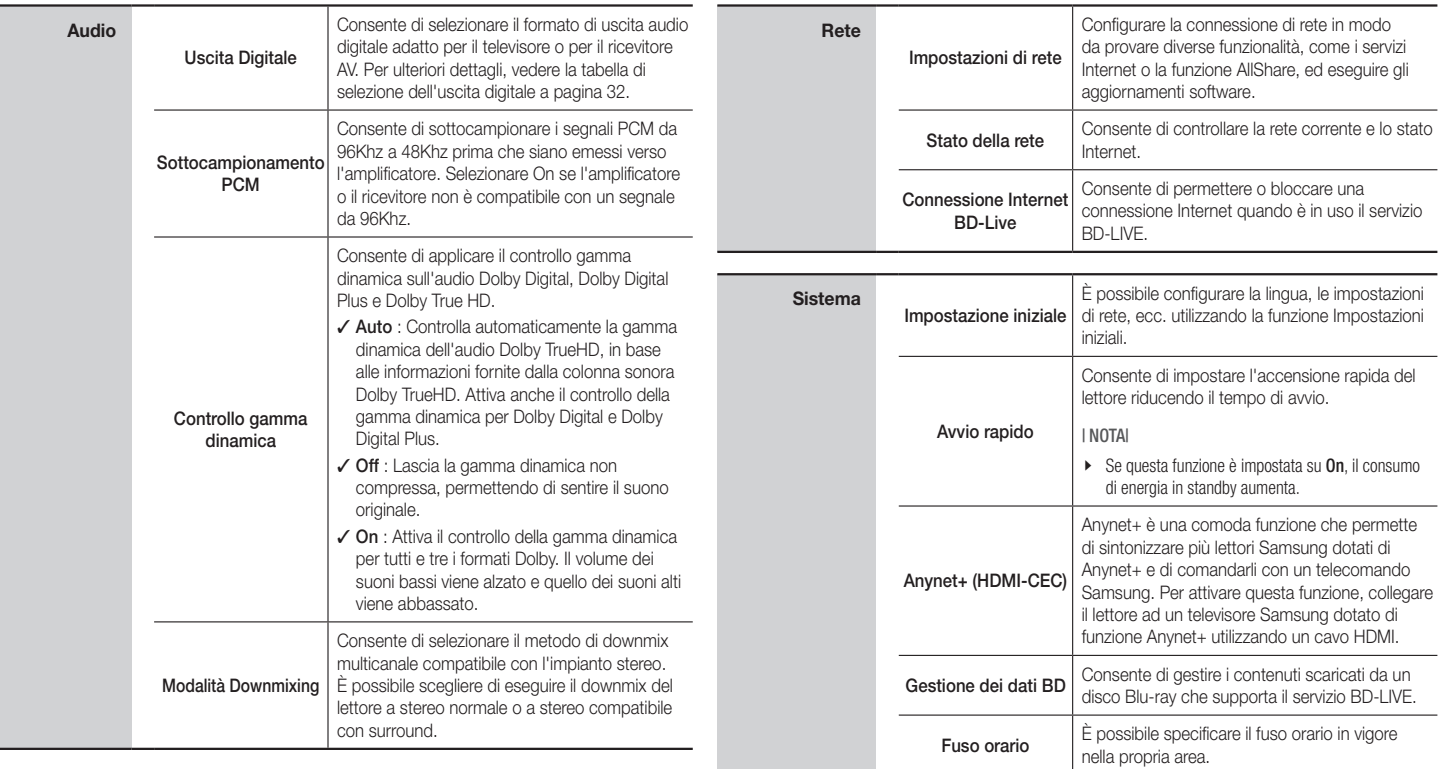

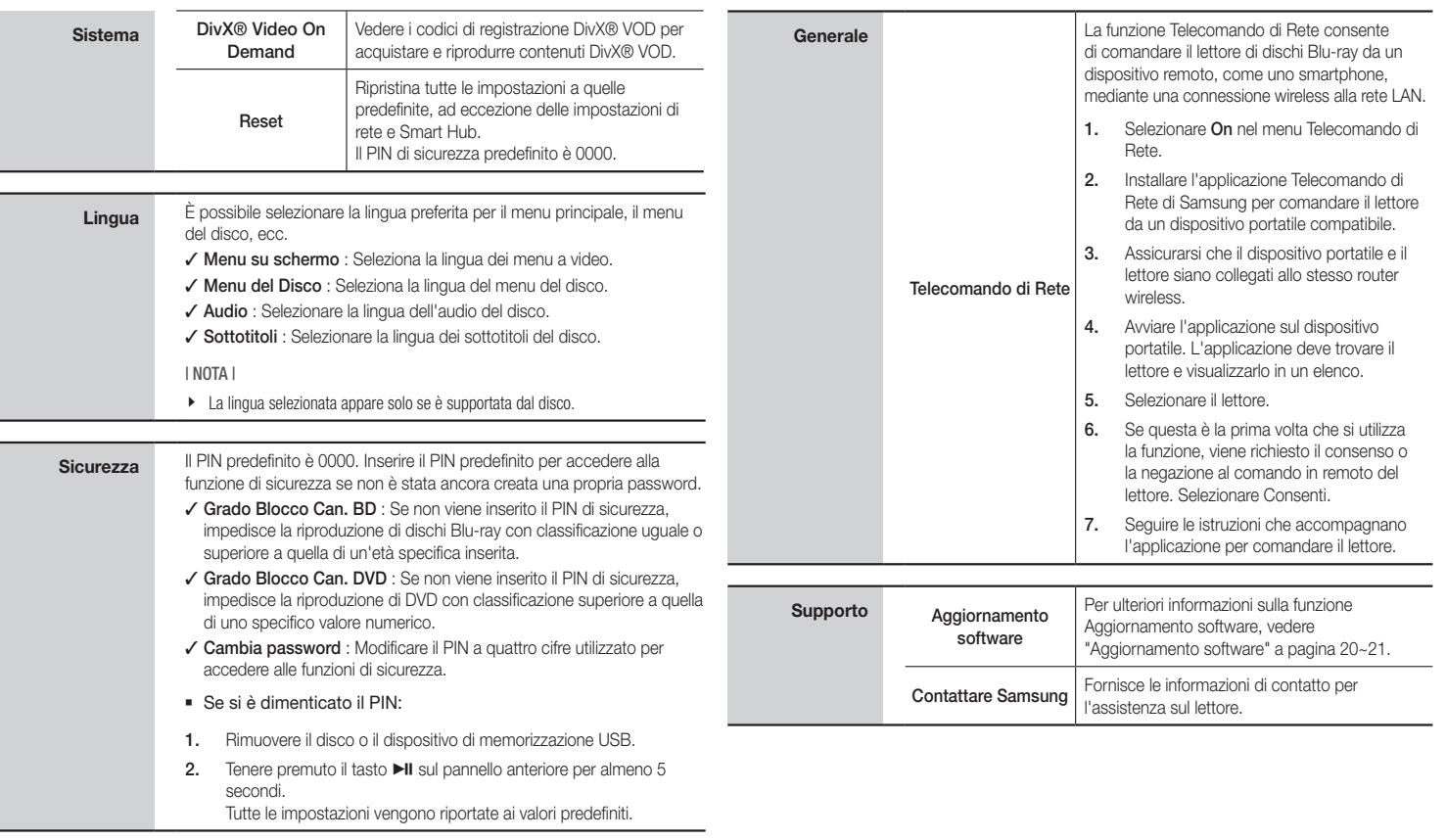

## *Impostazioni*

## **Le reti e Internet**

Quando si collega questo lettore a una rete, è possibile utilizzare applicazioni e funzioni basate su una rete come Smart Hub e BD-LIVE e aggiornare il software del lettore attraverso il collegamento alla rete. Per ulteriori informazioni su come accedere e utilizzare i servizi Internet, vedere il capitolo Servizi di rete del manuale a pagina 25~26. Istruzioni per configurare l'avvio del collegamento alla rete in basso.

#### Configurazione del collegamento alla rete

Prima di iniziare, contattare l'ISP per sapere se il proprio indirizzo IP è statico o dinamico. Se è dinamico e si usa una rete via cavo o wireless, si raccomanda di utilizzare le procedure di configurazione automatica di seguito descritte. Se ci si collega ad una rete via cavo, collegare il lettore al router utilizzando un cavo LAN prima di avviare la procedura di configurazione.

Se ci si collega ad una rete wireless, scollegare eventuali collegamenti alla rete via cavo prima di cominciare.

Per avviare la configurazione del collegamento alla rete, seguire i passi di seguito riportati:

- 1. Nel menu iniziale, selezionare **Impostazioni**, quindi premere il tasto  $\blacksquare$ .
- 2. Selezionare Rete, quindi premere il tasto  $\blacksquare$ .
- 3. Selezionare Impostazioni di rete, quindi premere il tasto  $\blacksquare$ . Viene visualizzata la schermata Impostazioni di rete.

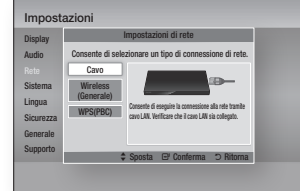

### Rete via cavo

#### □ Via cavo - Automatico

Per effettuare l'impostazione, seguire i passi da 1 a 3 in "Configurazione del collegamento alla rete" a pagina 18.

1. Selezionare Cavo nella schermata Impostazioni di rete, quindi premere il tasto $\blacksquare$ .

> Viene visualizzata la schermata Stato rete. Il lettore verifica il collegamento alla rete, quindi si collega alla rete.

#### Ğ Via cavo - Manuale

Se si dispone di un indirizzo IP statico o se la procedura automatica non funziona, i valori delle impostazioni di rete devono essere impostati manualmente.

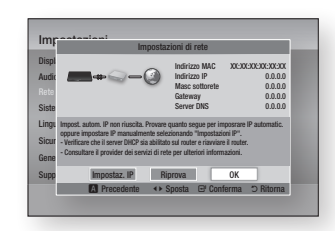

1. Selezionare Cavo nella schermata Impostazioni di rete, quindi premere il tasto  $\blacksquare$ .

Viene visualizzata la schermata Stato rete. Il lettore tenta di verificare la connessione di rete, ma fallisce.

2. Selezionare Impostaz. IP nella parte inferiore della schermata, quindi premere il tasto  $\blacksquare$ .

Viene visualizzata la schermata Impostaz. IP.

- 3. Selezionare il campo Modalità IP, quindi impostarlo su Manuale.
- 4. Utilizzare il tastierino numerico sul telecomando per inserire i valori relativi alla rete. Utilizzare i tasti ▲▼◄► del telecomando per spostarsi tra i campi di inserimento.

5. A operazione ultimata, selezionare  $OK$ , quindi premere il tasto  $\Box$ . Viene visualizzata la schermata Stato rete. Il lettore verifica il collegamento alla rete, quindi si collega alla rete.

#### < Come ottenere i valori delle impostazioni IP >

È possibile visualizzare i valori delle impostazioni di rete sulla maggior parte dei computer Windows. Per visualizzare i valori delle impostazioni di rete, seguire i passi di seguito riportati:

- Windows XP
- 1. Fare clic con il tasto destro del mouse sull'icona di rete in basso a destra nel desktop di Windows.
- 2. Nel menu di scelta rapida, fare clic su Stato.
- 3. Nella finestra di dialogo che appare, fare clic sulla scheda Supporto.
- 4. Nella scheda Supporto, fare clic sul tasto Dettagli. Vengono visualizzate le impostazioni di rete.
- Windows 7
- 1. Fare clic sull'icona di rete in basso a destra nel desktop di Windows.
- 2. Nel menu di scelta rapida, fare clic su Centro connessioni di rete e condivisione.
- 3. Nella finestra di dialogo che appare, fare clic sulla connessione all'area locale o sulla connessione di rete wireless a seconda della connessione di rete.
- 4. Nella scheda Supporto, fare clic sul tasto Dettagli. Vengono visualizzate le impostazioni di rete.

#### | NOTA |

\ A seconda della versione di Windows, le informazioni possono differire.

#### Rete wireless

È possibile impostare una connessione di rete wireless in tre modi:

- wireless automatica
- Wireless manuale
- WPS(PBC)

Quando si configura la connessione di rete wireless, i dispositivi di rete wireless attualmente collegati attraverso il lettore o, se applicabile, la connessione via cavo attuale del lettore, vengono scollegati.

#### □ Wireless (Generale) - Automatico

Per effettuare l'impostazione, seguire i passi da 1 a 3 in "Configurazione del collegamento alla rete" a pagina 18.

1. Selezionare Wireless (Generale) nella schermata Impostazioni di rete, quindi premere il tasto  $\blacksquare$ . Il lettore cerca e visualizza un elenco delle reti disponibili.

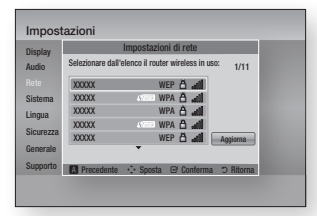

- 2. Selezionare la rete desiderata, quindi premere il tasto  $\blacksquare$ . Viene visualizzata la schermata Sicurezza.
- 3. Nella schermata Sicurezza, inserire il codice di sicurezza o la passphrase della rete.

Inserire i numeri direttamente utilizzando i tasti numerici del telecomando. Inserire le lettere selezionandole con il tasto freccia, quindi premere il tasto  $\blacksquare$ .

4. A operazione ultimata, selezionare Fatto nella schermata in basso, quindi premere il tasto **e.** Viene visualizzata la schermata Stato rete. Il lettore verifica il collegamento alla rete, quindi si collega alla rete.

| NOTA |

▶ Il codice di sicurezza o la passphrase dovrebbero essere disponibili in una delle schermate di configurazione utilizzate per impostare il router o il modem.

#### □ Wireless (Generale) - Manuale

Se si dispone di un indirizzo IP statico o se la procedura automatica non funziona, i valori delle impostazioni di rete devono essere impostati manualmente.

Dopo aver seguito i passi da 1 a 3 del capitolo "Configurazione del collegamento alla rete" a pagina 18.

1. Selezionare Wireless (Generale) nella schermata Impostazioni di rete, quindi premere il tasto  $\blacksquare$ .

Viene visualizzata la schermata Stato rete. Il lettore tenta di verificare la connessione di rete, ma fallisce.

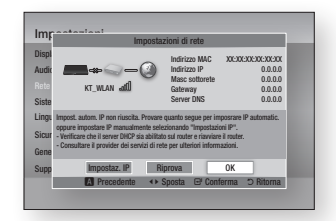

2. Selezionare Impostaz. IP nella parte inferiore della schermata, quindi premere il tasto  $\blacksquare$ .

Viene visualizzata la schermata Impostaz. IP.

- 3. Selezionare il campo Modalità IP, quindi impostarlo su Manuale.
	- Per i valori delle impostazioni IP, vedere "Come ottenere i valori delle impostazioni IP" a pagina 18.
- 4. Utilizzare il tastierino numerico sul telecomando per inserire i valori relativi alla rete. Utilizzare i tasti ▲▼◄► del telecomando per spostarsi tra i campi di inserimento.
- 5. A operazione ultimata, selezionare OK, quindi premere il tasto  $\Box$ . Viene visualizzata la schermata Sicurezza.

6. Nella schermata Sicurezza, inserire il codice di sicurezza o la passphrase della rete.

Inserire i numeri direttamente utilizzando i tasti numerici del telecomando. Inserire le lettere selezionandole con il tasto freccia, quindi premere il tasto  $\blacksquare$ .

7. A operazione ultimata, selezionare Fatto nella schermata in basso, quindi premere il tasto **D.** Viene visualizzata la schermata Stato rete. Il lettore verifica il collegamento alla rete, quindi si collega alla rete.

#### Ğ WPS(PBC)

Per effettuare l'impostazione, seguire i passi da 1 a 3 in "Configurazione del collegamento alla rete" a pagina 18.

1. Selezionare WPS(PBC) nella schermata Impostazioni di rete, quindi premere il tasto  $\blacksquare$ 

> Il lettore cerca e visualizza un elenco delle reti disponibili.

2. Premere il tasto WPS(PBC) del router entro due minuti. Il lettore acquisisce automaticamente tutti i valori delle impostazioni di rete necessari, quindi si collega alla rete. Viene visualizzata la schermata Stato rete. Il lettore si collega alla rete dopo aver verificato la connessione di rete.

## *Impostazioni*

## **Aggiornamento software**

Il menu Aggiornamento software permette di aggiornare il software del lettore per ottimizzare le prestazioni o per aggiungere servizi.

- • Mai spegnere e riaccendere il lettore manualmente durante il processo di aggiornamento.
- 1. Nella schermata iniziale, selezionare Impostazioni, quindi premere il tasto **D.**
- 2. Selezionare Supporto, quindi premere il tasto  $\blacksquare$ .
- 3. Selezionare Aggiornamento software, quindi premere il tasto  $\blacksquare$
- 4. Selezionare uno dei seguenti metodi:
	- • Via Internet
	- Tramite USB
	- Tramite disco
	- • Con file scaric
	- Download in standby
- 5. Premere il tasto $\boxed{C}$ .

#### | NOTA |

- \ L'aggiornamento è completato quando il lettore si spegne e riaccende da solo.
- ▶ Samsung Electronics non si assume nessuna responsabilità legale in caso di malfunzionamento del lettore dovuto all'instabilità della connessione Internet o alla negligenza del cliente durante l'aggiornamento del software.
- \ Per annullare l'aggiornamento mentre si sta scaricando l'aggiornamento del software, premere il tasto  $\Box$ .
- $\blacktriangleright$  Durante l'aggiornamento del sistema viene visualizzato "UP" sul pannello anteriore.

## Via Internet

Per utilizzare la funzione Via Internet, il lettore deve essere collegato a Internet.

- 1. Selezionare Via Internet, quindi premere il tasto **e**. Viene visualizzato il messaggio di connessione al server.
- 2. Se è disponibile un download, appare la finestra del download con una barra di avanzamento e il download si avvia.
- 3. Al termine del download, viene visualizzata la finestra Richiesta aggiornamento, con tre possibilità di scelta: Aggiorna ora, Aggiorna dopo o Non aggiornare.
- 4. Se si seleziona Aggiorna ora, il lettore aggiorna il software, si spegne e si riaccende automaticamente.
- 5. Se non si esegue alcuna selezione entro un minuto o si seleziona Aggiorna dopo, il lettore memorizza il nuovo aggiornamento software. È possibile aggiornare il software in seguito, utilizzando la funzione Con file scaric.
- 6. Se si seleziona Non aggiornare, il lettore annulla l'aggiornamento.

## Tramite USB

- 1. Visitare www.samsung.com.
- 2. Fare clic su SUPPORTO nella parte superiore destra della pagina.
- 3. Inserire il codice del modello del prodotto nel campo di ricerca, quindi fare clic su Trova prodotto.
- 4. Fare clic su Trova download al centro della pagina sotto l'intestazione Download.
- 5. Fare clic su **Firmware** al centro della pagina.
- 6. Fare clic sull'icona ZIP nella colonna File nel lato destro della pagina.
- 7. Fare clic su OK nel pop-up che appare per scaricare e salvare il file del firmware sul PC.
- 8. Decomprimere l'archivio zip sul computer. Deve comparire una sola cartella con lo stesso nome del file zip.
- 9. Copiare la cartella su un'unità flash USB.
- 10. Assicurarsi che non vi siano dischi nel lettore, quindi inserire l'unità flash USB nella porta USB del lettore.
- 11. Nel menu del lettore, selezionare Impostazioni > Supporto > Aggiornamento software.
- 12. Selezionare Tramite USB.

#### | NOTA |

- \ Nel lettore non deve essere inserito nessun disco quando si aggiorna il software mediante la presa USB host.
- ▶ Dopo aver completato l'aggiornamento software, controllare i dettagli del software nel menu di aggiornamento software.
- \ Non spegnere il lettore durante l'aggiornamento del software. Potrebbe causare malfunzionamenti al lettore.
- \ Gli aggiornamenti software tramite presa USB host devono essere effettuati esclusivamente con una chiavetta USB.

### Tramite disco

- 1. Seguire i passi da 1 a 7 in Tramite USB.
- 2. Decomprimere l'archivio zip sul computer. Deve comparire una sola cartella con lo stesso nome del file zip.
- 3. Scrivere la cartella su un disco. È consigliabile un CD-R o un DVD-R.
- 4. Finalizzare il disco prima di rimuoverlo dal computer.
- 5. Inserire il disco nel lettore.
- 6. Nel menu del lettore, selezionare Impostazioni > Supporto > Aggiornamento software.
- 7. Selezionare Tramite disco.

#### | NOTA |

- \ Al termine dell'aggiornamento del sistema, controllare i dettagli del software nel menu di aggiornamento software.
- \ Non spegnere il lettore durante l'aggiornamento del software. Potrebbe causare malfunzionamenti al lettore.

#### Con file scaric

L'opzione Con file scaric consente di eseguire l'aggiornamento utilizzando un file scaricato in precedenza dal lettore, ma che si è deciso di non installare immediatamente, o un file scaricato dal lettore in modo Standby.

- 1. Se l'aggiornamento del software è stato scaricato, il numero della versione del software appare a destra di Con file scaric.
- 2. Selezionare Con file scaric, quindi premere il tasto  $\blacksquare$ .
- 3. Il lettore visualizza un messaggio che chiede se si desidera eseguire l'aggiornamento. Selezionare Sì. Il lettore inizia l'aggiornamento.
- 4. Al termine dell'aggiornamento, il lettore si spegne e si riaccende automaticamente.

#### | NOTA |

- \ Al termine dell'aggiornamento del sistema, controllare i dettagli del software nel menu di aggiornamento software.
- \ Non spegnere il lettore durante l'aggiornamento del software.

Potrebbe causare malfunzionamenti al lettore.

#### Download in standby

È possibile impostare la funzione Download in standby in modo che il lettore scarichi il nuovo aggiornamento software quando si trova in standby.

Nel modo standby il lettore è spento, ma la connessione a Internet è attiva. Questo consente al lettore di scaricare automaticamente gli aggiornamenti software quando non è in uso.

- 1. Premere i tasti ▲▼ per selezionare Download in standby, quindi premere il tasto $\blacksquare$ .
- 2. Selezionare On o Off. Se si seleziona On, il lettore scarica automaticamente il nuovo aggiornamento software quando si trova in standby con alimentazione scollegata. Se scarica un nuovo aggiornamento software, alla riaccensione il lettore chiederà se si desidera o meno installare l'aggiornamento.

#### | NOTA |

\ Per utilizzare la funzione Aggiornamento mod Standby, il lettore deve essere collegato a Internet. **The Company** 

## *Riproduzione multimediale*

Il lettore Blu-ray è in grado di riprodurre i contenuti del disco e USB e i contenuti del PC mediante la funzione AllShare. Per ulteriori informazioni su AllShare, vedere a pagina 26.

### **Inserimento di un disco**

- 1. Premere il tasto **2** per aprire il vano del disco.
- 2. Inserire con cura un disco nell'apposito vano con l'etichetta rivolta verso l'alto.
- 3. Premere il tasto <sup>1</sup> per chiudere il vano del disco. La riproduzione si avvia automaticamente.
- 4. Se la riproduzione non si avvia automaticamente, selezionare l'opzione Cont. person. o Dispos pers sulla schermata principale, quindi premere il tasto  $\blacksquare$ .

#### **Inserimento di un dispositivo USB**

È possibile riprodurre i file multimediali di un dispositivo di memorizzazione USB.

- 1. Con lettore spento, collegare il dispositivo di memorizzazione USB alla porta USB sul pannello anteriore del lettore.
- 2. Accendere l'apparecchio. Quando viene visualizzata la schermata principale, selezionare Dispos pers > USB, quindi premere il tasto  $\blacksquare$ .

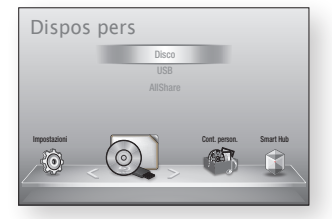

- 3. Selezionare Video, Foto o Musica, quindi premere il tasto **c** Vengono visualizzati i contenuti del dispositivo USB. A seconda della disposizione dei contenuti, vengono visualizzati cartelle, singoli file o entrambi.
- 4. Utilizzando i tasti ▲▼◄► del telecomando, selezionare i contenuti desiderati. Per aprire una cartella, selezionarla, quindi premere il tasto  $\blacksquare$ . Per riprodurre un file, selezionarlo, quindi premere il tasto **e.**
- 5. Premere il tasto RETURN per uscire da una cartella o per tornare alla schermata principale.

| NOTA |

- $\triangleright$  È necessario rimuovere in sicurezza il dispositivo di memorizzazione USB (eseguendo la funzione "Rimoz. sicura USB") per evitare di danneggiare la memoria USB. Premere il tasto HOME per passare al menu principale, selezionare il tasto GIALLO (C), quindi premere il tasto  $\Box$ .
- \ Se si inserisce un disco durante la riproduzione da un dispositivo di memorizzazione USB, il modo del dispositivo cambia automaticamente in "DVD" o "CD".

▶ La schermata visualizza soltanto i file del tipo di contenuti selezionato. Se ad esempio si seleziona Musica, vengono visualizzati soltanto i file musicali. Se si aprono cartelle etichettate come Foto o Video, non viene visualizzato nessun file. Per visualizzare altri tipi di file, selezionare un tipo di contenuti diverso.

### Cont. person.

#### HOME → Cont. person. → Video, Foto o Musica

L'opzione Cont. person. elenca soltanto i file del tipo selezionato. Se ad esempio si seleziona Musica, vengono visualizzati soltanto i file musicali. Tenere presente che il lettore visualizza tutte le cartelle. È necessario aprire le cartelle per visualizzare i file musicali.

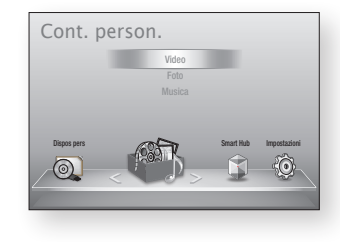

#### Dispos pers

#### $HOME \rightarrow Dispos pers \rightarrow USB$ , Disco o AllShare

L'opzione Dispos pers elenca soltanto i file e le cartelle sul tipo di dispositivo selezionato. Se ad esempio si seleziona USB, vengono visualizzati soltanto i file o le cartelle di un dispositivo USB collegato.

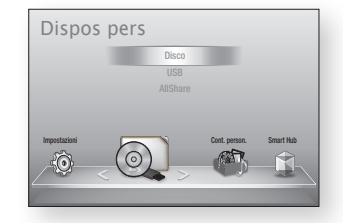

## **Controllo della riproduzione video**

È possibile controllare la riproduzione dei contenuti video di un DVD, CD o dispositivo di memorizzazione USB. A seconda del disco, alcune funzioni descritte in questo manuale potrebbero non essere disponibili. – +

#### Iasti del telecomando utilizzati per la riproduzione video ando<br>deo

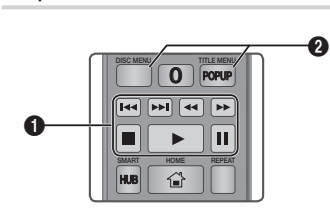

## **q** Tasti relativi alla riproduzione

Il lettore non riproduce il suono in modo ricerca, rallentatore o fotogramma per fotogramma.

· Per tornare alla velocità di riproduzione normale, premere il tasto **D**.

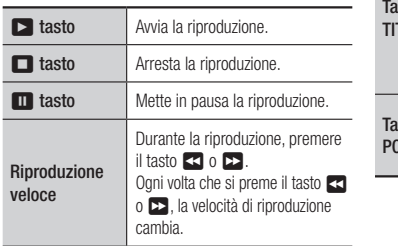

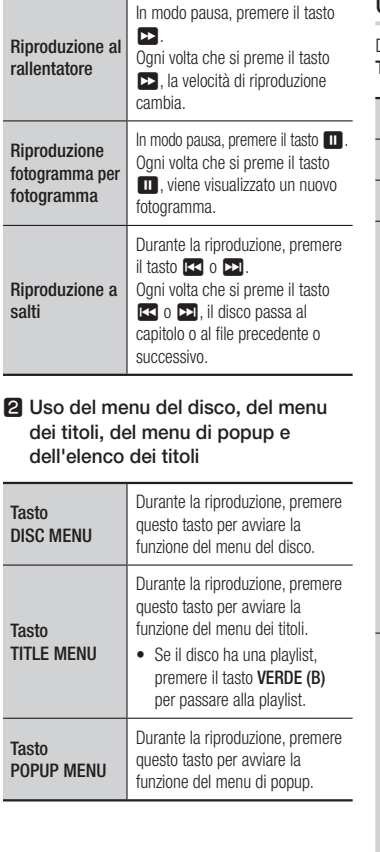

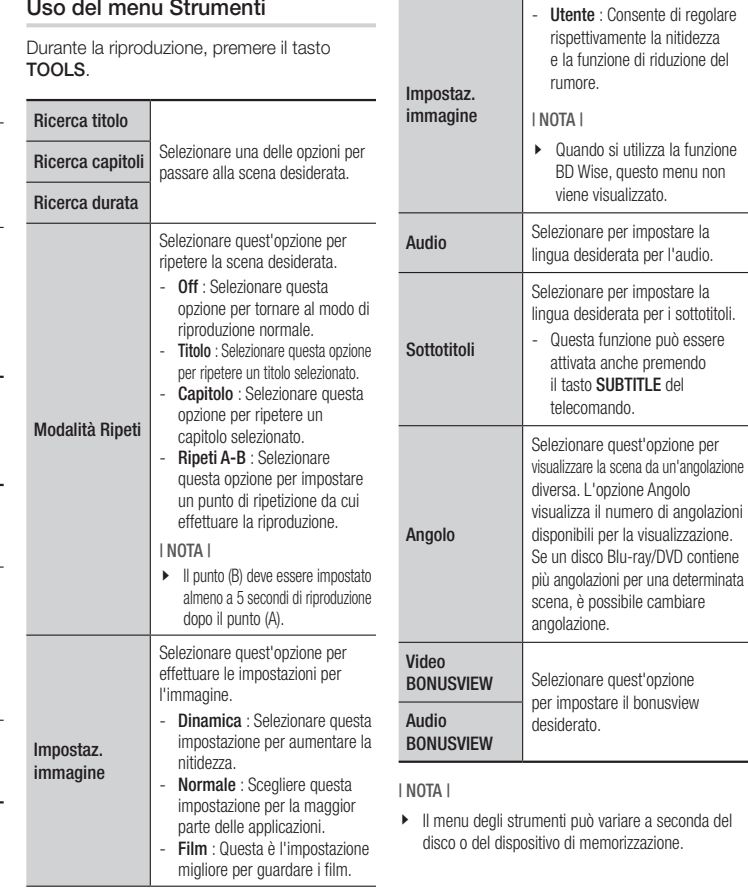

## *Riproduzione multimediale*

## **Controllo della riproduzione musicale**

È possibile controllare la riproduzione dei contenuti musicali di un DVD, USB, dispositivo mobile o PC.

## Tasti del telecomando utilizzati per la riproduzione della musica

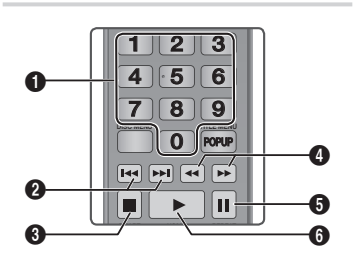

TOOLS INFO

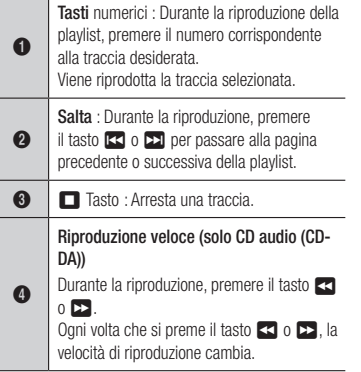

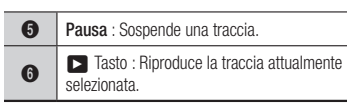

## Ripetizione di un CD audio (CD-DA)/MP3

- 1. Durante la riproduzione della playlist. premere il tasto TOOLS.
- 2. Premere i tasti A▼ per selezionare Modalità Ripeti, quindi premere i tasti ◄► per selezionare il modo ripetizione desiderato.
- 3. Premere il tasto $\blacksquare$ .

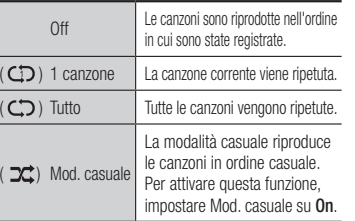

#### Elenco

- 1. Per passare all'elenco dei file musicali, premere il tasto  $\Box$  o RETURN. Si apre la schermata dell'elenco dei file musicali.
- 2. Premere il tasto GIALLO (C).
- 3. Premere i tasti ▲▼◄► per passare alla traccia desiderata, quindi premere il tasto **c.** Viene visualizzato un segno di spunta sulla traccia. Ripetere questa procedura per selezionare altre tracce.

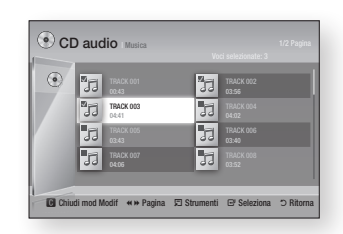

- 4. Per rimuovere una traccia dall'elenco, spostarsi sulla traccia, quindi premere di nuovo il tasto  $\Box$ . Il segno di spunta sulla traccia viene cancellato.
- 5. A operazione ultimata, premere il tasto TOOLS.
- 6. Premere i tasti A ▼ per selezionare Ripr. selezione, quindi premere il tasto  $\blacksquare$ . Le tracce selezionate vengono riprodotte automaticamente.

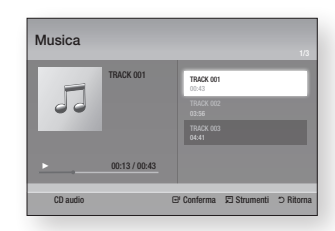

7. Per andare all'elenco dei file musicali, premere il tasto RETURN.

#### | NOTA |

▶ Sui CD audio (CD-DA), è possibile creare una playlist contenente fino a 99 tracce.

## **Riproduzione di contenuti fotografici**

È possibile riprodurre i contenuti fotografici di DVD, CD o dispositivi di memorizzazione USB.

#### Uso del menu Strumenti

Durante la riproduzione, premere il tasto TOOLS.

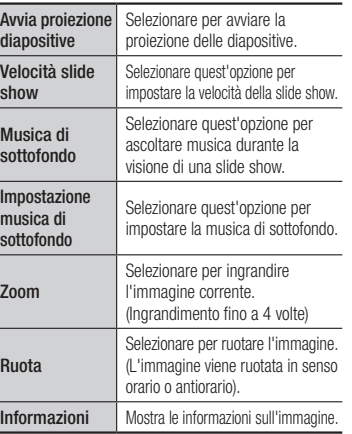

#### | NOTA |

- \ Il menu degli strumenti può variare a seconda del disco o del dispositivo di memorizzazione.
- \ Per abilitare la funzione di musica di sottofondo, il file della foto deve trovarsi sullo stesso supporto di memorizzazione del file musicale. Tuttavia, sulla qualità del suono possono influire il bit rate del file MP3, la dimensione della foto e il metodo di codifica.
- ▶ Non è possibile ingrandire il campo di sottotitoli e PG nel modo a schermo intero.

## *Servizi di rete*

È possibile usufruire di diversi servizi di rete come Smart Hub o BD-LIVE collegando il lettore alla rete.

Per usare i servizi di rete è necessario innanzitutto:

- 1. Collegare il lettore alla rete. (vedere a pagina 13)
- 2. Configurare le impostazioni di rete. (Vedere le pagine 18~19)

## **Utilizzo di Smart Hub**

Utilizzando Smart Hub, da Internet è possibile scaricare filmati, video e musica, accedere a diverse applicazioni gratuite e a pagamento e visualizzarle sul televisore. I contenuti delle applicazioni comprendono notizie, sport, previsioni del tempo, mercati azionari, mappe, foto e giochi.

Per istruzioni sull'utlizzo della funzione Smart Hub, seguire i passi riportati di seguito:

- 1. Visitare il sito www.samsung.com.
- 2. Fare clic su Supporto in cima alla pagina.
- 3. Nella pagina Supporto, inserire il codice del modello del lettore nel relativo campo, quindi premere il tasto Conferma.
- 4. Nella pagina che viene visualizzata, fare clic su Trova download a sinistra sotto Download. Viene visualizzato il Download Center.
- 5. Nella pagina del Download Center, fare clic sulla scheda Manuali.
- 6. Nella scheda Manuali, fare clic sull'icona del file a destra di Manuale utente Smart Hub. Il manuale viene scaricato.

#### | NOTA |

- \ La posizione sul Web del manuale di Smart Hub può essere modificata senza preavviso.
- ▶ Se la home page viene aggiornata o modificata, i contenuti citati nel manuale utente possono essere diversi da quelli presenti nei menu.

#### Smart Hub in breve

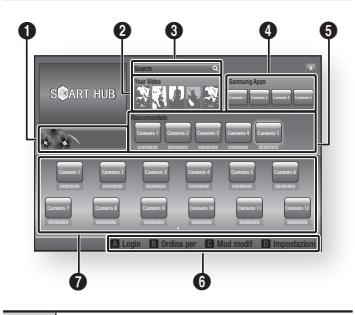

 $\bullet$ Commerciale : Visualizza la Guida di Smart Hub, un'introduzione al lettore e nuove introduzioni all'applicazione.

> Your Video : Fornisce consigli sui video in base alle preferenze personali.

 $\boldsymbol{\Omega}$ | NOTA |

> $\triangleright$  Questo menu potrebbe non essere supportato a seconda della regione.

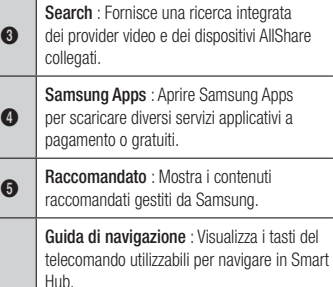

- • ROSSO (A) : Per effettuare il login a Smart Hub.
- • VERDE (B) : Per ordinare le applicazioni.
- GIALLO (C) : Per modificare le applicazioni.

6

 $\Omega$ 

• BLU (D) : Per cambiare le impostazioni di Smart Hub.

Applicazioni personali : Visualizza la galleria personale di applicazioni in cui è possibile aggiungere, modificare ed eliminare.

## **BD-LIVE™**

Quando il lettore è collegato alla rete, è possibile fruire di diversi contenuti di servizi relativi ai film utilizzando un disco compatibile con BD-LIVE.

- 1. Collegare una memory stick USB al jack USB sul pannello anteriore del lettore, quindi controllare lo spazio in memoria rimanente. Il dispositivo di memoria deve avere almeno 1GB di spazio libero per poter installare i servizi BD-LIVE.
	- 2. Selezionare Impostazioni nella schermata iniziale, quindi premere il tasto  $\blacksquare$ .
	- 3. Selezionare Sistema, quindi premere il tasto  $\blacksquare$ .
	- 4. Selezionare Gestione dei dati BD quindi premere il tasto  $\blacksquare$ .
	- 5. Selezionare Scelta dispositivo, quindi premere il tasto  $\blacksquare$

6. Selezionare USB, quindi premere il tasto  $\mathbf{e}$ 

- 7. Inserire un disco Blu-ray che supporti BD-LIVE.
- 8. Selezionare una voce tra i diversi contenuti del servizio BD-LIVE forniti dal produttore del disco.

#### | NOTA |

▶ La modalità di utilizzo di BD-LIVE e dei contenuti forniti può variare a seconda del produttore del disco.

## *Servizi di rete*

## **Uso della funzione di rete AllShare**

AllShare consente di riprodurre attraverso il lettore video, foto o musica memorizzati sul PC o sul dispositivo DLNA compatibile utilizzando una connessione di rete wireless.

### Per scaricare il software AllShare

Per utilizzare AllShare con il PC o il dispositivo DLNA, è necessario installare il software AllShare sul PC.

È possibile scaricare il software del PC e ricevere istruzioni dettagliate sull'utilizzo di AllShare dal sito Web Samsung.com.

- 1. Visitare il sito www.samsung.com.
- 2. Fare clic su Supporto in cima alla pagina.
- 3. Nella pagina Supporto, inserire il codice del modello del lettore nel relativo campo, quindi premere il tasto  $\blacksquare$ .
- 4. Nella pagina che viene visualizzata, fare clic su Trova download a sinistra sotto Download. Viene visualizzato il Download Center.
- 5. Nella pagina del Download Center, fare clic sulla scheda Software.
- 6. Nella scheda Software, fare clic sull'icona File a destra della riga AllShare.
- 7. Nel popup che appare, fare clic Salva file.
- 8. Sul disco appare il file di installazione di AllShare: fare doppio clic sul file.
- 9. Nel popup che appare, fare clic su Esegui, quindi seguire i tasti direzione visualizzati a video.

Scaricare il manuale di installazione/istruzione AllShare dalla stessa scheda Software facendo clic sul simbolo del file PDF corrispondente nella colonna File a destra. Il file, in formato PDF, viene scaricato e aperto. È possibile visualizzare e/o salvare il file.

### Riproduzione dei contenuti del PC o del dispositivo DLNA con lettore di dischi Blu-ray

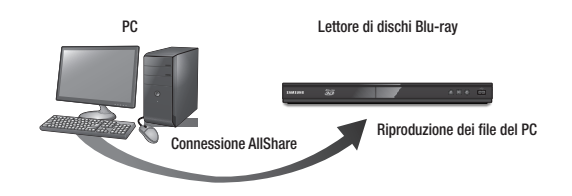

- 1. Collegare il lettore di dischi Blu-ray, il PC e/o il dispositivo compatibile con DLNA alla stessa rete wireless.
- 2. Seguire le indicazioni del manuale di installazione/istruzione del software AllShare per impostare i dispositivi e i file da riprodurre o visualizzare.
- 3. Selezionare Dispos pers nella schermata iniziale del lettore, quindi premere il tasto  $\blacksquare$ . Viene visualizzata la schermata AllShare.
- 4. Selezionare il dispositivo compatibile con il DLNA collegato o il PC, quindi premere il tasto c. Viene visualizzata una schermata che riporta i file disponibili.
- 5. Selezionare il file da riprodurre o visualizzare, quindi premere il tasto  $\blacksquare$ .

## **Avvertenza sulla compatibilità**

#### NON TUTTI I dischi sono compatibili

- • Limitatamente alle restrizioni di seguito descritte e a quelle annotate in tutto il Manuale, inclusa la sezione Tipo e caratteristiche del disco di questo manuale utente, i tipi di dischi riproducibili sono: dischi BD-ROM, DVD-VIDEO e CD audio (CD-DA) commerciali preregistrati; dischi BD-RE/-R, DVD-RW/-R; dischi CD-RW/-R.
- • Dischi diversi da quelli sopra indicati non possono essere riprodotti con questo lettore. Inoltre, alcuni dei dischi sopra riportati potrebbero non essere riprodotti per uno o più motivi tra quelli indicati di seguito.
- • Samsung non può garantire che questo lettore sia in grado di riprodurre tutti i dischi contrassegnati dal logo, BD-ROM, BD-RE/-R, VIDEO DVD, DVD-RW/-R, DVD+RW/+R e CD-RW/-R, inoltre questo lettore potrebbe non rispondere a tutti i comandi operativi o attivare tutte le funzioni di ogni disco. È pertanto possibile che si verifichino problemi di incompatibilità e di funzionamento del lettore tra gli attuali dischi e quelli che il nuovo formato:
	- Blu-ray è un formato nuovo e in evoluzione; è possibile dunque che questo lettore non consenta di attivare tutte le funzioni dei dischi Blu-ray o perché opzionali o perché si tratta di funzioni supplementari che sono state aggiunte al formato Blu-ray dopo la fabbricazione di questo lettore, o perché determinate funzioni saranno disponibili solo in un secondo tempo;
	- questo lettore non supporta tutte le versioni di formato del disco attuali o nuove;
	- i formati attuali o nuovi dei dischi sono soggetti a revisioni, modifiche, aggiornamenti, migliorie e/o aggiunte;
	- alcuni dischi vengono prodotti in modo da consentire un funzionamento specifico o limitato durante la riproduzione;
	- è possibile che alcune funzioni siano opzionali, che altre funzioni siano state aggiunte dopo l'uscita di questo lettore o che determinate funzioni siano disponibili solo in un secondo momento;
	- è possibile che alcuni dischi che recano il contrassegno BD-ROM, BD-RE/-R, DVD-VIDEO, DVD-RW/-R, DVD+RW/+R e CD-RW/-R non siano ancora standardizzati;
	- alcuni dischi potrebbero non essere riprodotti a seconda del loro stato fisico o delle condizioni di registrazione;
	- possono verificarsi dei problemi e degli errori nella creazione di Blu-ray o del software DVD e/o nella fabbricazione dei dischi;
	- Questo lettore funziona diversamente dai lettori DVD standard e dagli altri apparecchi AV; e/o
	- per i motivi indicati nel presente manuale utente e per altri motivi individuati e inviati dal Centro di Assistenza clienti SAMSUNG.

• In caso di problemi di compatibilità o di problemi di funzionamento del lettore, contattare il Centro di assistenza clienti SAMSUNG.

Per eventuali aggiornamenti su questo lettore, è inoltre possibile contattare il Centro di assistenza clienti SAMSUNG.

- • Per ulteriori informazioni sui limiti della riproduzione e sulla compatibilità del disco, si vedano le sezioni Precauzioni, Prima di leggere il manuale utente, Tipi e caratteristiche del disco, e Prima di avviare la riproduzione, contenute in questo manuale utente.
- • Per l'uscita a scansione progressiva del lettore di dischi Blu-ray : I CLIENTI SONO PREGATI DI NOTARE CHE NON TUTTI I TELEVISORI AD ALTA DEFINIZIONE SONO COMPLETAMENTE COMPATIBILI CON QUESTO PRODOTTO. PERTANTO, L'IMMAGINE POTREBBE APPARIRE ALTERATA. IN CASO DI PROBLEMI CON LE IMMAGINI A SCANSIONE PROGRESSIVA, SI RACCOMANDA ALL'UTENTE DI IMPOSTARE LA CONNESSIONE SULL'USCITA "DEFINIZIONE STANDARD". IN CASO DI DOMANDE RELATIVE ALLA COMPATIBILITÀ TRA IL TELEVISORE E QUESTO PRODOTTO, CONTATTARE IL NOSTRO CENTRO DI ASSISTENZA CLIENTI.

## **Protezione contro la copia**

- • Dato che AACS (Advanced Access Content System) è approvato come sistema di protezione dei contenuti per il formato Blu-ray e viene utilizzato come il CSS (Content Scramble System) per il formato DVD, vengono imposte alcune restrizioni sulla riproduzione, sull'uscita analogica del segnale, ecc., per i contenuti AACS protetti. Il funzionamento di questo prodotto e le relative restrizioni possono variare in funzione del periodo di acquisto oppure tali restrizioni possono essere adottate e/o cambiate dall'AACS dopo la fabbricazione del prodotto. Inoltre vengono utilizzati aggiuntivamente BD-ROM Mark e BD+ come sistemi di protezione del contenuto per il formato Blu-ray, che impone certe restrizioni, incluse quelle di riproduzione per i contenuti protetti con BD-ROM Mark e/o BD+. Per ottenere informazioni aggiuntive su AACS, BD-ROM Mark, BD+, o su questo prodotto, contattare il Centro di assistenza clienti SAMSUNG.
- • Molti dischi Blu-ray/DVD sono codificati con una protezione contro la copia. Per questo motivo, il lettore deve essere collegato direttamente al televisore, non a un videoregistratore. Se si collega il sistema a un videoregistratore, i dischi Blu-ray/DVD protetti contro la copia verranno riprodotti con un'immagine distorta.
- • Secondo le leggi di copyright USA e quelle di altri Paesi, la registrazione, l'uso, la visione, la distribuzione o la modifica di programmi TV, videocassette, dischi Blu-ray, DVD, e altri materiali senza la dovuta autorizzazione può esporre a responsabilità civile e/o penale.

## *Appendice*

• Avvertenza Cinavia : Questo prodotto utilizza tecnologia Cinavia per limitare l'uso di copie non autorizzate di film e video commerciali e relative tracce audio. Se viene rilevato l'uso proibito di una copia non autorizzata, viene visualizzato un messaggio che interrompe la riproduzione o la copia.

Per maggiori informazioni sulla tecnologia Cinavia consultare il centro online di informazioni ai consumatori di Cinavia all'indirizzo http://www.cinavia.com. Per richiedere maggiori informazioni su Cinavia per e-mail, inviare un messaggio con il proprio indirizzo a: Cinavia Consumer Information Centre, P.O. Box 86851, San Diego, CA, 92138, USA. Questo prodotto è dotato di tecnologia proprietaria di Verance Corporation ed è protetto dal brevetto U.S.A. 7.369.677 e da altri brevetti U.S.A. e di altri Paesi registrati e in attesa di registrazione, di una protezione del copyright e del segreto aziendale per alcuni aspetti di tale tecnologia. Cinavia è un marchio di Verance Corporation. Copyright 2004-2010 Verance Corporation. Verance. Tutti i diritti riservati. Sono vietati il reverse engineering o lo smontaggio.

## **Declinazione di responsabilità per il servizio di rete**

Tutti i contenuti e i servizi accessibili attraverso questo dispositivo appartengono a terzi e sono protetti da copyright, brevetto, marchio e/o altre leggi di proprietà intellettuale. Tali contenuti e servizi vengono forniti unicamente per il proprio uso personale non commerciale. L'utilizzo di contenuti o servizi non conforme all'autorizzazione da parte del proprietario dei contenuti o del provider di servizi non è consentito. Senza limitare quanto sopra, a meno di espressa autorizzazione da parte del proprietario dei contenuti o del provider di servizi applicabile, non è consentito modificare, copiare, ripubblicare, caricare, postare, trasmettere, tradurre, vendere, creare lavori derivati, sfruttare o distribuire in qualsivoglia maniera o con qualsivoglia mezzo i contenuti o i servizi visualizzati con questo dispositivo.

I CONTENUTI E I SERVIZI DI TERZI SONO FORNITI "COSÌ COME SONO." SAMSUNG NON GARANTISCE I CONTENUTI O I SERVIZI COSÌ FORNITI, ESPRESSAMENTE O IMPLICITAMENTE, PER QUALSIVOGLIA SCOPO. SAMSUNG RIFIUTA ESPRESSAMENTE GARANZIE IMPLICITE, TRA CUI, IN PARTICOLARE, GARANZIE DI COMMERCIABILITÀ O IDONEITÀ A LINO SCOPO PARTICOLARE

SAMSUNG NON GARANTISCE LA PRECISIONE, LA VALIDITÀ, L'ATEMPORALITÀ, LA LEGALITÀ O LA COMPLETEZZA DEI CONTENUTI O DEI SERVIZI RESI DISPONIBILI ATTRAVERSO QUESTO DISPOSITIVO E IN NESSUN CASO, NEPPURE IN CASO DI NEGLIGENZA, SAMSUNG POTRÀ ESSERE RITENUTA RESPONSABILE, PER INADEMPIMENTO CONTRATTUALE O TORTO, DI EVENTUALI DANNI DIRETTI, INDIRETTI, INCIDENTALI, SPECIALI O CONSEGUENTI, SPESE LEGALI, SPESE, O ALTRI DANNI DERIVANTI DA O LEGATI A INFORMAZIONI FORNITE, O DANNI CONSEGUENTI ALL'UTILIZZO DI QUALSIVOGLIA CONTENUTO O SERVIZIO DA PARTE VOSTRA O DI TERZI, ANCHE SE AVVISATI DELL'EVENTUALITÀ DI TALI DANNI.

I servizi di terzi possono essere terminati o interrotti in qualsiasi momento e Samsung non fornisce garanzie riguardo al fatto che i contenuti o i servizi rimarranno disponibili per qualsiasi periodo di tempo. I contenuti e i servizi sono trasmessi da terze parti attraverso reti e servizi di trasmissione di cui Samsung non ha il controllo. Senza limitare la generalità di questa dichiarazione di non responsabilità, Samsung rifiuta espressamente qualsiasi responsabilità per l'eventuale interruzione o sospensione di contenuti o servizi resi disponibili attraverso questo dispositivo.

Samsung non è responsabile per l'assistenza clienti relativa ai contenuti e ai servizi. Qualsiasi domanda o richiesta di assistenza in merito ai contenuti o ai servizi deve essere effettuata direttamente ai rispettivi provider dei contenuti e dei servizi.

#### **Licenza**

• Dolby e il simbolo della doppia D sono marchi registrati di Dolby Laboratories

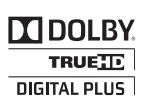

- Prodotto su licenza, brevetti USA n.: 5.956.674; 5.974.380; 6.487.535 e altri **a**dts brevetti USA e mondiali registrati/in attesa di registrazione. DTS, il simbolo 2.0+Digital Out e DTS e il simbolo insieme sono marchi registrati; DTS 2.0+Digital Out sono marchi di DTS, Inc. Il prodotto include il software. © DTS, Inc. Tutti i diritti riservati.
- DivX

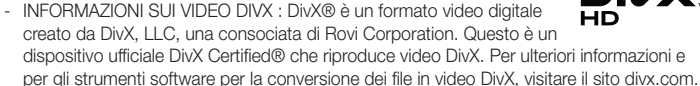

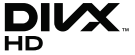

- INFORMAZIONI SUI DIVX VIDEO ON DEMAND : Questo dispositivo DivX Certified® deve essere registrato per consentire la riproduzione dei film DivX video on demand (VOD) acquistati. Per ottenere il codice di registrazione, individuare la sezione DivX VOD nel menu di impostazione del dispositivo. Visitare il sito vod.divx.com per ulteriori informazioni su come completare la registrazione.
- DivX Certified® per riprodurre video DivX® fino a HD 1080p, compresi i contenuti premium.

DivX®, DivX Certified® e i loghi ad essi associati sono marchi di Rovi Corporation o delle sue consociate e sono utilizzati su licenza.

Protetto da uno o più dei seguenti brevetti USA: 7,295,673; 7,460,668; 7,515,710; 7,519,274.

- HDMI, HDMI High-Definition Multimedia Interface e il logo HDMI sono marchi o marchi registrati di HDMI Licensing LLC negli Stati Uniti e in altri Paesi.
- • Oracle e Java sono marchi registrati di Oracle e/o delle sue filiali. Altri nomi possono essere marchi dei rispettivi proprietari.
- ava

Hai

- Avviso di licenza open source
- In caso di utilizzo di software open source, sono disponibili licenze open source nel menu del prodotto.
- • Blu-ray Disc™, Blu-ray™ e i loghi sono marchi registrati di Blu-ray Disc Association.
- • Questo prodotto è dotato di una tecnologia di protezione dalla copia tutelata da alcuni brevetti U.S.A. e da altri diritti di proprietà intellettuale di Rovi Corporation. Sono vietati il reverse engineering o lo smontaggio.

### **Informazioni aggiuntive**

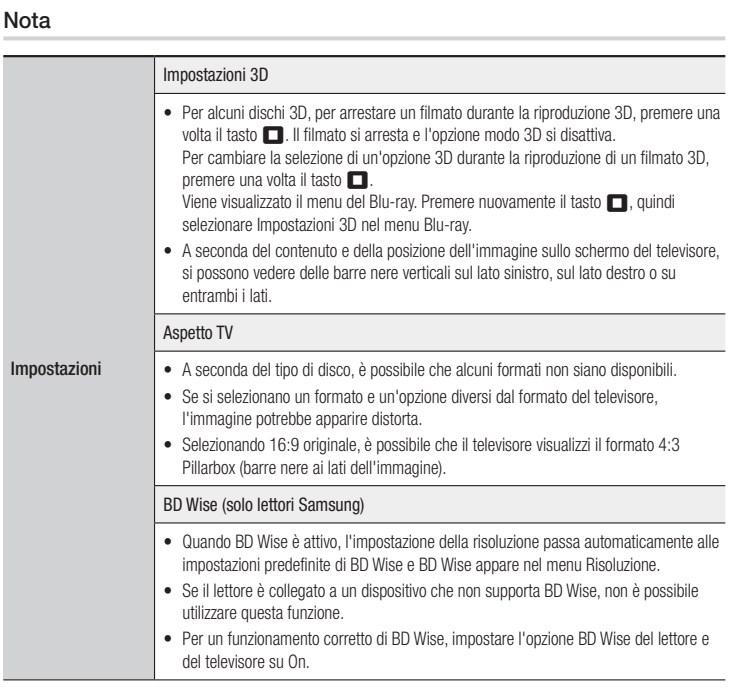

## *Appendice*

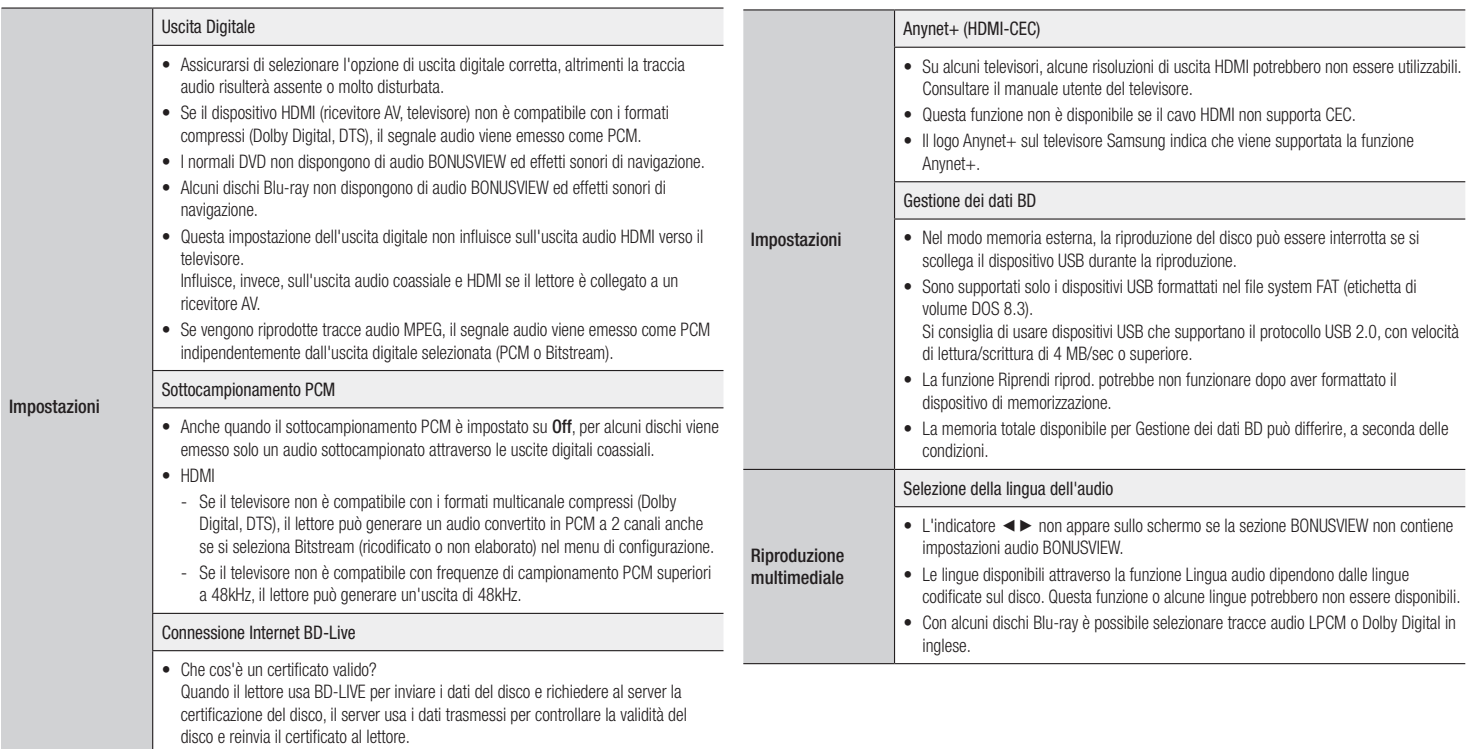

• La connessione a Internet potrebbe essere limitata durante l'utilizzo di contenuti BD-LIVE.

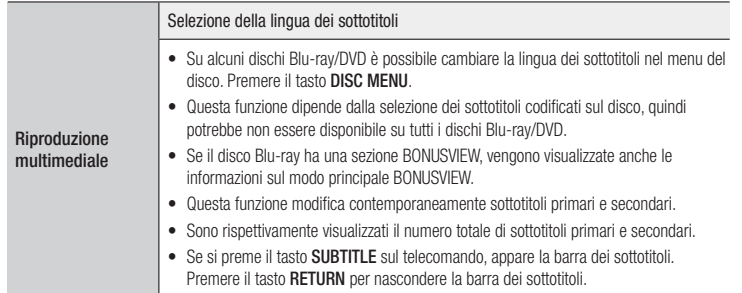

### Risoluzione in base al tipo di contenuti

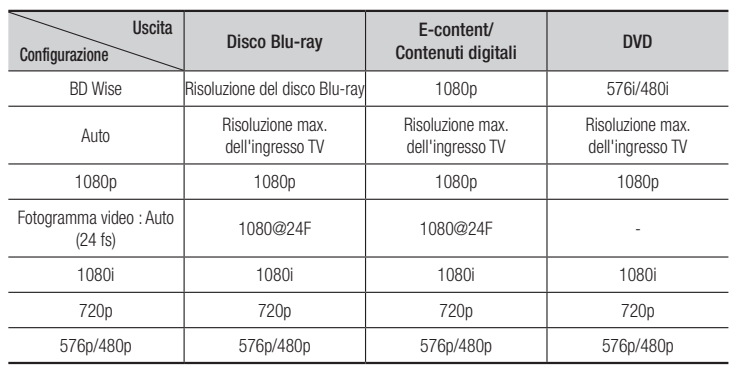

| NOTA |

- ▶ Se il televisore collegato al lettore non supporta il fotogramma video o la risoluzione selezionata, viene visualizzato il messaggio "*Se dopo aver selezionato "Sì" non viene visualizzata nessuna immagine, attendere 15 secondi per tornare alla risoluz. preced.Cambiare risoluzione?*". Se si seleziona Sì, lo schermo del televisore rimane vuoto per 15 secondi, dopodiché viene automaticamente ripristinata la risoluzione precedente.
- ▶ Se lo schermo rimane nero dopo aver cambiato la risoluzione, rimuovere tutti i dischi, quindi tenere premuto il tasto ►II sul pannello anteriore del lettore per più di 5 secondi. Vengono ripristinate tutte le impostazioni predefinite. Eseguire nuovamente la procedura di impostazione iniziale. Quindi andare su Impostazioni > Display > Risoluzione nel menu, e selezionare la corretta risoluzione per il televisore.
- \ Quando si esegue la procedura di impostazione iniziale, riselezionare soltanto la lingua e il formato (dimensione schermo e formato). Il ripristino non influisce sulle impostazioni di rete, quindi si devono saltare Impostaz. rete e Aggiornamento software.
- \ Quando vengono ripristinate le impostazioni predefinite, tutti i dati BD utente memorizzati vengono eliminati.
- \ Affinché il lettore utilizzi il modo Fotogramma video (24Fs), il disco Blu-ray deve essere dotato della funzione 24 fotogrammi.

## Selezione dell'uscita digitale

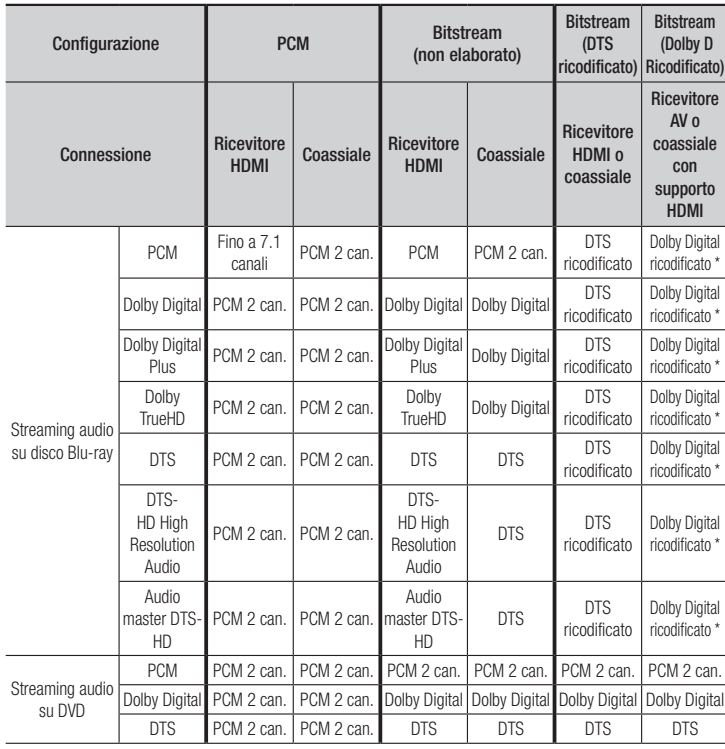

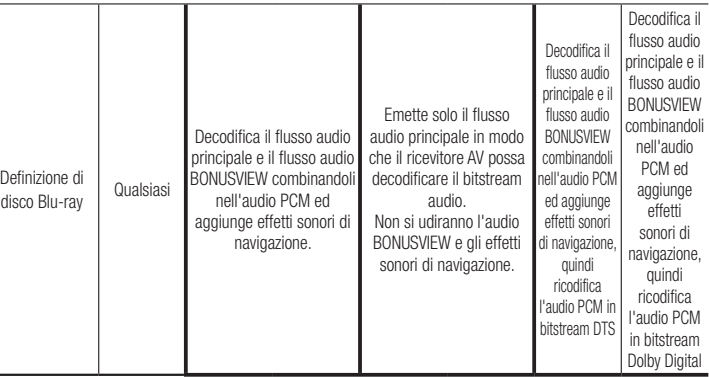

\* Se il flusso sorgente è a 2 canali, l'impostazione "Dolby D Ricodificato" non viene applicata.

I dischi Blu-ray possono comprendere tre flussi audio :

- - Audio principale : La traccia audio principale.

- Audio BONUSVIEW : Traccia audio aggiuntiva, come i commenti del regista o degli attori.

- Effetti sonori di navigazione : Durante la navigazione nei menu è possibile udire i relativi effetti sonori. Gli effetti sonori di navigazione sono differenti per ciascun disco Blu-ray.

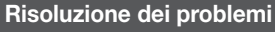

Prima di rivolgersi al servizio di assistenza, provare le seguenti soluzioni.

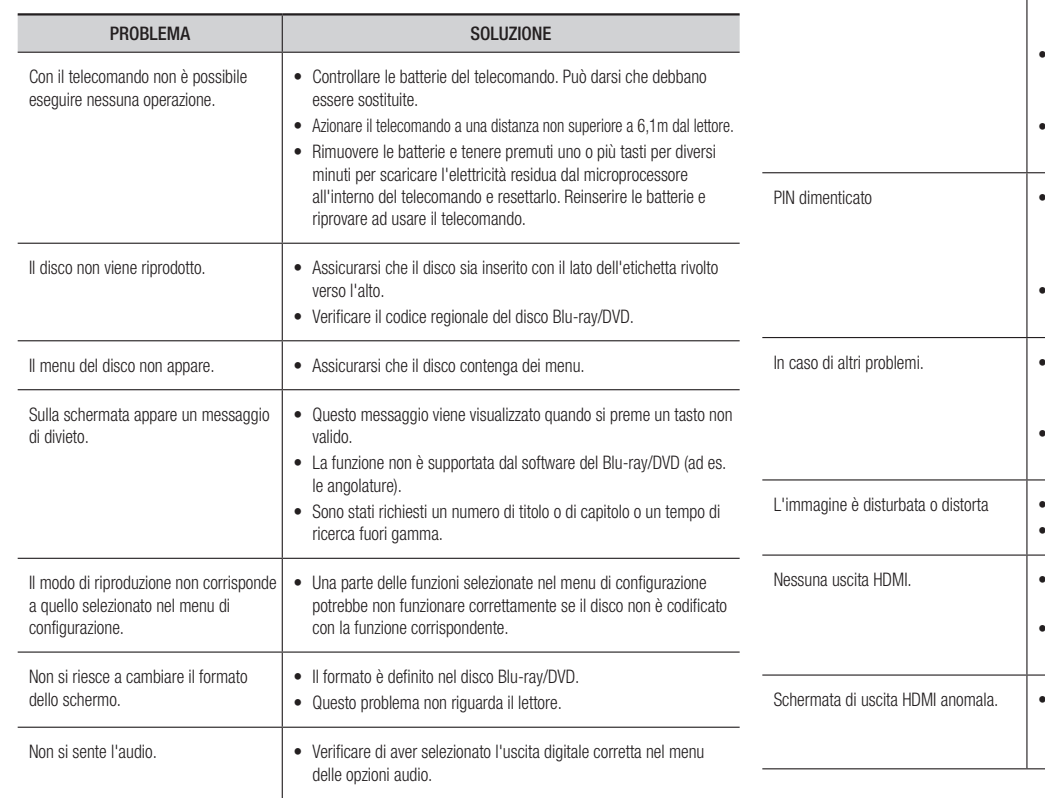

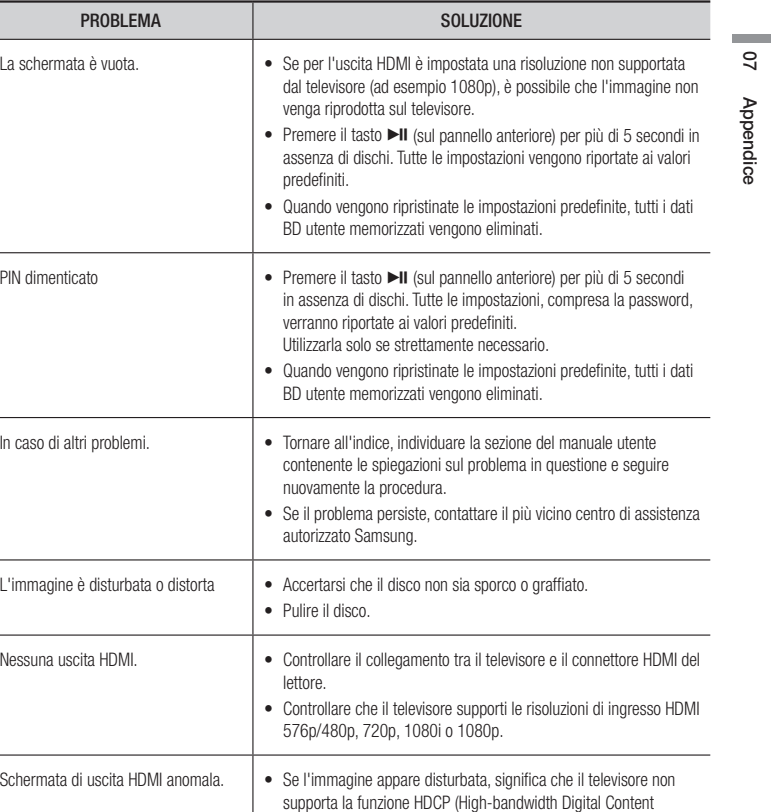

Protection).

## *Appendice*

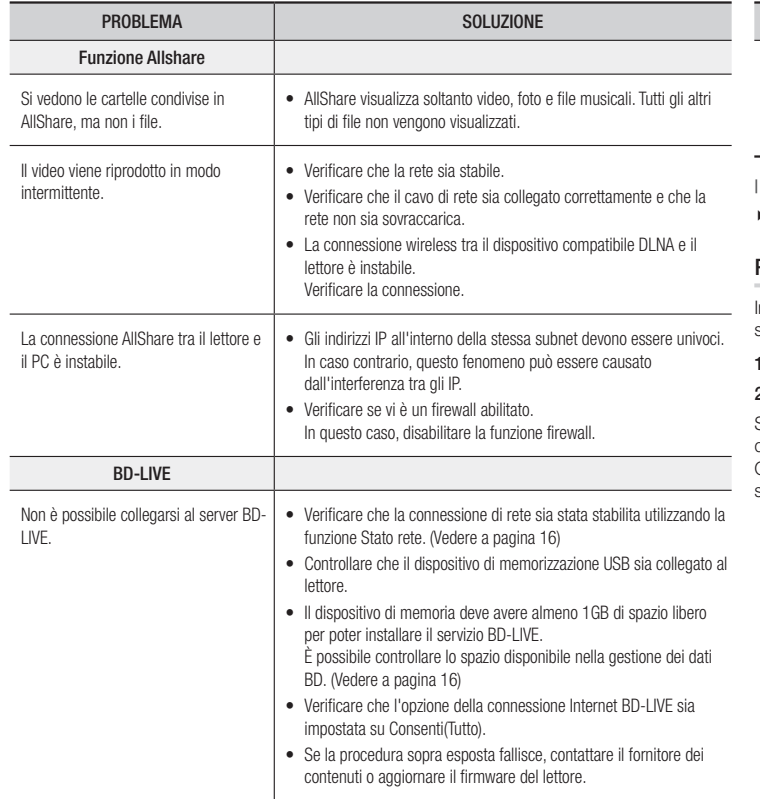

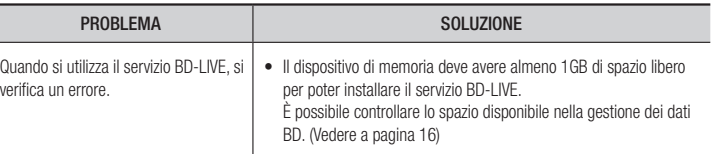

#### | NOTA |

\ Quando vengono ripristinate le impostazioni predefinite, tutti i dati BD utente memorizzati vengono eliminati.

#### Riparazioni

In caso di contatto per la riparazione del lettore, è possibile che vengano addebitate delle spese amministrative nei seguenti casi:

- . Il tecnico viene inviato a domicilio su vostra richiesta e il prodotto non presenta difetti.
- 2. Portate l'unità presso un centro di riparazione e il prodotto non presenta difetti.

Specificheremo l'ammontare delle spese amministrative prima di effettuare l'intervento a domicilio o di iniziare qualsiasi lavoro sul lettore.

Consigliamo di leggere per intero questo manuale, cercare una soluzione online sul sito www. samsung.com, o contattare l'assistenza clienti Samsung prima di cercare di riparare il lettore.

## **Specifiche**

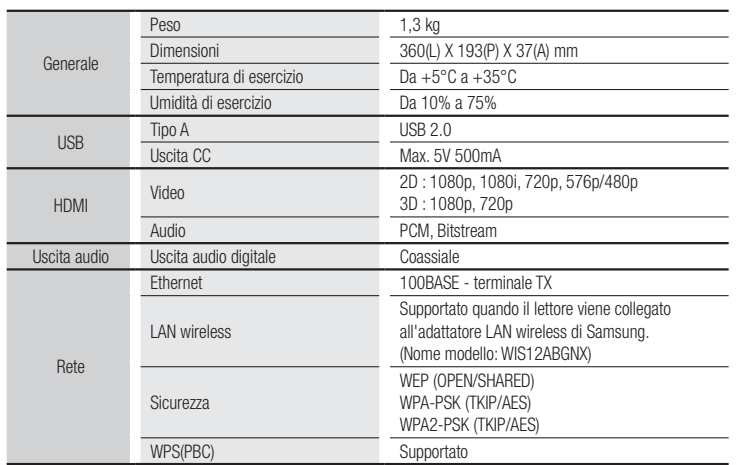

• Velocità di rete uguali o inferiori a 10Mbps non sono supportate.

• Le caratteristiche e le specifiche sono soggetti a modifiche senza preavviso.

• Per l'alimentazione e il consumo di energia, vedere l'etichetta allegata al lettore.

• Peso e dimensioni sono approssimativi.

**Contract**
## **ITALIA (ITALY)**

Questo prodotto Samsung e' garantito per un periodo di dodici (12) mesi dalla data di acquisto, da difetti di fabbricazione o nei materiali. Nel caso di riparazione, il prodotto dovra' essere riportato presso il rivenditore dal quale si e' effettuato l'acqusito. Comunque tutti i rivenditori e i centri di assistenza tecnica autorizzata Samsung presenti nei paesi dell' Europa occidentale riconosceranno la validita' di questa garanzia compatibilmente con le normative vigenti nel paese interssato.

I centri di assistenza tecnica autorizzata sono gli unici riconosciuti idonei dalla Samsung ad effettuare l' attivita' di riparazione in garanzia.

In caso di difficolta' la preghiamo di rivolgersi alla:

## Samsung Electronics Italia S.p.A Via C. Donat Cattin, 5 20063, Cernusco Sul Naviglio (MI) Tel. 800-SAMSUNG (7267864) FAX. 02 92141801 Servizio Clienti: Tel. 800-SAMSUNG (7267864) www.samsung.com/it

#### @ CONDIZIONI DI GARANZIA

- 1. La garanzia viene accettata solo nel caso in cui il certificato risulta completamente compilato ed esibito unitamente alla fattura comprovante l'acquisto o allo scontrino fiscale; inoltre nessuna alte-razione o cancellazione dovranno essere apportate al certificato medesimo.
- 2. Gli obblighi della Samsung sono limitati alla riparazione o, a sua discrezione, alla sostituzione del prodotto o delle parti difettose.
- 3. Ribadiamo che i centri di assistenza tecnica autorizzata sono gli unici incaricati dalla Samsung a svolgere l'attivita' di garazia.
- 4. La garanzia del presente prodotto decadra' immediatamente se lo stesso verra' modificato ed adattato a normative tecniche e di sicurezza diverse da quelle vigenti nel paese per il quale il prodotto e' stato progettato e costruito. Non sara' quindi previsto nessun rimborso per danni derivanti dalle modifiche qui menzionate.
- 5. La presente garanzia non copre:

a) Periodici controlli, manutenzione, riparazioni o sostituzioni di parti soggette ad usura.

b) Costi relativi a trasporto, spostamenti o installazione del presente prodotto.

- c) Uso improprio, errori di utilizzazione o non corretta istallazione.
- d) Danni causati da incendio, acqua, fenomeni naturali, guerra, moti pubblici, incorretta alimentazione, ventilazione insufficiente od ogni altra causa non dipendente dalla Samsung.
- 6. Questa garanzia e' valida per ogni persona che prende possesso formalmente del prodotto durante il periodo di garanzia.
- 7. Questa garanzia non influisce sui diritti del cliente prescritti dalla legge secondo la legislazione nazionale applicabile in vigore, ne sui diritti del cliente nei confronti del rivenditore derivanti dal contratto di compravendita. In assenza di legislazione nazionale applicabile questa garanzia sara' la sola ed unica salvaguardia del cliente e ne la Samsung ne la sua consociata o il, suo distributore saranno responsabili per alcun danno accidentale o indiretto ai prodotti Samsung derivante dalla violazione dello condizioni di garanzia sin qui descritte.

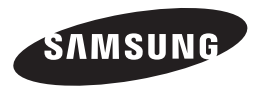

#### Contatta SAMSUNG WORLD WIDE

Se avete commenti o domande sui prodotti Samsung, contattate il Servizio Clienti Samsung.

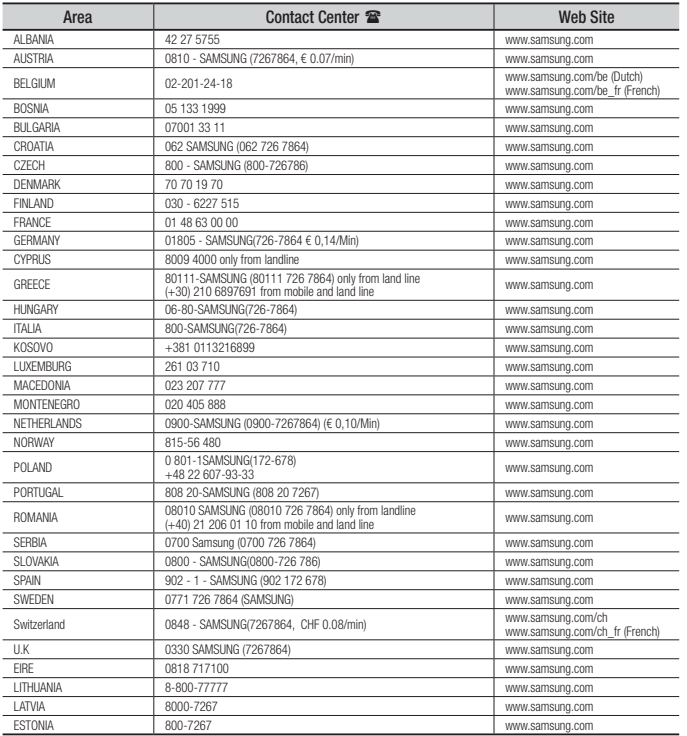

## Corretto smaltimento delle batterie del prodotto

(Applicabile nei paesi dell'Unione Europea e in altri paesi europei con sistemi di conferimento differenziato delle batterie.)

Il marchio riportato sulla batteria o sulla sua documentazione o confezione indica che le batterie di questo prodotto non devono essere smaltite con altri rifiuti domestici al termine del ciclo di vita. Dove raffigurati, i simboli chimici *Hg*, *Cd* o *Pb* indicano che la batteria contiene mercurio, cadmio o piombo in quantità superiori ai livelli di riferimento della direttiva UE 2006/66. Se le batterie non vengono smaltite correttamente, queste sostanze possono causare danni alla salute umana o all'ambiente.

Per proteggere le risorse naturali e favorire il riutilizzo dei materiali, separare le batterie dagli altri tipi di rifiuti e riciclarle utilizzando il sistema di conferimento gratuito previsto nella propria area di residenza.

Corretto smaltimento del prodotto

#### (rifiuti elettrici ed elettronici)

(Applicabile nell'Unione Europea e in altri paesi europei con sistema di raccolta differenziata)

Il marchio riportato sul prodotto, sugli accessori o sulla documentazione indica che il prodotto e i relativi accessori elettronici (quali caricabatterie, cuffia e cavo USB) non devono essere smaltiti con altri rifiuti domestici al termine del ciclo di vita. Per evitare eventuali danni all'ambiente o alla salute causati dall'inopportuno smaltimento dei rifiuti, si invita l'utente a separare il prodotto e i suddetti accessori da altri tipi di rifiuti e di riciclarli in maniera responsabile per favorire il riutilizzo sostenibile delle risorse materiali.

Gli utenti domestici sono invitati a contattare il rivenditore presso il quale è stato acquistato il prodotto o l'ufficio locale preposto per tutte le informazioni relative alla raccolta differenziata e al riciclaggio per questo tipo di materiali.

Gli utenti aziendali sono invitati a contattare il proprio fornitore e verificare i termini e le condizioni del contratto di acquisto.

Questo prodotto e i relativi accessori elettronici non devono essere smaltiti unitamente ad altri rifiuti commerciali.

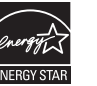

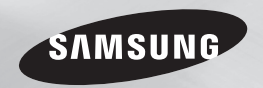

# Reproductor de discos Blu-ray™ manual del usuario

## imagine las posibilidades

Gracias por adquirir este producto Samsung. Para recibir un servicio más completo, registre su producto en www.samsung.com/register

**ESPAÑOL** 

## **Advertencia**

**ADVERTENCIA** 

PRECAUCIÓN

PARA REDUCIR EL PELIGRO DE DESCARGA ELÉCTRICA, NO RETIRE LA CUBIERTA. NO HAY PIEZAS EN EL INTERIOR QUE PUEDA REPARAR EL USUARIO. CONSULTE AL **PERSONAL** 

CUALIFICADO DE SERVICIO TÉCNICO.

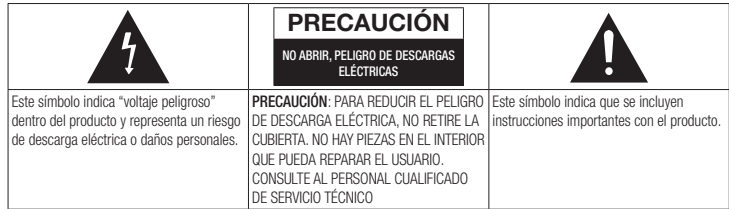

No instale este equipo en un espacio confinado como una estantería o un espacio similar.

Para evitar daños que puedan provocar incendio o descarga eléctrica, no exponga este aparato a la lluvia ni a la humedad.

EL REPRODUCTOR DE DISCOS BLU-RAY UTILIZA UN HAZ LÁSER INVISIBLE QUE PUEDE CAUSAR UNA EXPOSICIÓN A RADIACIONES PELIGROSAS SI UNO SE EXPONE DIRECTAMENTE A LAS MISMAS. ASEGÚRESE DE UTILIZAR EL REPRODUCTOR DE DISCOS BLU-RAY CORRECTAMENTE COMO SE INDICA EN

## PRECAUCIÓN

ESTE PRODUCTO UTILIZA UN LÁSER. EL USO DE CONTROLES, AJUSTES O PROCEDIMIENTOS NO ESPECIFICADOS EN ESTE DOCUMENTO PUEDEN TENER COMO RESULTADO LA EXPOSICIÓN A RADIACIONES PELIGROSAS. NO ABRA LAS CUBIERTAS NI REALICE REPARACIONES POR SÍ MISMO. CONSULTE AL PERSONAL CUALIFICADO DE SERVICIO TÉCNICO.

Este producto cumple con la normativa de CE sobre el uso de conectores y cables blindados para conectar la unidad con otro equipo. Para evitar interferencias electromagnéticas con aparatos eléctricos, como radios y televisores, utilice conectores y cables blindados para las conexiones.

## NOTA IMPORTANTE

El cable de alimentación del equipo cuenta con un enchufe moldeado que incorpora un fusible. El valor del fusible viene indicado en la parte de la patilla del enchufe. Si es necesario cambiarlo, debe utilizar un fusible aprobado BS1362 de la misma potencia.

Nunca utilice el enchufe sin la cubierta de fusible si es desmontable. Si es necesario sustituir la cubierta del fusible, la nueva cubierta debe ser del color del lado del enchufe que tiene las clavijas. Podrá encontrar cubiertas de recambio en su proveedor habitual.

Si el enchufe incluido no es adecuado para las tomas de corriente de que dispone o si el cable no es lo bastante largo para llegar a éstas, utilice un cable de prolongación homologado o póngase en contacto con su proveedor habitual.

Sin embargo, si es necesario cortar el enchufe, extraiga el fusible y, a continuación, deshágase del enchufe en la forma adecuada. No conecte el enchufe a una toma de corriente, ya que podría recibir una descarga eléctrica del cable eléctrico desnudo.

Para desconectar el aparato de la toma de alimentación, saque el enchufe de la toma de corriente; el enchufe de la toma de corriente debe estar operativo.

La unidad del producto que se incluye con este manual del usuario se suministra con licencia bajo derechos de propiedad intelectual de terceros.

## PRODUCTO LÁSER DE LA CLASE 1

Este reproductor de CD está clasificado como un productor LÁSER de CLASE 1. El uso de controles, ajustes o la ejecución de procedimientos distintos a los especificados en este documento pueden dar como resultado la exposición peligrosa a radiaciones.

- PRECAUCIÓN :
- RADIACIÓN DE LÁSER VISIBLE E INVISIBLE DE CLASE 3B AL ABRIR. EVITE LA EXPOSICIÓN AL HAZ DE LUZ (IEC 60825-1)
- ESTE PRODUCTO UTILIZA UN LÁSER. EL USO DE CONTROLES, AJUSTES O PROCEDIMIENTOS NO ESPECIFICADOS EN ESTE DOCUMENTO PUEDEN TENER COMO RESULTADO LA EXPOSICIÓN A RADIACIONES PELIGROSAS. NO ABRA LAS CUBIERTAS NI REALICE REPARACIONES POR SU CUENTA. CONSULTE AL PERSONAL CUALIFICADO DE SERVICIO TÉCNICO.

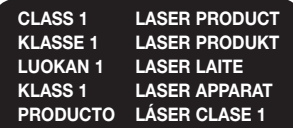

LAS INSTRUCCIONES.

## **Precauciones**

#### Instrucciones importantes de seguridad

Lea estas instrucciones de funcionamiento detenidamente antes de utilizar la unidad. Siga las instrucciones de seguridad que se incluyen a continuación.

Tenga estas instrucciones de funcionamiento a mano para referencia futura.

- 1. Lea estas instrucciones.
- 2. Guarde estas instrucciones.
- 3. Preste atención a todas las advertencias.
- 4. Siga todas las instrucciones.
- 5. No utilice este aparato cerca del agua.
- 6. Límpielo sólo con un paño seco.
- 7. No bloquee ninguna abertura de ventilación. Instálelo de acuerdo a las instrucciones del fabricante.
- 8. No lo instale cerca de ninguna fuente de calor como radiadores, registradores de calor, hornos u otros aparatos que generen calor (incluidos receptores de AV).
- 9. No ignore el fin de seguridad de los enchufes polarizados o con toma de tierra. Un enchufe polarizado tiene dos puntas con una más ancha que la otra. Un enchufe con toma de tierra tiene dos puntas y una tercera hoja de toma de tierra. La punta ancha o la tercera hoja existen por motivos de seguridad. Si no cabe en la toma, consulte a un electricista para sustituir la toma obsoleta.
- 10. Proteia el cable de alimentación para que no se pise ni se produzcan pinzamientos, especialmente en los enchufes, en sus respectivos receptáculos y en los puntos de salida del aparato.
- 11. Utilice sólo accesorios especificados por el fabricante.
- 12. Utilice sólo las mesitas con ruedas, soportes, trípodes o mesas recomendados por el fabricante o vendidos

con el aparato. Cuando se utilice una mesita con ruedas, tenga cuidado al moverla junto con el aparato para evitar daños por vuelco.

- 13. Desenchufe este aparato durante tormentas eléctricas o cuando no se utilice durante largos períodos de tiempo.
- 14. Confíe las reparaciones a personal técnico cualificado. El servicio técnico es necesario cuando el aparato se haya dañado, cuando el cable o el enchufe de suministro eléctrico se haya dañado, cuando se haya derramado líquido sobre el aparato o hayan caído objetos en su interior, el aparato se haya expuesto a la lluvia o humedad, no funcione normalmente o se haya caído.

## **Almacenamiento y manejo de discos**

- • Sujeción de discos
	- Huellas o arañazos en el disco pueden reducir la calidad del sonido y de la imagen o provocar saltos.
	- Evite tocar la superficie del disco en la que se va a grabar datos.
- Sujete el disco por sus bordes de forma que no deje huellas en su superficie.
- No adhiera papel ni cinta en el disco.
- • Limpieza de discos
	- Si deja huellas en el disco, límpielas con un detergente suave diluido en agua y límpielo con un paño suave.
	- Al limpiar, pase el paño suavemente de dentro a fuera del disco.
- • Almacenamiento de discos
	- ` No los exponga a la luz directa del sol.
	- ` Guárdelos en un área ventilada fresca.
	- ` Guárdelos en una funda de protección limpia y en posición vertical.

## **Precauciones de manejo**

- No debe exponer este aparato a gotas ni salpicaduras de agua. No coloque en el aparato objetos con líquido, como jarrones.
- • Para apagar completamente este aparato, debe desconectar su enchufe de la toma de corriente. Por tanto, el enchufe debe estar accesible en todo momento.
- • No enchufe varios dispositivos electrónicos en la misma toma de corriente. Si se sobrecarga una toma puede provocar sobrecalentamiento y causar un incendio.
- • Mantenimiento del armario
	- Antes de conectar otros componentes a este reproductor, asegúrese de que estén apagados.
	- Si traslada de forma repentina el reproductor de un lugar frío a un lugar cálido, es posible que se produzca condensación en sus componentes y en la óptica, y provoque una reproducción anormal del disco. Si sucede, desenchufe el reproductor, espere dos horas y vuelva a conectar el enchufe a la toma de corriente eléctrica. A continuación, inserte el disco e intente reproducirlo de nuevo.
- Si detecta ruidos anormales, olor a quemado o humo en el producto, apague el interruptor de alimentación inmediatamente y desconecte el enchufe de la toma de corriente. A continuación, póngase en contacto con el centro de servicio técnico más cercano para obtener asistencia técnica. No utilice el producto. Utilizar el producto en este estado podría provocar un incendio o una descarga eléctrica.

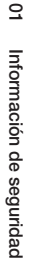

## **Utilización de la función 3D**

INFORMACIÓN IMPORTANTE SOBRE SALUD Y SEGURIDAD CON RESPECTO A IMÁGENES EN 3D.

Antes de utilizar la función 3D, lea y recuerde la información de seguridad que se incluye a continuación.

- Es posible que al ver la TV en 3D algunos espectadores experimenten molestias como mareos, nauseas y dolores de cabeza. Si experimenta síntomas de este tipo, deje de ver la TV en 3D, quítese las gafas 3D y descanse.
- • Ver imágenes en 3D durante un tiempo prolongado puede causar tensión ocular. Si experimenta astenopía, deje de ver la TV en 3D, quítese las gafas 3D y descanse.
- • Es responsabilidad de los adultos vigilar a los niños que estén utilizando la función 3D. Si se detectan situaciones de ojos cansados, dolores de cabeza, mareos o nauseas, impida que los niños sigan viendo la TV en 3D y oblígueles a descansar.
- No utilice las gafas 3D para otros fines (como lentes de uso general, gafas de sol, gafas de protección, etc.)
- • No utilice la función 3D ni las gafas 3D mientras camina o se desplaza. El uso de la función 3D o de las gafas 3D mientras se desplaza puede provocar choques con objetos, tropiezos o caídas y podría sufrir daños personales serios.
- • Si desea disfrutar del contenido 3D, conecte un dispositivo 3D (receptor de AV o TV que admita 3D) al puerto HDMI OUT del reproductor utilizando un cable HDMI de alta velocidad. Colóquese las gafas 3D antes de reproducir el contenido 3D.
- • El reproductor genera la salida de señales 3D sólo a través del cable HDMI conectado al puerto HDMI OUT.
- • Debido a que la resolución de vídeo en el modo de reproducción 3D es fija de acuerdo con la resolución del vídeo 3D original, no puede cambiar la resolución a su gusto.
- • Algunas funciones como BD Wise, el ajuste del tamaño de la pantalla y el ajuste de la resolución, es posible que no funcionen correctamente en el modo de reproducción 3D.
- • Debe utilizar un cable HDMI de alta velocidad para la salida correcta de la señal 3D.
- • Colóquese a una distancia de al menos tres veces la anchura de la pantalla con respecto al TV al ver imágenes en 3D. Por ejemplo, si tiene una pantalla de 46 pulgadas, colóquese a 138 pulgadas (350 cm) de la pantalla.
- • Coloque la pantalla de vídeo 3D a la altura de los ojos para conseguir la mejor imagen en 3D.
- • Si se conecta el reproductor a algunos dispositivos 3D, es posible que el efecto 3D no funcione debidamente.
- Este reproductor no convierte contenido 2D en contenido 3D.
- • "Blu-ray 3D" y el logotipo de "Blu-ray 3D" son marcas comerciales de Blu-ray Disc Association.

## **Copyright**

©2012 Samsung Electronics Co.,Ltd. Todos los derechos reservados. Ninguna parte de este manual del usuario pueden reproducirse o copiarse sin la autorización previa por escrito de Samsung Electronics Co.,Ltd.

## **Información de seguridad**

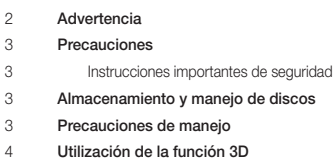

**Copyright** 

## **Introducción**

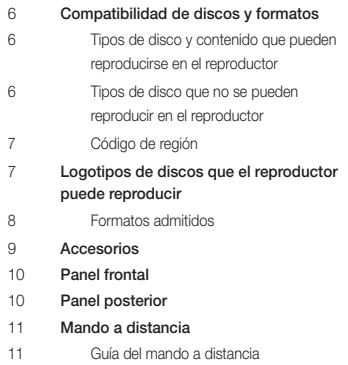

## **Conexiones**

- Conexión a un TV
- Conexión a un sistema de audio **Método 1** Conexión de un receptor de AV
- compatible con HDMI Método 2 Conexión a un receptor de AV con Dolby Digital o descodificador de DTS
- Conexión a un enrutador de red
- Red de cable
- Red inalámbrica

#### **Config.**

- Procedimiento de configuración inicial
- Página de inicio
- Acceso a la pantalla de configuración
- Botones del mando a distancia utilizados para el menú de configuración
- Funciones del menú Config.
- Redes e Internet
- Configuración de la conexión de red
- Actualización del software
- Por Internet
- Por USB
- Por disco
- Por descarga
- Descargar en Modo espera

## **Reproducción de medios**

 Inserción de un disco Inserción de un dispositivo USB Mi contenido Mi disposit. Control de reproducción de vídeo Botones del mando a distancia utilizados para reproducción de vídeo Utilización del menú de herramientas Control de reproducción de música Botones del mando a distancia utilizados para reproducción de música Repetición de un CD de audio (CD-DA)/ M<sub>P3</sub> Lista de reproducción Reproducción de contenido fotográfico Utilización del menú de herramientas

#### **Servicios de red**

 Utilización de Smart Hub Visión general de Smart Hub 25 BD-LIVE™ Uso de la función de red AllShare Para descargar el software de AllShare Reproducción de contenido del PC o del dispositivo DLNA a través del reproductor de discos Blu-ray

## **Apéndice** Aviso de conformidad y compatibilidad Protección de copia Limitación de responsabilidad de servicios de red Licencia Información adicional Nota Resolución según el tipo de contenido Selección de salida digital Solución de problemas Reparaciones

Índice

**Contract** 

Especificaciones

Español 5

## **Compatibilidad de discos y formatos**

## Tipos de disco y contenido que pueden reproducirse en el reproductor

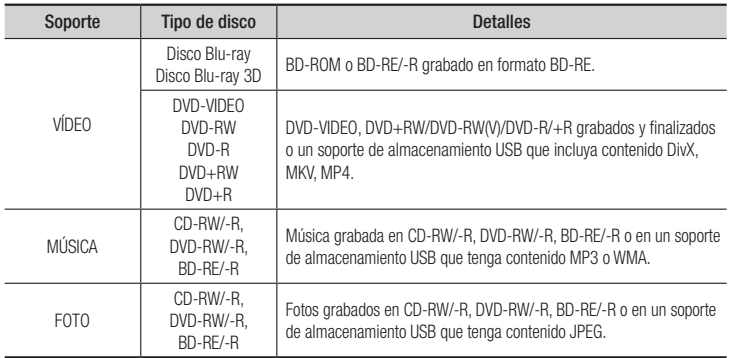

#### | NOTA |

- ▶ Quizá el reproductor no pueda reproducir CD-RW/-R y DVD-R en todos los casos debido al tipo de disco o al estado de la grabación.
- ▶ Si no se ha grabado correctamente un DVD-RW/-R en formato de vídeo DVD, no se podrá reproducir.
- \ El reproductor no reproducirá contenido grabado en un DVD-R con una velocidad de bits que supere los 10Mbps.
- ▶ El reproductor no reproducirá contenido grabado en un BD-R o un dispositivo USB con una velocidad de bits que supere los 25Mbps.
- \ Es posible que la reproducción no funcione en algunos tipos de discos o cuando se estén realizando operaciones específicas como el cambio de ángulo o el ajuste de la relación de aspecto. En la caja del disco se incluye información detallada sobre los discos. Consúltela en caso necesario.
- ▶ Cuando se reproduce un título de BD-J, la carga puede tardar más tiempo que un título normal o es posible que algunas funciones se ejecuten más lentamente.

## Tipos de disco que no se pueden reproducir en el reproductor

- • HD DVD
	- • DVD-RAM
- - • DVD-RW (modo VR) • DVD-R de 3,9 GB
- • DVD-ROM/PD/ MV, etc
- Super Audio CD (excepto CD Layer)
- • CVD/CD-ROM/ CDV/CD-G/CD-I/LD (los CD-G reproducen sólo audio, no

gráficos.)

para diseño personalizado (Authoring).

#### | NOTA |

- \ Es posible que el reproductor no responda a todos los comandos debido a que los discos Blu-ray, DVD y CD permiten unas operaciones y unas funciones específicas o limitadas durante la reproducción. Recuerde que no se trata de ningún defecto del reproductor.
- \ Samsung no puede garantizar que este reproductor reproduzca todos los discos que lleven el logotipo de Bluray, DVD o CD, ya que los formatos de disco pueden evolucionar y pueden surgir problemas y errores durante la creación de software para BD, DVD, CD y el fabricante de los discos.
- \ Póngase en contacto con el servicio de atención al cliente de SAMSUNG si tiene preguntas o encuentra dificultades al reproducir discos Blu-ray, DVD o CD en este reproductor. Asimismo, consulte el resto del manual del usuario para obtener información adicional sobre las restricciones de reproducción.
- ▶ Es posible que no puedan reproducirse en este reproductor algunos discos comerciales ni DVD adquiridos fuera de la región.

## Código de región

Tanto los reproductores como los discos están codificados por región.

Estos códigos regionales deben concordar para que el disco se reproduzca. De lo contrario, no se reproducirá.

El número regional de este aparato viene indicado en su panel trasero.

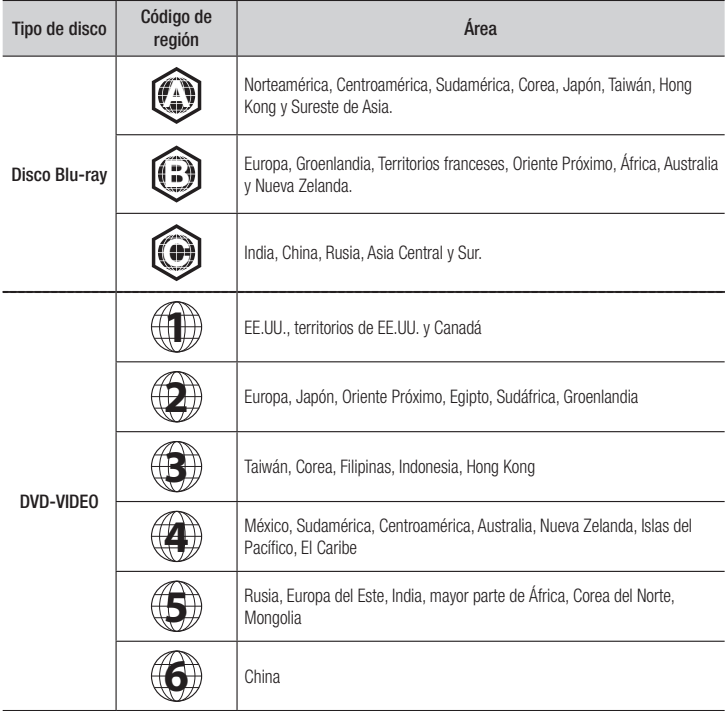

## **Logotipos de discos que el reproductor puede reproducir**

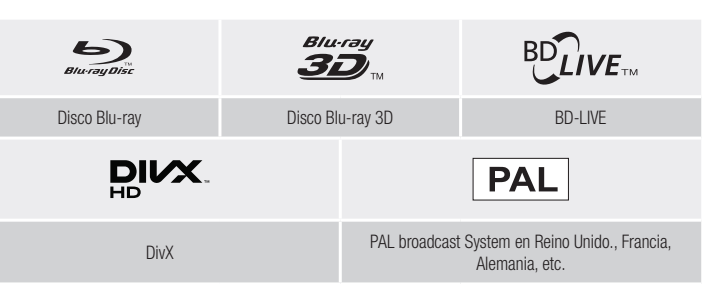

**Contract** 

## Formatos admitidos

## Soporte de archivos de vídeo

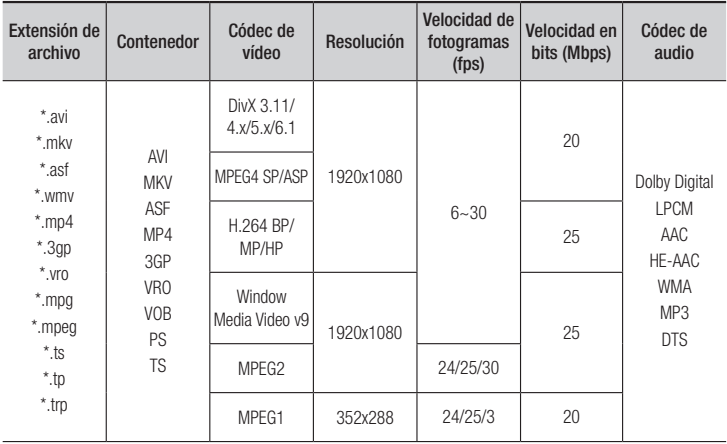

#### $\blacksquare$  Limitaciones

- Incluso cuando el archivo esté codificado con un códec admitido mencionado anteriormente, es posible que el archivo no pueda reproducirse si su contenido es defectuoso o está dañado.
- No se garantiza la reproducción normal si la información del contenedor de archivos es errónea o el archivo en sí está dañado.
- Los archivos que tengan una velocidad de bits o fotogramas más alta que la estándar pueden producir una interrupción temporal de la imagen al reproducirse.
- La función de búsqueda (salto) no está disponible si la tabla del índice del archivo está dañada.
- Al reproducir un archivo de forma remota a través de la conexión de red, es posible que la reproducción de vídeo funcione de forma interrumpida dependiendo de la velocidad de red.
- Es posible que algunos dispositivos USB/cámaras digitales no sean compatibles con este reproducir.
- ` Descodificador de vídeo
- Admite hasta H 264 Nivel 4.1
- No admite GMC 2 o superior
- ` Descodificador de audio
- Admite WMA 7, 8, 9 y STD
- No admite WMA 9 PRO multicanal o audio sin pérdidas si el número de canales es superior a 2.
- No admite velocidad de muestreo WMA de 22050 Hz mono
- ` Comentarios
- MPEG4 : admite hasta GMC 1-Warping Point.
- H.264 : admite hasta BP/MP/HP Nivel 4.1.
- WMV : admite V9, VC1 SP/MP/AP L3.
- MPEG1 : no admite D-picture.
- MPEG2 : admite hasta Hight Profile High Level.

#### $\Box$  Formatos de archivos de subtítulos DivX admitidos

\*.ttxt, \*.smi, \*.srt, \*.sub, \*.txt

#### | NOTA |

▶ Algunos discos con formato DivX, MKV y MP4 no se pueden reproducir, dependiendo de la resolución de vídeo y de la configuración de la velocidad de fotogramas.

## Soporte de archivos de música

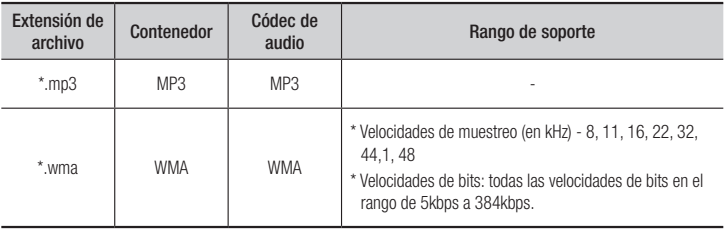

#### Notas sobre la conexión USB

- • El reproductor admite soportes de almacenamiento USB, reproductores MP3, cámaras digitales y lectores de tarjetas USB.
- Es posible que algunos dispositivos USB/ cámaras digitales no sean compatibles con este reproductor.
- • El reproductor admite los sistemas de archivos FAT16, FAT32 y NTFS.
- Conecte directamente los dispositivos USB al puerto USB del reproductor. La conexión a través del cable USB puede causar problemas de compatibilidad.
- • Si inserta más de un dispositivo de memoria en un lector de varias tarjetas puede que no funcione correctamente el lector.
- • El reproductor no admite el protocolo PTP.
- No desconecte el dispositivo USB durante el proceso de "carga".
- • Cuanto más alta sea la resolución, mayor tiempo tardará la imagen en mostrarse.
- Este reproductor no puede reproducir archivos MP3 con DRM (Digital Rights Management, Gestión de derechos digitales) descargados de sitios comerciales.
- • El reproductor sólo admite vídeo por debajo de 30fps (velocidad de fotogramas).
- • El reproductor sólo admite dispositivos de clase de almacenamiento masivo (MSC) USB como "pen drives" y HDD USB. (No se admite concentrador.)
- Es posible que algunos dispositivos HDD USB, lectores multitarjeta y "pen drives" no sean compatibles con este reproductor.
- Si algún dispositivo USB requiere mucha energía, es posible que se vea limitado por el dispositivo de seguridad del circuito.
- • Si es inestable la reproducción desde un HDD USB, proporcione alimentación adicional enchufando el HDD en la toma de corriente.

Si el problema continúa, póngase en contacto con el fabricante del HDD USB.

• Debe retirar con seguridad del dispositivo de almacenamiento USB ejecutando la función "Quitar USB" para evitar posibles daños en la memoria USB.

Pulse el botón HOME para ir a la pantalla de inicio, pulse el botón ÁMARILLO (C) y, a continuación, pulse el botón  $\blacksquare$ .

- SAMSUNG no se hace responsable de ningún daño en los archivos ni de la pérdida de datos.
- • El reproductor no admite archivos NTSF comprimidos, archivos "sparse" o archivos encriptados.
	- Puede reparar o formatear el dispositivo USB en su PC de sobremesa. (Sólo SO MS-Windows)

#### AVCHD (Advanced Video Codec High Definition, Códec de vídeo avanzado de alta definición)

- • Este reproductor puede reproducir discos con formato AVCHD. Estos discos se graban y se usan normalmente en videocámaras.
- El formato AVCHD es un formato digital de alta resolución para videocámaras.
- El formato MPEG-4 AVC/H.264 comprime imágenes con una eficacia mayor que el formato de compresión de imágenes convencional.
- • Algunos discos AVCHD utilizan el formato "x.v.Color". Este reproductor puede reproducir discos AVCHD que utilizan el formato "x.v.Color".
- • "x.v.Color" es una marca comercial de Sony Corporation.
- • "AVCHD" y el logotipo de AVCHD son marcas comerciales de Matsushita Electronic Industrial Co., Ltd. y Sony Corporation.

#### | NOTA |

\ Es posible que algunos discos con formato AVCHD no se reproduzcan, dependiendo de las condiciones de grabación.

Los discos con formato AVCHD no tienen que finalizarse.

\ "x.v.Color" ofrece una gama de colores más amplia que los discos DVD normales para videocámara.

#### **Accesorios**

Compruebe los accesorios suministrados que se incluyen a continuación.

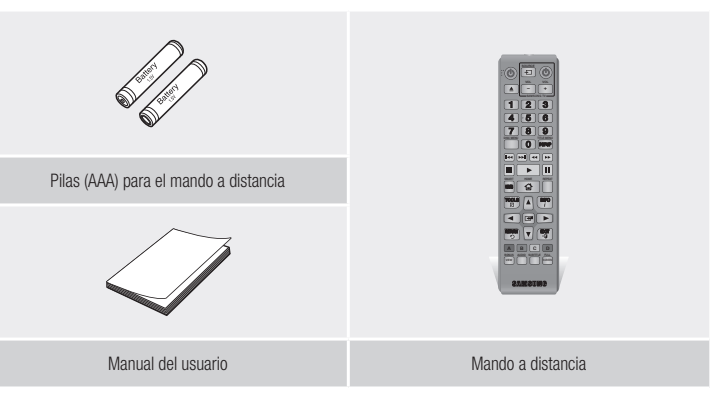

## *Introducción*

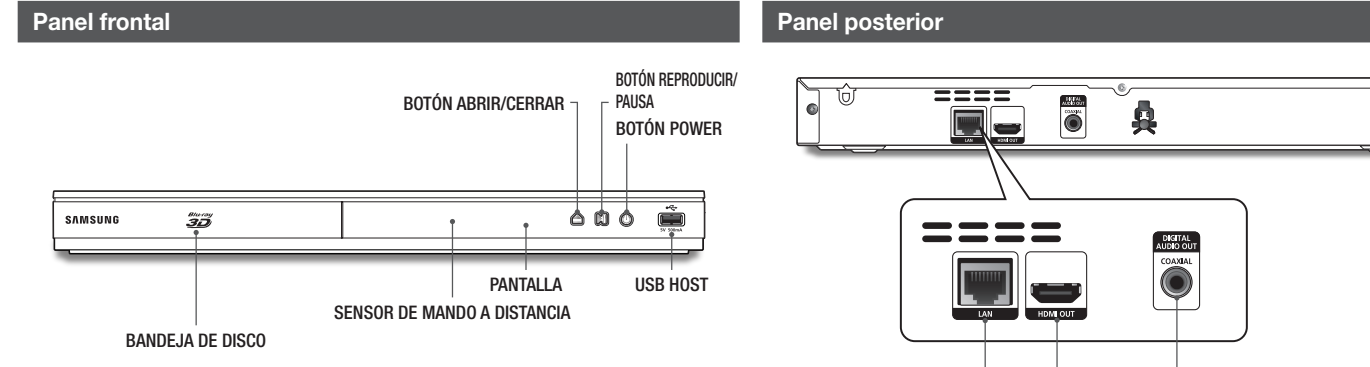

#### | NOTA |

- \ Para actualizar el software del reproductor a través de la toma USB Host, debe utilizar una tarjeta de memoria USB.
- \ Cuando el reproductor muestra el menú del disco Blu-ray, no es posible iniciar el vídeo pulsando el botón Reproducir en el reproductor o en el mando a distancia. Para reproducir el vídeo, debe seleccionar Reproducir vídeo o Inicio en el menú del disco y pulsar el botón  $\blacksquare$ .

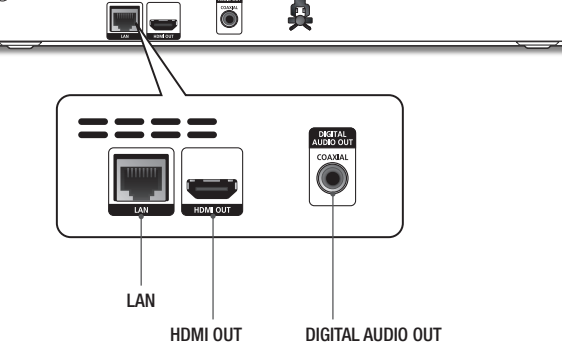

۱

## **Mando a distancia**

## Instalación de las baterías

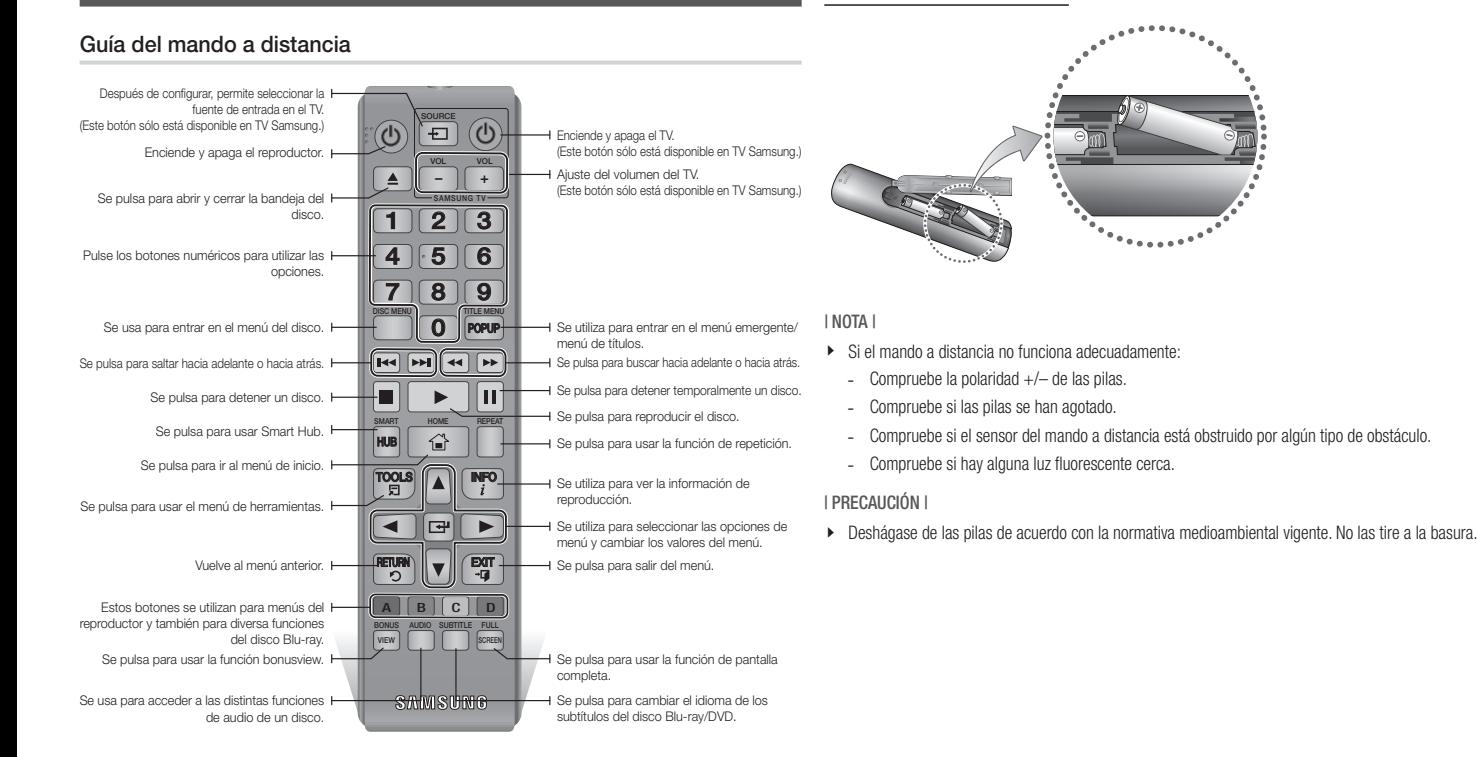

## **Conexión a un TV**

Conecte un cable HDMI (no suministrado) desde la toma HDMI OUT de la parte trasera del producto a la toma HDMI IN del TV.

- No conecte el cable de alimentación a la toma de corriente hasta haber realizado el resto de conexiones.
- Cuando cambie las conexiones, apague todos los dispositivos antes de comenzar.

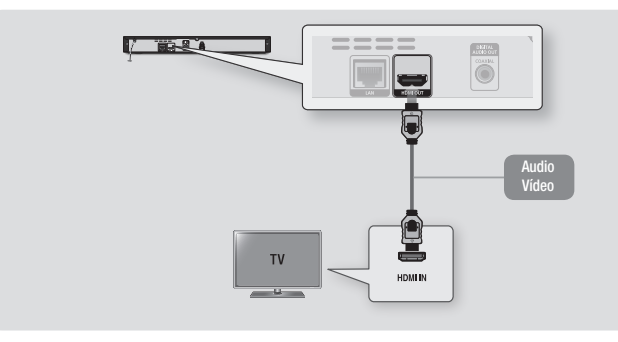

#### | NOTA |

- ▶ Si utiliza un cable HDMI-a-DVI para conectar al dispositivo de visualización, también debe conectar la salida de audio digital del reproductor en el sistema de audio para escuchar el audio.
- \ Un cable HDMI genera la salida de vídeo y audio digital, por tanto no necesita el cable de audio.
- ▶ Dependiendo del TV, es posible que no funcionen algunas resoluciones de salida de HDMI. Consulte el manual del usuario del TV.
- ▶ Cuando conecte el reproductor al televisor utilizando el cable HDMI o a un nuevo televisor y lo vaya a encender por primera vez, el reproductor define automáticamente la resolución de salida HDMI con el valor más alto admitido por el televisor.
- ▶ Es posible que un cable HDMI largo pueda causar ruido en pantalla. Si esto ocurre, defina Color profundo HDMI en Desactivado.
- ▶ Si el producto está conectado al televisor en el modo de salida HDMI 720p, 1080i o 1080p, debe utilizar el cable HDMI de alta velocidad (categoría 2).
- \ HDMI genera únicamente una señal digital pura en el TV.

Si el TV no admite HDCP (High-bandwidth Digital Content Protection, Protección de contenido digital de ancho de banda alto), aparecen interferencias en pantalla.

## **Conexión a un sistema de audio**

Puede conectar el reproductor Blu-ray a un sistema de audio utilizando uno de los métodos que se ilustra a continuación.

- No conecte el cable de alimentación a la toma de corriente hasta haber realizado el resto de conexiones.
- Cuando cambie las conexiones, apague todos los dispositivos antes de comenzar.

#### Método 1 Conexión de un receptor de AV compatible con HDMI

- • Conecte un cable HDMI (no suministrado) desde la toma HDMI OUT de la parte trasera del producto a la toma HDMI IN del receptor.
- • Máxima calidad (recomendado)

#### Método 2 Conexión a un receptor de AV con Dolby Digital o descodificador de DTS

- • Utilizando el cable coaxial (no suministrado), conecte el terminal de salida de audio digital coaxial del producto a la toma de entrada coaxial digital del receptor.
- • Buena calidad
- • Oirá sonido sólo a través de los dos altavoces delanteros con la salida digital definida en PCM.

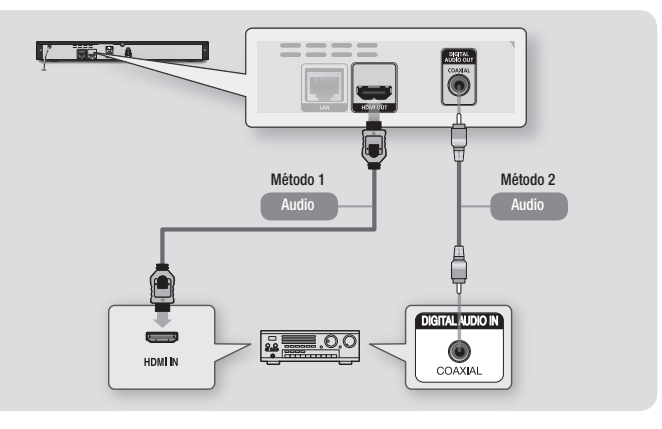

## | **12** Español

## **Conexión a un enrutador de red**

Puede conectar el reproductor a un enrutador de red utilizando uno de los métodos que se ilustran a continuación.

Para utilizar la función de red de AllShare, debe conectar el PC a la red como es muestra en las ilustraciones.

La conexión puede ser con cable o inalámbrica.

#### Red de cable

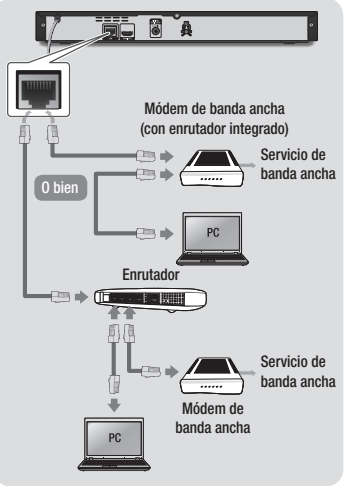

#### | NOTA |

- ▶ No se permite el acceso a Internet al servidor de actualización de software de Samsung, dependiendo del enrutador que utilice o la política del proveedor de servicios de Internet. Para obtener información adicional, póngase en contacto con el proveedor de servicios de Internet.
- ▶ Los usuarios de DSL deben utilizar el enrutador para realizar una conexión de red.

#### Red inalámbrica

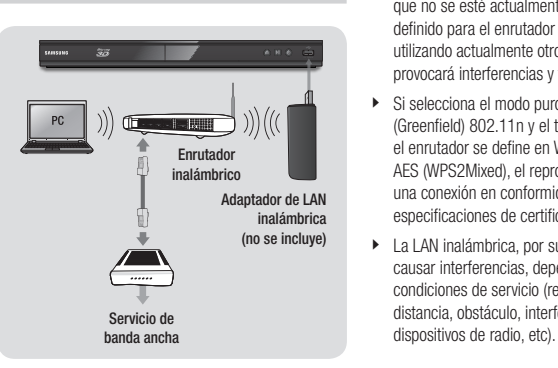

#### | NOTA |

\ Utilice sólo el adaptador de LAN inalámbrica con este reproductor. Nombre del modelo: WIS12ABGNX). No utilice este adaptador inalámbrico con ningún reproductor de otro fabricante. Para adquirir el adaptador de LAN inalámbrica, visite al proveedor de Samsung.

- ▶ Si el enrutador inalámbrico admite DHCP, el reproductor puede utilizar DHCP o una dirección IP estática para conectar a la red inalámbrica.
- \ Defina su enrutador inalámbrico en modo de infraestructura. No se admite el modo Ad-hoc.
- ▶ El reproductor sólo admite los siguientes protocolos de seguridad inalámbrica:
	- WEP (OPEN/SHARED), WPA-PSK (TKIP/AES), WPA2-PSK (TKIP/AES)
- \ Seleccione un canal para el enrutador inalámbrico que no se esté actualmente utilizando. Si el canal definido para el enrutador inalámbrico lo está utilizando actualmente otro dispositivo cercano, esto provocará interferencias y fallos en la comunicación.
- $\triangleright$  Si selecciona el modo puro de alto rendimiento (Greenfield) 802.11n y el tipo de cifrado en el enrutador se define en WEP, TKIP o TKIP-AES (WPS2Mixed), el reproductor no admitirá una conexión en conformidad con las nuevas especificaciones de certificación Wi-Fi.
- ▶ La LAN inalámbrica, por su naturaleza, puede causar interferencias, dependiendo de las condiciones de servicio (rendimiento del enrutador, distancia, obstáculo, interferencia por otros

## **Procedimiento de configuración inicial**

- • El menú de inicio no aparecerá si no configura los ajustes iniciales.
- • La OSD (presentación en pantalla) puede cambiar en este reproductor tras actualizar la versión de software.
- • Los pasos de acceso pueden diferir dependiendo del menú seleccionado.

El procedimiento de ajustes iniciales le permite definir los idiomas de OSD y menús, configurar la conexión a la red doméstica, elegir la salida de la relación de aspecto (tamaño de pantalla y formato) que sea correcto para el TV.

#### | NOTA |

- \ Si salta la configuración de red durante el procedimiento de configuración inicial, puede configurar los ajustes de red más tarde. Consulte "Configuración de la conexión de red" en las páginas 18 y 19 para obtener instrucciones.
- $\triangleright$  Si desea ver de nuevo la pantalla de ajustes iniciales y realizar cambios, seleccione Config. > Sistema > Configuración inicial en la pantalla de inicio o seleccione la opción Restaurar. (Consulte la página 16.)
- ▶ Si desea utilizar la función Anynet+(HDMI-CEC), siga las instrucciones que se incluye a continuación.
	- 1) Conecte el reproductor a un TV Samsung compatible con Anynet+(HDMI-CEC) utilizando el cable HDMI.
	- 2) Defina la función Anynet+(HDMI-CEC) tanto en el TV como en el reproductor.
	- 3) Defina el TV en el procedimiento de configuración inicial.

## **Página de inicio**

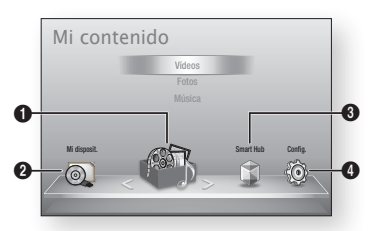

 $\bullet$ Mi contenido : permite seleccionar contenido ubicado en dispositivos conectados por tipo para verlo o reproducirlo. Puede seleccionar vídeos, fotos o música.

 $\boldsymbol{\Omega}$ Mi disposit. : permite seleccionar un dispositivo conectado para reproducirlo o acceder al mismo. El dispositivo puede ser el propio reproductor, un dispositivo directamente conectado al reproductor, como una unidad compacta USB o un dispositivo conectado a través de la red, como una unidad compartida del PC.

 $\Omega$ Smart Hub : inicia Smart Hub. Desde Smart Hub, puede acceder a YouTube, juegos y otras aplicaciones.

**6** Config. : permite adaptar varias funciones a sus preferencias personales.

- ` Selección de una opción en la pantalla de inicio
- 1. Para seleccionar una opción en la pantalla de inicio, mueva el cursor utilizando los botones ◄► hasta que se resalte la opción que elija y, a continuación, pulse el botón  $\blacksquare$ .

| NOTA |

▶ Si deia el reproductor en modo de parada durante más de 5 minutos sin usarse, se activará en el TV un protector de pantalla. Si el reproductor se deja en el modo de protector de pantalla durante más de 20 minutos, se apagará automáticamente.

## **Acceso a la pantalla de configuración**

1. Seleccione Config. en la pantalla de inicio y, a continuación, pulse el botón **e.** Aparece la pantalla de configuración.

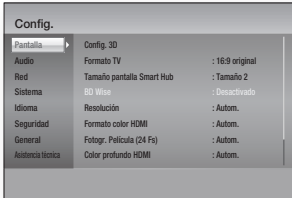

2. Para acceder a los menús, submenús y opciones de ajuste, consulte la ilustración del mando a distancia y la tabla a la derecha.

## Botones del mando a distancia utilizados para el menú de configuración

7 8 9

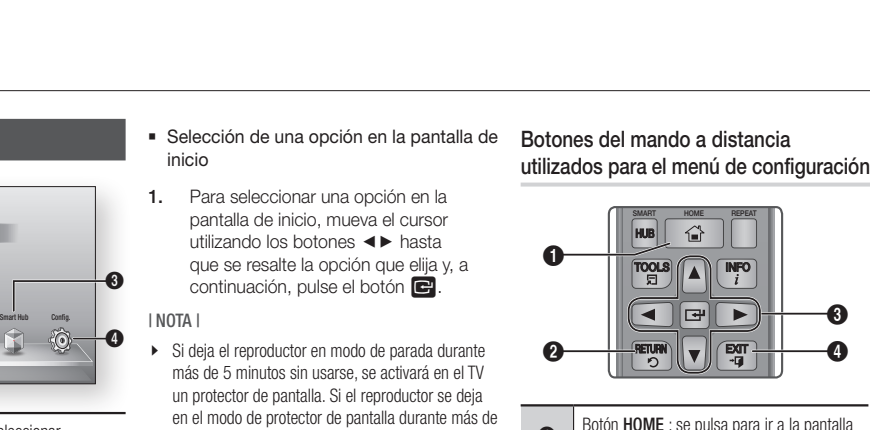

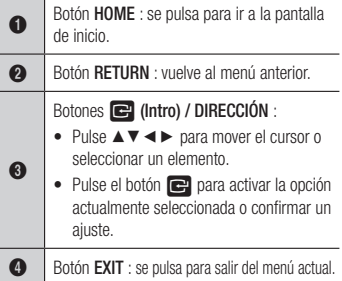

#### Información detallada de las funciones

Cada función de configuración, opción de menú y opción individual de configuración se explica detalladamente en pantalla. Para ver una explicación, utilice los botones ▲▼◄► para seleccionar la función, la opción de menú o la opción. La explicación aparecerá normalmente a la derecha de la pantalla. A partir de la página siguiente se incluye una descripción breve de las funciones de configuración. También se incluye en el Apéndice de este manual información adicional sobre algunas de las funciones.

## | **14** Español

## **Funciones del menú Config.**

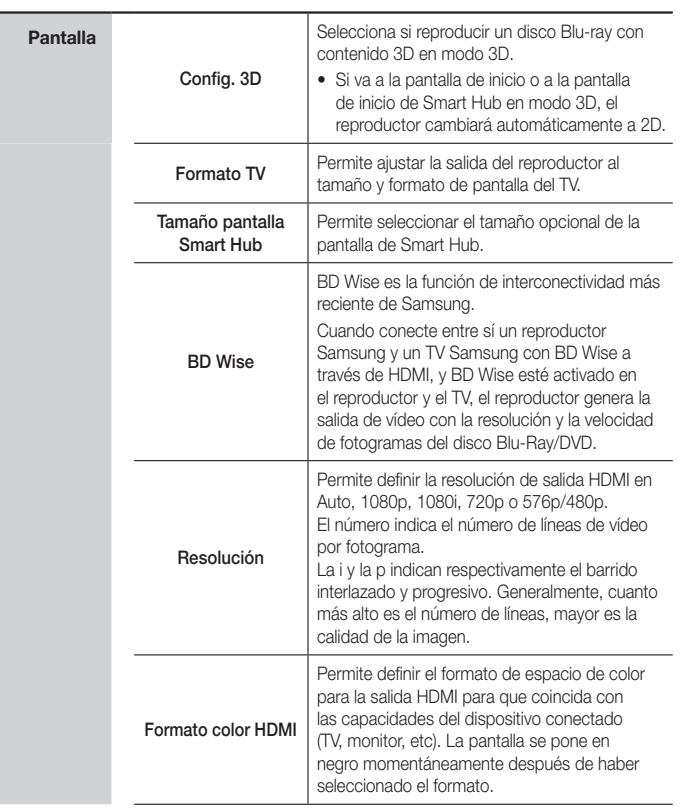

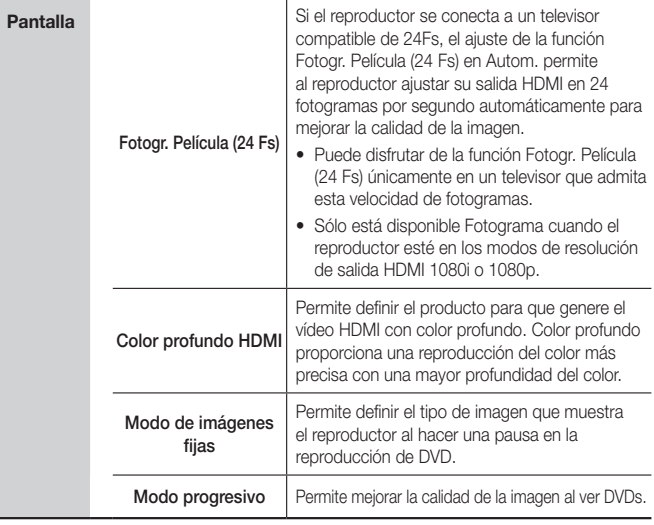

*Config.*

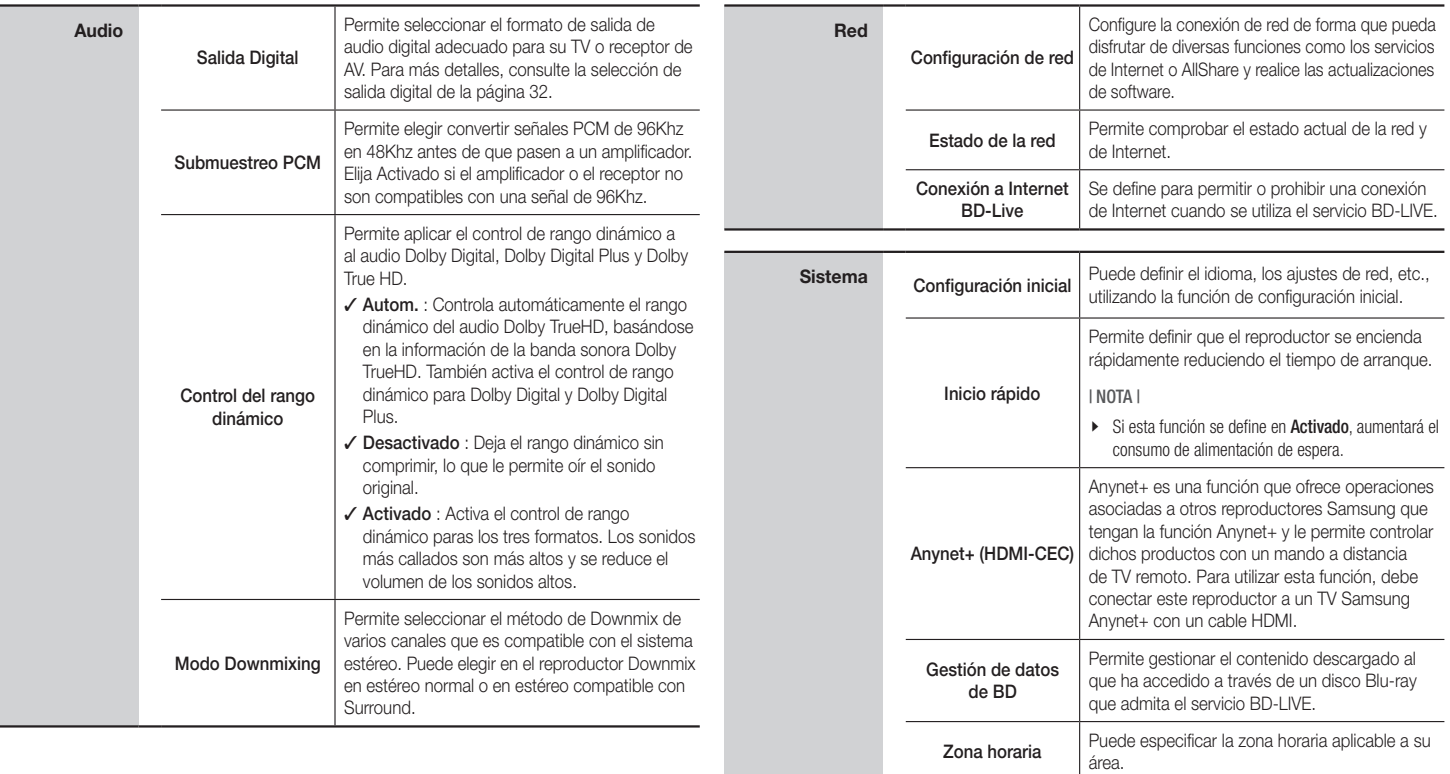

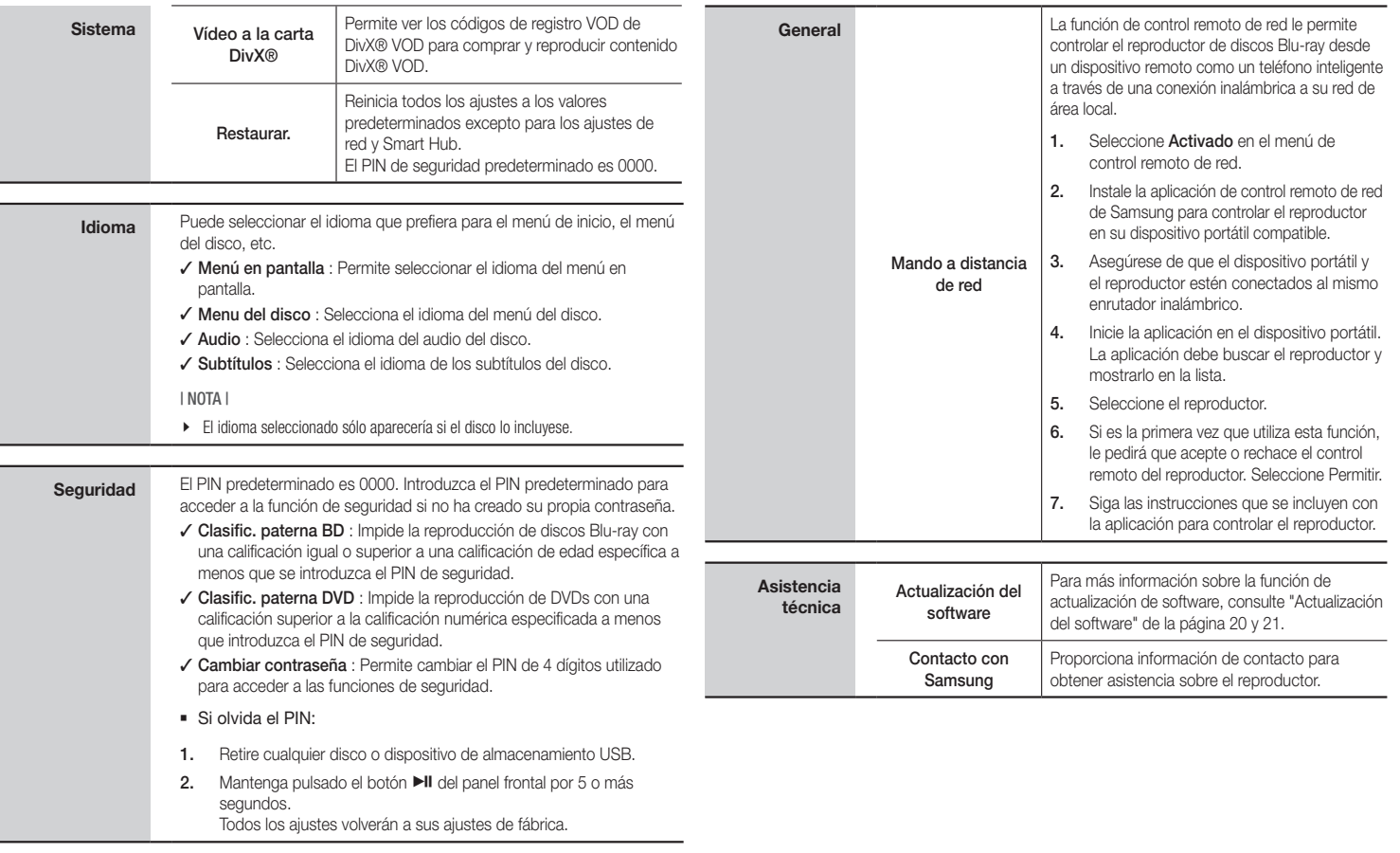

*Config.*

## **Redes e Internet**

Cuando conecte este reproductor a una red, puede utilizar las aplicaciones y funciones de red como Smart Hub y BD-LIVE y actualizar el software del reproductor a través de la conexión de red. Para obtener información adicional sobre el acceso y la utilización de los servicios de Internet, consulte el capítulo Servicios de red de este manual en la página 25 y 26. A continuación se incluyen instrucciones para configurar la conexión de red.

#### Configuración de la conexión de red

Antes de empezar, póngase en contacto con su proveedor de servicios de Internet para ver si su dirección IP es estática o dinámica. Si es dinámica y está utilizando una conexión de red con cable o inalámbrica, recomendamos utilizar los procedimientos de configuración que se describen a continuación. Si está conectando a una red de cable, conecte el reproductor al enrutador utilizando un cable LAN antes de iniciar el procedimiento de configuración.

Si está conectando a una red inalámbrica, desconecte la conexión de red de cable antes de empezar.

Para iniciar la configuración de la conexión de red, siga estos pasos:

- 1. En el menú de inicio, seleccione Config. y, a continuación, presione el botón **D**.
- 2. Seleccione Red y, a continuación, pulse el botón  $\blacksquare$ .
- 3. Seleccione Configuración de red y, a continuación, pulse el botón  $\blacksquare$ . Aparece la pantalla de configuración de red.

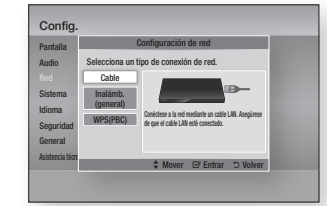

#### Red de cable

#### Ğ Con cable - Automática

Para configurar, siga los pasos del 1 al 3 de "Configuración de la conexión de red" en la página 18.

1. Seleccione Cable en la pantalla de configuración de red y, a continuación, pulse el botón **e.** Aparece la pantalla de estado de red.

El reproductor verifica la conexión de red y, a continuación se conecta a la red.

#### Ğ Con cable - Manual

Si tiene una dirección IP estática o el procedimiento automático no funciona, tendrá que definir manualmente los valores de configuración de red.

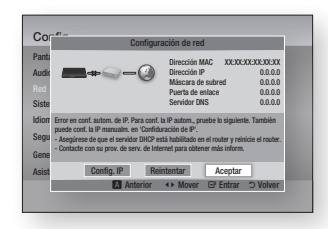

- 1. Seleccione Cable en la pantalla de configuración de red y, a continuación, pulse el botón  $\blacksquare$ . Aparece la pantalla de estado de red. El reproductor intenta verificar la conexión de red y falla.
- 2. Seleccione Config. IP en la parte inferior de la pantalla y pulse el botón  $\Box$ . Aparece la pantalla de configuración de IP.
- 3. Seleccione el campo Modo IP y, a continuación, defínalo en Manual.
- 4. Utilice el teclado numérico del mando a distancia para introducir los valores de red. Utilice los botones ▲▼◄► del mando a distancia para moverse entre campo y campo de entrada.

5. Una vez hecho, resalte Aceptar v. a continuación, pulse el botón  $\blacksquare$ . Aparece la pantalla de estado de red. El reproductor verifica la conexión de red y, a continuación, se conecta a la red.

#### < Obtención de los valores de configuración de IP >

Puede ver los valores de configuración de red en la mayoría de ordenadores con Windows. Para ver los valores de configuración de red, siga estos pasos:

- Windows XP
- 1. Haga clic con el botón secundario del ratón en el icono de Red en la parte inferior derecha del escritorio de Windows.
- 2. En el menú emergente, haga clic en Estado.
- 3. En el diálogo que aparece, haga clic en la ficha Asistencia técnica.
- 4. En la ficha Asistencia técnica, haga clic en el botón Detalles. Aparece la configuración de red.
- Windows 7
- 1. Haga clic en el icono de Red en la parte inferior derecha del escritorio de Windows.
- 2. En el menú emergente, haga clic en Configuración de red y compartir.
- 3. En el diálogo que aparece, haga clic en Conexión de área local o Conexión de red inalámbrica dependiendo de su conexión de red.
- 4. En la ficha Asistencia técnica, haga clic en el botón Detalles. Aparece la configuración de red.

#### | NOTA |

\ Dependiendo de la versión de Windows, es posible que la información difiera.

#### Red inalámbrica

Puede configurar la conexión de una red inalámbrica de tres formas:

- Inalámbrica automática
- Inalámbrica manual
- WPS(PBC)

Cuando configure la conexión de red inalámbrica, se desconectará cualquier dispositivo de red inalámbrico actualmente conectado a través del reproductor o, en caso aplicable, la conexión con cable actual del mismo.

#### □ Inalámbrica (general) - Automática

Para configurar, siga los pasos del 1 al 3 de "Configuración de la conexión de red" en la página 18.

1. Seleccione Inalámb. (general) en la pantalla de configuración de red y, a continuación, pulse el botón  $\blacksquare$ . El reproductor busca y muestra una lista de redes disponibles.

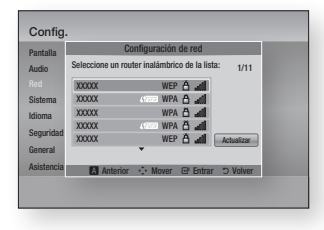

- 2. Seleccione la red que desee y, a continuación, pulse el botón  $\blacksquare$ . Aparece la pantalla de seguridad.
- 3. En la pantalla de seguridad, introduzca el código de seguridad o la contraseña de acceso de red. Introduzca directamente los números utilizando los botones numéricos del mando a distancia. Introduzca letras seleccionándolas con el botón de flecha v pulsando el botón  $\blacksquare$ .
- 4. Una vez finalizado, seleccione Hecho en la parte inferior de la pantalla y, a continuación, pulse el botón  $\blacksquare$ . Aparece la pantalla de estado de red. El reproductor verifica la conexión de red y, a continuación, se conecta a la red.

| NOTA |

- \ Debe ser capaz de buscar un código de seguridad o una palabra de acceso en una de las pantallas de configuración utilizadas para configurar el enrutador o el módem.
- □ Inalámbrica (general) Manual

Si tiene una dirección IP estática o el procedimiento automático no funciona, tendrá que definir manualmente los valores de configuración de red.

Tras realizar los pasos del 1 al 3 de "Configuración de la conexión de red" en la página 18.

1. Seleccione Inalámb. (general) en la pantalla de configuración de red y, a continuación, pulse el botón  $\blacksquare$ . Aparece la pantalla de estado de red. El reproductor intenta verificar la conexión de red y falla.

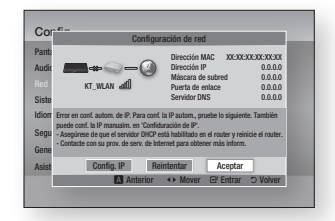

- 2. Seleccione Config. IP en la parte inferior de la pantalla y pulse el botón  $\blacksquare$ . Aparece la pantalla de configuración de IP.
- 3. Seleccione el campo Modo IP y, a continuación, defínalo en Manual.
	- Para los valores de configuración de IP, consulte "Obtención de los valores de configuración de IP" en la página 18.
- 4. Utilice el teclado numérico del mando a distancia para introducir los valores de red. Utilice los botones ▲▼◄► del mando a distancia para moverse entre campo y campo de entrada.
- 5. Una vez hecho, resalte **Aceptar** y, a continuación, presione el botón  $\blacksquare$ . Aparece la pantalla de seguridad.

6. En la pantalla de seguridad, introduzca el código de seguridad o la contraseña de acceso de red. Introduzca directamente los números utilizando los botones numéricos del mando a distancia. Introduzca letras seleccionándolas con el botón de flecha

y pulsando el botón  $\blacksquare$ .

7. Una vez finalizado, seleccione Hecho en la parte inferior de la pantalla y, a continuación, pulse el botón  $\blacksquare$ . Aparece la pantalla de estado de red. El reproductor verifica la conexión de red y, a continuación, se conecta a la red.

#### □ WPS(PBC)

Para configurar, siga los pasos del 1 al 3 de "Configuración de la conexión de red" en la página 18.

1. Seleccione WPS(PBC) en la pantalla de configuración de red y, a continuación, pulse el botón  $\blacksquare$ .

El reproductor busca y muestra una lista de redes disponibles.

2. Pulse el botón WPS(PBC) del enrutador antes de que transcurran dos minutos. El reproductor adquiere automáticamente todos los valores de configuración de red que necesita y conecta a la red. Aparece la pantalla de estado de red. El reproductor se conecta a la red después de verificar la conexión de red.

*Config.*

## **Actualización del software**

Este menú de actualización de software permite actualizar el software del reproductor para mejoras del rendimiento o servicios adicionales.

- • Nunca apague o encienda manualmente el reproductor durante el proceso de actualización.
- 1. En la pantalla de inicio, seleccione Config. y, a continuación, pulse el botón v.
- 2. Seleccione Asistencia técnica y a continuación, pulse el botón  $\blacksquare$ .
- 3. Seleccione Actualización del software y, a continuación, pulse el botón  $\blacksquare$ .
- 4. Seleccione uno de los siguientes métodos:
	- • Por Internet
	- Por USB
	- Por disco
	- Por descarga
	- Descargar en Modo espera
- 5. Pulse el botón  $\blacksquare$ .

#### | NOTA |

- \ La actualización se completa cuando el reproductor se apaga y se enciende de nuevo por sí mismo.
- ▶ Samsung Electronics no será responsable legal de averías en el reproductor causadas por una conexión a Internet inestable o por negligencia del consumidor durante la actualización de software.
- $\triangleright$  Si desea cancelar la actualización mientras se descarga el software de actualización, pulse el botón  $\blacksquare$
- \ Cuando se esté realizando la actualización del sistema, "UP" aparece en el panel frontal.

## Por Internet

El reproductor debe conectarse a Internet para utilizar la función Por Internet.

- 1. Seleccione Por Internet y, a continuación, pulse el botón  $\Box$ . Aparece el mensaje de que está conectando al servidor.
- 2. Si hay una descarga disponible, aparece el diálogo de descarga con la barra de progreso y se inicia la descarga.
- 3. Una vez completada la descarga, aparece la ventana de solicitud de actualización con tres opciones: Act. ahora, Actual. post. o No actualizar.
- 4. Si selecciona Act. ahora, el reproductor actualiza el software, apaga y enciende automáticamente.
- 5. Si no hace una selección antes de que transcurra un minuto o selecciona Actual. post., el reproductor almacena el nuevo software de actualización. Puede actualizar el software más tarde utilizando la función Por descarga.
- 6. Si selecciona No actualizar, el reproductor cancela la actualización.

### Por USB

- 1. Visite www.samsung.com.
- 2. Haga clic Atención Al Cliente en la parte superior de la página.
- 3. Introduzca el número de modelo del producto en el campo de búsqueda y haga clic en Buscar producto.
- 4. Haga clic en Obtener descargas en el centro de la página de la cabecera de Descargas.
- 5. Haga clic en Firmware en el centro de la página.
- 6. Haga clic en el icono ZIP de la columna de Archivo en el lado derecho de la página.
- 7. Haga clic en Aceptar en el diálogo emergente que aparece para descargar y guardar el archivo de firmware en el PC.
- 8. Descomprima el archivo zip en su ordenador. Debe tener una carpeta con el mismo nombre que el archivo zip.
- 9. Copie la carpeta en una unidad flash USB.
- 10. Asegúrese de que no haya ningún disco en el reproductor e inserte la unidad flash USB en el puerto USB del reproductor.
- 11. En el menú del reproductor, vava a Config. > Asistencia técnica > Actualización del software.
- 12. Seleccione Por USB.

| NOTA |

- ▶ No debería haber ningún disco en el reproductor al actualizar el software utilizando la toma USB Host.
- $\blacktriangleright$  Una vez finalizada la actualización del software compruebe los detalles del software en el menú de actualización del software.
- ▶ No apague el reproductor durante la actualización del sistema, ya que podría hacer que el reproductor no funcionara correctamente.
- ▶ Las actualizaciones de software que utilizan el terminal USB Host deben realizarse sólo con una tarieta de memoria flash USB.

#### Por disco

- 1. Siga los pasos del 1 al 7 de Por USB.
- 2. Descomprima el archivo zip en su ordenador. Debe tener una carpeta con el mismo nombre que el archivo zip.
- 3. Guarde la carpeta en un disco. Recomendamos un CD-R o DVD-R.
- 4. Finalice el disco antes de sacarlo del ordenador.
- 5. Inserte el disco en el reproductor.
- 6. En el menú del reproductor, vaya a Config. > Asistencia técnica > Actualización del software.
- 7. Seleccione Por disco.

#### | NOTA |

- \ Una vez finalizada la actualización del sistema, compruebe los detalles del software en el menú de actualización del software.
- \ No apague el reproductor durante la actualización del software. Puede provocar una avería en el reproductor.

#### Por descarga

La opción Por descarga le permite actualizar utilizando un archivo descargado antes en el reproductor y que decidió no instalarlo inmediatamente o un archivo descargado mediante el reproductor en modo de espera.

- 1. Si se ha descargado el software de actualización, verá el número de versión de software a la derecha de Por descarga.
- 2. Seleccione Por descarga y, a continuación, pulse el botón  $\blacksquare$ .
- 3. El reproductor muestra un mensaje preguntando si desea actualizar. Seleccione Sí. El reproductor inicia la actualización.
- 4. Una vez completada la actualización, el reproductor se apaga automáticamente y se enciende de nuevo.

#### | NOTA |

- \ Una vez finalizada la actualización del sistema, compruebe los detalles del software en el menú de actualización del software.
- \ No apague el reproductor durante la actualización del software. Puede provocar una avería en el reproductor.

#### Descargar en Modo espera

Puede definir la función de descarga en modo de espera de forma que el reproductor descargue el software de actualización cuando está en modo de espera. En modo de espera, el reproductor se apaga, pero la conexión de Internet está activa. Esto permite que el reproductor descargue automáticamente el software de actualización cuando no se utiliza.

- 1. Pulse los botones ▲▼ para seleccionar Descargar en Modo espera y, a continuación, pulse el botón  $\blacksquare$ .
- 2. Seleccione Activado o Desactivado. Si selecciona Activado, el reproductor descargará automáticamente el nuevo software de actualización cuando esté en modo de espera sin alimentación. Si descarga el nuevo software de actualización, el reproductor preguntará si desea instalarlo al encender el reproductor.

| NOTA |

\ Para utilizar la función de actualización en modo de espera, el reproductor debe estar conectado a Internet.

**Contract Contract** 

## *Reproducción de medios*

El reproductor Blu-ray puede reproducir contenido del disco o de USB y el contenido del PC utilizando la función AllShare. Para más información sobre AllShare, consulte la página 26.

## **Inserción de un disco**

- 1. Presione el botón **4** para abrir la bandeja de disco.
- 2. Coloque el disco en la bandeia con el lado de la etiqueta hacia arriba.
- 3. Pulse el botón **4** para cerrar la bandeja de disco. La reproducción se inicia automáticamente.
- 4. Si la reproducción no se inicia automáticamente, seleccione Mi contenido o Mi disposit. y, a continuación, pulse el botón  $\blacksquare$ .

## **Inserción de un dispositivo USB**

Puede reproducir archivos multimedia ubicados en un dispositivo de almacenamiento USB.

- 1. Con el reproductor apagado, conecte el dispositivo de almacenamiento USB al puerto USB del panel frontal del reproductor.
- 2. Encienda el reproductor. Cuando aparezca la pantalla principal, seleccione Mi disposit. > USB y, a continuación, pulse el botón **rel**.

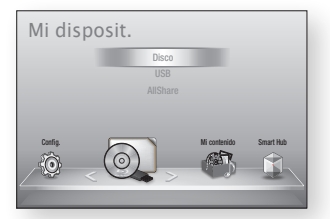

- 3. Seleccione Vídeos, Fotos o Música v. a continuación, pulse el botón  $\blacksquare$ . Aparece el contenido del dispositivo USB. Dependiendo de la forma en que se organice el contenido, verá carpetas, archivos individuales o ambos.
- 4. Utilizando los botones ▲▼◄► del mando a distancia, seleccione el contenido que desee. Para abrir una carpeta, selecciónela y, a continuación, pulse el botón **e.** Para reproducir un archivo, selecciónelo y, a continuación, pulse el botón  $\blacksquare$ .
- 5. Pulse el botón RETURN para salir de la carpeta o para volver a la pantalla principal.

| NOTA |

- ▶ Debe retirar con seguridad del dispositivo de almacenamiento USB (ejecutando la función "Quitar USB") para evitar posibles daños en la memoria USB. Pulse el botón HOME para ir al menú de inicio, pulse el botón AMARILLO (C) y, a continuación, pulse el botón **real**.
- ▶ Si inserta el disco al reproducir el dispositivo de almacenamiento USB, el modo de dispositivo cambia automáticamente a "DVD o CD".

\ La pantalla sólo mostrará los archivos del tipo de contenido seleccionado. Por ejemplo, si selecciona Música, sólo podrá ver los archivos de música. Si abre carpetas con la etiqueta Fotos o Vídeos, no aparecerá ningún archivo. Para ver otros tipos de archivos, seleccione un tipo de contenido diferente.

## Mi contenido

#### HOME  $\Rightarrow$  Mi contenido  $\Rightarrow$  Vídeos, Fotos o Música

La opción Mi contenido incluye sólo los archivos del tipo seleccionado. Por ejemplo, si selecciona Música, el reproductor incluirá una lista sólo con los archivos de música. Tenga en cuenta que el reproductor mostrará todas las carpetas. Debe abrir las carpetas para ver los archivos de música.

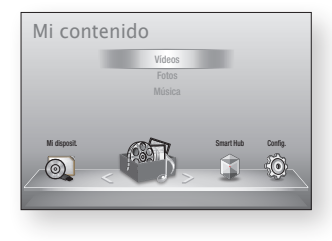

## Mi disposit.

#### $HOME \rightarrow Mi$  disposit.  $\rightarrow$  USB, Disco o AllShare

La opción Mi disposit. sólo incluye las carpetas y archivos del tipo de dispositivo que seleccione. Por ejemplo, si selecciona USB, el reproductor sólo mostrará en pantalla las carpetas o archivos del dispositivo USB conectado.

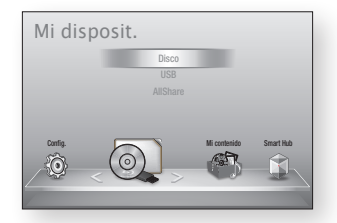

## **Control de reproducción de vídeo**

Puede controlar la reproducción del contenido de vídeo de un DVD, CD o dispositivo de almacenamiento USB. Dependiendo del disco, es posible que no estén disponibles algunas funciones descritas en este manual.

## Botones del mando a distancia utilizados para reproducción de vídeo 4 5 6

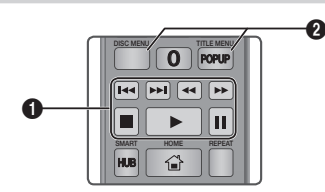

#### **q** Botones relacionados con la reproducción

El reproductor no reproduce sonido en modo de búsqueda, lento o paso.

· Para volver a la reproducción a velocidad normal, pulse el botón **D**.

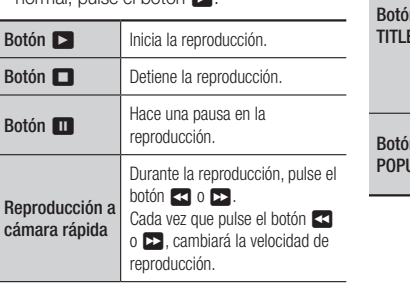

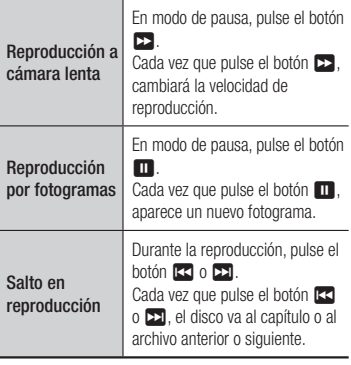

 $por$ 

Salt repr

**2** Uso del menú de disco, menú de título, menú emergente y lista de títulos

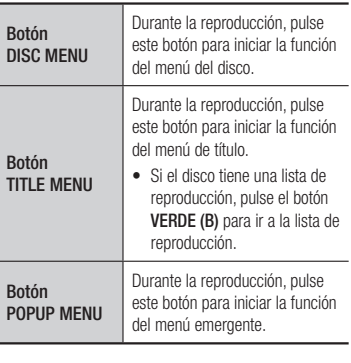

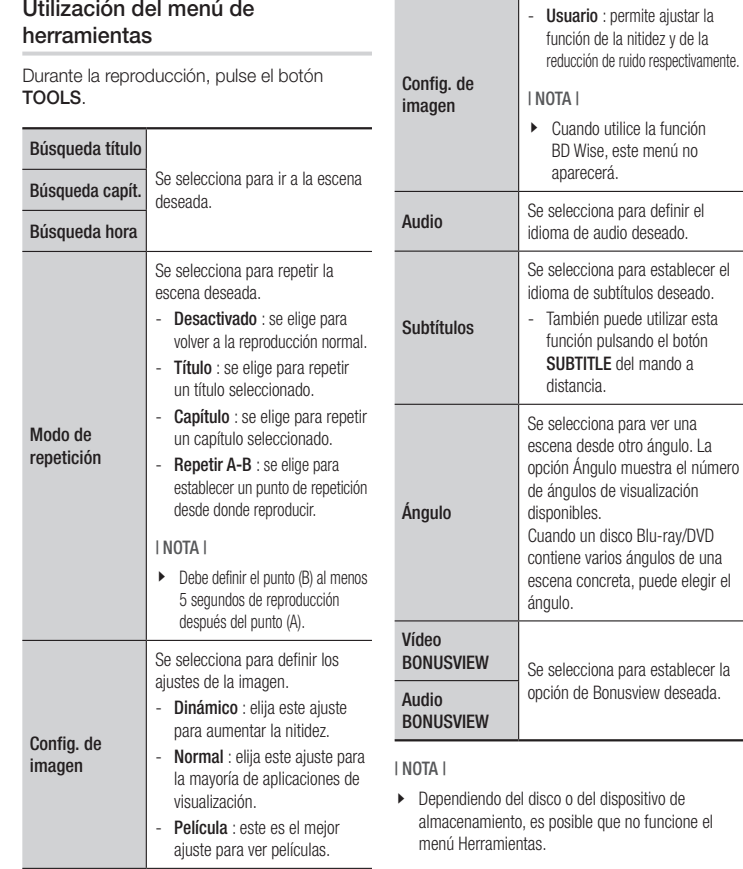

Utilización del menú de

## *Reproducción de medios*

## **Control de reproducción de música**

Puede controlar la reproducción del contenido de música de un DVD, USB, dispositivo móvil o PC.

## Botones del mando a distancia utilizados para reproducción de música

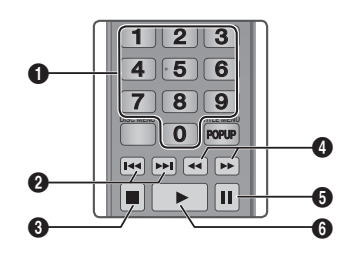

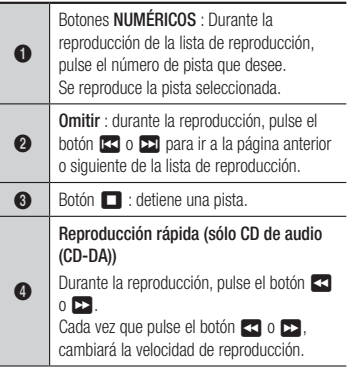

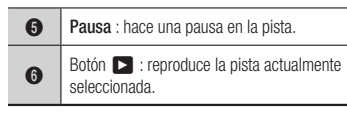

## Repetición de un CD de audio (CD-DA)/MP3

- 1. Durante la reproducción, pulse el botón TOOLS.
- 2. Pulse los botones ▲▼ para seleccionar Modo de repetición y, a continuación, pulse los botones ◄► para seleccionar el modo de repetición que desee.

#### 3. Pulse el botón  $\blacksquare$ .

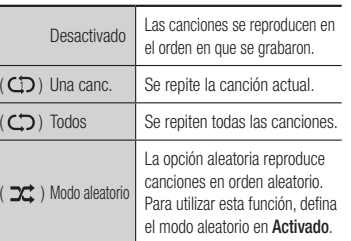

### Lista de reproducción

- 1. Para ir a la lista de música, pulse el botón **El** o **RETURN**. Aparece la pantalla de la lista de música.
- 2. Pulse el botón AMARILLO (C).
- 3. Pulse los botones ▲▼◄► para ir a la pista que desee y, a continuación, pulse el botón **el**. Aparece una marca en la pista.

Repita este procedimiento para seleccionar pistas adicionales.

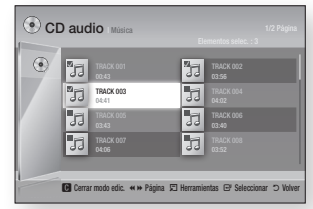

- 4. Para eliminar una pista de la lista, vaya a la pista y, a continuación, pulse de nuevo el botón  $\blacksquare$ . La marca desaparece de la pista.
- 5. Una vez hecho, pulse el botón TOOLS.
- 6. Pulse los botones ▲▼ para seleccionar Reprod. selec. y, a continuación, pulse el botón  $\blacksquare$ .

Se reproducen automáticamente las pistas seleccionadas.

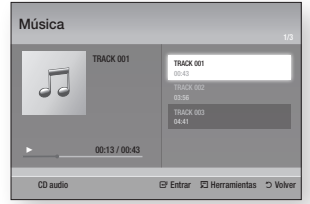

7. Para ir a la Lista de música, pulse el botón RETURN.

| NOTA |

\ Puede crear una lista de reproducción de hasta 99 pistas en un CD de audio (CD-DA).

## **Reproducción de contenido fotográfico**

Puede reproducir contenido fotográfico de un DVD, CD o de un dispositivo de almacenamiento USB.

## Utilización del menú de herramientas

Durante la reproducción, pulse el botón TOOLS.

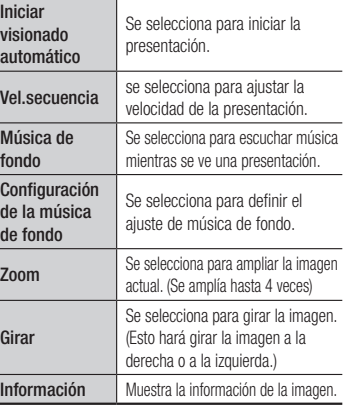

#### | NOTA |

- $\triangleright$  Dependiendo del disco o del dispositivo de almacenamiento, es posible que no funcione el menú Herramientas.
- \ Para activar la función de música de fondo, el archivo de foto debe estar en el mismo medio de almacenamiento que el archivo de música. No obstante, la calidad del sonido puede verse afectada por la velocidad de bits del archivo MP3, el tamaño de la foto y el método de codificación.
- ▶ No es posible ampliar subtítulos y gráficos de PG en modo de pantalla completa.

## *Servicios de red*

Puede disfrutar de diversos servicios de red como Smart Hub o BD-LIVE conectando el reproductor a la red.

Para utilizar los servicios de red, primero debe:

- 1. Conectar el reproductor a la red. (Consulte la páginas 13.)
- 2. Configurar los ajustes de red. (Consulte las páginas 18 y 19)

## **Utilización de Smart Hub**

Utilizando Smart Hub, puede descargar un flujo de datos de películas, vídeos y música desde Internet, acceder a diversas aplicaciones gratuitas y verlas en el TV. El contenido de la aplicación incluye noticias, deportes, previsiones meteorológicas, índices bursátiles, mapas, fotos y juegos.

Para obtener instrucciones que expliquen la forma de utilizar Smart Hub, siga estos pasos:

- 1. Vaya a www.samsung.com.
- 2. Haga clic en Atención Al Cliente en la parte superior de la página.
- 3. En la página de Atención al cliente. introduzca el nombre del modelo del reproductor en el campo de número de modelo y, a continuación, pulse el botón Intro.
- 4. En la página que aparece, haga clic en Obtener descargas en el lado izquierdo debajo de Descargas. Aparece el centro de descargas.
- 5. En la página del centro de descargas, haga clic en la la ficha Manuales.
- 6. En la ficha Manuales, haga clic en el icono del archivo situado a la derecha del Manual del usuario de Smart Hub. El manual se descarga.

| NOTA |

- \ La ubicación web del manual de Smart Hub está sujeta a cambio sin previo aviso.
- ▶ Si se actualiza o se revisa la página de inicio, el contenido mencionado en el manual del usuario puede diferir de los menús reales.

### Visión general de Smart Hub

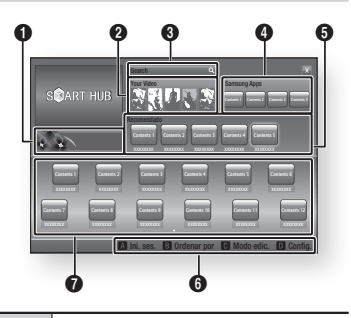

 $\bullet$ Comercial : muestra la guía de Smart Hub, una introducción sobre el reproductor e información sobre la nueva aplicación.

> Your Video : facilita recomendaciones para vídeos basándose en sus gustos.

- $\boldsymbol{a}$ | NOTA |
	- $\blacktriangleright$  Es posible que este menú no esté operativo dependiendo de la región.

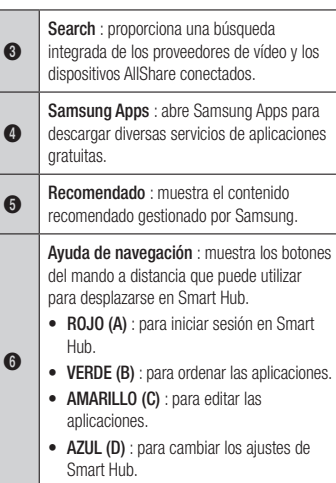

Mis aplicaciones : muestra la galería personal de aplicaciones que se pueden añadir, modificar y borrar.

 $\Omega$ 

## **BD-LIVE™**

Una vez que el reproductor se conecta a la red, puede disfrutar de diverso contenido de servicios disponibles en discos compatibles con BD-LIVE.

- 1. Conecte una tarjeta de memoria USB a la toma USB de la parte frontal del reproductor y, a continuación, compruebe la memoria restante. El dispositivo de memoria debe tener al menos 1GB de espacio libre en disco para alojar los servicios de BD-LIVE.
- 2. Seleccione Config. en la pantalla de inicio y, a continuación, pulse el botón v.
- 3. Seleccione Sistema y, a continuación. pulse el botón **e.**
- 4. Seleccione Gestión de datos de BD y, a continuación, pulse el botón  $\blacksquare$ .
- 5. Seleccione Elección dispositivo y, a continuación, pulse el botón **c.**
- 6. Seleccione USB y, a continuación, pulse el botón  $\blacksquare$ .
- 7. Inserte un disco Blu-ray que admita BD-LIVE.
- 8. Seleccione un elemento entre los diversos contenidos de servicios BD-LIVE que facilita el fabricante del disco.

#### | NOTA |

▶ La forma de utilizar BD-LIVE y el contenido proporcionado puede diferir dependiendo del fabricante del disco.

## *Servicios de red*

## **Uso de la función de red AllShare**

AllShare le permite reproducir vídeos, fotos o música de su PC o de productos compatibles con DLNA a través del reproductor utilizando una conexión de red inalámbrica.

## Para descargar el software de AllShare

Para utilizar AllShare con el PC o con el dispositivo DLNA, debe instalar el software AllShare en el equipo.

Puede descargar el software de PC y obtener instrucciones detalladas sobre la utilización de AllShare en el sitio web de Samsung.com.

- 1. Vaya a www.samsung.com.
- 2. Haga clic en Atención Al Cliente en la parte superior de la página.
- 3. En la página de Atención al cliente, introduzca el nombre del modelo del reproductor en el campo de número de modelo y, a continuación, pulse el botón  $\blacksquare$ .
- 4. En la página que aparece, haga clic en Obtener descargas en el lado izquierdo debajo de Descargas. Aparece el centro de descargas.
- 
- 5. En la página del centro de descargas, haga clic en la ficha Software.
- 6. En la ficha de software, haga clic en el icono de Archivo del lado derecho de la línea de AllShare.
- 7. En la ventana emergente que aparece haga clic en Guardar.
- 8. Busque el archivo de instalación en el disco y haga doble clic en el mismo.
- 9. En la ventana emergente que aparece, haga clic en Ejecutar y, a continuación, siga las instrucciones que aparecen en pantalla.

Descargue el manual de instalación/instrucciones de AllShare en la misma ficha Software haciendo clic en el símbolo del archivo PDF correspondiente en la columna Archivo de la derecha. El archivo, en formato PDF, se descargará y se abrirá. Puede ver y/o guardar el archivo.

## Reproducción de contenido del PC o del dispositivo DLNA a través del reproductor de discos Blu-ray

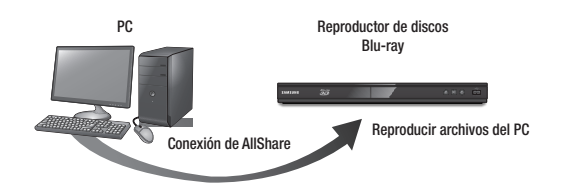

- 1. Conecte el reproductor de discos Blu-ray, su PC o el dispositivo compatible con DLNA a la misma red inalámbrica.
- 2. Siga las indicaciones del manual de instrucciones/instalación del software de AllShare para configurar los dispositivos y archivos para reproducirlos o verlos.
- 3. Seleccione Mi disposit, en la pantalla de inicio y, a continuación, pulse el botón  $\blacksquare$ . Aparece la pantalla AllShare.
- 4. Seleccione el dispositivo compatible con DLNA o el PC conectado y, a continuación, pulse el botón  $\Box$ . Aparece una pantalla con los archivos disponibles.
- 5. Seleccione el archivo que desee ver o reproducir y, a continuación, pulse el botón  $\blacksquare$ .

## **Aviso de conformidad y compatibilidad**

#### NO TODOS los discos son compatibles

- • Sujeto a las restricciones que se describen a continuación y a las indicadas a lo largo de todo el manual, incluida la sección Tipo de disco y características de este manual de usuario, los tipos de discos que pueden reproducirse son: BD-ROM, DVD-VIDEO, y Audio CD (CD-DA) comerciales pregrabados, BD-RE/-R, DVD-RW/-R y CD-RW/-R.
- • Otros discos diferentes a los anteriores no podrán reproducirse en este reproductor. Y es posible que algunos de los discos anteriormente mencionados no puedan reproducirse debido a una o más de las razones indicadas a continuación.
- Samsung no puede garantizar que este reproductor reproduzca todos los discos que lleven los logotipos de BD-ROM, BD-RE/-R, DVD-VIDEO, DVD-RW/-R, DVD+RW/+R y CD-RW/-R, y es posible que este reproductor no responda a todas las órdenes de funcionamiento ni pueda utilizar las funciones de todos los discos. Estos y otros problemas de compatibilidad de disco y funcionamiento del reproductor con discos con nuevos formatos y con formatos existentes son posibles por las siguientes razones:
	- Blu-ray es un formato nuevo en continua evolución y es posible que este reproductor no pueda comprender todas las funciones de los discos Blu-ray ya que algunas funciones pueden ser opcionales, es posible que se hayan añadido nuevas funciones al formato Blu-ray tras la producción de este reproductor y algunas funciones disponibles están sujetas a una disponibilidad ulterior.
	- No todas las versiones del nuevo formato y del formato existente del disco están admitidas en este reproductor;
	- Formatos de disco nuevos y existentes pueden ser revisados, modificados, actualizados, mejorados y complementados;
	- Algunos discos son producidos de manera que permiten utilizar de forma específica o limitada algunas operaciones y funciones durante la reproducción;
	- Algunas funciones pueden ser opcionales y es posible que se hayan añadido funciones adicionales tras la producción de este reproductor o ciertas funciones disponibles pueden estar sujetas a disponibilidad ulterior;
	- Algunos discos que llevan los logotipos de BD-ROM, BD-RE/-R, DVD-VIDEO, DVD-RW/-R, DVD+RW/+R y CD-RW/-R puede ser discos aún no estandarizados;
	- Es posible que algunos discos no puedan reproducirse dependiendo de su estado físico o las condiciones de grabación;
	- Pueden producirse problemas y errores durante la creación de software para disco Bluray, DVD o la fabricación de discos;
	- Este reproductor funciona de forma diferente que el reproductor de DVD estándar u otro equipo de AV; o
	- Por las razones reseñadas a lo largo del manual del usuario y por otras razones descubiertas y divulgadas por el servicio de atención al cliente de SAMSUNG.
- • Si encuentra problemas de compatibilidad en el disco o problemas de funcionamiento del reproductor, póngase en contacto con el servicio de atención al cliente de SAMSUNG. También puede ponerse en contacto con el servicio de atención al cliente de SAMSUNG para obtener posibles actualizaciones sobre este reproductor.
- • Para obtener información adicional sobre las restricciones de reproducción y la compatibilidad de los discos, consulte las secciones Precauciones, Antes de leer este Manual del usuario, Tipos de discos y características y Antes de reproducir de este manual de usuario.
- • Para la salida de barrido progresivo de reproductores de discos Blu-ray : LOS CONSUMIDORES DEBEN TENER EN CUENTA QUE NO TODOS LOS EQUIPOS DE TELEVISIÓN SON TOTALMENTE COMPATIBLES CON ESTE PRODUCTO Y PUEDEN CAUSAR LA APARICIÓN DE INTERFERENCIAS DE LA IMAGEN. EN CASO DE PROBLEMAS CON LA IMAGEN DE BARRIDO PROGRESIVO, SE RECOMIENDA QUE EL USUARIO CAMBIE LA CONEXIÓN A UNA SALIDA CON 'DEFINICIÓN ESTÁNDAR'. SI TUVIESE ALGUNA DUDA SOBRE LA COMPATIBILIDAD DE NUESTRO EQUIPO DE TV CON ESTE PRODUCTO, PÓNGASE EN CONTACTO CON EL SERVICIO DE ATENCIÓN AL CLIENTE.

#### **Protección de copia**

- • Debido a que AACS (Advanced Access Content System) es un sistema aprobado como sistema de protección de contenido para formato de disco Blu-ray, similar al uso de CSS (Content Scramble System) para formato DVD, se imponen algunas restricciones sobre la reproducción, salida de señal analógica, etc., de contenido protegido mediante AACS. El funcionamiento de esta unidad y las restricciones pueden variar dependiendo de la fecha de compra ya que dichas restricciones pueden haberse adoptado y/o modificado mediante AACS tras la producción de este aparato. Además, la marca BD-ROM y BD+ se utilizan adicionalmente como un sistema de protección de copia para de disco Blu-ray, que impone ciertas restricciones incluidas restricciones de reproducción para la marca BD-ROM y/o el contenido protegido de BD+. Para obtener información adicional sobre AACS, la marca BD-ROM, BD+ o este producto, póngase en contacto con el servicio de atención al cliente de SAMSUNG.
- • Muchos discos Blu-ray/DVD están codificados con la protección de copia. Por esta razón, debe conectar sólo el reproductor directamente al TV, no a un aparato de vídeo. La conexión al aparato de vídeo puede causar la distorsión de la imagen proveniente de discos Blu-ray/DVD con protección de copia.
- • Bajo las leyes de Copyright de EE.UU. y las leyes de Copyright de otros países, la grabación, el uso, la distribución o la revisión de programas de televisión, cintas de vídeo, discos Blu-ray, DVD y otros materiales no autorizados, pueden estar sujeto a responsabilidad civil o criminal.

## *Apéndice*

• Aviso de Cinavia : Este producto utiliza tecnología Cinavia para limitar el uso de copias no autorizadas de algunas películas de producción comercial, vídeos y sus bandas sonoras. Cuando se detecta el uso de una copia no autorizada, aparecerá un mensaje y se interrumpirá la reproducción o la copia.

Información adicional sobre la tecnología Cinavia se facilita en el Centro de información al cliente en línea de Cinavia en http://www.cinavia.com. Para solicitar información adicional sobre Cinavia por correo, envíe una tarjeta con su dirección postal a: Cinavia Consumer Information Center, P.O. Box 86851, San Diego, CA, 92138, EE.UU.

Este producto incorpora tecnología de propietario bajo licencia de Verance Corporation y está protegido mediante la patente en EE.UU. 7.369.677 y otras patentes en EE.UU. y en otros países pendientes, así como por copyright y la protección de secreto comercial de ciertos aspectos tecnológicos. Cinavia es una marca comercial de Verance Corporation. Copyright 2004-2010 Verance Corporation. Todos los derechos reservados por Verance. La ingeniería inversa o desensamblaje están prohibidos.

## **Limitación de responsabilidad de servicios de red**

Todo el contenido y servicios accesibles a través del dispositivo pertenecen a otros fabricantes y están protegidos mediante copyright, patente, marca comercial y otras leyes de propiedad intelectual. Dicho contenido y servicios únicamente se facilitan para uso personal no comercial. No puede utilizar el contenido o servicios para un fin no autorizado por el propietario del contenido o por el proveedor de servicios. Sin limitación de lo siguiente, a menos que sea expresamente autorizado por el propietario del contenido en cuestión o por el proveedor de servicios, no puede modificar, copiar, volver a publicar, cargar, enviar, transmitir, convertir, enviar, crear trabajos derivados, explotar ni distribuir de manera alguna ni en medio alguno, ningún contenido o servicios que se muestren a través de este dispositivo. EL CONTENIDO Y SERVICIOS DE OTROS FABRICANTES SE FACILITA "TAL CUAL". SAMSUNG NO GARANTIZA EL CONTENIDO NI LOS SERVICIOS FACILITADOS, DE FORMA EXPRESA O IMPLÍCITA, PARA CUALQUIER FIN. SAMSUNG RECHAZA EXPRESAMENTE CUALQUIER GARANTÍA IMPLÍCITA, INCLUIDA PERO NO LIMITADA A, GARANTÍAS DE

SAMSUNG NO GARANTIZA LA PRECISIÓN, LA VALIDEZ, LO IDONEIDAD, LA LEGALIDAD O LO COMPLETO DE NINGÚN CONTENIDO O SERVICIO DISPONIBLE A TRAVÉS DEL DISPOSITIVO Y BAJO NINGUNA CIRCUNSTANCIA, INCLUIDA NEGLIGENCIA, SAMSUNG SERÁ RESPONSABLE, YA SEA POR CONTRATO O BAJO RESPONSABILIDAD EXTRACONTRACTUAL, DE NINGÚN DAÑO DIRECTO, INDIRECTO, INCIDENTAL, ESPECIAL O RESULTANTE, DE GASTOS JUDICIALES, OTROS GASTOS NI DE NINGÚN DAÑO COMO RESULTADO O RELACIONADO CON, CUALQUIER INFORMACIÓN CONTENIDA EN EL PRESENTE DOCUMENTO, O COMO RESULTADO DEL USO DE CUALQUIER CONTENIDO O SERVICIO POR PARTE DE USTED O DE UN TERCERO, INCLUSO AUNQUE SE INFORME DE LA POSIBILIDAD DE TALES DAÑOS.

Los servicios de terceros pueden terminarse o interrumpirse en cualquier momento y Samsung no se hace responsable ni garantiza que ningún contenido o servicio permanecerá disponible durante un período de tiempo. El contenido y los servicios lo transmiten terceros mediante las redes y las instalaciones de transmisión sobre las que Samsung no tiene ningún control Sin limitarse a las generalidades de la cláusula de exención de responsabilidad, Samsung rechaza expresamente cualquier responsabilidad por la interrupción o suspensión de cualquier contenido o servicio disponible a través de este dispositivo.

Samsung no es responsable del servicio al cliente relacionado con los contenidos y el servicio. Cualquier pregunta o solicitud sobre el servicio relacionado con contenidos o servicios debe enviarse directamente a los proveedores de los contenidos y servicios correspondientes.

#### **Licencia**

• Dolby y el símbolo de la doble D son marcas comerciales registradas de Dolby Laboratories.

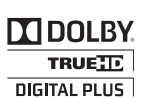

adts) 2.0+Digital Out

• Fabricado bajo licencia bajo números de patente de EE.UU.: 5.956.674, 5.974.380, 6.487.535 u otras patentes de EE.UU. y de todo el mundo presentadas y pendientes. DTS, el símbolo, y DTS y el símbolo juntos son marcas comerciales registradas y DTS 2.0+Digital Out es una marca comercial de DTS, COMERCIALIZACIÓN O IDONEIDAD PARA UN FIN CONCRETO.<br>Inc. El producto incluye el software. © DTS, Inc. Todos los derechos reservados.

• DivX

- INFORMACIÓN SOBRE VIDEO DIVX: DivX® es un formato de vídeo HD digital creado por DivX, LLC, una filial de Rovi Corporation. Este es un dispositivo oficial DivX Certified® que reproduce vídeo DivX. Visite divx.com para obtener más información y herramientas de software para convertir sus archivos en vídeos DivX.

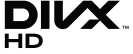

07 Apéndice

- INFORMACIÓN SOBRE DIVX VIDEO-ON-DEMAND: Este dispositivo DivX Certified® debe registrarse para poder reproducir películas DivX de vídeo a la carta (VOD) adquiridas. Para obtener el código de registro, localice la sección DivX VOD en el menú de configuración del dispositivo. Vaya a vod.divx.com para obtener información adicional sobre la forma de completar el registro. - DivX Certified® reproduce vídeo DivX® hasta HD 1080p, incluido contenido premium. DivX®, DivX Certified® y los logotipos asociados son marcas comerciales de Rovi Corporation o sus filiales y se utilizan con licencia. Este producto está cubierto por una de las siguientes patentes de EE.UU.: 7.295.673, 7.460.668, 7.515.710, 7.519.274. Nota
- Los trérminos HDMI, HDMI High-Definition Multimedia Interface y el logotipo de HDMI son marcas comerciales o marcas registradas de HDMI Licensing LLC en Estados Unidos y en otros países.
- Oracle y Java son marcas registradas de Oracle y sus filiales. Otros nombres pueden ser marcas comerciales de sus respectivos propietarios.
- • Aviso de licencia de código abierto
	- En caso de que se utilice software de código abierto, las licencias de código abierto están disponibles en el menú del producto.
- • Blu-ray Disc™, Blu-ray™ y los logotipos son marcas comerciales de Blu-ray Disc Association.
- Esta unidad incorpora tecnología de protección de copia, protegida por patentes estadounidenses y otros derechos de propiedad intelectual de Rovi Corporation. La ingeniería inversa y desensamblaje están prohibidos.

## **Información adicional**

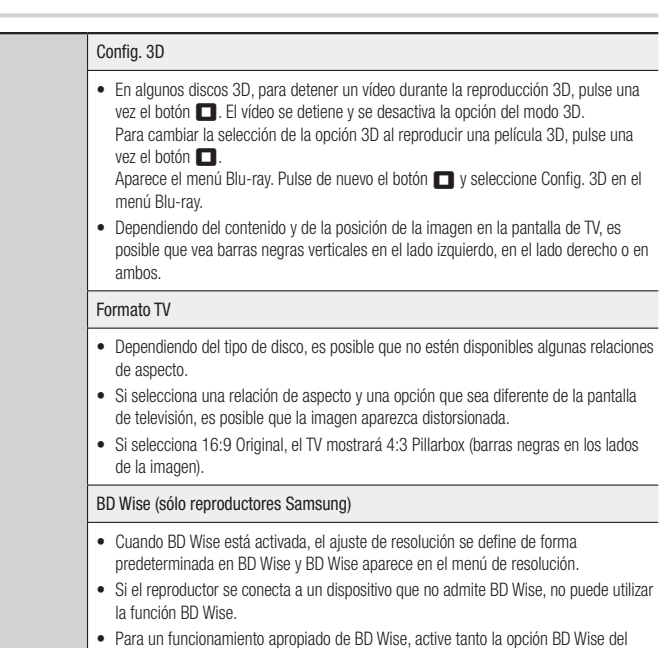

reproductor como del TV.

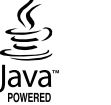

Haml

Config.

#### Salida Digital

- Asegúrese de seleccionar la salida digital correcta o es posible que no oiga nada sólo un ruido alto.
- Si el dispositivo HDMI (receptor de AV, TV) no es compatible con formatos comprimidos (Dolby Digital, DTS), la señal de audio se genera como PCM.
- Los DVD normales no tienen audio BONUSVIEW ni efectos de sonido de navegad
- • Algunos discos Blu-ray no tienen audio BONUSVIEW ni efectos de sonido de navegación.
- Esta configuración de salida digital no tiene efecto en la salida de audio HDMI en Tiene efecto en la salida de audio coaxial y HDMI cuando el reproductor está conectado a un receptor de AV.
- Si reproduce pistas sonoras de audio MPEG, la señal de salida de audio se genera como PCM independientemente de las selecciones de salida digital (PCM o Bitstr

#### Submuestreo PCM

- Incluso cuando el submuestreo de PCM se defina en Desactivado, algunos disc sólo generarán la salida de audio de submuestreo a través de las salidas digitale coaxiales.
- • HDMI
- Si el TV no es compatible con los formatos multicanal comprimidos (Dolby Dig DTS), es posible que el reproductor genere la salida de audio submezclado P de 2 canales incluso aunque haya seleccionado Bitstream (recodificado o sin procesar) en el menú de configuración.
- Si el TV no es compatible con velocidades de muestreo PCM por encima de 48 es posible que el reproductor genere una salida de 48kHz.

#### Conexión a Internet BD-Live

- • ¿Qué es un certificado válido?
	- Cuando el reproductor utiliza BD-LIVE para enviar los datos del disco y solicitar al servidor certificar el disco, el servidor utiliza los datos transmitidos para comprobar si el disco es válido y envía el certificado de vuelta al reproductor.
- • Es posible que se restrinja la conexión a Internet mientras utiliza contenidos de BD-LIVE.

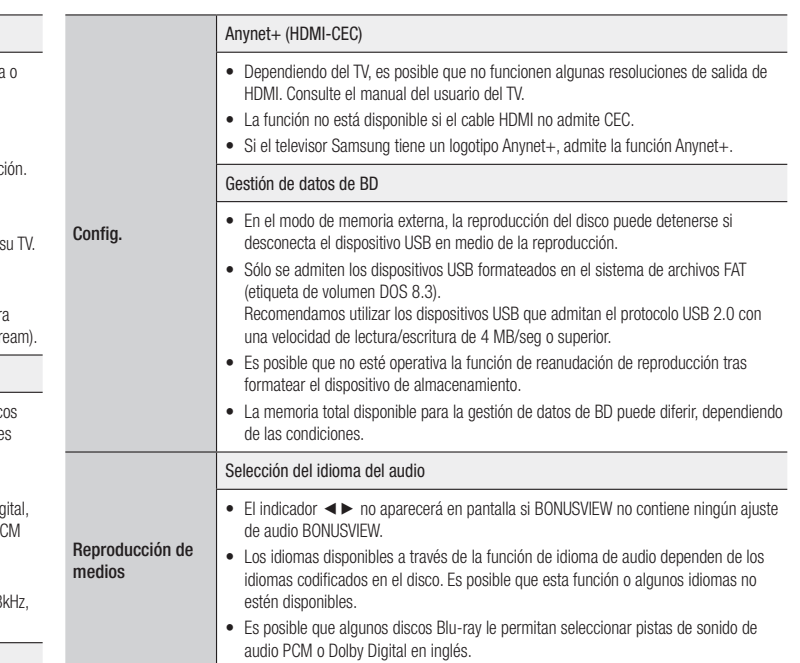

Config.

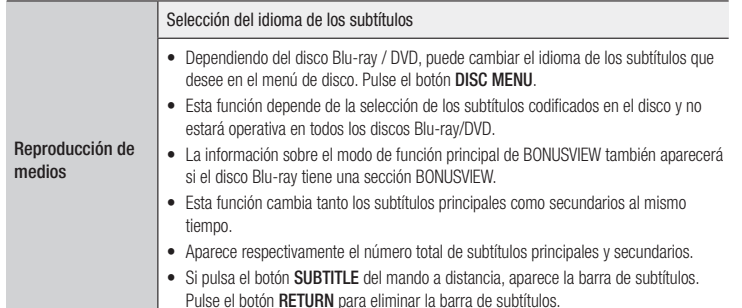

## Resolución según el tipo de contenido

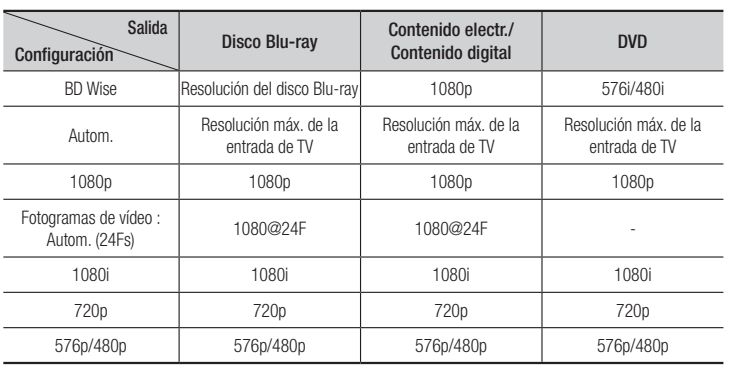

| NOTA |

- \ Si el TV conectado no admite Fotograma o la resolución seleccionada, aparecerá el mensaje "*Si no se muestra ninguna imagen tras seleccionar ´Sĺ´, espere 15 segundos para volver a la resolución anterior.¿Desea cambiar la resolución?*". Si selecciona Sí, la pantalla del TV aparecerá en blanco durante 15 segundos y la resolución volverá automáticamente a la resolución anterior.
- ▶ Si la pantalla se queda en blanco después de haber cambiado la resolución, retire todos los discos y mantenga pulsado el botón >II en la parte delantera del reproductor por más de 5 segundos. Todos los ajustes recuperan sus valores de fábrica. Ejecute de nuevo el procedimiento de ajustes iniciales. A continuación, vaya a Config. > Pantalla > Resolución en el menú y seleccione la resolución correcta de su televisor.
- \ Cuando ejecute el procedimiento de ajustes iniciales, vuelva a seleccionar sólo el idioma y la relación de aspecto (tamaño de pantalla y formato). El reinicio no afecta a los ajustes de red, por lo que puede saltar la configuración de red y la actualización de software.
- \ Cuando se recuperan los ajustes predeterminados de fábrica, todos los datos de BD de usuario almacenados se borrarán.
- ▶ El disco Blu-ray debe tener la función de 24 fotogramas para poder utilizar en el reproductor el modo Fotogr. película (24Fs).

**Contract Contract** 

## Selección de salida digital

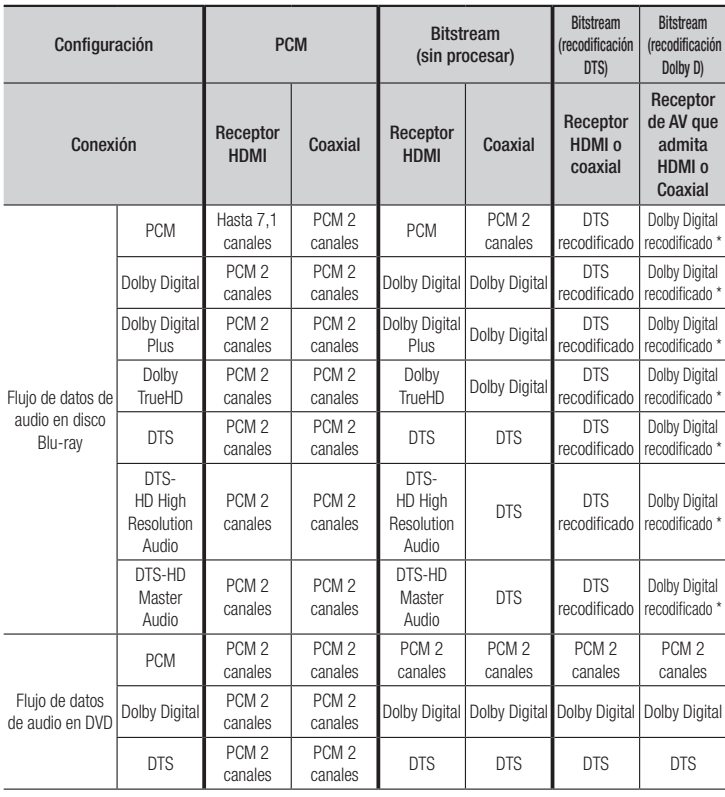

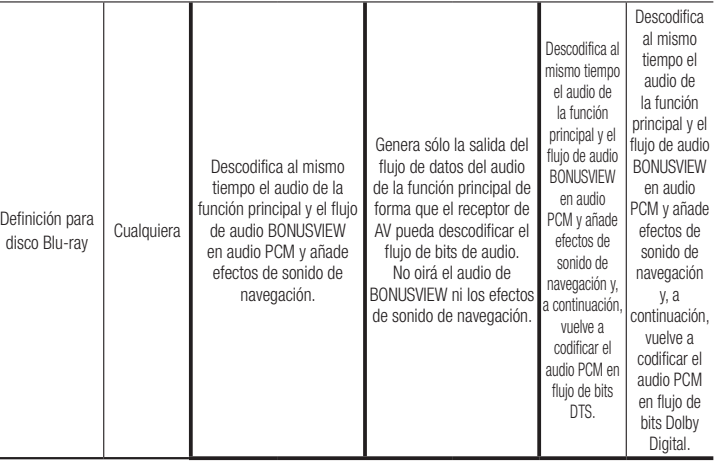

\* Si el flujo de origen es de 2 canales, no se aplica el ajuste de "recodificación Dolby D".

Los discos Blu-ray pueden incluir tres flujos de audio :

- Audio de función principal : la pista sonora de la función principal.
- Audio BONUSVIEW : pista sonora adicional como los comentarios del director o del actor.
- Efectos de sonido de navegación : cuando se elige la navegación de menú, pueden oírse los efectos de sonido de navegación. Los efectos de sonido de navegación son diferentes en cada disco Blu-ray.

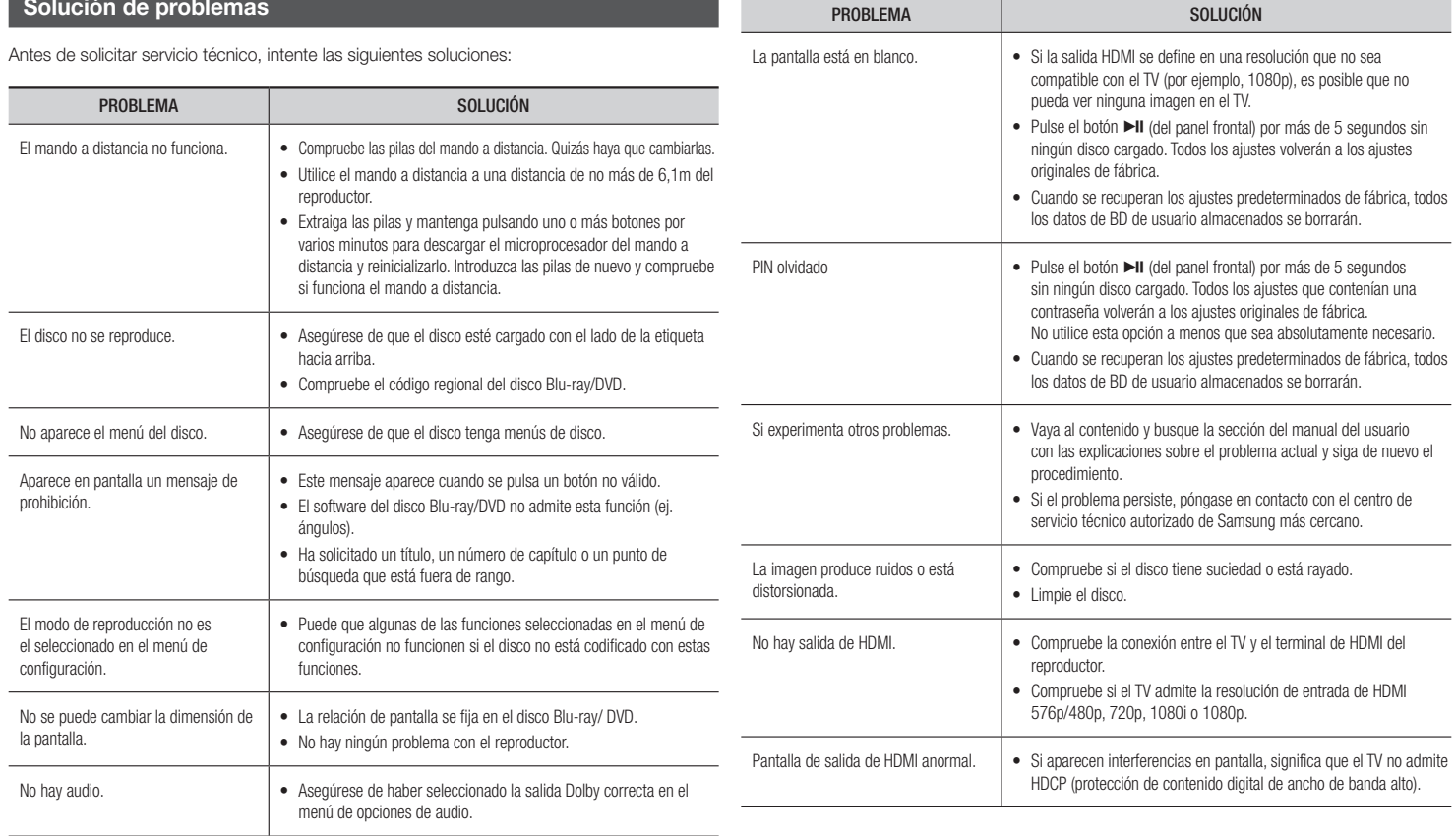

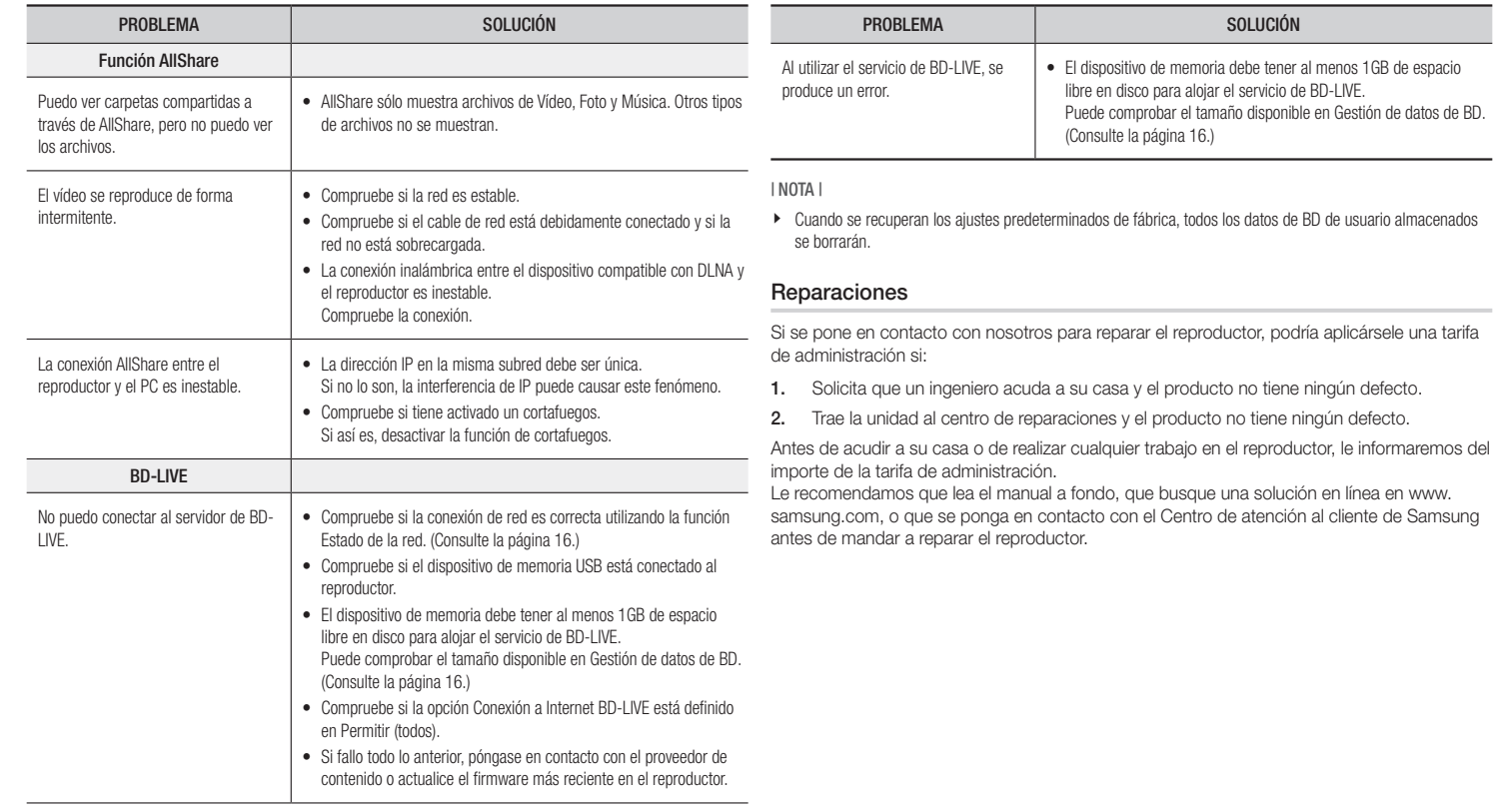
## **Especificaciones**

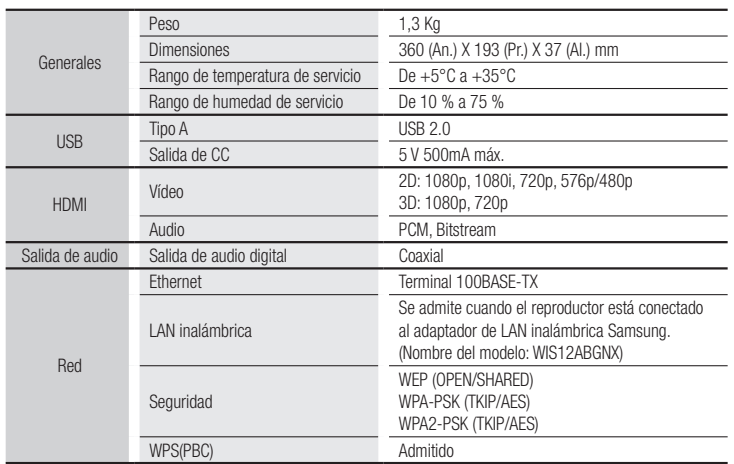

• No se admiten velocidades de red iguales o inferiores a 10Mbps.

- • El diseño y las especificaciones están sujetos a cambio sin aviso.
- • Para la fuente de alimentación y el consumo de energía, consulte la etiqueta colocada en el reproductor.
- • El peso y dimensiones son aproximados.

**Contract** 

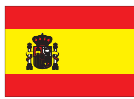

## **ESPAÑA (SPAIN)**

## GARANTÍA EUROPEA

#### **General**

La presente garantía se otorga sin perjuicio y además de los derechos reconocidos al consumidor frente al vendedor por el Real Decreto Legislativo 1/2007 de 16 de noviembre por el que se aprueba el texto refundido de la Ley General para la Defensa de Consumidores y Usuarios (la "LCU") y demás legislación complementaria. Por lo tanto no se excluyen, ni limitan, los derechos legales reconocidos al consumidor en virtud de la legislación autonómica, nacional o europea aplicable.

La presente garantía será válida en todos los Estados Miembros de la Unión Europea con las limitaciones que correspondan legalmente en el país en que se pretendan ejercitar de conformidad con su normativa de aplicación.

#### 2) Garantía Legal

Este producto Samsung está garantizado por un plazo de dos (2) años a partir de la fecha de entrega y/o compra. Durante dicho plazo, Samsung responderá de las faltas de conformidad del producto con el contrato de acuerdo con lo dispuesto en la LCU, lo que dará derecho al consumidor a solicitar la reparación o sustitución del producto, salvo que una de estas dos opciones resulte objetivamente imposible o desproporcionada.

En este sentido, se considerará desproporcionada la forma de saneamiento, es decir la reparación o sustitución, cuando ésta imponga al vendedor costes que no sean razonables. Para determinar esto, se tendrá en cuenta lo siguiente: (i) el valor del producto si no hubiera falta de conformidad; (ii) la relevancia de la falta de conformidad; y (iii) si la forma de saneamiento alternativa se pudiese realizar sin inconvenientes mayores para el consumidor y usuario.

Para determinar si los costes no son razonables, los gastos correspondientes a una forma de saneamiento deben ser, además, considerablemente más elevados que los gastos correspondientes a la otra forma de saneamiento.

Adicionalmente, el consumidor podrá optar entre solicitar la rebaja del precio o la resolución del contrato, cuando no pudiera exigir la reparación o la sustitución y en los casos en que éstas no se hubieran llevado a cabo en plazo razonable o sin mayores inconvenientes para el consumidor y usuario. No obstante, la resolución no procederá cuando la falta de conformidad sea de escasa importancia.

Tanto la reparación como la sustitución del producto como consecuencia de la falta de conformidad del producto serán gratuitas para el consumidor y usuario, incluyendo mano de obra y materiales. En todo caso, las reparaciones en garantía deben ser efectuadas por Servicio de Asistencia Técnica Oficial de Samsung o distribuidores autorizados.

#### 3) Condiciones para el ejercicio de la Garantía

Para ejercer tanto la garantía legal como la garantía comercial, es indispensable presentar justificación documental que acredite la fecha de entrega y/o compra del producto, ya sea la factura, ticket de compra, albarán de entrega, o tarjeta de garantía sellada y fechada. No se aceptarán aquellos documentos que hayan sido manipulados o falsificados.

El consumidor deberá ponerse en contacto con el Servicio de Atención al Cliente de Samsung en España en el teléfono 902 172 678, quien le informará del proceso a seguir.

En ese momento, el consumidor deberá proporcionar una descripción clara de la avería o de la falta de conformidad del producto con el contrato.

En todo caso, las reparaciones en garantía deberán ser efectuadas por Servicios de Asistencia Técnica Oficial de Samsung o distribuidores autorizados para que Samsung responda por la garantía legal y/o la garantía comercial.

#### 4) Exclusiones

La garantía no prevé, ni incluye las revisiones periódicas, de mantenimiento o la instalación del producto.

Además, no podrá entenderse que existe falta de conformidad del producto con el contrato y por lo tanto éste no estará cubierto ni por la garantía legal, ni por la comercial, cuando:

- • la falta de conformidad corresponda a una discrepancia con las normas de seguridad o técnicas locales o nacionales de un país distinto al cual originalmente fue diseñado y producido;
- • dicho producto o cualquiera de sus identificativos (número de serie, etc.) hayan sido, total o parcialmente, abiertos, montados, desmontados, manipulados y/o reparados por persona ajena a los Servicios de Asistencia Técnica Oficial o distribuidores autorizados de Samsung;
- • la falta de conformidad sea consecuencia de una instalación incorrecta (salvo que la instalación haya sido realizada por el vendedor autorizado de Samsung o bajo su responsabilidad, o por el consumidor siguiendo las instrucciones de instalación de Samsung) o de un uso abusivo o indebido del producto, incluyéndose, a titulo enunciativo y no limitativo, un uso que no se ajuste a las finalidades normales del producto o que no sea acorde con las instrucciones de uso y mantenimiento definidas por Samsung;
- • la falta de conformidad corresponde a roturas o daños a la pantalla LCD no atribuibles a la fabricación;
- • la falta de conformidad haya sido causada por un virus informático, una acción o una manipulación de contraseñas, una instalación, manipulación o reinstalación de software, etc.;
- • la falta de conformidad se deba al uso de accesorios, cargadores o consumibles que no sean originales de Samsung y diseñados para el producto;
- • se produzcan daños en o por la batería cuya causa sea una sobrecarga de la misma;
- • haya rotura de cualquiera de los sellos de la carcasa o celdas de la batería, o bien indicios evidentes de manipulación en los mismos; y/o
- • los daños que se produjeran en el producto fueran causados por cualquier causa de fuerza mayor o caso fortuito, en especial, por rayos, agua, fuego, aplicación del voltaje incorrecto, ventilación incorrecta o cualquier otra causa no atribuible a la fabricación y al diseño del mismo.

Samsung no será responsable, bajo ningún concepto, por la pérdida de cualesquiera datos almacenados en el producto. El consumidor será responsable por las copias de seguridad y la protección de sus datos frente a pérdidas, daños y destrucción de los mismos.

Ninguna de las garantías aquí recogidas cubre la sustitución de piezas debido al desgaste o rotura de mecanismos, gomas, carcasas y/o plásticos, así como los deterioros estéticos, debidos al uso normal del producto, a efectos aclarativos, la pantalla de cristal líquido (LCD) pierde el brillo con el uso del propio producto. Del mismo modo, las garantías no cubren ningún tipo de daño producido durante el transporte del producto (incluyendo, a titulo enunciativo y no limitativo, daños estéticos, golpes, rayas, arañazos, manchas, abolladuras, etc.), en cuyo caso serán de aplicación las disposiciones recogidas en las condiciones generales de contratación de Samsung que sean aplicables.

Para más información visite www.samsung.com/es

También puede ponerse en contacto con:

SAMSUNG ELECTRONICS IBERIA, S.A. Sociedad Unipersonal Apartado de Correos 1086 28108 Alcobendas (Madrid)

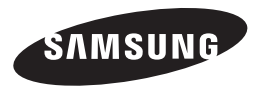

### Contacte con SAMSUNG WORLD WIDE

Si tiene alguna pregunta o comentario referente a nuestros productos, por favor contacte con nuestro Servicio de Atención al Cliente.

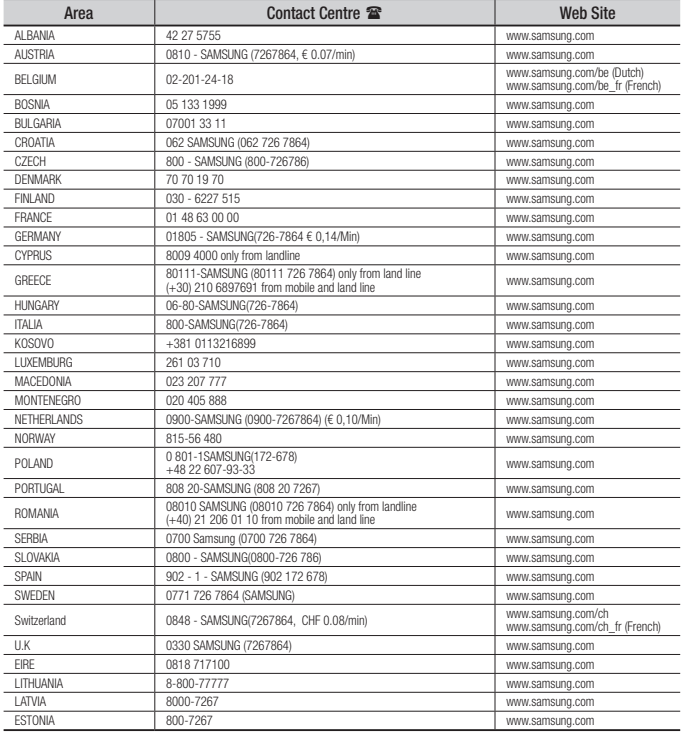

## Eliminación correcta de las baterías de este producto

(Aplicable en la Unión Europea y en otros países europeos con sistemas de recogida selectiva de baterías.)

La presencia de esta marca en las baterías, el manual o el paquete del producto indica que cuando haya finalizado la vida útil de las baterías no deberán eliminarse junto con otros residuos domésticos. Los símbolos químicos *Hg*, *Cd* o *Pb*, si aparecen, indican que la batería contiene mercurio, cadmio o plomo en niveles superiores a los valores de referencia admitidos por la Directiva 2006/66 de la Unión Europea. Si las baterías no se desechan convenientemente, estas sustancias podrían provocar lesiones personales o dañar el medioambiente.

Para proteger los recursos naturales y promover el reciclaje, separe las baterías de los demás residuos y recíclelas mediante el sistema de recogida gratuito de su localidad.

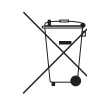

## Eliminación correcta de este producto

(Residuos de aparatos eléctricos y electrónicos)

(Aplicable en la Unión Europea y en países europeos con sistemas de recogida selectiva de residuos)

La presencia de este símbolo en el producto, accesorios o material informativo que lo acompañan, indica que al finalizar su vida útil ni el producto ni sus accesorios electrónicos (como el cargador, cascos, cable USB) deberán eliminarse junto con otros residuos domésticos. Para evitar los posibles daños al medio ambiente o a la salud humana que representa la eliminación incontrolada de residuos, separe estos productos de otros tipos de residuos y recíclelos correctamente. De esta forma se promueve la reutilización sostenible de recursos materiales.

Los usuarios particulares pueden contactar con el establecimiento donde adquirieron el producto o con las autoridades locales pertinentes para informarse sobre cómo y dónde pueden llevarlo para que sea sometido a un reciclaje ecológico y seguro.

Los usuarios comerciales pueden contactar con su proveedor y consultar las condiciones del contrato de compra.

Este producto y sus accesorios electrónicos no deben eliminarse junto a otros residuos comerciales.

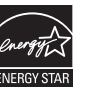

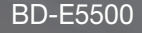

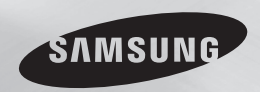

# Leitor de Blu-ray™ Disc manual do utilizador

## imagine as possibilidades

Obrigado por ter adquirido este produto Samsung. Para receber assistência completa, registe o seu produto na página www.samsung.com/register

PORTUGUÊS

## *Informações de Segurança*

## **Aviso**

PARA REDUZIR OS RISCOS DE CHOQUES ELÉCTRICOS, NÃO RETIRE A TAMPA (OU PARTE DE TRÁS). NÃO EXISTEM NO INTERIOR PEÇAS QUE POSSAM SER REPARADAS PELO UTILIZADOR. DEIXE A MANUTENÇÃO PARA PESSOAL TÉCNICO QUALIFICADO.

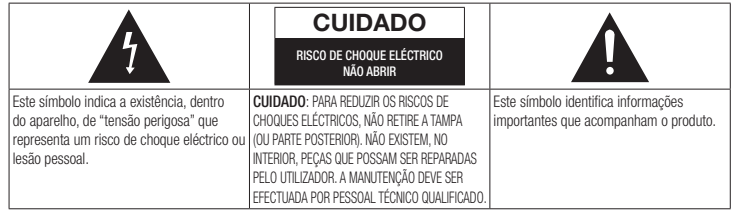

Não instale este equipamento num espaço confinado como, por exemplo, uma estante de livros ou um espaço semelhante.

### AVISO

Para evitar danos que podem resultar em perigo de incêndio ou de choque eléctrico, não exponha este aparelho à chuva ou à humidade.

## CUIDADO

O Leitor de Blu-ray DISC UTILIZA UM RAIO LASER INVISÍVEL QUE PODE CAUSAR EXPOSIÇÃO A RADIAÇÕES PERIGOSAS, SE DIRECCIONADO.UTILIZE O Leitor de Blu-ray DISC CORRECTAMENTE, DE ACORDO COM AS INSTRUÇÕES.

## CUIDADO

ESTE PRODUTO UTILIZA UM LASER. A UTILIZAÇÃO DE COMANDOS, AJUSTES OU PROCEDIMENTOS DIFERENTES DOS ESPECIFICADOS NESTE MANUAL PODE RESULTAR NA EXPOSIÇÃO A RADIAÇÕES PERIGOSAS. NÃO RETIRE AS TAMPAS NEM TENTE EFECTUAR OUAL QUER TIPO DE REPARAÇÕES SOZINHO. DEIXE A MANUTENÇÃO PARA PESSOAL QUALIFICADO.

Este produto cumpre os regulamentos da CE quando são utilizados cabos e conectores blindados para o ligar a outros aparelhos. Para evitar interferências electromagnéticas com outros aparelhos eléctricos, tais como rádios e televisões, utilize cabos e conectores blindados para as ligações.

## NOTA IMPORTANTE

O cabo de alimentação deste aparelho inclui uma ficha moldada que incorpora um fusível. O valor do fusível é indicado no lado dos pinos da ficha. Se for necessário substituí-lo, utilize um fusível aprovado para BS1362 com o mesmo valor. Nunca utilize a ficha sem a tampa do fusível, se esta for destacável. Se for necessário substituir a tampa do fusível, a nova tampa tem de ser da mesma cor que o lado dos pinos da ficha. Poderá adquirir tampas de substituição no seu agente. No caso de a ficha fornecida não ser adequada para as tomadas existentes na sua residência ou de o cabo não ser suficientemente longo para chegar a uma tomada de electricidade, deve obter um cabo de extensão de segurança aprovado ou contactar o seu agente para obter assistência. No entanto, se não existir outra alternativa para além de cortar a ficha, retire o fusível e descarte a ficha de forma segura. Não ligue a ficha a uma tomada de electricidade, porque existe o risco de choque eléctrico se tocar no cabo flexível descarnado. Para desligar o aparelho da corrente, tem de retirar a ficha da tomada eléctrica, pelo que a ficha tem de estar facilmente acessível.

O produto que acompanha este manual do utilizador foi licenciado de acordo com certos direitos de propriedade intelectual de determinados terceiros.

## PRODUTO LASER DE CLASSE 1

Este leitor de Discos Compactos está classificado como produto LASER DE CLASSE 1. A utilização dos controlos e ajustes ou a realização de procedimentos de forma diferente à especificada no presente manual, poderá resultar na exposição a radiação perigosa.

### CUIDADO :

- • EMITE RADIAÇÃO VISÍVEL E INVISÍVEL DE CLASSE 3B QUANDO ABERTO. EVITE AEXPOSIÇÃO DIRECTA AO FEIXE (IEC 60825-1)
- ESTE PRODUTO UTILIZA UM LASER. A UTILIZAÇÃO DE CONTROLOS OU AJUSTES DE DESEMPENHO DE PROCEDIMENTOS DIFERENTES DOS ESPECIFICADOS PODE RESULTAR EM EXPOSIÇÃO A RADIAÇÃO PERIGOSA. NÃO ABRA A COBERTURA NEM PROCEDA A REPARAÇÕES. QUALQUER REPARAÇÃO DEVE SER EFECTUADA POR PESSOAL TÉCNICO QUALIFICADO.

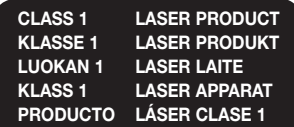

## **Precauções**

### Instruções de segurança importantes

Antes de utilizar a unidade, leia estas instruções de utilização com atenção. Siga todas as instruções de segurança apresentadas abaixo.

Guarde estas instruções de utilização num local acessível, para consulta futura.

- 1. Leia estas instruções.
- 2. Guarde estas instruções.
- 3. Tenha atenção a todos os avisos.
- 4. Siga todas as instruções.
- 5. Não utilize este aparelho perto de água.
- 6. Limpe-o apenas com um pano seco.
- 7. Não tape quaisquer aberturas de ventilação. Instale-o de acordo com as instruções do fabricante.
- 8. Não o instale próximo de fontes de calor, tais como aquecedores, bocas de ar quente, fogões ou outros aparelhos (incluindo receptores AV) que produzam calor.
- 9. Não contorne a segurança da ficha do tipo polarizado ou com ligação à terra. As fichas polarizadas têm duas lâminas, uma mais larga que a outra. Uma ficha com ligação à terra inclui duas lâminas e um terceiro pino. A lâmina larga ou o terceiro pino visam garantir a sua segurança. Se a ficha fornecida não for adequada para a tomada utilizada, consulte um electricista para substituir a tomada obsoleta.
- 10. Proteja o cabo de alimentação, para que não seja pisado nem entalado, especialmente nas zonas da ficha, das tomadas e do ponto em que sai do aparelho.
- 11. Utilize apenas ligações/acessórios especificados pelo fabricante.
- 12. Utilize apenas o carrinho, suporte, tripé, apoio ou mesa especificado pelo fabricante ou vendido

com o aparelho. Se utilizar um carrinho, tenha cuidado ao mover o carrinho com o aparelho, de modo a evitar lesões no caso de o conjunto tombar.

- 13. Deslique o aparelho durante trovoadas ou quando não o utilizar durante muito tempo.
- 14. Para qualquer reparação, contacte sempre um técnico qualificado. Pode ser necessária uma reparação no caso de o aparelho sofrer qualquer tipo de dano como, por exemplo, cabo ou ficha de alimentação danificados, líquido derramado ou entrada de objectos no aparelho, exposição do aparelho à chuva ou à humidade, funcionamento incorrecto ou queda do aparelho.

## **Guardar e gerir os discos**

• Segurar nos discos

reprodução.

- Impressões digitais ou riscos podem reduzir a qualidade do som e imagem ou provocar saltos durante a
- Evite tocar na superfície de um disco com dados gravados.
- Segure no disco pelas extremidades, de modo a que as impressões digitais não toquem na superfície.
- Não cole papéis ou fita adesiva no disco.
- • Limpar os discos
- Se o disco tiver marcas de impressões digitais ou sujidades, limpe-o com uma solução detergente suave diluída em água e seque-o com um pano macio.
- Ao limpar, limpe com cuidado em movimentos do interior para o exterior do disco.
- • Guardar os discos
	- $\blacksquare$  Não os quarde em locais expostos à luz solar directa.
	- ` Guarde-os numa área fresca e arejada.
	- ` Guarde-os numa caixa de protecção limpa verticalmente.

## **Cuidados no manuseamento**

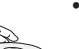

- Não expor o aparelho a gotejamento nem a salpicos. Não devem ser colocados objectos com líquidos como, por exemplo, vasos, em cima do aparelho.
- • Para desligar este aparelho completamente, tem de retirar a ficha de alimentação da tomada. Por este motivo, a tomada de alimentação tem de estar facilmente acessível a qualquer momento.
- • Não utilize a mesma tomada para ligar vários aparelhos eléctricos. Sobrecarregar uma tomada poderá causar o sobreaquecimento da mesma, provocando um incêndio.
- • Manutenção da caixa.
	- Antes de ligar outros componentes a este leitor, certifique-se de que os desliga.
	- Se deslocar subitamente o leitor de um local frio para um local quente, pode formar-se condensação nas peças de funcionamento e na lente, ocasionando uma reprodução incorrecta do disco. Se tal suceder, desligue o leitor, aguarde duas horas e, em seguida, ligue a ficha à tomada. Em seguida, introduza o disco e tente reproduzi-lo novamente.
- • Se detectar um ruído anormal ou sentir um odor a fumo ou a queimado proveniente do produto, desligue-o imediatamente e desligue o cabo da tomada. Em seguida, contacte o centro de assistência ao cliente mais próximo para obter assistência técnica. Não utilize o produto. Se utilizar o produto sem que este seja reparado, poderá provocar um incêndio ou choque eléctrico.

 $\Omega$ 

## *Informações de Segurança*

### **Utilizar a função 3D**

INFORMAÇÕES DE SAÚDE E SEGURANÇA IMPORTANTES SOBRE IMAGENS 3D. Antes de utilizar a função 3D, leia e compreenda as seguintes informações de seguranca.

• Alguns espectadores poderão sentir desconforto durante a visualização de imagens 3D, como tonturas, náuseas e dores de cabeça.

Se apresentar algum destes sintomas, interrompa a visualização de imagens 3D, retire os óculos activos 3D e repouse.

- • A visualização de imagens 3D durante um período prolongado de tempo pode causar fadiga ocular. Se sentir fadiga ocular, interrompa a visualização de imagens 3D, retire os óculos activos 3D e repouse.
- • As crianças que utilizam a função 3D devem ser frequentemente vigiadas por um adulto responsável.

Se existirem queixas de vista cansada, dores de cabeça, tonturas ou náuseas, faça com que a criança interrompa a visualização e repouse.

- • Não utilize os óculos 3D activos para outros fins (por exemplo, como óculos normais, óculos de sol, óculos de protecção, etc.)
- • Não utilize a função 3D nem os óculos 3D activos enquanto anda. A utilização da função 3D ou dos óculos 3D activos enquanto anda poderá fazer com que esbarre contra objectos, tropece e/ou caia e provocar ferimentos graves.
- Se pretender visualizar conteúdos em 3D. ligue um dispositivo 3D (receptor AV ou televisor compatível com 3D) à porta HDMI OUT do leitor com um cabo HDMI de alta velocidade. Coloque os óculos 3D antes iniciar a reprodução do conteúdo 3D.
- • O leitor só emite sinais 3D através da ligação de um cabo HDMI à porta HDMI OUT.
- • A resolução de vídeo no modo de reprodução em 3D é definida consoante a resolução do vídeo em 3D original e não pode ser alterada.
- • Algumas funções, como BD Wise, ajuste do tamanho do ecrã e ajuste da resolução, poderão não funcionar correctamente no modo de reprodução em 3D.
- • É necessário utilizar um cabo HDMI de alta velocidade para que a saída do sinal de 3D seja efectuada correctamente.
- • A distância de visualização de imagens 3D deve ser, pelo menos, três vezes superior à largura do ecrã do televisor. Por exemplo, se tiver um televisor de 46 polegadas, mantenha uma distância de 138 polegadas em relação ao ecrã.
- • Coloque o ecrã do vídeo 3D ao nível dos olhos para obter a melhor qualidade de imagem 3D.
- • Quando o leitor está ligado a alguns dispositivos 3D, o efeito de 3D pode não funcionar correctamente.
- • Este leitor não converte conteúdos 2D em 3D.
- • "Blu-ray 3D" e o logótipo "Blu-ray 3D" são marcas comerciais da Blu-ray Disc Association.

## **Copyright**

© 2012 Samsung Electronics Co.,Ltd. Todos os direitos reservados. Não é permitido reproduzir ou copiar partes ou a totalidade deste manual do utilizador sem autorização prévia, por escrito, da Samsung Electronics Co.,Ltd.

## *Conteúdos*

## **Informações de Segurança**

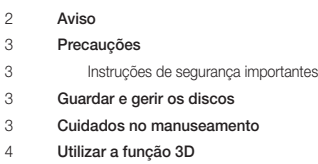

Copyright

### **Antes de utilizar**

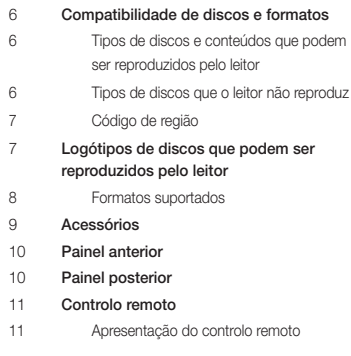

## **Ligações**

- Ligar a um televisor
- Ligação a um sistema de áudio 12 Método 1 Ligação a um receptor AV com
- suporte de HDMI Método 2 Ligação a um receptor AV com descodificador de Dolby Digital ou DTS
- Ligação a um router de rede
- Rede com fios
- Rede sem fios

## **Definições**

 O procedimento das definições iniciais O ecrã inicial Aceder ao ecrã Definições Botões do controlo remoto utilizados para o menu Definições Funções do menu Definições Redes e Internet Configurar a ligação à rede Actualizar Software Pela Internet Por USB Por Disco Por Transf. Transf. em Modo de Espera

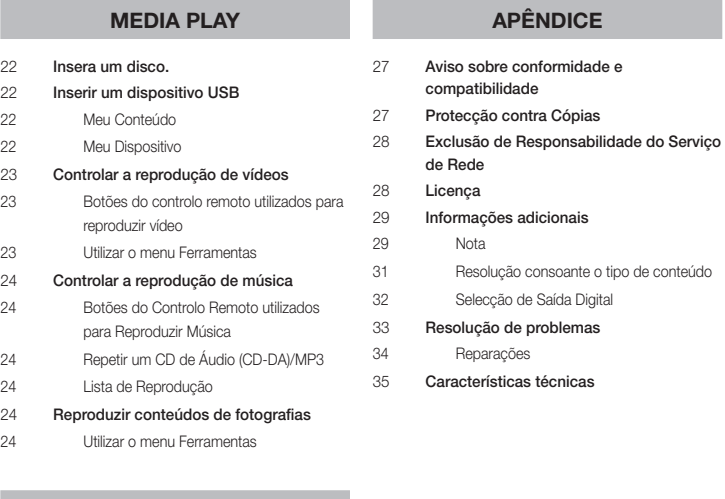

## **Serviços da Rede**

- Utilizar o Smart Hub O Smart Hub em resumo
- BD-LIVE™
- Utilizar a função de rede AllShare
- Transferir o software AllShare
- Reproduzir conteúdos localizados no PC ou no dispositivo DLNA através do leitor de Blu-ray Disc

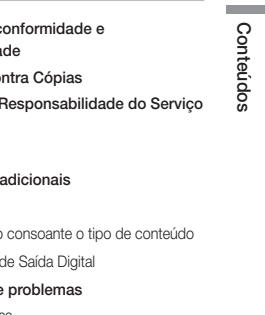

Conteúdos

Conteúdos

Português 5

## *Antes de utilizar*

## **Compatibilidade de discos e formatos**

## Tipos de discos e conteúdos que podem ser reproduzidos pelo leitor

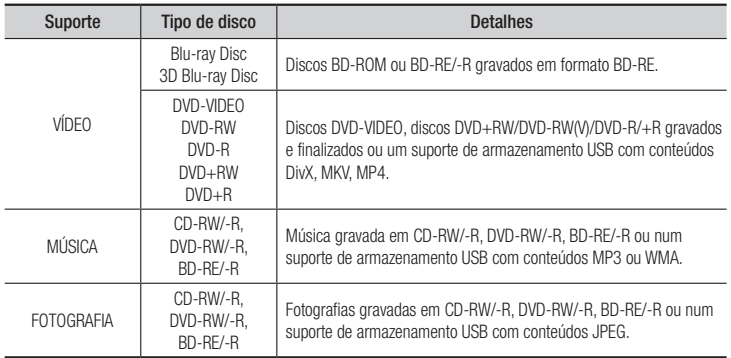

#### | NOTA |

- ▶ O leitor pode não reproduzir determinados discos CD-RW/-R e DVD-R devido ao tipo de disco ou condições de gravação.
- ▶ Se um disco DVD-RW/-R não tiver sido correctamente gravado no formato de vídeo DVD, não poderá ser reproduzido.
- ▶ O leitor não reproduzirá conteúdo que tenha sido gravado num disco DVD-R com uma velocidade de transmissão superior a 10 Mbps.
- ▶ O leitor não reproduzirá conteúdo que tenha sido gravado num disco BD-R ou num dispositivo USB com uma velocidade de transmissão superior a 25 Mbps.
- \ A reprodução pode não funcionar com alguns tipos de disco ou quando são utilizadas funções específicas, tais como a alteração do ângulo e das proporções. As caixas dos discos incluem informações detalhadas sobre os mesmos. Se necessário, consulte-as.
- ▶ Ao reproduzir um título BD-J, o carregamento pode demorar mais tempo do que o de um título normal ou algumas funções podem ser executadas de forma mais lenta.

## Tipos de discos que o leitor não reproduz

- • HD DVD
	- • DVD-RAM
		-
- - DVD-RW (modo VR) Disco DVD-R de 3,9
- • DVD-ROM/PD/ MV, etc
- Super Audio CD (excepto a camada CD)
- • CVD/CD-ROM/ GB para edição
	- CDV/CD-G/CD-I/LD (CD-Gs reproduzem apenas áudio e não gráficos)

| NOTA |

▶ Este leitor pode não responder a todos os comandos de funcionamento pois alguns discos Blu-ray, DVD e CD permitem apenas um funcionamento específico e limitado e disponibilizam apenas determinadas funções durante a reprodução.

Não se trata de uma avaria do leitor.

- ▶ A Samsung não garante que este leitor reproduz todos os discos com os logótipos Blu-ray, DVD ou CD pois os formatos dos discos podem sofrer evoluções e podem ocorrer problemas e erros durante a criação do software dos discos Blu-ray, DVD e CD e/ou no fabrico dos mesmos.
- \ Em caso de dificuldades na reprodução de discos Blu-ray, DVD ou CD neste leitor, contacte o Centro de Assistência ao Cliente da SAMSUNG. Pode também consultar este Manual para obter mais informações sobre as restrições de reprodução.
- ▶ Pode não ser possível reproduzir neste leitor alguns discos comerciais e discos DVDs adquiridos fora da sua região.

## Código de região

Os leitores e os discos estão codificados por região.

Tem de haver correspondência entre estes códigos de região para que se possa reproduzir o disco. Se os códigos não corresponderem, o disco não é reproduzido.

O código de região deste leitor é apresentado no painel traseiro do leitor.

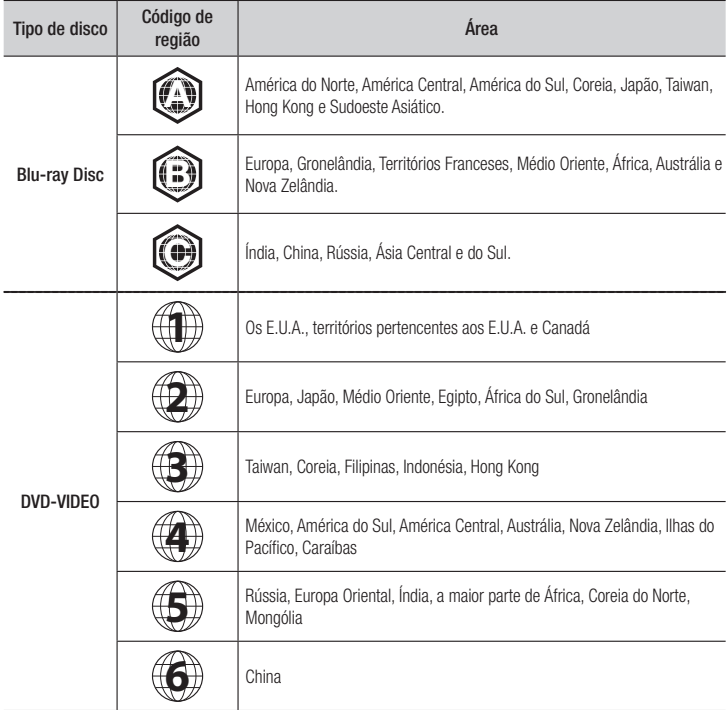

## **Logótipos de discos que podem ser reproduzidos pelo leitor**

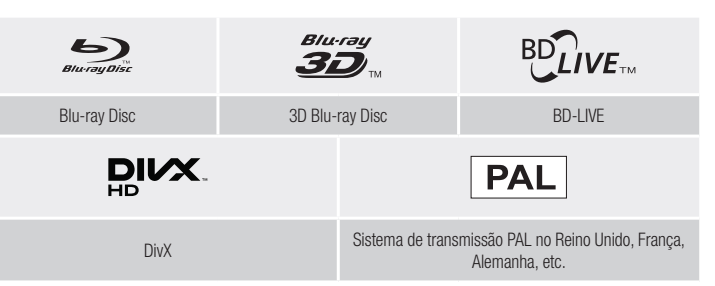

**Contract** 

## *Antes de utilizar*

## Formatos suportados

## Suporte de ficheiros de vídeo

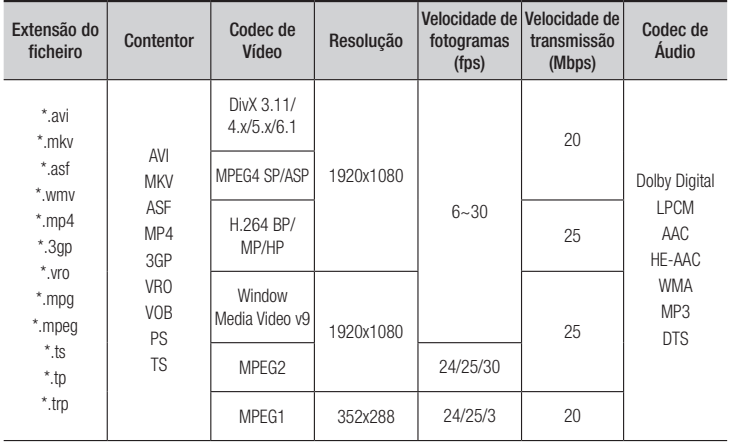

### **ELimitacões**

- Mesmo que esteja codificado por um codec suportado acima mencionado, não é possível reproduzir um ficheiro cujo conteúdo esteja danificado ou corrompido.
- Não é garantida a reprodução normal se a informação do contentor do ficheiro estiver incorrecta ou se o ficheiro estiver danificado.
- Ficheiros com uma taxa de bits ou taxa de fotogramas superior ao normal poderão ser reproduzidos aos solavancos.
- A função procurar (saltar) não se encontra disponível se a tabela do índice do ficheiro estiver danificada.
- Ao reproduzir um ficheiro remotamente através de uma ligação à rede, o vídeo pode ser reproduzido de forma irregular, dependendo da velocidade da rede.
- Alguns dispositivos de câmara digital/USB podem não ser compatíveis com o leitor.
- ` Descodificador de vídeo
- Suporta até H.264 Nível 4.1
- Não suporta GMC 2 ou superior
- ` Descodificador de áudio
- Suporta WMA 7, 8, 9 e STD
- Não suporta WMA 9 PRO multicanal ou áudio sem perda se o número de canais for superior a 2.
- Não suporta velocidade de amostragem WMA de 22050Hz mono.
- **Comentários**
- MPEG4: Suporta até GMC 1-Ponto de distorção.
- H.264: Suporta até BP/MP/HP, Nível 4.1.
- WMV: Suporta V9, VC1 SP/MP/AP L3.
- MPEG1: Não suporta D-picture.
- MPEG2: Suporta até Alto Nível, Alto Perfil.

### □ Formatos de ficheiros de legendas DivX suportados

\*.ttxt, \*.smi, \*.srt, \*.sub, \*.txt

### | NOTA |

▶ Alguns discos em formato DivX, MKV e MP4 poderão não ser reproduzidos, consoante a resolução de vídeo e a velocidade de fotogramas.

## Suporte de ficheiros de música

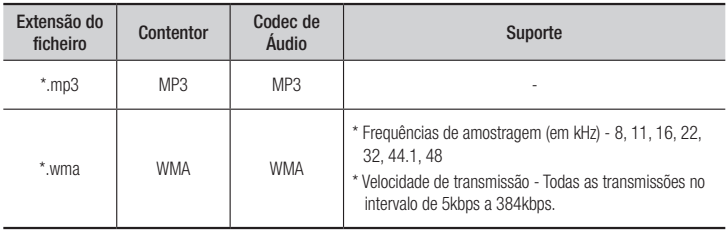

### Notas sobre a ligação USB

- • O leitor suporta suportes de armazenamento USB, leitores de MP3, câmaras digitais e leitores de cartões USB.
- Alguns dispositivos de câmara digital/USB podem não ser compatíveis com o leitor.
- • O leitor suporta os sistemas de ficheiros FAT16, FAT32 e NTFS.
- • Ligue os dispositivos USB directamente à porta USB do leitor. A ligação através de um cabo USB pode causar problemas de compatibilidade.
- • Inserir mais de um dispositivo de memória num leitor de vários cartões pode causar o funcionamento incorrecto do leitor.
- • O leitor não suporta o protocolo PTP.
- • Não desligue um dispositivo USB durante o processo de "carregamento".
- • Quanto maior for a resolução da imagem, mais demorada será a respectiva apresentação.
- • Este leitor não reproduz ficheiros MP3 com DRM (Digital Rights Management) transferidos de sítios comerciais.
- • O leitor suporta apenas vídeos com uma velocidade de fotogramas inferior a 30fps.
- • O leitor suporta apenas dispositivos USB MSC (Mass Storage Class) como unidades Thumb e USB HDD. (HUB não é suportado).
- Determinados dispositivos USB HDD. leitores de vários cartões e unidades Thumb podem não ser compatíveis com este leitor.
- Se um dispositivo USB necessitar de alimentação adicional, esta poderá ser limitada pelo dispositivo de segurança do dispositivo.
- • Se a reprodução a partir de um dispositivo USB HDD estiver instável, forneça alimentação adicional ligando o HDD a uma tomada.

Se o problema se mantiver, contacte o fabricante do dispositivo USB HDD.

• Tem de remover o dispositivo de armazenamento USB utilizando a função "Ret. c/ seg. USB" para evitar possíveis danos na memória USB.

Prima o botão HOME para avançar para o ecrã inicial, prima o botão AMARELO (C) e, em seguida, prima o botão **v.** 

- • A SAMSUNG não se responsabiliza por quaisquer danos em ficheiros de dados ou perda de dados.
- • O seu leitor não suporta ficheiros NTSF comprimidos, ficheiros dispersos ou codificados.
	- Pode reparar ou formatar um dispositivo USB no seu PC de secretária (apenas SO MS-Windows).

### AVCHD (Advanced Video Codec High Definition)

- • Este leitor pode reproduzir discos do formato AVCHD. Geralmente, estes discos são gravados e utilizados em câmaras de vídeo.
- • O formato AVCHD é um formato de alta definição para câmaras de vídeo digitais.
- O formato MPEG-4 AVC/H.264 comprime imagens com uma maior eficácia relativamente ao formato de compressão de imagens convencional.
- • Alguns discos AVCHD utilizam o formato "x.v.Color". Este leitor pode reproduzir discos AVCHD que utilizem o formato "x.v.Color".
- • "x.v.Color" é uma marca comercial da Sony Corporation.
- • "AVCHD" e o logótipo AVCHD são marcas comerciais da Matsushita Electronic Industrial Co.,Ltd. e Sony Corporation.

#### | NOTA |

- \ Alguns discos do formato AVCHD podem não ser reproduzidos, dependendo das condições de gravação. Os discos do formato AVCHD necessitam de ser finalizados.
- ▶ 0 "x.v.Color" oferece uma gama de cores superior à dos discos de câmara de vídeo DVD normais.

### **Acessórios**

Verifique, abaixo, os acessórios fornecidos.

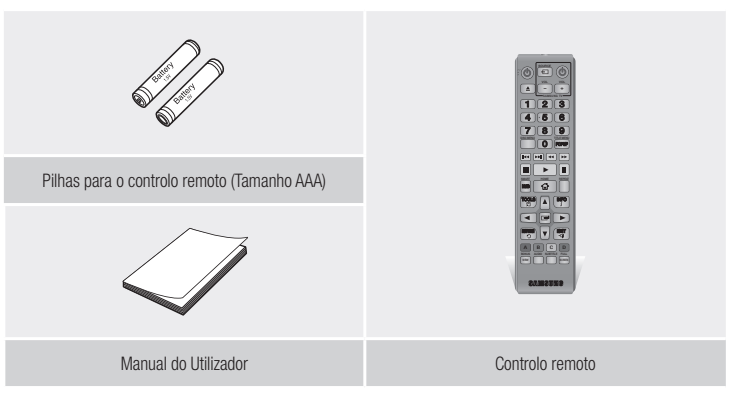

## *Antes de utilizar*

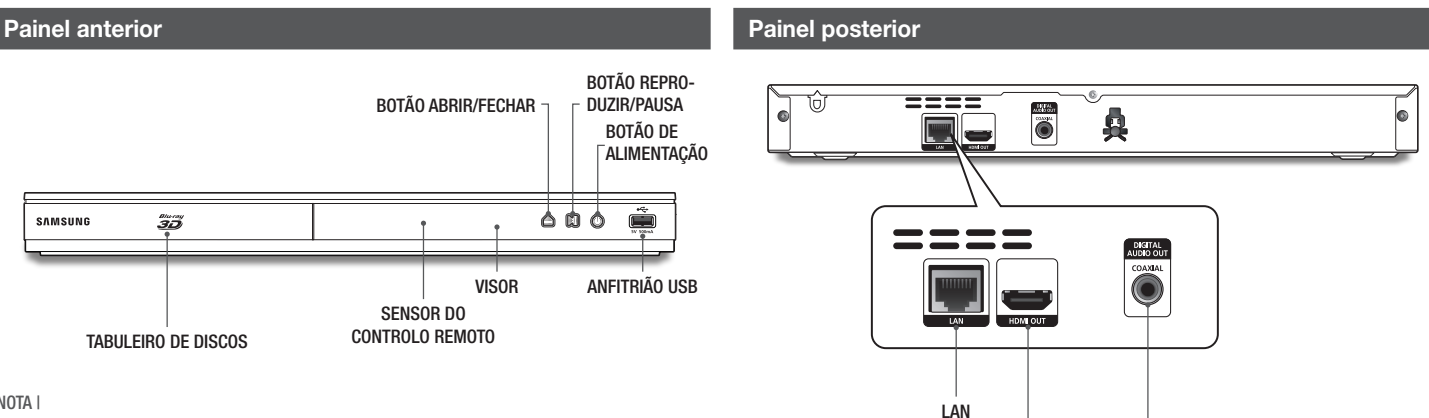

HDMI OUT DIGITAL AUDIO OUT

### | NOTA |

- ▶ Para actualizar o software do leitor através da ficha de anfitrião USB, tem de utilizar uma memória USB.
- \ Quando o leitor apresenta o menu do Blu-ray Disc, não é possível iniciar o filme ao premir o botão Reproduzir no leitor ou no controlo remoto. Para reproduzir o filme, tem de seleccionar a opção Reproduzir filme ou Iniciar no menu do disco e, em seguida, premir o botão  $\blacksquare$ .

## **Controlo remoto**

## Colocar as pilhas

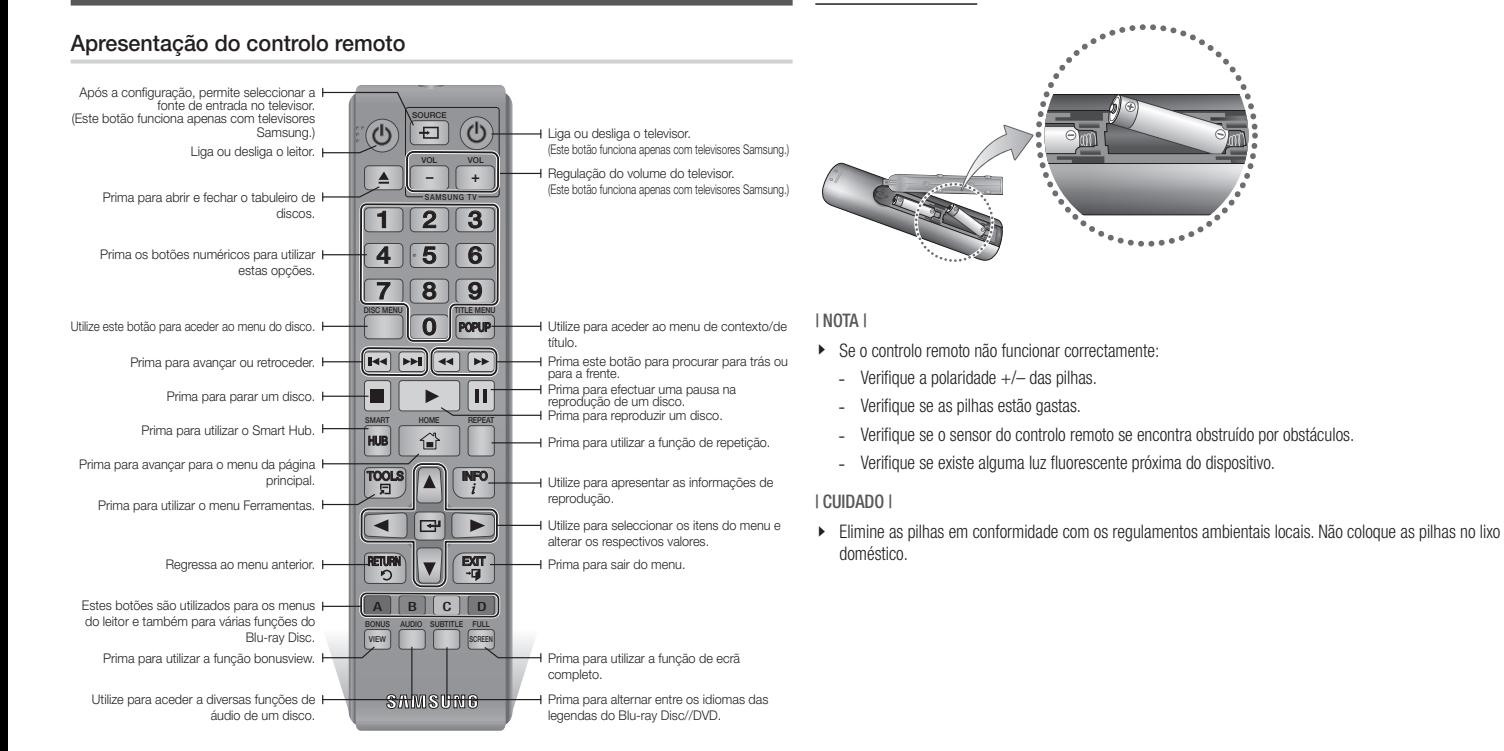

*Ligações*

### **Ligar a um televisor**

Ligar um cabo HDMI (não fornecido) a partir do terminal HDMI OUT na parte posterior do produto ao terminal HDMI IN no televisor.

- Não ligue o cabo de alimentação à tomada de parede até ter efectuado todas as outras ligações.
- Quando mudar as ligações, desligue todos os dispositivos antes de começar.

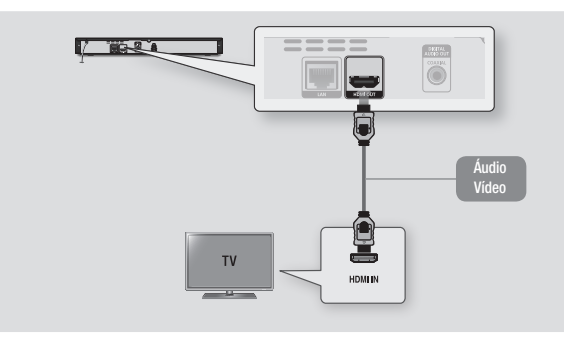

#### | NOTA |

- ▶ Se utilizar um cabo HDMI-para-DVI para estabelecer ligação ao dispositivo de visualização, deverá também ligar a saída de áudio digital do leitor a um sistema de áudio para que haja emissão de som.
- \ Um cabo HDMI emite vídeo e áudio digital, pelo que não é necessário ligar um cabo de áudio.
- \ Dependendo do televisor, certas resoluções de saída HDMI podem não funcionar. Consulte o manual do utilizador do televisor.
- ▶ Se ligar o leitor ao televisor utilizando o cabo HDMI pela primeira vez ou se o televisor for novo, a resolução de saída HDMI é definida automaticamente para a resolução mais alta do televisor.
- \ Um cabo HDMI longo poderá causar interferências na imagem. Se tal suceder, defina a opção Cor Profunda HDMI como Desligado no menu.
- \ Para visualizar vídeos no modo de saída de HDMI 720p, 1080i ou 1080p, deverá utilizar um cabo HDMI de alta velocidade (categoria 2).
- $\blacktriangleright$  A HDMI emite apenas um sinal digital puro para o televisor. Se o televisor não for compatível com HDCP (High-bandwidth Digital Content Protection), serão apresentadas interferências no ecrã.

## **Ligação a um sistema de áudio**

Pode ligar o leitor de Blu-ray a um sistema de áudio utilizando um dos métodos ilustrados abaixo.

- Não ligue o cabo de alimentação à tomada de parede até ter efectuado todas as outras ligações.
- Quando mudar as ligações, desligue todos os dispositivos antes de começar.

### Método 1 Ligação a um receptor AV com suporte de HDMI

- • Ligar um cabo HDMI (não fornecido) a partir do terminal HDMI OUT na parte posterior do produto ao terminal HDMI IN no receptor.
- Melhor Qualidade (Recomendado)

### Método 2 Ligação a um receptor AV com descodificador de Dolby Digital ou DTS

- • Com um cabo digital coaxial (não fornecido), ligue o terminal de saída de áudio digital coaxial do produto à entrada coaxial digital do receptor.
- • Boa qualidade
- • O som só será emitido pelas duas colunas anteriores com a saída digital definida como PCM.

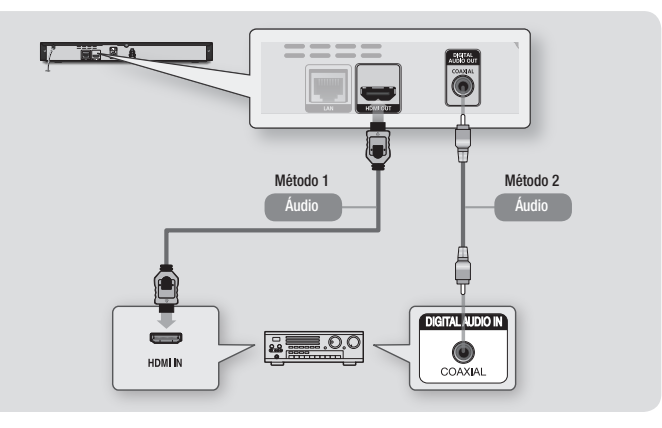

## | **12** Português

## **Ligação a um router de rede**

Pode ligar o leitor ao seu router de rede através de um dos métodos ilustrados abaixo. Para utilizar a funcionalidade de rede AllShare, deverá ligar o PC à rede, conforme demonstrado nas ilustrações.

Pode estabelecer uma ligação com ou sem fios.

### Rede com fios

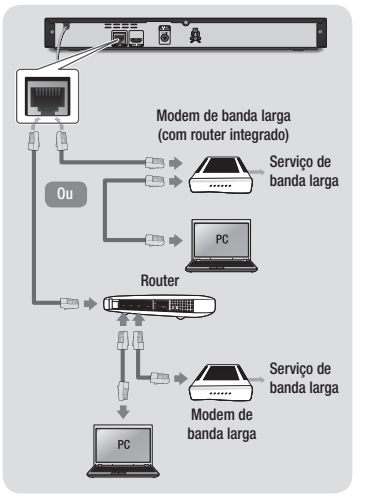

### | NOTA |

- $\triangleright$  O acesso pela Internet ao servidor de actualizações de software da Samsung poderá não ser permitido, consoante o router que utilizar ou conforme a política do fornecedor ISP. Para obter mais informações, contacte o seu fornecedor ISP (Internet Service Provider).
- ▶ Os utilizadores de DSL devem utilizar um router para estabelecer a ligação à rede.

### Rede sem fios

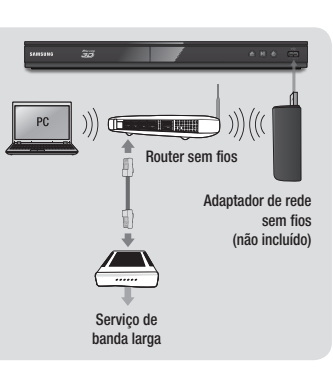

#### | NOTA |

 $\triangleright$  Utilize apenas o adaptador de rede local sem fios da Samsung com este leitor. (Nome do modelo:WIS12ABGNX). Não utilize este adaptador sem fios com leitores de outros fabricantes. Para adquirir o adaptador de rede sem fios da Samsung, visite o seu revendedor Samsung.

- ▶ Se o router sem fios suportar DHCP, este leitor pode utilizar um endereço de DHCP ou de IP estático para ligar à rede sem fios.
- \ Defina o router sem fios para o modo infraestrutura. O modo Ad-hoc não é suportado.
- $\triangleright$  O leitor suporta apenas os sequintes protocolos de código de segurança sem fios:
	- WEP (OPEN/SHARED), WPA-PSK (TKIP/AES), WPA2-PSK (TKIP/AES)
- $\triangleright$  Seleccione um canal no router sem fios que não esteja a ser utilizado. Se o canal definido para o router sem fios estiver a ser utilizado por outro dispositivo, poderão ocorrer interferências e falha na comunicação.
- ▶ Se seleccionar o modo de saída "Pure High" (Greenfield) 802.11n e definir o tipo de codificação do router para WEP, TKIP ou TKIP-AES (WPS2Mixed), o leitor não suporta a ligação em conformidade com as novas especificações da certificação Wi-Fi.
- $\triangleright$  A rede local sem fios pode, por natureza, provocar interferências, dependendo das condições de funcionamento (desempenho do router, distância, obstáculos, interferência de outros dispositivos de

## **O procedimento das definições iniciais**

- • O menu inicial não será apresentado se não configurar as definições iniciais.
- • O texto apresentado no ecrã pode ser alterado no leitor após actualizar a versão de software.
- • Os passos de acesso podem variar consoante o menu seleccionado.

O procedimento de definição inicial permite definir o idioma da interface e dos menus, configurar a ligação à rede doméstica, seleccionar o formato de visualização (tamanho e formato do ecrã) correcto para o televisor.

#### | NOTA |

- \ Se saltar a configuração de rede durante o procedimento de definição inicial, pode configurar as definições de rede mais tarde. Consulte a secção "Configurar a ligação à rede" nas páginas 18~19 para obter instruções.
- \ Se pretender visualizar novamente o ecrã de definição inicial para efectuar alterações, seleccione Definições > Sistema > Definição Inicial no ecrã inicial ou seleccione a opção de reposição. (Consulte a página 16)
- ▶ Se pretender utilizar uma função Anynet+(HDMI-CEC), siga as instruções abaixo.
- 1) Ligue o leitor a um televisor Samsung compatível com Anynet+(HDMI-CEC) utilizando o cabo HDMI.
- 2) Defina a função Anynet+(HDMI-CEC) como Ligado no televisor e no leitor.
- 3) Defina o televisor para o procedimento de definição inicial.

## **O ecrã inicial**

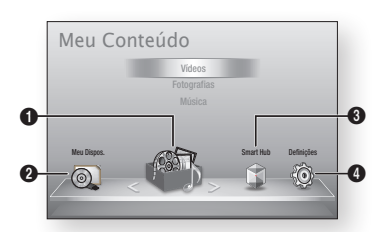

 $\Omega$ Meu Conteúdo : Permite seleccionar os conteúdos localizados em dispositivos ligados por tipo para serem visualizados ou reproduzidos: Pode seleccionar vídeos, fotografias ou músicas.

Meu Dispos. : Permite seleccionar um dispositivo ligado para reproduzir ou para aceder ao mesmo. O dispositivo pode ser um leitor, um dispositivo ligado directamente ao leitor, como, por exemplo, uma unidade USB, ou um dispositivo ligado através da rede, como uma unidade partilhada no seu computador.

 $\boldsymbol{Q}$ 

 $\bullet$ Smart Hub : Inicia o Smart Hub. A partir do Smart Hub, pode aceder ao YouTube, jogos e outras aplicações.

**Definições** : Configura várias funções para se adequarem às suas preferências pessoais.

- ` Seleccionar uma opção no ecrã inicial
- 1. Para seleccionar uma opção no ecrã inicial, desloque o cursor através dos botões ◄► até que a opção pretendida fique realçada e, em seguida, prima o botão **e.**

### | NOTA |

\ Se mantiver o leitor em modo de paragem durante mais de 5 minutos sem o utilizar, é apresentada uma protecção de ecrã no televisor. Se o leitor for mantido no modo de protecção de ecrã durante mais de 20 minutos, a alimentação é automaticamente desligada.

## **Aceder ao ecrã Definições**

1. Seleccione **Definicões** no ecrã inicial e. em seguida, prima o botão **e.** É apresentado o ecrã Definições.

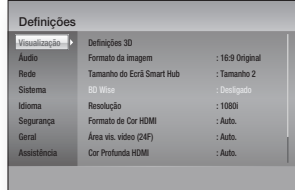

2. Para aceder aos menus, sub-menus e opções das definições, consulte a ilustração do controlo remoto e a tabela à direita.

## Botões do controlo remoto utilizados para o menu Definições

7 8 9

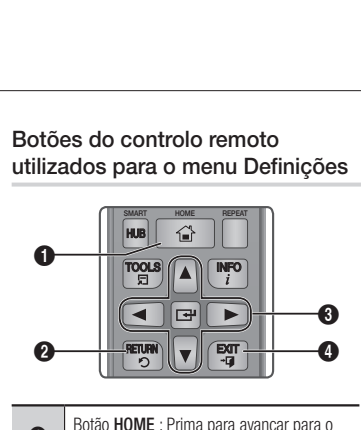

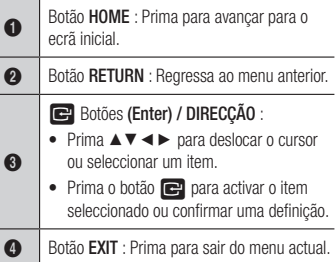

### Informações de funções detalhadas

Cada função das definições, item de menu e opção individual é explicada em detalhe no ecrã. Para visualizar uma explicação, utilize os botões ▲▼◄► para seleccionar a função, item de menu ou opção. A explicação será, geralmente, apresentada do lado direito do ecrã. Nas páginas seguintes serão apresentadas pequenas descrições de cada função das definições. No apêndice deste manual também se encontram informações adicionais sobre algumas das funções.

## **Funções do menu Definições**

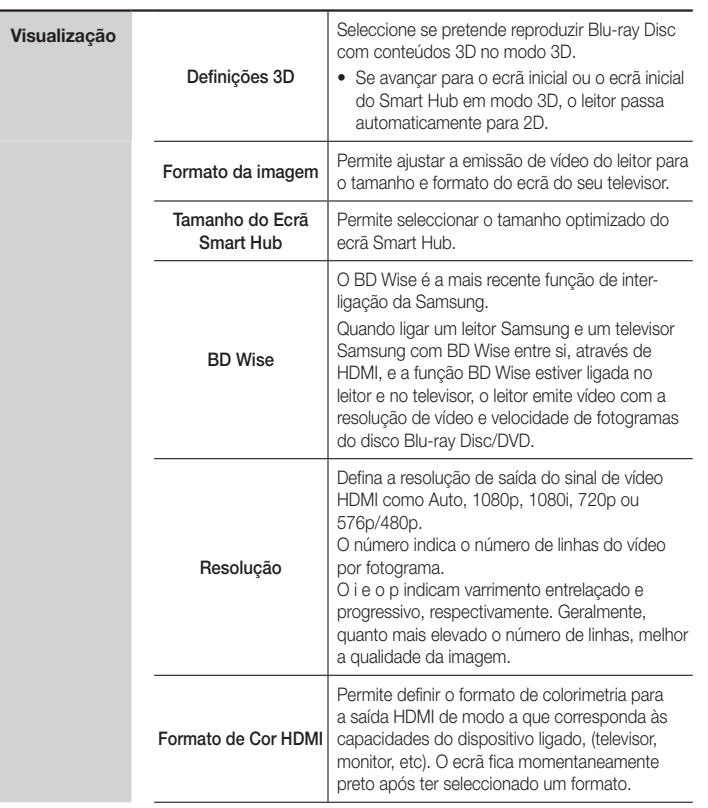

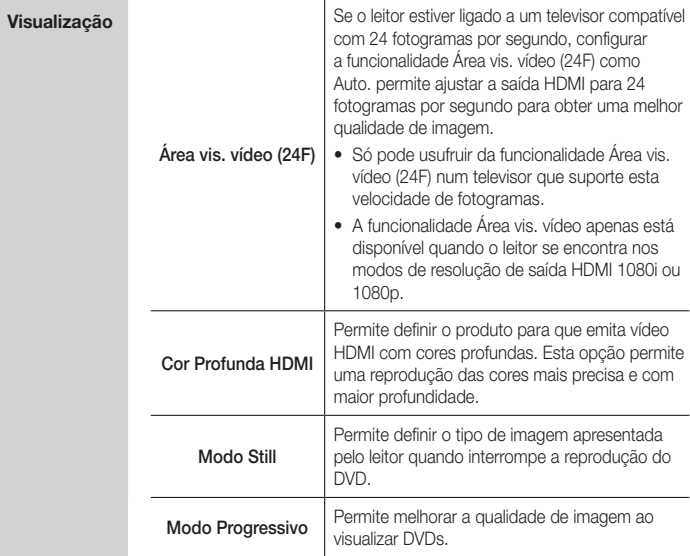

## *Definições*

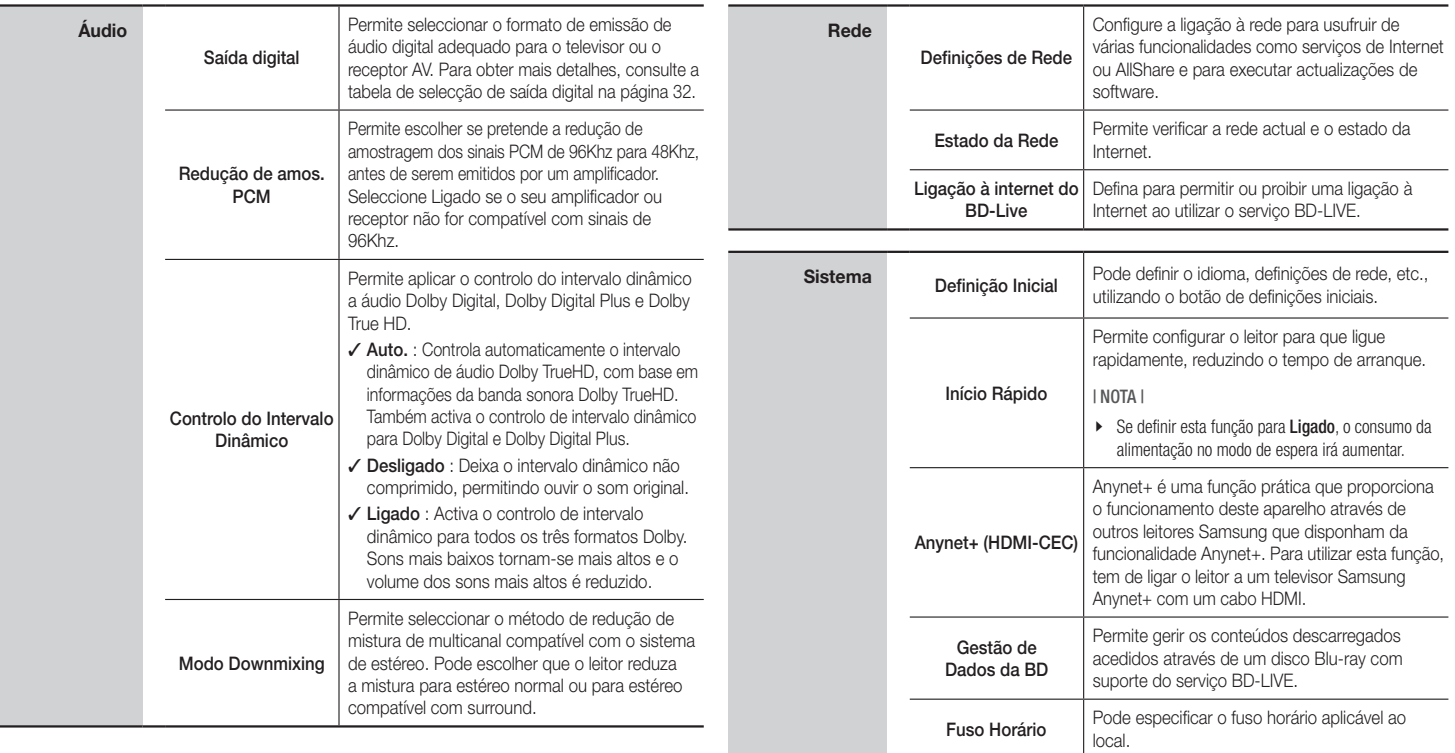

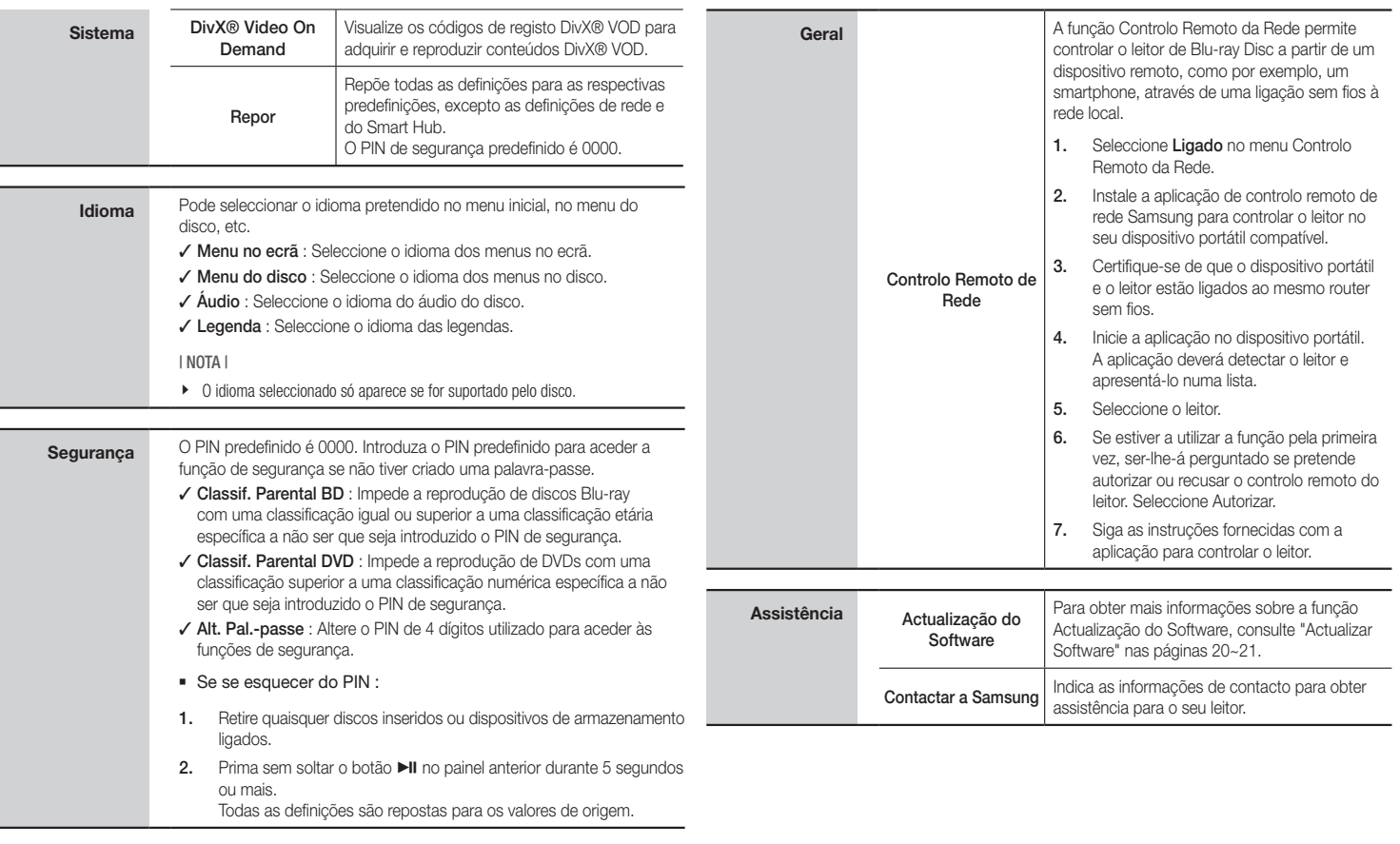

## *Definições*

## **Redes e Internet**

Quando liga este leitor a uma rede, pode utilizar aplicações e funções baseadas na rede, como o Smart Hub e o BD-LIVE e pode actualizar o software do leitor através da ligação à rede. Para obter mais informações sobre como aceder e utilizar os serviços de Internet, consulte o capítulo Serviços de Rede deste manual, nas páginas 25~26. De seguida pode encontrar instruções para configurar a ligação à rede.

## Configurar a ligação à rede

Antes de começar, contacte o seu fornecedor de serviços de Internet para determinar se o endereço IP é estático ou dinâmico. Se for dinâmico e tiver uma ligação com ou sem fios, recomendamos a utilização dos procedimentos de configuração automática a seguir descritos. Se estiver a estabelecer ligação a uma rede com fios, ligue o leitor ao router com um cabo LAN antes de iniciar o procedimento de configuração. Se estiver a estabelecer ligação a uma rede sem fios, desligue todas as ligações a redes com fios antes de começar.

Para dar início à configuração da ligação à rede, execute os seguintes passos:

- 1. No menu inicial, seleccione Definicões e, em seguida, prima o botão **c.**
- 2. Seleccione Rede e, em seguida, prima o botão **e.**
- 3. Seleccione Definições de Rede e, em seguida, prima o botão **e.** É apresentado o ecrã Definições de Rede.

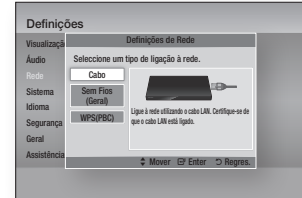

### Rede com fios

### Ğ Com fios - Automática

Para configurar, siga os passos 1 a 3 indicados na secção "Configurar a ligação à rede" na página 18.

1. Seleccione Cabo no ecrã de definições de rede e, em seguida, prima o botão  $\blacksquare$ . O ecrã de estado da rede é apresentado. O leitor verifica a ligação à rede e, em seguida, estabelece ligação à rede.

### Ğ Com fios - Manual

Se tiver um endereço IP estático ou o procedimento automático não funcionar será necessário configurar os valores das definições de rede manualmente.

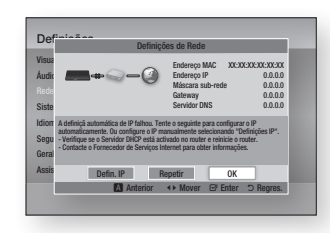

- 1. Seleccione Cabo no ecrã de definições de rede e, em seguida, prima o botão  $\blacksquare$ . O ecrã de estado da rede é apresentado. O leitor tenta verificar a ligação à rede e falha.
- 2. Seleccione Defin. IP na parte inferior do ecrã e, em seguida, prima o botão **e.** É apresentado o ecrã de definições de IP.
- 3. Seleccione o campo Modo IP e, e seguida, defina-o para Manual.
- 4. Utilize os botões numéricos no controlo remoto para introduzir os valores da rede. Utilize os botões ▲▼◄► do controlo remoto para avançar de campo de entrada para campo de entrada.

5. Quando terminar, realce OK e, em seguida, prima o botão  $\Box$ . É apresentado o ecrã Estado da Rede. O leitor verifica a ligação à rede e, em seguida, estabelece a ligação à rede.

### < Obter os valores das definições de IP>

Pode visualizar os valores das definições de rede na maioria dos computadores com Windows. Para visualizar os valores das definições de rede, execute os seguintes passos:

- Windows XP
- 1. Clique com o botão direito do rato no ícone Rede no canto inferior direito do ambiente de trabalho do Windows.
- 2. No menu de contexto, clique em Estado.
- 3. Na caixa de diálogo apresentada, clique no separador Suporte.
- 4. No separador Suporte, clique no botão Detalhes. São apresentadas as definições de rede.
- Windows 7
- 1. Clique no ícone Rede no canto inferior direito do ambiente de trabalho do Windows.
- 2. No menu de contexto, clique em Centro de Rede e Partilha.
- 3. Na caixa de diálogo apresentada, clique em Ligação de área local ou Ligação de rede sem fios, dependendo da ligação de rede.
- 4. No separador Suporte, clique no botão Detalhes. São apresentadas as definições de rede.

#### | NOTA |

\ Dependendo da versão do Windows, as informações podem ser diferentes.

### Rede sem fios

Pode configurar uma ligação a uma rede sem fios de três formas:

- Sem fios Automática
- Sem fios Manual
- WPS(PBC)

Quando configura uma ligação a uma rede sem fios, todos os dispositivos de rede sem fios actualmente ligados através do leitor ou, se aplicável, a ligação com fios actual do leitor, serão desligados.

### □ Sem fios (Geral) - Automática

Para configurar, siga os passos 1 a 3 indicados na secção "Configurar a ligação à rede" na página 18.

1. Seleccione Sem Fios (Geral) no ecrã de definições de rede e, em seguida, prima o botão $\blacksquare$ .

> O leitor procura e apresenta uma lista das redes disponíveis.

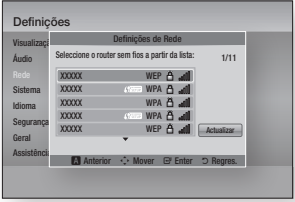

- 2. Seleccione a rede pretendida e, em seguida, prima o botão **v.** É apresentado o ecrã Segurança.
- 3. No ecrã Segurança, introduza o código de segurança ou a frase-passe da sua rede.

Introduza números directamente utilizando o controlo remoto. Introduza letras seleccionado-as com o botão de seta e, em seguida, prima o botão  $\blacksquare$ .

4. Quando terminar, avance para **Concluído** na parte inferior do ecrã e, em seguida, prima o botão **e.** É apresentado o ecrã Estado da Rede. O leitor verifica a ligação à rede e, em seguida, estabelece a ligação à rede.

| NOTA |

\ Poderá localizar o código de segurança ou a frasepasse num dos ecrãs de configuração utilizados para configurar o router ou modem.

### □ Sem fios (Geral) - Manual

Se tiver um endereço IP estático ou o procedimento automático não funcionar, será necessário configurar os valores das definições de rede manualmente.

Após seguir os passos 1 a 3 indicados na secção "Configurar a ligação à rede" na página 18.

1. Seleccione Sem Fios (Geral) no ecrã de 6. definições de rede e, em seguida, prima o botão  $\blacksquare$ .

O ecrã de estado da rede é apresentado. O leitor tenta verificar a ligação à rede e falha.

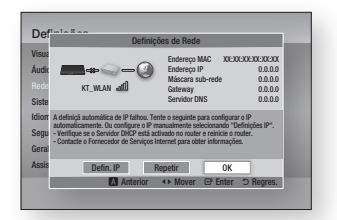

- 2. Seleccione Defin. IP na parte inferior do ecrã e, em seguida, prima o botão **D.** É apresentado o ecrã de definições de IP.
- 3. Seleccione o campo Modo IP e, e seguida, defina-o para Manual.
	- Para obter os valores de definições de IP, consulte a secção "Obter os valores das definições de IP" na página 18.
- 4. Utilize os botões numéricos no controlo remoto para introduzir os valores da rede. Utilize os botões ▲▼◄► do controlo remoto para avançar de campo de entrada para campo de entrada.
- 5. Quando terminar, realce **OK** e, em seguida, prima o botão **v.** É apresentado o ecrã Segurança.

No ecrã Segurança, introduza o código de segurança ou a frase-passe da sua rede.

Introduza números directamente utilizando o controlo remoto. Introduza letras seleccionado-as com o botão de seta e, em seguida, prima o botão **c.** 

7. Quando terminar, avance para Concluído na parte inferior do ecrã e, em seguida, prima o botão **e.** É apresentado o ecrã Estado da Rede. O leitor verifica a ligação à rede e, em seguida, estabelece a ligação à rede.

### Ğ WPS(PBC)

Para configurar, siga os passos 1 a 3 indicados na secção "Configurar a ligação à rede" na página 18.

1. Seleccione WPS(PBC) no ecrã de definições de rede e, em seguida, prima o botão $\blacksquare$ .

> O leitor procura e apresenta uma lista das redes disponíveis.

2. Prima o botão WPS(PBC) no router até dois minutos depois. O leitor adquire automaticamente todos os valores das definições de rede e estabelece ligação à rede. É apresentado o ecrã Estado da Rede. O leitor estabelece ligação à rede após a ligação à rede ter sido verificada.

## *Definições*

## **Actualizar Software**

O menu Actualização do Software permite actualizar o software do leitor para obter melhorias de desempenho ou serviços adicionais.

- Nunca deslique nem volte a ligar o leitor manualmente durante o processo de actualização.
- 1. No ecrã inicial, seleccione Definições e, em seguida, prima o botão **v.**
- 2. Seleccione Assistência e, em seguida, prima o botão **e.**
- 3. Seleccione Actualização do Software e, em seguida, prima o botão **e.**
- 4. Seleccione um dos seguintes métodos:
	- • Pela Internet
	- Por USB
	- Por Disco
	- • Por Transf.
	- • Transf. em Modo de Espera
- 5. Prima o botão **e.**

### | NOTA |

- $\blacktriangleright$  A actualização estará concluída quando o leitor se desligar e, em seguida, voltar a ligar-se automaticamente.
- ▶ A Samsung Electronics não tem qualquer responsabilidade legal por qualquer avaria do leitor provocada por uma ligação à Internet instável ou por negligência do consumidor durante uma actualização do software.
- ▶ Se pretender cancelar a actualização durante a transferência da actualização do software, prima o botão  $\blacksquare$ .
- \ Quando a actualização de sistema está a ser actualizada é apresentada a indicada "UP" no painel anterior.

## Pela Internet

O leitor tem de estar ligado à Internet para utilizar a função Pela Internet.

- 1. Seleccione Pela Internet e, em seguida, prima o botão **v.** É apresentada a mensagem "A ligar ao servidor".
- 2. Se existir uma transferência disponível, é apresentada a janela Transferir com uma barra de progresso e a transferência é iniciada.
- 3. Quando a transferência estiver concluída. é apresentada a janela Actualizar consulta com três opções: Actualizar agora, Actualizar mais tarde ou Não actualizar.
- 4. Se seleccionar Actualizar agora, o leitor actualiza o software, desliga-se e, em seguida, liga-se automaticamente.
- 5. Se não efectuar uma selecção num período de um minuto ou seleccionar Actualizar mais tarde, o leitor armazena o novo software de actualização. Pode actualizar o software mais tarde utilizando a função Por Transferência.
- 6. Se seleccionar Não actualizar, o leitor cancela a actualização.

## Por USB

- 1. Visite www.samsung.com.
- 2. Clique em SUPORTE na parte superior da página.
- 3. Introduza o número do modelo do produto no campo de procura e, em seguida, clique em Localizar Produto.
- 4. Clique em Obter transferências no centro da página sob o cabeçalho Transferências.
- 5. Clique em Firmware no centro da página.
- 6. Clique no ícone de ZIP na coluna Ficheiro do lado direito da página.
- 7. Clique em OK na caixa de contexto apresentada para transferir e guardar o ficheiro de firmware no PC.
- 8. Descompacte o arquivo zip para o computador. Deverá ter uma única pasta com o mesmo nome do ficheiro zip.
- 9. Copie a pasta para uma memória USB.
- 10. Certifique-se de que não está inserido qualquer disco no leitor e, em seguida, insira a memória USB na porta do leitor.
- 11. No menu do leitor, aceda a Definições > Assistência > Actualização do Software.
- 12. Seleccione Por USB.

### | NOTA |

- ▶ Não deve existir qualquer disco inserido no leitor quando actualizar o software utilizando a ficha de anfitrião USB.
- ▶ Quando a actualização do software estiver concluída, verifique os detalhes do software no menu Actualização do Software.
- \ Não desligue o leitor durante a actualização do software. Poderá provocar uma avaria no leitor.
- \ As actualizações de software através da ficha de anfitrião USB devem ser executadas apenas com uma memória USB.

### Por Disco

- 1. Siga os passos de 1 a 7 em Por USB.
- 2. Descompacte o arquivo zip para o computador. Deverá ter uma única pasta com o mesmo nome do ficheiro zip.
- 3. Grave a pasta para um disco. Recomendamos um CD-R ou DVD-R.
- 4. Finalize o disco antes de o remover do computador.
- 5. Insira o disco no leitor.
- 6. No menu do leitor, aceda a Definições > Assistência > Actualização do Software.
- 7. Seleccione Por Disco.

### | NOTA |

- ▶ Quando a actualização do sistema estiver concluída, verifique os detalhes do software no menu de actualização do software.
- \ Não desligue o leitor durante a actualização do software. Poderá provocar uma avaria no leitor.

## Por Transf.

A opção Por Transf. permite efectuar a actualização através de um ficheiro transferido anteriormente pelo leitor, mas que o utilizador optou por não instalar imediatamente ou de um ficheiro transferido pelo leitor em modo de espera.

- 1. Se tiver transferido software de actualização, o número da versão de software será apresentado à direita da opção Por Transf.
- 2. Seleccione Por Transf. e, em seguida, prima o botão **e.**
- 3. O leitor apresenta uma mensagem a confirmar se pretende actualizar. Seleccione **Sim**. O leitor inicia a actualização.
- 4. Quando a actualização concluir, o leitor desliga-se automaticamente e, em seguida, volta a ligar.

### | NOTA |

- ▶ Quando a actualização do sistema estiver concluída, verifique os detalhes do software no menu de actualização do software.
- \ Não desligue o leitor durante a actualização do software. Poderá provocar uma avaria no leitor.

## Transf. em Modo de Espera

Pode definir a função Transferência em Modo de Espera, para que o leitor transfira novo software de actualização quando estiver em modo de espera.

Em modo de espera, o leitor está desligado, mas a ligação à Internet está activa. Este modo permite que o leitor transfira automaticamente software de actualização quando não está a ser utilizado.

- 1. Prima os botões ▲▼ para seleccionar Transf. em Modo de Espera e, em seguida, prima o botão **v.**
- 2. Seleccione Ligado ou Desligado. Se seleccionar Ligado, o leitor transfere automaticamente novo software de actualização quando estiver desligado, em modo de espera. Se o leitor transferir novo software de actualização, será apresentada uma mensagem a confirmar se pretende instalá-lo quando ligar o leitor.

| NOTA |

▶ Para utilizar a função Actual, no Modo de Espera, o leitor tem de estar ligado à Internet.

**Contract Contract** 

*Media Play*

O leitor Blu-ray pode reproduzir conteúdos e discos e unidades USB bem como os conteúdos localizados no seu computador utilizando a função AllShare. Para obter mais informações sobre a função AllShare, consulte a página 26.

## **Insera um disco.**

- 1. Prima o botão **2** para abrir o tabuleiro do disco.
- 2. Com cuidado, cologue um disco no tabuleiro a respectiva etiqueta voltada para cima.
- 3. Prima o botão **A** para fechar o tabuleiro do disco. A reprodução é iniciada automaticamente.
- 4. Se a reprodução não iniciar automaticamente, seleccione a opção Meu Conteúdo ou Meu Dispos. no ecrã principal e, em seguida, prima o botão  $\blacksquare$ .

### **Inserir um dispositivo USB**

Pode reproduzir ficheiros multimédia localizados num dispositivo de armazenamento USB.

- 1. Com o leitor desligado, lique o dispositivo de armazenamento USB à porta USB no painel anterior do leitor.
- 2. Lique o leitor. Quando o ecrã principal for apresentado, seleccione Meu Dispos. > USB e, em seguida, prima o botão **e.**

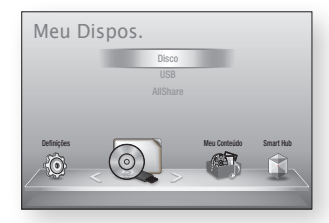

- 3. Seleccione Vídeos, Fotografias, ou Música e, em seguida, prima o botão conteúdos do dispositivo USB são apresentados. Dependendo da forma como os conteúdos estiverem organizados, poderá ver ou pastas ou ficheiros ou ambos.
- 4. Com os botões ▲▼◄► no controlo remoto pode seleccionar os conteúdos pretendidos. Para abrir uma pasta, seleccione-a e, em seguida, prima o botão **e.** Para reproduzir um ficheiro, seleccione o mesmo e, em seguida, prima o botão **e.**
- 5. Prima o botão RETURN para sair da pasta ou para regressar ao ecrã principal.

| NOTA |

- $\blacktriangleright$  Tem de remover o dispositivo de armazenamento USB em segurança (executando a função "Ret. c/ seg. USB") para evitar possíveis danos na memória USB. Prima o botão HOME para avançar para o menu inicial, seleccione o botão AMARELO (C) e, em seguida, prima o botão **c.**
- ▶ Se inserir um disco durante a reprodução do dispositivo de armazenamento USB, o modo do dispositivo é automaticamente alterado para "DVD ou CD".

▶ 0 ecrã apresenta apenas os ficheiros do Tipo de conteúdo seleccionado. Por exemplo, se seleccionar Música, apenas poderá ver os ficheiros de música. Se abrir pastas marcadas como Fotografias ou Vídeos, não será apresentado qualquer ficheiro. Para visualizar outros tipos de ficheiros, seleccione um Tipo de conteúdo diferente.

### Meu Conteúdo

#### HOME → Meu Conteúdo → Vídeos, Fotografias ou Música

A opção Meu Conteúdo apresenta apenas os ficheiros do tipo seleccionado. Por exemplo, se seleccionar Música, o leitor irá apresentar apenas os ficheiros de música no ecrã. O leitor apresenta todas as pastas. É necessário abrir as pastas para aceder aos ficheiros de música.

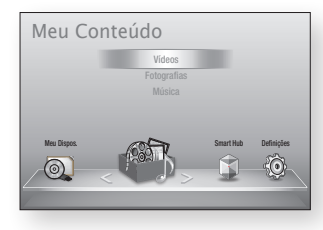

## Meu Dispositivo

### HOME → Meu Dispos. → USB, Disco ou AllShare

A opção Meu dispositivo apresenta apenas as pastas e os ficheiros no tipo de dispositivo seleccionado. Por exemplo, se seleccionar USB, o leitor irá apresentar no ecrã apenas as pastas ou ficheiros num dispositivo USB ligado.

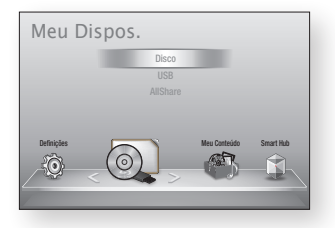

## **Controlar a reprodução de vídeos**

Pode controlar a reprodução de conteúdos de vídeo localizados num DVD, CD ou dispositivo de armazenamento USB. Dependendo do disco, algumas das funções descritas neste manual poderão não estar disponíveis.

### Botões do controlo remoto utilizados para reproduzir vídeo 1 2 3 n<br>Salom

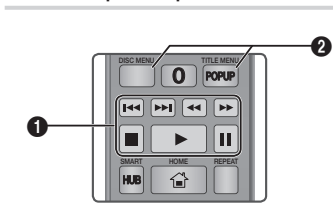

### **q** Botões relacionados com a reprodução

O leitor não reproduz som no modo de procura, câmara lenta e reprodução por fotogramas.

· Para voltar à velocidade normal de reprodução, prima o botão  $\blacktriangleright$ .

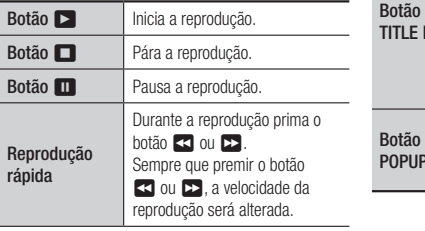

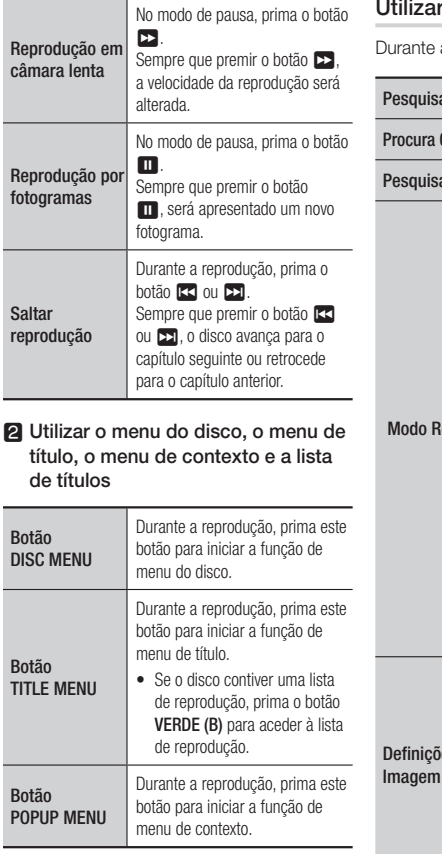

Sal

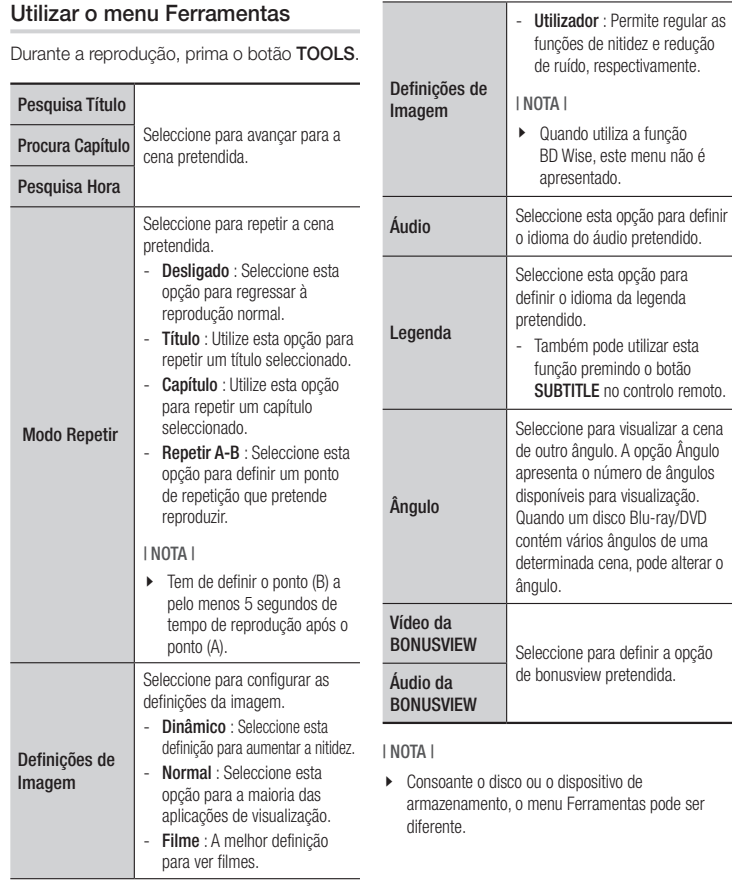

## *Media Play*

## **Controlar a reprodução de música**

Pode controlar a reprodução de conteúdos de música localizados num DVD, USB, dispositivo móvel ou PC.

## Botões do Controlo Remoto utilizados para Reproduzir Musica

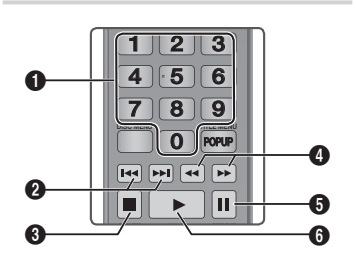

 $\bullet$ **Botões NUMÉRICOS:** Durante a reprodução de uma lista de reprodução, prima o número da faixa pretendida. A faixa seleccionada é reproduzida.  $\boldsymbol{Q}$ Saltar: Durante a reprodução, prima o botão **[<<**] ou **>>** para mover para a página anterior ou seguinte da lista de reprodução.  $\bullet$   $\Box$  botão: Pára a reprodução de uma faixa.  $\Omega$ Reprodução rápida (apenas CD de Áudio (CD-DA)) Durante a reprodução prima o botão **33** ou 4. Sempre que premir o botão **33** ou **12**, a velocidade da reprodução será alterada.

5 Pausa: Pausa a reprodução de uma faixa. **6 botão:** Reproduz a faixa seleccionada.

## Repetir um CD de Áudio (CD-DA)/ MP3

- 1. Durante a reprodução de uma lista de reprodução, prima o botão TOOLS.
- 2. Prima os botões ▲▼ para seleccionar Modo Repetir e, em seguida, prima os botões ◄► para seleccionar o modo de repetição pretendido.
- 3. Prima o botão **e.**

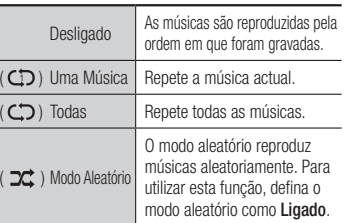

## Lista de Reprodução

- 1. Para avançar para a lista de música, prima o botão  $\blacksquare$  ou o botão RETURN. É apresentado o ecrã de lista de músicas.
- 2. Prima o botão AMARELO (C).
- 3. Prima os botões ▲▼◄► para passar para a faixa pretendida e, em seguida, prima o botão **c.** É apresentada uma marca de verificação na faixa. Repita este procedimento para seleccionar mais faixas.

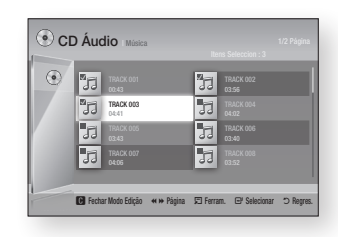

- 4. Para remover uma faixa da lista, avance para a faixa e, em seguida, prima novamente o botão  $\blacksquare$ . A marca de verificação na faixa é cancelada.
- 5. Quando terminar, prima o botão TOOLS.
- 6. Prima os botões ▲▼ para seleccionar Reprod. Selec. e, em seguida, prima o  $bot$ ão  $\blacksquare$ .

As faixas seleccionadas são reproduzidas automaticamente.

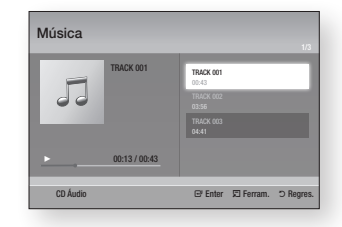

7. Para aceder à lista de músicas, prima o botão RETURN.

### | NOTA |

\ Pode criar uma lista de reprodução com um máximo de 99 faixas em CDs de Áudio (CD-DA).

## **Reproduzir conteúdos de fotografias**

Pode reproduzir conteúdo de fotografias localizado num DVD, CD ou num dispositivo de armazenamento USB.

## Utilizar o menu Ferramentas

Durante a reprodução, prima o botão TOOLS.

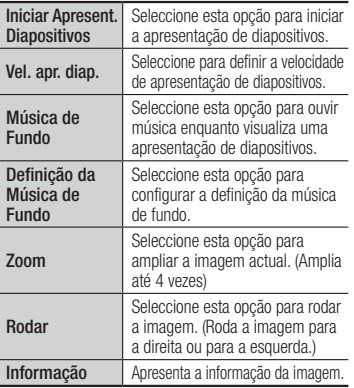

### | NOTA |

- $\triangleright$  Consoante o disco ou o dispositivo de armazenamento, o menu Ferramentas pode ser diferente.
- ▶ Para activar a funcão de música de fundo, deve certificar-se de que o ficheiro de fotografia está guardado no mesmo suporte de armazenamento que o ficheiro de música

Contudo, a qualidade do som pode ser afectada pela velocidade de transmissão do ficheiro MP3, pelo tamanho da fotografia e pelo método de codificação.

\ Não pode aumentar o tamanho das legendas e do gráfico de apresentação no modo de ecrã completo.

## *Serviços da Rede*

Pode utilizar vários serviços fornecidos pela rede, como o Smart Hub ou o BD-LIVE, ligando o leitor à rede.

Para utilizar os serviços de rede, tem primeiro de:

- 1. Lique o leitor à rede. (Consulte a página 13)
- 2. Configure as definições da rede. (Consulte as páginas 18~19)

## **Utilizar o Smart Hub**

Utilizando o Smart Hub, pode transferir filmes, vídeos e música da Internet e aceder a várias aplicações cobradas ou gratuitas e visualizá-las no seu televisor. O conteúdo das aplicações inclui notícias, desporto, previsões meteorológicas, cotações da bolsa, mapas, fotografias e jogos.

Para obter instruções sobre como utilizar o Smart Hub, siga estes passos:

- 1. Aceda a www.samsung.com.
- 2. Clique em Suporte na parte superior da página.
- 3. Na página Suporte, introduza o número do modelo do seu leitor no campo Número de Modelo e, em seguida, prima o botão Enter.
- 4. Na página apresentada, clique em Obter transferências no lado esquerdo do ecrã sob Transferências. O Centro de Transferências é apresentado.
- 5. Na página Centro de Transferências. clique no separador Manuais.
- 6. No separador Manuais, clique no ícone de ficheiro à direita do Manual do Utilizador do Smart Hub. O manual é transferido.

| NOTA |

- \ A localização no sítio da Web do manual do Smart Hub está sujeita a alteração sem aviso prévio.
- ▶ Se a página inicial for actualizada ou revista, o conteúdo mencionado no manual do utilizador poderá ser diferente dos menus reais.

## O Smart Hub em resumo

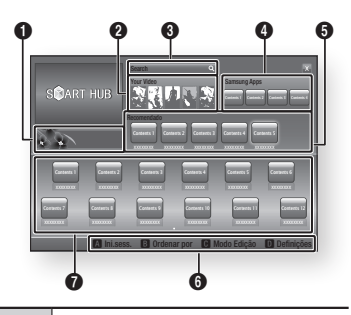

- $\bullet$ Anúncios : Apresenta o Guia do Smart Hub, uma introdução ao leitor e introduções de novas aplicações.
	- Your Video : Faculta recomendações de vídeos com base nas suas preferências.
- $\boldsymbol{a}$ | NOTA |
	- \ Este menu poderá não ser suportado consoante a região.

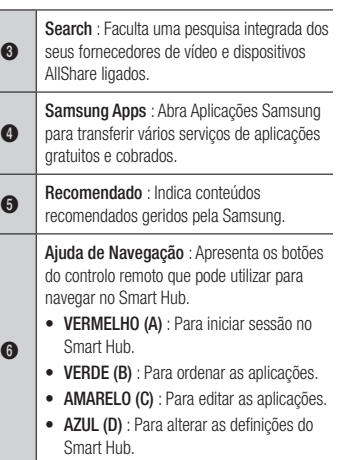

## As Minhas Aplicações : Apresenta a

 $\Omega$ 

galeria pessoal de aplicações que pode ser adicionada, modificada e eliminada.

## **BD-LIVE™**

Depois de ligar o leitor à rede, pode usufruir de vários conteúdos relativos a filmes disponíveis em discos compatíveis com BD-LIVE.

- 1. Ligue uma memória USB à ficha USB no painel anterior do leitor e, em seguida, verifique a memória restante. O dispositivo de memória tem de ter, pelo menos, 1GB de espaço livre para guardar os serviços BD-LIVE.
- 2. Seleccione **Definições** no ecrã inicial e, em seguida, prima o botão **e.**
- 3. Seleccione Sistema e, em seguida, prima o botão **D**.
- 4. Seleccione Gestão de Dados da BD e, em seguida, prima o botão **e.**
- 5. Seleccione Selecção Dispositivo e, em seguida, prima o botão **e.**
- 6. Seleccione USB e, em seguida, prima o botão **e.**
- 7. Introduza um disco Blu-ray que suporte BD-LIVE.
- 8. Seleccione um item dos vários conteúdos BD-LIVE fornecidos pelo fabricante do disco.
- | NOTA |
- ▶ A forma de utilização do BD-LIVE e os conteúdos fornecidos podem variar, consoante o fabricante do disco.

## *Serviços da Rede*

## **Utilizar a função de rede AllShare**

A função AllShare permite reproduzir vídeos, fotografias ou músicas localizadas no PC ou dispositivos compatíveis com DLNA através do leitor, utilizando a ligação à rede sem fios.

## Transferir o software AllShare

Para utilizar a função AllShare com o PC ou dispositivo DLNA, tem de instalar o software AllShare no PC.

Pode transferir o software de PC e obter instruções detalhadas para utilizar a função AllShare no sítio da Web Samsung.com.

- 1. Aceda a www.samsung.com.
- 2. Clique em Suporte na parte superior da página.
- 3. Na página Suporte, introduza o número do modelo do seu leitor no campo Número de Modelo e, em seguida, prima o botão **D.**
- 4. Na página apresentada, clique em Obter transferências no lado esquerdo do ecrã sob Transferências. O Centro de Transferências é apresentado.
- 5. Na página Centro de Transferências, clique no separador Software.
- 6. No separador Software, clique no ícone de ficheiro, do lado direito da linha AllShare.
- 7. Clique em Guardar Ficheiro na caixa de contexto apresentada.
- 8. Localize o ficheiro de instalação AllShare no seu disco e, em seguida, faça duplo clique no ficheiro.
- 9. Na caixa de contexto apresentada, clique em Executar e, em seguida, siga as instruções apresentadas no ecrã.

Transfira o manual de instalação/instruções AllShare a partir do mesmo separador Software, clicando no símbolo de ficheiro PDF correspondente na coluna Ficheiro do lado direito. O ficheiro em formato PDF será transferido e aberto. Pode visualizar e/ou guardar o ficheiro.

## Reproduzir conteúdos localizados no PC ou no dispositivo DLNA através do leitor de Blu-ray Disc

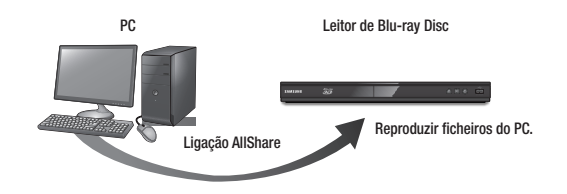

- 1. Ligue o leitor de Blu-ray Disc, o PC e/ou o dispositivo DLNA compatível à mesma rede sem fios.
- 2. Siga as indicações no manual de instalação/instruções AllShare para configurar os dispositivos e os ficheiros a serem reproduzidos ou visualizados.
- 3. Seleccione Meu Dispos. no ecrã inicial do leitor e, em seguida, prima o botão  $\blacksquare$ . O ecrã AllShare é apresentado.
- 4. Seleccione o dispositivo DLNA compatível ou o PC ligado e, em seguida, prima o botão  $\blacksquare$ . É apresentado um ecrã com uma lista dos ficheiros disponíveis.
- 5. Seleccione um ficheiro para reproduzir ou visualizar e, em seguida, prima o botão  $\blacksquare$ .

## **Aviso sobre conformidade e compatibilidade**

### NEM TODOS os discos são compatíveis

- • Sujeito às restrições descritas abaixo e as indicadas ao longo do manual, incluindo na secção Tipo de disco e características deste manual de utilizador, os tipos de discos que podem ser reproduzidos são: BD-ROM, DVD-Video e CD de áudio comerciais prégravados; BD-RE/-R, DVD-RW/-R; e CD-RW/-R.
- • Outros discos para além dos indicados acima não podem e/ou não se destinam a serem reproduzidos neste leitor. Além disso, alguns dos discos indicados acima podem não ser reproduzidos por um ou mais dos motivos indicados abaixo.
- A Samsung não pode garantir que este leitor reproduz todos os discos com os logótipos BD-ROM, BD-RE/-R, DVD-VIDEO, DVD-RW/-R, DVD+RW/+R e CD-RW/-R; este leitor pode não responder a todos os comandos de funcionamento ou activar todas as funções de todos os discos. Estas e outras questões de compatibilidade entre os formatos novos e os existentes dos discos e do leitor podem surgir pelos seguintes motivos:
	- o formato Blu-ray é um formato novo e em desenvolvimento e este leitor pode não activar todas as funções dos discos Blu-ray, porque algumas funções podem ser opcionais, podem ter sido adicionadas outras funções ao formato Blu-ray após a produção deste leitor e algumas das funções disponíveis podem estar sujeitas a disponibilidade posterior;
	- +nem todas as versões de formatos de discos novas ou existentes são suportadas por este leitor;
	- os formatos de discos novos e existentes podem ser revistos, alterados, actualizados, melhorados e/ou acrescentados;
	- alguns discos são produzidos de forma a permitirem apenas um funcionamento e funções específicas ou limitadas durante a reprodução;
	- algumas funções podem ser opcionais, podem ter sido acrescentadas outras funções após a produção deste leitor ou algumas das funções disponíveis podem estar sujeitas a disponibilidade posterior;
	- alguns discos com os logótipos BD-ROM, BD-RE/-R, DVD-VIDEO, DVD-RW/-R, DVD+RW/+R e CD-RW/-R podem ser formatos ainda não padronizados;
	- alguns discos podem não ser reproduzidos dependendo do respectivo estado físico ou das condições da gravação;
	- podem ocorrer problemas e erros durante a criação do software dos BD, DVD e CD e/ou no fabrico dos discos;
	- este leitor funciona de forma diferente de um leitor de DVD normal ou de outros equipamentos AV; e/ou
	- por motivos indicados neste manual e por outros motivos identificados e divulgados pelo centro de assistência ao cliente da SAMSUNG.

• Se tiver algum problema de compatibilidade dos discos ou com o funcionamento do leitor, contacte o centro de assistência aó cliente SAMSUNG.

Pode também contactar o centro de assistência ao cliente SAMSUNG para obter informações actualizadas sobre este leitor.

- • Para obter mais informações sobre as restrições de reprodução e compatibilidade dos discos, consulte as secções Precauções, Antes de ler o Manual do utilizador, Tipo de disco e características e Antes da reprodução deste manual do utilizador.
- • Para a saída de leitura progressiva para leitores de Blu-ray Disc: OS CONSUMIDORES DEVEM TER EM ATENÇÃO QUE NEM TODOS OS APARELHOS DE TELEVISÃO DE ALTA DEFINIÇÃO SÃO COMPLETAMENTE COMPATÍVEIS COM ESTE PRODUTO E PODEM SURGIR ERROS NA IMAGEM. EM CASO DE PROBLEMAS DE IMAGEM NO MODO DE LEITURA PROGRESSIVA, RECOMENDA-SE QUE O UTILIZADOR MUDE A LIGAÇÃO PARA A SAÍDA DE "DEFINIÇÃO PADRÃO". SE EXISTIREM QUESTÕES RELATIVAS À COMPATIBILIDADE ENTRE UM TELEVISOR E ESTE PRODUTO, CONTACTE O NOSSO CENTRO DE ASSISTÊNCIA AO CLIENTE.

## **Protecção contra Cópias**

• Devido à aprovação do AACS (Advanced Access Content System – Sistema avançado de acesso a conteúdos) como sistema de protecção de conteúdos para o formato Blu-ray Disc, semelhante à utilização do CSS (Content Scramble System – Sistema de codificação de conteúdos) para o formato DVD, impõem-se algumas restrições à reprodução, à saída do sinal analógico, etc., dos conteúdos protegidos por AACS.

O funcionamento deste produto e as respectivas restrições podem variar dependendo do momento da compra, pois essas restrições podem ser adoptadas e/ou alteradas pelo AACS depois da produção deste produto. Além disso, BD-ROM Mark e BD+ são também utilizados como sistema de protecção de conteúdos para o formato Blu-ray Disc, o que impõe algumas restrições, incluindo restrições de reprodução para os conteúdos protegidos por BD-ROM Mark e/ou BD+. Para obter mais informações sobre AACS, BD-ROM Mark, BD+ ou sobre este produto, contacte o centro de assistência ao cliente SAMSUNG.

- • Muitos discos Blu-ray/DVDs encontram-se codificados com um sistema de protecção contra cópia. Devido a este facto, apenas deve ligar o leitor directamente a um televisor e não a um videogravador. A ligação a um videogravador resulta em imagens distorcidas nos discos Blu-ray/DVDs protegidos contra cópia.
- • Ao abrigo das leis de direitos de autor dos Estados Unidos e das leis de direitos de autor de outros países, a gravação, utilização, visualização, distribuição ou visualização repetida de programas televisivos, cassetes de vídeo, Blu-ray Discs, DVDs e outros materiais não autorizados podem ser punidas com processos civis ou criminais contra o utilizador.

## *Apêndice*

• Aviso Cinavia: Este produto utiliza tecnologia Cinavia para limitar a utilização não autorizada de cópias de alguns filmes e vídeos produzidos comercialmente e respectivas bandas sonoras. Quando a utilização proibida de uma cópia não autorizada é detectada, é apresentada uma mensagem e a reprodução ou cópia é interrompida. Poderá obter mais informações sobre a tecnologia Cinavia no Centro de Informação ao Consumidor Online da Cinavia em http://www.cinavia.com. Para solicitar informações adicionais sobre a Cinavia por correio, envie um bilhete postal com a sua morada para: Cinavia Consumer Information Centre, P.O. Box 86851, San Diego, CA, 92138, USA. Este produto incorpora tecnologia proprietária ao abrigo da licença da Verance Corporation e protegida pela patente americana, 7,369,677 e outras patentes dos EUA e de outros países, emitidas ou cuja aprovação esteja pendente, bem com direitos de autor e protecção de segredo comercial para determinados aspectos da tecnologia mencionada. A Cinavia é uma marca comercial da Verance Corporation. Direitos de autor 2004-2010 Verance Corporation. Todos os direitos reservados pela Verance. É proibido qualquer procedimento de desmontagem ou montagem.

## **Exclusão de Responsabilidade do Serviço de Rede**

Todos os conteúdos e serviços acessíveis através deste dispositivo pertencem a terceiros e estão protegidos por legislação de direitos de autor, patentes, marcas comerciais e/ou outras legislações de propriedade intelectual. Os referidos conteúdos e serviços são fornecidos exclusivamente para uso pessoal não comercial. Não poderá utilizar quaisquer conteúdos ou serviços de uma forma que não tenha sido autorizada pelo proprietário do conteúdo ou fornecedor de serviços. Sem limitação do acima disposto, salvo autorização expressa por parte do proprietário do conteúdo ou fornecedor de serviços aplicável, não poderá modificar, copiar, republicar, carregar, publicar, transmitir, traduzir, comercializar, criar trabalhos derivados, explorar ou distribuir, sob qualquer forma ou meio, quaisquer conteúdos ou serviços apresentados através deste dispositivo.

OS CONTEÚDOS E SERVIÇOS DE TERCEIROS SÃO FORNECIDOS "TAL COMO ESTÃO". A SAMSUNG NÃO EFECTUA QUAISQUER GARANTIAS, QUER EXPRESSAS QUER IMPLÍCITAS, RELATIVAS A CONTEÚDO OU SERVIÇOS FORNECIDOS NESTAS CONDIÇÕES, PARA QUAISQUER FINS. A SAMSUNG EXCLUI EXPRESSAMENTE QUAISQUER GARANTIAS IMPLÍCITAS, INCLUINDO, MAS NÃO SE LIMITANDO A, GARANTIAS DE COMERCIALIZAÇÃO OU ADEQUAÇÃO A UM DETERMINADO FIM.

A SAMSUNG NÃO GARANTE A EXACTIDÃO, VALIDADE, OPORTUNIDADE, LEGALIDADE OU PLENITUDE DE QUALQUER CONTEÚDO OU SERVIÇO DISPONIBILIZADO ATRAVÉS DESTE DISPOSITIVO E A SAMSUNG DECLINA, EM TODAS E QUAISQUER CIRCUNSTÂNCIAS, INCLUINDO NEGLIGÊNCIA, QUALQUER RESPONSABILIDADE, CONTRATUAL OU CIVIL, POR QUAISQUER DANOS DIRECTOS, INDIRECTOS, ACIDENTAIS, ESPECIAIS OU CONSEQUENCIAIS, HONORÁRIOS DE ADVOGADO, DESPESAS OU QUAISQUER OUTROS DANOS RESULTANTES DE, OU EM LIGAÇÃO COM, QUAISQUER INFORMAÇÕES CONTIDAS OU EM RESULTADO DA UTILIZAÇÃO DE QUALQUER CONTEÚDO OU SERVIÇO POR PARTE DO CLIENTE OU DE QUALQUER OUTRA ENTIDADE, MESMO QUE A SAMSUNG TENHA SIDO ADVERTIDA DA POSSIBILIDADE DE OCORRÊNCIA DOS REFERIDOS DANOS. Os serviços de terceiros podem ser terminados ou interrompidos em qualquer altura, não

oferecendo a Samsung quaisquer declarações ou garantias de que o conteúdo ou serviço permanecerá disponível por qualquer período de tempo. O conteúdo e os serviços são transmitidos por terceiros através de redes e serviços de transmissão sobre os quais a Samsung não tem qualquer controlo. Sem limitação da generalidade da presente exclusão de responsabilidade, a Samsung declina expressamente qualquer responsabilidade pela interrupção ou suspensão de qualquer conteúdo ou serviço disponibilizado através deste dispositivo. A Samsung não é responsável pela assistência ao cliente relacionada com o conteúdo e os serviços. Qualquer questão ou pedido relacionado com o conteúdo ou serviços deve ser directamente dirigida aos fornecedores de conteúdo e serviços correspondentes.

## **Licença**

• Dolby e o símbolo de duplo-D são marcas comerciais registadas da Dolby Laboratories.

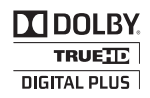

2.0+Digital Out

• Fabricado ao abrigo da licença de patentes americanas números: 5,956,674; **el forma** 5,974,380; 6,487,535 e outras patentes, dos EUA e de outros países, emitidas ou cuja aprovação esteja pendente. DTS e o respectivo símbolo e DTS e o respectivo símbolo, em conjunto, são marcas comerciais registadas e DTS 2.0+Digital Out são marcas comerciais da DTS, Inc. O produto inclui software. © DTS, Inc. Todos os direitos reservados.

• DivX

vídeos DivX.

- ACERCA DO VÍDEO DIVX: DivX® é um formato de vídeo digital criado pela DivX, LLC, uma subsidiária da Rovi Corporation. Este é um dispositivo DivX Certified® oficial que reproduz vídeo DivX. Visite o endereço divx. com para obter mais informações e ferramentas de software para converter ficheiros em

**DIVX** 

07 Apêndice

- ACERCA DO DIVX VIDEO-ON-DEMAND: Este dispositivo DivX Certified® tem de ser registado para que seja possível reproduzir filmes DivX Video-on-Demand (VOD) comprados. Para obter o código de registo, localize a secção DivX VOD no menu de configurações do dispositivo. Aceda ao sítio da Web vod.divx.com para obter mais informações sobre como concluir o registo.
- DivX Certified® para reproduzir vídeo DivX® até HD 1080p, incluindo conteúdos especiais.

DivX®, DivX Certified® e os logótipos associados são marcas comerciais da Rovi Corporation ou de empresas subsidiárias e são utilizados sob licença.

Este produto é abrangido por uma ou mais das seguintes patentes americanas: 7,295,673; 7,460,668; 7,515,710; 7,519,274.

- Os termos HDMI e HDMI High-Definition Multimedia Interface e o logótipo HDMI são marcas comerciais ou marcas comerciais registadas da HDMI Licensing LLC nos Estados Unidos e noutros países.
- • Oracle e Java são marcas comerciais registadas da Oracle e/ou respectivas empresas afiliadas. Outros nomes poderão ser marcas comerciais dos respectivos proprietários.
- • Aviso de Licença de Open Source
	- No caso da utilização de software "open source", as respectivas Licenças Open Source estão disponíveis no menu do produto.
- • Blu-ray Disc™, Blu-ray™ e os respectivos logótipos são marcas comerciais da Blu-ray Disc Association.
- • Este item inclui tecnologia de protecção contra cópia, protegida por patentes americanas e por outros direitos de propriedade intelectual da Rovi Corporation. É proibido qualquer procedimento de desmontagem ou montagem.

## **Informações adicionais**

Nota

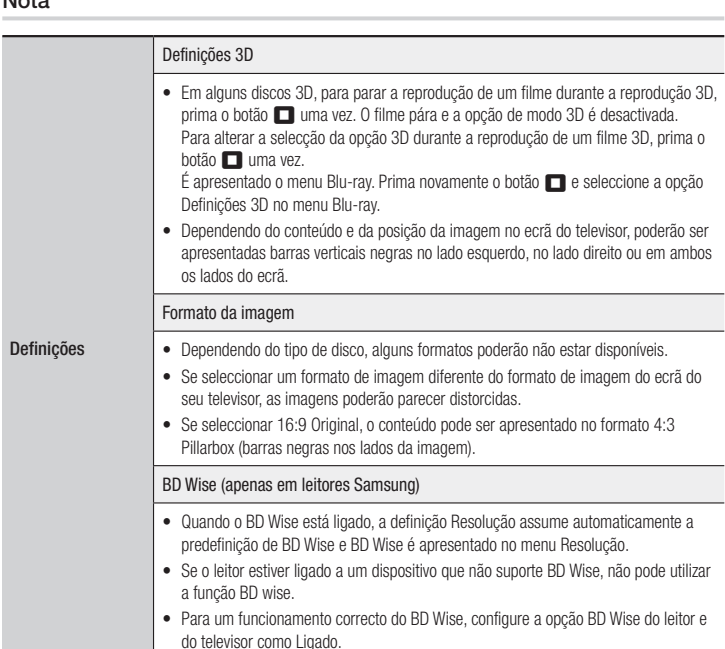

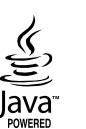

HOMI

### Saída digital

- • Certifique-se de que selecciona a saída digital correcta porque poderá não ouvir qualquer som ou apenas ruído extremamente alto.
- Se o dispositivo HDMI (receptor AV, televisor) não for compatível com formatos comprimidos (Dolby Digital, DTS), o sinal de áudio é emitido como PCM.
- • Os DVDs padrão não têm áudio BONUSVIEW nem efeitos sonoros de navegação.
- Alguns Blu-ray Discs não têm áudio BONUSVIEW nem efeitos sonoros de navegação.
- • Esta configuração da Saída digital não afecta a saída de áudio HDMI no televisor. Afecta a saída coaxial e de áudio HDMI quando o leitor está ligado a um receptor A
- Se reproduzir faixas de áudio MPEG, a saída de áudio é PCM, independentemente das selecções de saída digital efectuadas (PCM ou Fluxo de bits).

### Redução de amos. PCM

- Definições
- Mesmo que a opção Redução da frequência de amostragem de PCM esteja definidacomo Desligado, alguns discos permitem apenas a emissão de sinais de frequência reduzidos através de saídas digitais coaxiais.
- • HDMI
- Se o televisor não for compatível com formatos multicanal comprimidos (Dolby Digital, DTS), o leitor poderá reproduzir áudio PCM convertido de 2 canais, mesr que tenha seleccionado Fluxo de bits (Recodificado ou Não processado) no mer de configuração.
- Se o televisor não for compatível com frequências de amostragem PCM superio a 48kHz, o leitor poderá reproduzir a 48kHz.

### Ligação à internet do BD-Live

- • O que é um certificado válido? Quando o leitor utiliza o BD-LIVE para enviar os dados ao disco e um pedido ao servidor para certificar o disco, o servidor utiliza os dados transmitidos para verificar se o disco é válido e devolve o certificado ao leitor.
- • A ligação à Internet pode ficar limitada durante a utilização dos conteúdos BD-LIVE.

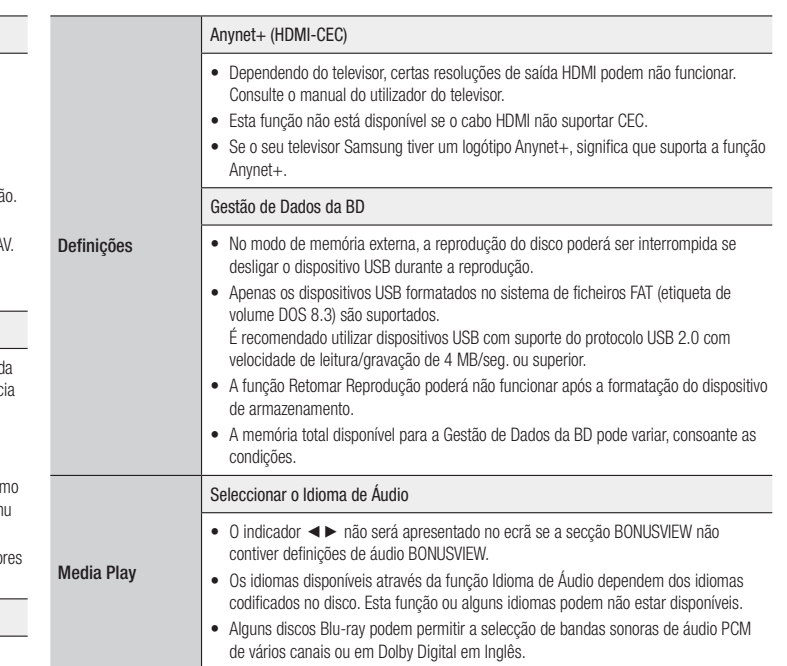

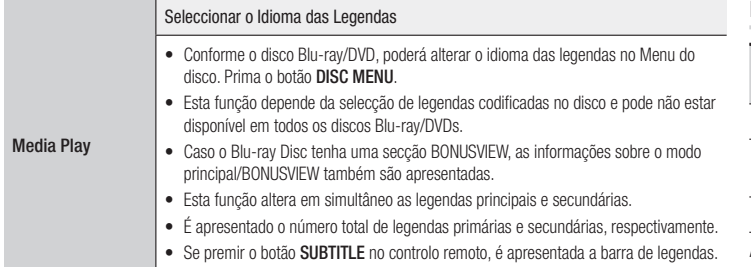

Prima o botão **RETURN** para remover a barra de legendas.

### Resolução consoante o tipo de conteúdo

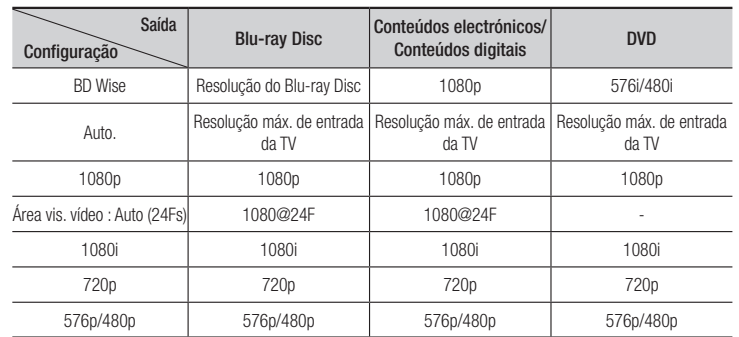

| NOTA |

- \ Se o televisor ligado ao leitor não suportar a área de visualização de vídeo ou a resolução seleccionada, é apresentada a mensagem "*Se não forem apresentadas imagens após seleccionar "Sim", aguarde 15 segundos para voltar à resolução anterior. Pretende alterar a resolução?"*. Se seleccionar Sim, o ecrã do televisor ficará em branco durante 15 segundos e, em seguida, a resolução reverte automaticamente para a resolução anterior.
- \ Se o ecrã permanecer em branco após ter alterado a resolução, remova todos os discos e, em seguida, mantenha premido o botão ▶II, localizado no painel anterior do leitor, durante mais de 5 segundos. Todas as definições são repostas para os valores de origem. Execute novamente o procedimento de definição inicial. De seguida, aceda a Definições > Visualização > Resolução no Menu e seleccione a resolução adequada ao seu televisor.
- \ Quando executa o procedimento de definição inicial, seleccione novamente apenas o idioma e o tamanho e formato do ecrã. A reposição não afecta as definições de rede, por isso, deverá poder saltar a Configuração de Rede e a Actualização do Software.
- \ Quando as predefinições de origem são repostas, todos os dados do utilizador guardados em BD serão eliminados.
- ▶ O Blu-ray Disc tem de dispor da funcionalidade de 24 fotogramas para que o leitor utilize o modo Área vis. vídeo (24Fs).

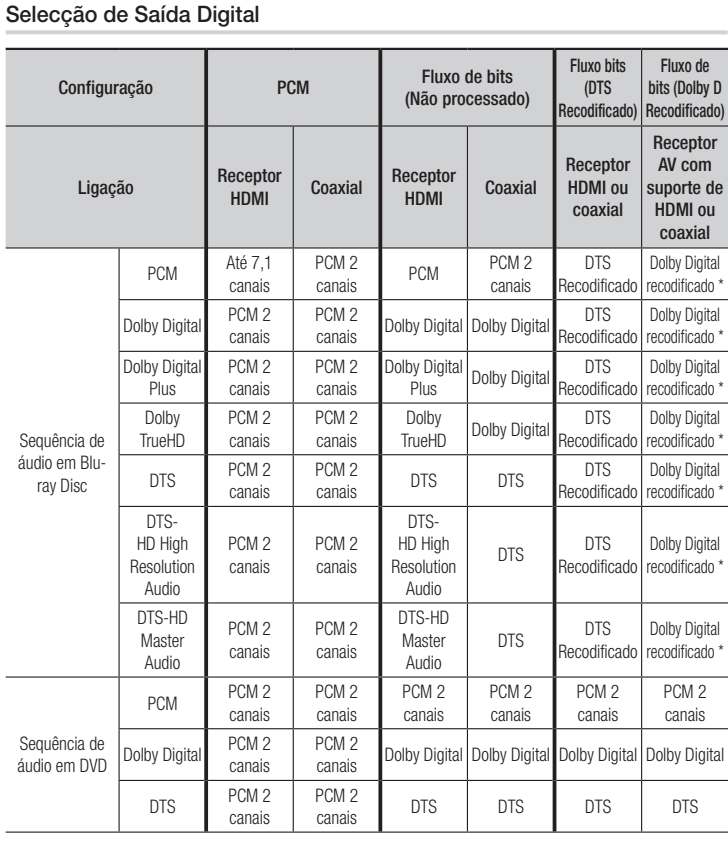

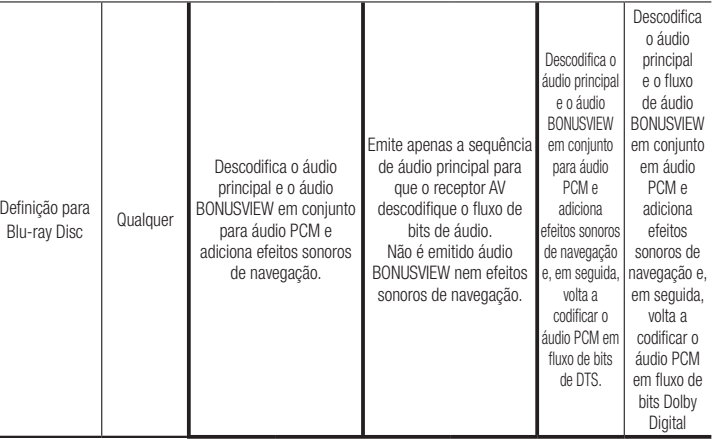

\* Se a sequência de origem for 2 canais, a definição "Dolby D Recodificado" não é aplicada.

Os Blu-ray Discs podem incluir três sequências de áudio:

- Áudio principal: A faixa de áudio principal.
- Áudio BONUSVIEW: Uma faixa de áudio adicional, como os comentários do realizador ou dos actores.
- Efeitos sonoros de navegação: Quando selecciona itens do menu de navegação, pode ser emitido um efeito sonoro de navegação. Os efeitos sonoros de navegação são diferentes em cada Blu-ray Disc.

## **Resolução de problemas**

Antes de pedir assistência, efectue as seguintes verificações.

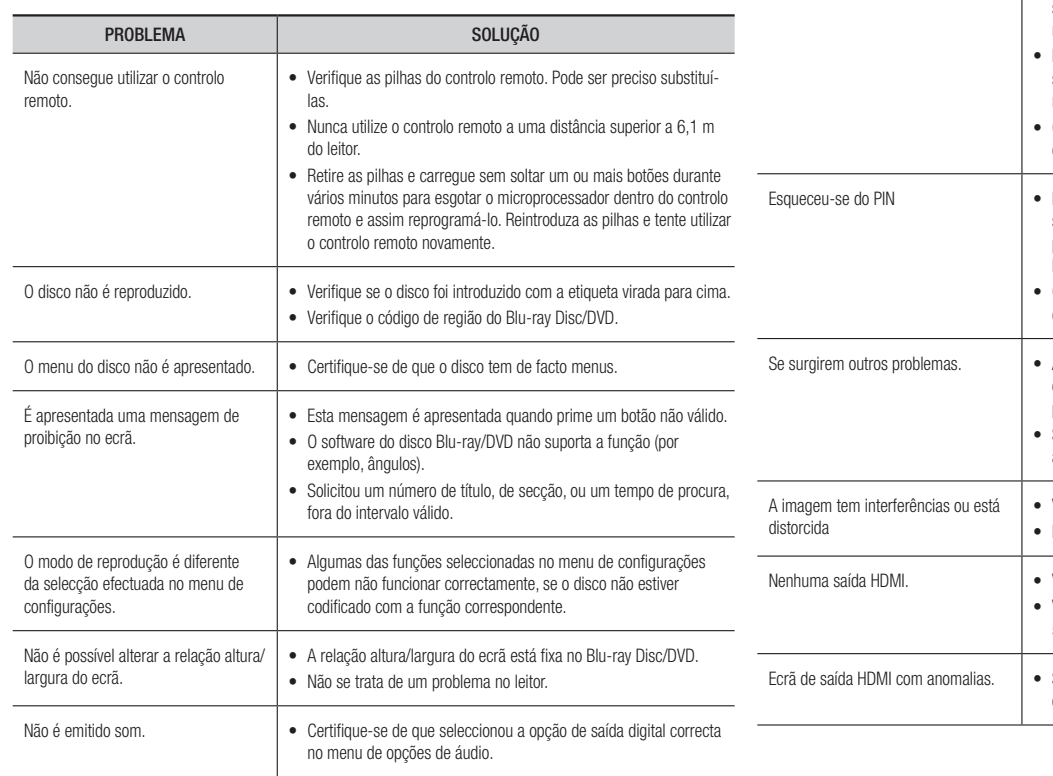

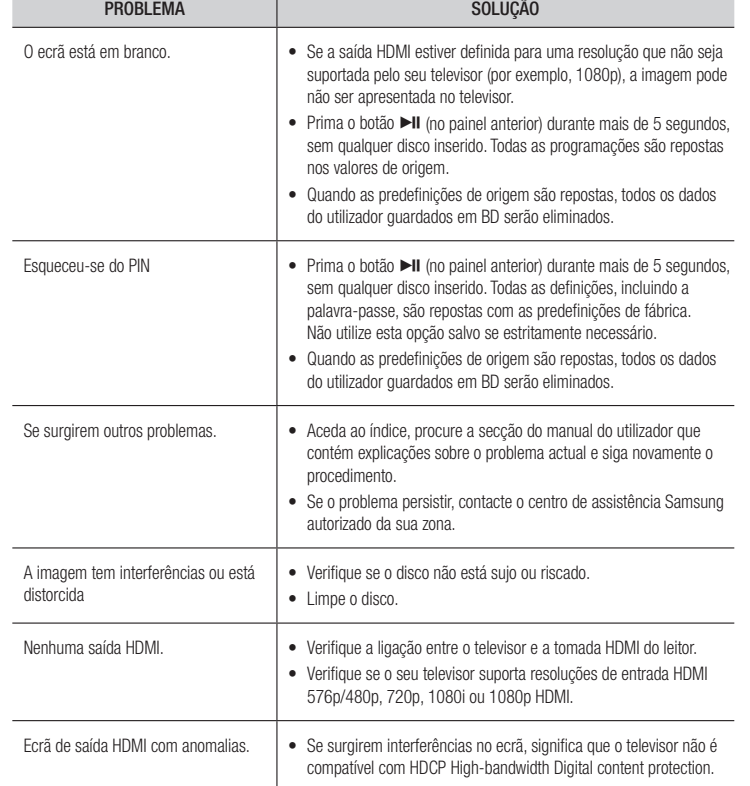
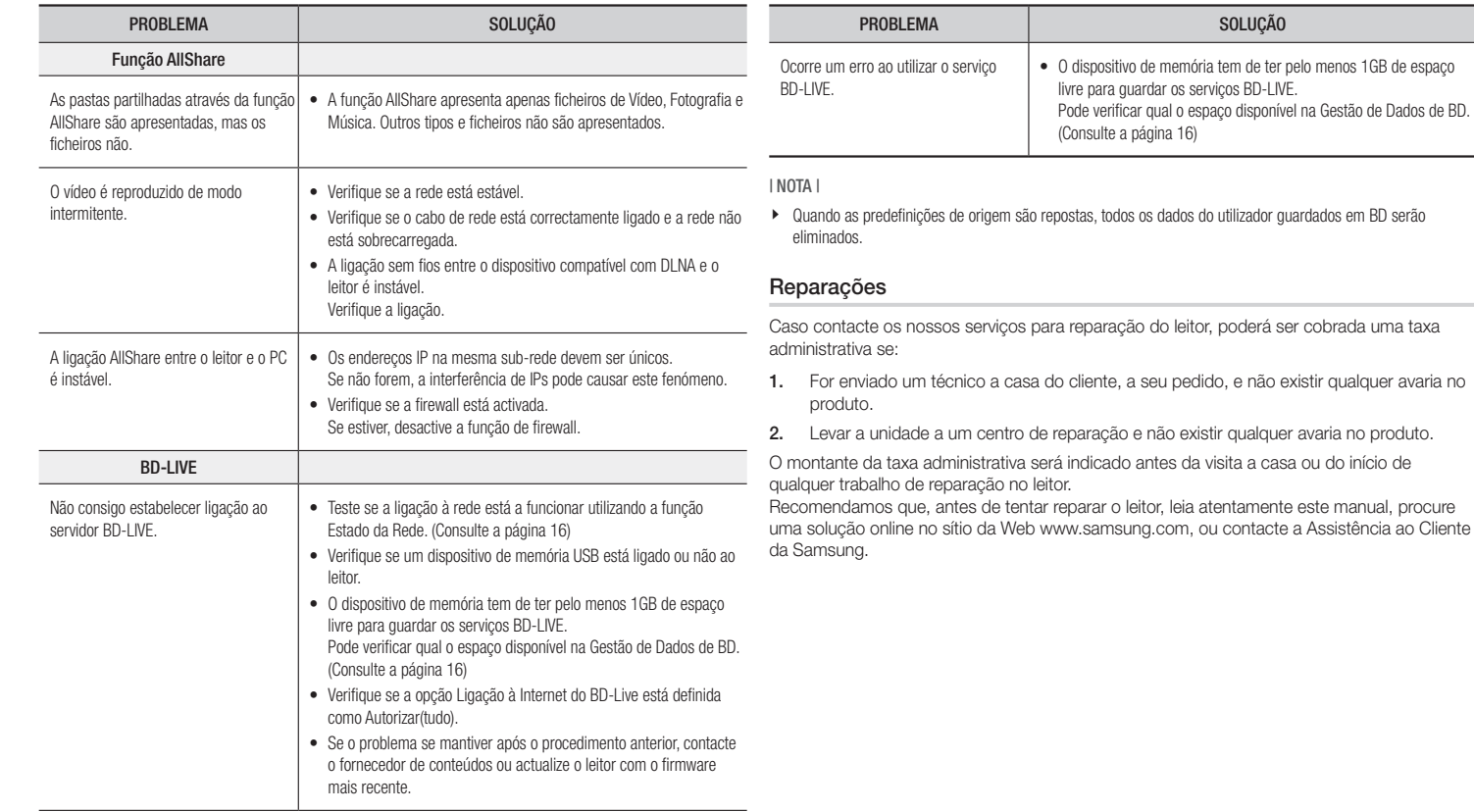

## **Características técnicas**

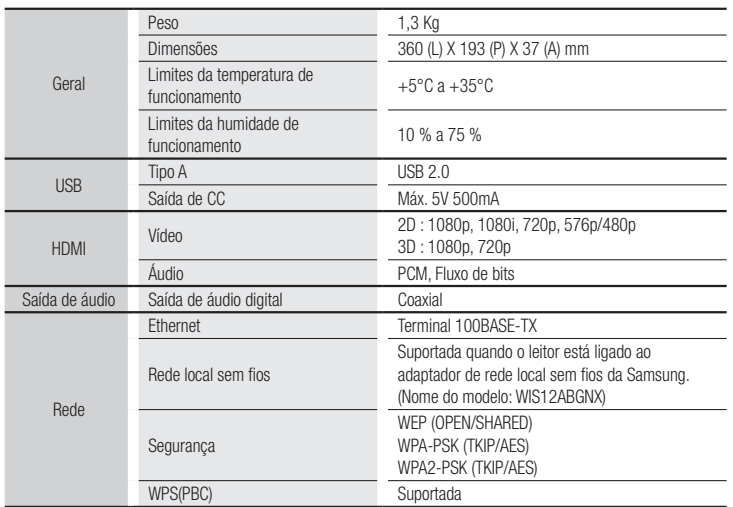

- • Velocidades de rede iguais ou superiores a 10 Mbps não são suportadas.
- • A concepção e as especificações estão sujeitas a alteração sem aviso prévio.
- • Para obter informações sobre alimentação e consumo de energia, consulte a etiqueta no leitor.
- • O peso e as dimensões apresentados são valores aproximados.

**The Company** 

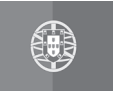

# **PORTUGAL**

Este produto Samsung é garantido por um período de vinte e quatro (24) meses a partir da data de compra original, contra defeitos de fabrico e/ou mão de obra.

No caso de ser necessária a intervenção ao abrigo da Garantia, o produto pode ser reparado num dos Concessionários de Assistência Técnica da Samsung distribuídos pelo País, ou através do retalhista onde foi adquirido. Em caso de necessidade, os Concessionários de Assistência Técnica da Samsung noutros Estados Membros da União Europeia cumprirão com as condições de garantia existentes nesses Estados.

Mais esclarecimentos ou informações complementares sobre os Concessionários de Assistência Técnica da Samsung poderão ser obtidos em:

> SAMSUNG ELECTRONICA PORTUGUESA, 2740-298 Porto Salvo Lagoas Park, Edificio 5B, Piso 0 Porto Salvo Portugal www.samsung.com/pt Linha Azul: 80820-SAMSUNG(726-7864)

### **CONDIÇÕES DE GARANTIA**

- 1. A Garantia só é válida se, quando o pedido de intervenção ao abrigo da mesma, o cartão de Garantia estiver completa e correctamente preenchido, for apresentado conjuntamente com o documento original de compra e o número de série do produto não tiver sido alterado.
- 2. As obrigações da Samsung limitam-se à reparação ou, por sua iniciativa, substituição do produto ou partes defeituosas.
- 3. Para obter assistência de forma rápida, recorra aos Concessionários de Assistência Técnica da Samsung, que fornecem níveis de serviço e tempos de reparação o mais optimizados possíveis. Qualquer intervenção feita por serviços estranhos à Samsung, e sem a sua devida autorização, não será reembolsada e será declinada toda e qualquer responsabilidade inerente a estragos causados no aparelho no âmbito das citadas intervenções.
- 4. Este produto não é considerado defeituoso em materiais ou mão de obra, para efeitos de alterações e/ou adaptações necessárias para países ou locais para os quais não foi inicialmente concebido. Esta Garantia não cobre os encargos nem os prejuízos resultantes das referidas alterações e/ou adaptações.
- 5. Esta Garantia não abrange nenhuma das seguintes situações:

a) Verificações periódicas, manutenção e reparação de peças sujeitas a desgaste natural.

- b) Custos relativos a remoção ou instalação do produto.
- c) Uso ou instalação incorrectas, incluindo a utilização do produto em condições para as quais não foi previamente concebido e fabricado.
- d) Estragos causados pela luz, águas, fogo, fenómenos da natureza, guerra, distúrbios públicos, voltagem incorrecta, ventilação imprópria, quedas, pancadas, ou qualquer outra causa fora do controlo da Samsung.
- 6. Esta garantia é válida para qualquer pessoa que legalmente adquira a posse do aparelho durante o seu respectivo período.
- 7. Esta Garantia não afecta os direitos estatutários do consumidor previstos na legislação nacional em aplicável, nomeadamente o Decreto-Lei n.º 67/2003, nem os direitos que o consumidor tem em relação ao retalhista, resultantes do contrato de compra e venda efectuado. Na ausência da legislação aplicável, esta Garantia será o único e exclusivo recurso ao consumidor; nem a Samsung Electrónica Portuguesa, S.A., nem as suas Companhias Subsidiárias ou Distribuidores poderão ser responsabilizados por quaisquer danos acidentais ou provocados por quebra de qualquer Garantia expressa ou implícita deste produto.

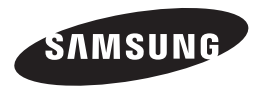

### Contacte SAMSUNG GLOBAL

Se tem algumas dúvidas ou comentários sobre os produtos Samsung, contacte por favor a nossa linha de poio a clientes Samsung.

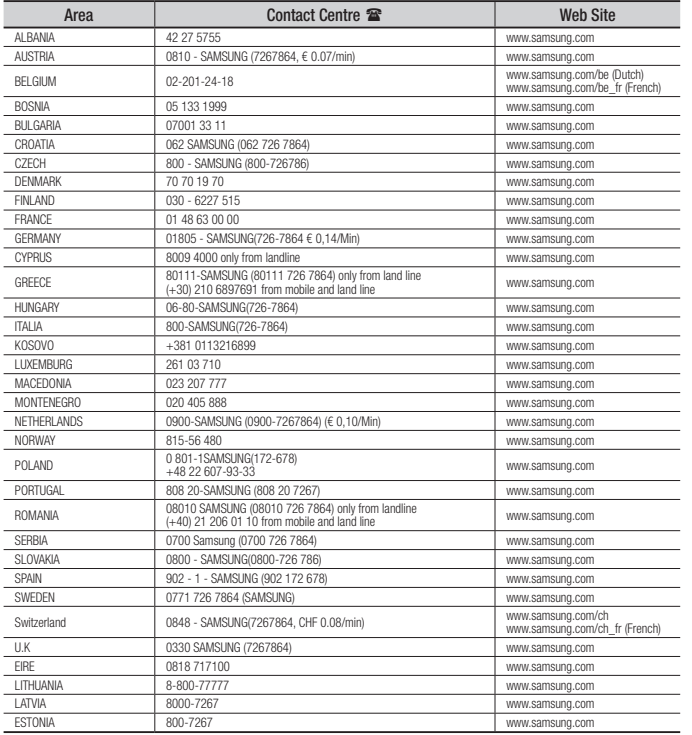

## Eliminação correcta das baterias existentes neste produto

(Aplicável na União Europeia e noutros países europeus com sistemas de recolha de baterias separados.)

Esta marca, apresentada na bateria, manual ou embalagem, indica que as baterias existentes neste produto não devem ser eliminadas juntamente com os resíduos domésticos indiferenciados no final do seu período de vida útil. Onde existentes, os símbolos químicos *Hg*, *Cd* ou *Pb* indicam que a bateria contém mercúrio, cádmio ou chumbo acima dos níveis de referência indicados na Directiva CE 2006/66. Se as baterias não forem correctamente eliminadas, estas substâncias poderão ser prejudiciais para a saúde humana ou para o meio ambiente.

Para proteger os recursos naturais e promover a reutilização dos materiais, separe as baterias dos outros tipos de resíduos e recicle-as através do sistema gratuito de recolha local de baterias.

# Eliminação Correcta Deste Produto

### (Resíduos de Equipamentos Eléctricos e Electrónicos)

(Applicable in the European Union and other European countries with separate collection systems)

Esta marca - apresentada no produto, nos acessórios ou na literatura – indica que o produto e os seus acessórios electrónicos (por exemplo, o carregador, o auricular, o cabo USB) não deverão ser eliminados juntamente com os resíduos domésticos no final do seu período de vida útil. Para impedir danos ao ambiente ou à saúde humana causados pela eliminação incontrolada de resíduos, deverá separar estes equipamentos de outros tipos de resíduos e reciclá-los de forma responsável, para promover uma reutilização sustentável dos recursos materiais.

Os utilizadores domésticos deverão contactar o estabelecimento onde adquiriram este produto ou as entidades oficiais locais para obterem informações sobre onde e de que forma podem entregar estes equipamentos para permitir efectuar uma reciclagem segura em termos ambientais.

Os utilizadores profissionais deverão contactar o seu fornecedor e consultar os termos e condições do contrato de compra. Este produto e os seus acessórios electrónicos não deverão ser misturados com outros resíduos comerciais para eliminação.

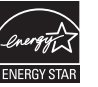

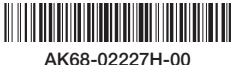